## *Table 5.7 CONFIG Items and Options (Cont.)*

NOTE: Underlined options are the factory defaults.

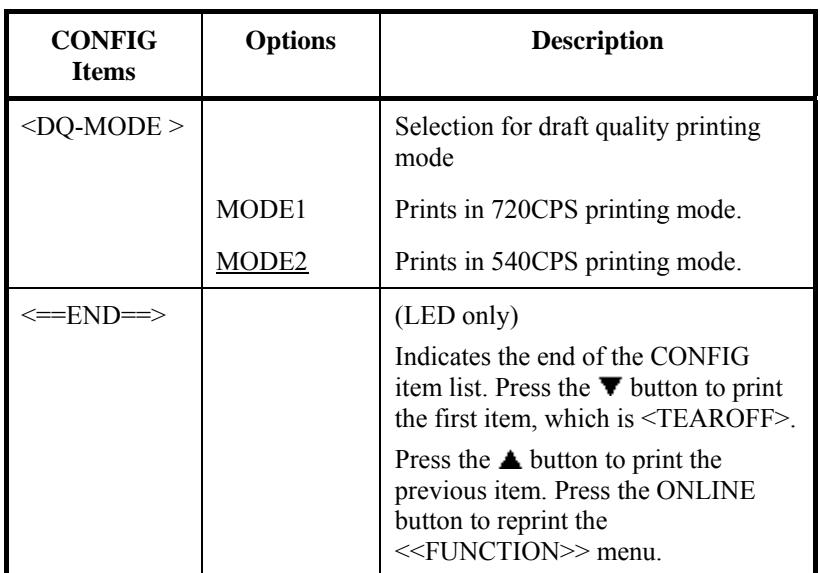

## **HEAD GAP ADJUSTMENT ITEMS AND OPTIONS**

The GAP-ADJ function adjusts the gap between the print head and the paper. The automatic paper thickness control (APTC) feature is built in this printer. If you adjust the gap manually or fix the gap, change the option of GAP-ADJ function.

For the procedure how to change the options refer to the section **Setup Mode Example** earlier in this chapter.

#### *Table 5.8 GAP-ADJ Items and Options*

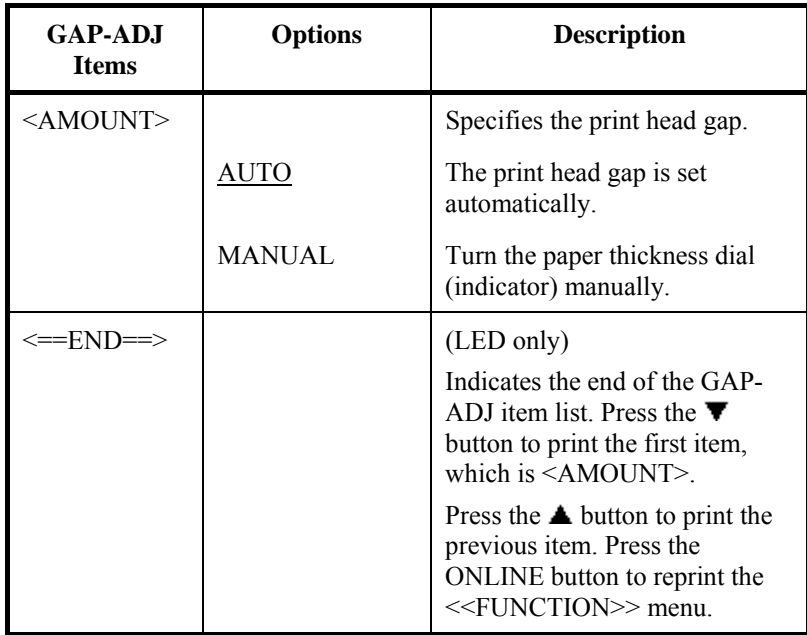

NOTE: Underlined options are the factory defaults.

This section describes how to exit setup mode and save any changes you made:

To exit setup mode immediately, select the SAVE & END (for LED type) SAVE&EXIT (for LCD type) function.

Any settings changed while in setup mode are saved as the new poweron defaults for the printer. The new defaults remain active until you change them again.

#### **NOTE (LED only)**

**The only way to exit setup mode without saving your changes is to turn off the printer. When you turn the printer back on, the previous default settings are used.** 

## **Procedure** (for LED type)

To exit setup mode and save your changes using SAVE/END, proceed as follows:

#### **1. Print the <<FUNCTION>> menu.**

The <<FUNCTION>> menu should be the last printed line on the page. If the menu is not printed, press the ONLINE button to print the menu. The <<FUNCTION>> menu is shown below:

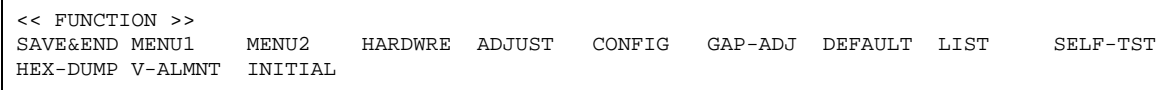

#### **2. Select the SAVE/END function.**

Make sure that the cursor on the left edge of the aluminum print guide is positioned under SAVE  $&$  END. Press the  $\triangle$  button or the  $\blacktriangledown$  button to select SAVE & END. The printer exits setup mode and returns online (the ONLINE indicator lights green). Any changes you made while in setup mode are saved.

## **Procedure** (for LCD type)

To exit setup mode and save or cancel your changes using SAVE/EXIT function, proceed as follows:

#### **1. Push SAVE/EXIT button.**

Push SAVE/EXIT button, then " $\blacktriangledown$ :SAVE  $\blacktriangle$ :CANCEL" is displayed on LCD PANEL

#### 2. Push  $\nabla$  or  $\triangle$  button.

Push  $\blacktriangledown$  to save changing.

Push  $\triangle$  to cancel changing.

## **EXITING AND SAVING**

#### **RESETTING DEFAULTS**

This section describes how to reset the printer's power-on defaults, all of the factory defaults, or the factory defaults only for MENU1 and MENU2.

## **Resetting Power-On Defaults**

Power-on defaults are the settings saved in the printer's permanent memory. The defaults are enabled whenever you turn the printer on.

The only (LED type) way to reset the power-on defaults is to turn the printer off and then on again. This method is useful if you have made changes in setup mode that you do not want to save. LCD type, save or cancel options are available on exit menu.

## **Resetting Factory Defaults**

Factory defaults are those settings preselected at the factory. For a list of the printer's factory defaults, see the section Printing a List of Selected Options earlier in this chapter. To reset the factory defaults for all functions, proceed as follows:

- 1. Turn off the printer.
- 2. While pressing the LOAD and, TEAR OFF buttons, turn on the printer. Continue to press the two buttons until the printer beeps.

The factory defaults are now reset.

Another available method is to select INITIAL in SETUP mode. The method of making settings is the same as the method for selecting DEFAULT on the next page, except that INITIAL must be selected instead of DEFAULT.

## **Resetting Factory Defaults in MENU1 and MENU2**

This method resets factory defaults for MENU1 and MENU2 options, listed in Table 5.4, but does not reset the printer hardware, print position adjustment, and configuration options. To reset the factory defaults in MENU1 and MENU2, select DEFAULT in SETUP mode. Detail of method as follows:

#### **1. Enter setup mode (LED type).**

Press the AUTO GAP button and the HI IMPACT button simultaneously until the printer beeps. Wait for the printer to stop printing and check that the following <<FUNCTION>> menu is printed:

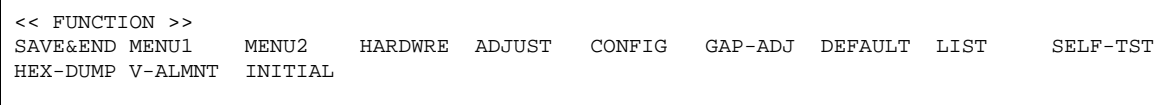

#### **2. Select the DEFAULT function (LED type).**

Repeatedly press the "TEAR OFF" or "LOAD" button to position the cursor on the left edge of the aluminum print guide on DEFAULT. Press the  $\triangle$  button or the  $\nabla$  button to select the DEFAULT function. The printer reprints the  $\le$ FUNCTION>> menu. The default values in MENU1 and MENU2 are now reset (not saved yet).

#### **3. Save reset values (LED type).**

To exit setup mode and save the new defaults, make sure that the cursor on the left edge of the aluminum print guide are positioned on SAVE & END, then press the  $\triangle$  MICRO button or the  $\Psi$  MICRO button.

#### **1. Enter setup mode (LCD type).**

Press the SETUP button at offline state. Check that the "SETUP MODE" is displayed on LCD panel.

#### **2. Select the DEFAULT function (LCD type).**

Repeatedly press the " $\blacktriangle$ " or " $\blacktriangleright$ " button to display "SUB FUNCTION". And then press the " $\blacktriangledown$ " button to move lower layer. And then repeatedly press the " $\blacktriangleleft$ " or " $\blacktriangleright$ " button to display "DEFAULT". And then press the "SELECT" button to reset the default values in MENU1 and MENU2 (not saved yet).

#### **3. Save reset values (LED type).**

Exit setup mode, saving the factory defaults. Push SAVE/EXIT button. Check that " $\blacktriangledown$ : SAVE  $\blacktriangle$ : CANCEL" is displayed on LCD panel. Then press the  $\P$ <sup>"</sup> button.

**USING THE DIAGNOSTIC FUNCTIONS** 

This section describes how to use the following diagnostic functions:

- SELF-TST
- HEX-DUMP
- V-ALMNT

These functions are used for checking print quality and diagnosing printer problems. HEX-DUMP also provides useful information for programmers.

## **Printing the Self-Test**

The SELF-TST function prints test pages to check how the printer operates independently of your computer. The self-test does not check the interface between the computer and the printer.

The self-test prints the printer's firmware version, its resident emulations, and all of the characters available in the currently selected character set.

If the DPL24C PLUS emulation is selected for MENU1, the self-test is printed using the settings currently assigned to MENU1.

## **Procedure**

This procedure assumes that you are in setup mode. To print the selftest, make sure that continuous forms paper is loaded into the printer.

Then proceed as follows :

#### **1. Print the <<FUNCTION>> menu.(LED)**

The <<FUNCTION>> menu should be the last printed line on the page. If the menu is not printed, press the ONLINE button to print the menu. If you are using the HEX-DUMP function, press the "TEAR OFF" or "LOAD" button instead of the ONLINE button to print the menu. The following <<FUNCTION>> menu is printed:

<< FUNCTION >><br>SAVE&END MENU1 MENU2 HARDWRE ADJUST CONFIG GAP-ADJ DEFAULT LIST SELF-TST HEX-DUMP V-ALMNT INITIAL

#### **2. Select the SELF-TST function.(LED)**

Repeatedly press the "TEAR OFF" or "LOAD" button to position the cursor on the left edge of the aluminum print guide on SELF-TST, and then press the " $\blacktriangle$ " button or the " $\nabla$ " button. The printer selects SELF-TST and starts printing. A short help menu is printed at the top of the page, followed by the selftest. Note that the printer is not online during self-test printing.

#### **1. Move to TOP MENU of SETUP MODE.(LCD)**

Press the " $\triangle$ " button until "SETUPMODE" is displayed on LCD panel.

#### **2. Select the SELF-TST function.(LCD)**

Repeatedly press the " $\blacktriangleleft$ " or " $\blacktriangleright$ " button to display "SELFDIAGNOSTIC". And then press the " $\nabla$ " button to move lower layer. And then repeatedly press the " $\blacktriangleleft$ " or " $\blacktriangleright$ " button to display "SELF-TEST". And then press the "SELECT" button to start self-test printing. A short help menu is printed at the top of the page, followed by the selftest. Note that the printer is not online during self-test printing.

#### **3. Examine the self-test page.**

A sample self-test page is shown in Chapter 2. To pause during self-test printing, press the "LOAD" button. To resume self-test printing, press the "LOAD" button again.

#### **4. Exit the SELF-TST function.**

Exit the SELF-TST function in either of the following ways:

- To exit SELF-TST and remain in setup mode, press the LF/FF button. The <<FUNCTION>> menu is then reprinted (LED type).
- To exit SELF-TST and return online, press the ONLINE button. The printer permanently saves any changes made while in setup mode and returns online.

The self-test can also be started by turning off the printer, and then pressing the LF/FF button while turning the printer back on. As described in Chapter 2, this method is useful when you first set up the printer.

## **Printing Hex Dumps**

The HEX-DUMP function prints data and commands in hexadecimal characters and abbreviated control codes. The IBM character set 2 is used for printing (see Appendix E). The HEX-DUMP function is useful for checking whether your computer is sending the correct commands to the printer and whether the printer is executing the commands correctly. It is also useful for debugging software programs.

## **Procedure**

To print hex dumps, make sure that continuous forms paper is loaded into the printer. Then proceed as follows:

#### **1. Enter setup mode(LED).**

Press the AUTO GAP button and the HI IMPACT button simultaneously until the printer beeps. Wait for the printer to stop printing and check that the following <<FUNCTION>> menu is printed:

#### **2. Select the HEX-DUMP function(LED).**

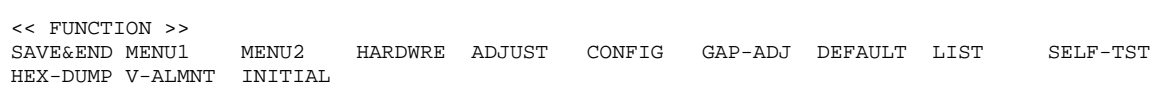

Repeatedly press the "TEAR OFF" or "LOAD" button to position the cursor on the left edge of the aluminum print guide on HEX-DUMP, then press the  $\blacktriangle$  button or the  $\nabla$  button to select the HEX-DUMP function. The printer goes online and prints a header and a short help menu.

#### **1. Enter setup mode(LCD).**

Press the SETUP button at offline state. Check that the "SETUP MODE" is displayed on LCD panel.

#### **2. Select the HEX-DUMP function(LCD).**

Repeatedly press the " $\blacktriangleleft$ " or " $\blacktriangleright$ " button to display "SELFDIAGNOSTIC". And then press the " $\blacktriangledown$ " button to move lower layer. And then repeatedly press the " $\blacktriangleleft$ " or " $\blacktriangleright$ " button to display "HEX-DUMP". And then press the "SELECT" button. The printer goes online and prints a header and a short help menu.

#### **3. Print the hex dump.**

To start hex dump printing, send your file or program to the printer. The printer goes online and prints the hex dump.

Press the LOAD button to pause during hex dump printing. To resume hex dump printing, press the "LOAD" button again.

#### **NOTE**

**When hex dump printing stops, data that is less than one line printed yet, to print remaining data exit Hex-Dump mode(push LF/FF or ONLINE).** 

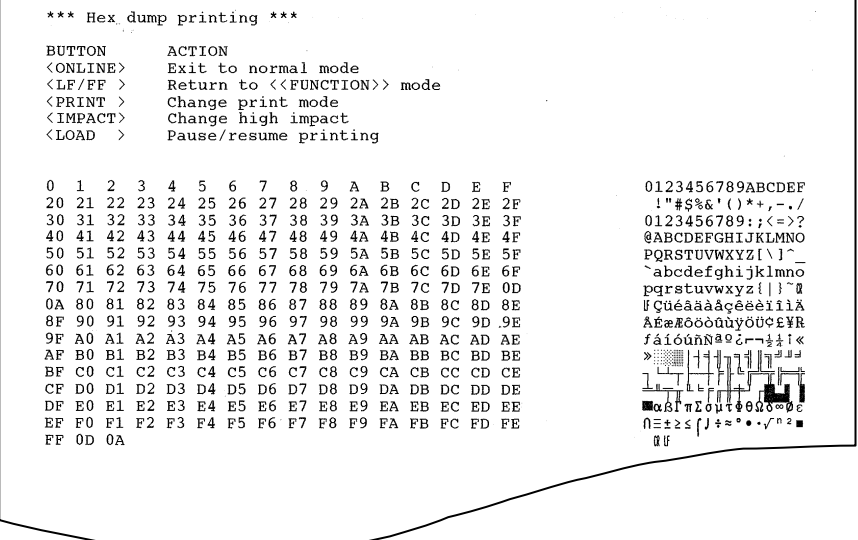

#### *Sample hex dump*

#### **4. Exit the HEX-DUMP function.**

Exit the HEX-DUMP function in either of the following ways:

- To remain in setup mode, press the LF/FF button. The <<FUNCTION>> menu is then reprinted (LED type). For details on other functions, see other sections in this chapter.
- To return to online normal mode, press the ONLINE button. If you press the ONLINE button while the hex dump is printing, the printer immediately switches to normal online mode, but data that was sent to the printer is printed in normal mode. At same time the printer permanently saves any changes made while in setup mode.

You can also enter hex dump mode, by turning off the printer, and then turning the printer back on while simultaneously pressing the ONLINE button and the LF/FF button until the printer beeps.

## **Checking Vertical Print Alignment (V-ALMNT)**

The V-ALMNT function corrects the vertical character displacement that sometimes occurs with bidirectional printing. Characters printed from left to right are not aligned with characters printed from right to left as shown below:

This example shows how printing looks when characters are vertically misaligned. Note that the left margin is not straight.

If you notice misaligned printing, use the following procedure to check and correct the vertical print alignment.

## **Procedure**

Make sure that continuous forms paper is loaded in the printer. If possible, use forms at least 356 mm (14 inches) wide to avoid printing on the platen. However, you can also use letter or A4 size forms if you set the WIDTH option in MENU1 to 8 inches. See the section Changing MENU1 and MENU2 Items and Options for details. Then proceed as follows to check and correct vertical print alignment:

#### **1. Enter setup mode (LED).**

Press the AUTO GAP button and the HI IMPACT button simultaneously until the printer beeps. Wait for the printer to stop printing and check that the following <<FUNCTION>> menu is printed:

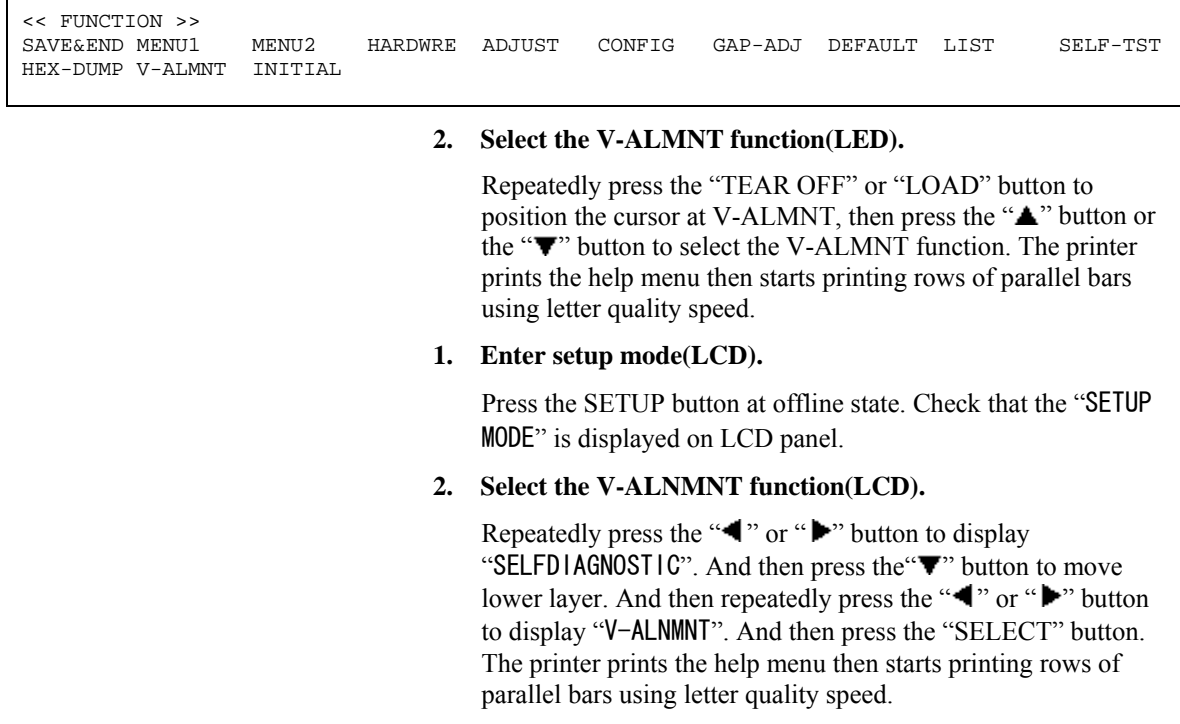

#### **3. Adjust the vertical print alignment at letter quality speed.**

Examine the parallel bars. If the bars are aligned (not jagged), go to step 4. If the bars are offset to the left, repeatedly press the " $\blacktriangledown$ " button until the bars are aligned. If the bars are offset to the right, repeatedly press the " $\triangle$ " button until the bars are aligned. (In the following figure, the first line is assumed to be printed from left to right.)

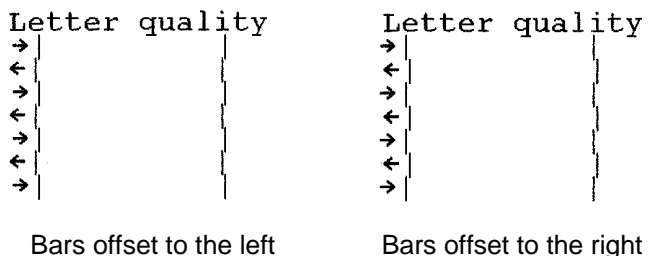

**4. Adjust the vertical print alignment at correspondence speed.** 

Press the "TEAR OFF" button to switch from letter speed to correspondence speed.

Examine the parallel bars and adjust the vertical print alignment as described in step 3.

Press the HI IMPACT button to enter Hi Impact mode. Make similar adjustments.

**5. Adjust the vertical print alignment at draft speed.** 

Press the "TEAR OFF" button to switch from correspondence speed to draft speed.

Examine the parallel bars and adjust the vertical print alignment as described in step 3.

Press the HI IMPACT button to enter Hi Impact mode. Make similar adjustments.

#### **6. Adjust the vertical print alignment at high draft speed.**

Press the "TEAR OFF" button to switch from draft speed to high draft speed.

Examine the parallel bars and adjust the vertical print alignment as described in step 3.

Press the HI IMPACT button to enter Hi Impact mode. Make similar adjustments.

#### **7. Exit the V-ALMNT function.**

Press the ONLINE button to exit the V-ALMNT function and save the new vertical alignment settings. The printer exits setup mode and returns online.

#### **NOTE**

**To exit the V-ALMNT function, you must exit setup mode.** 

#### *USING SETUP MODE*

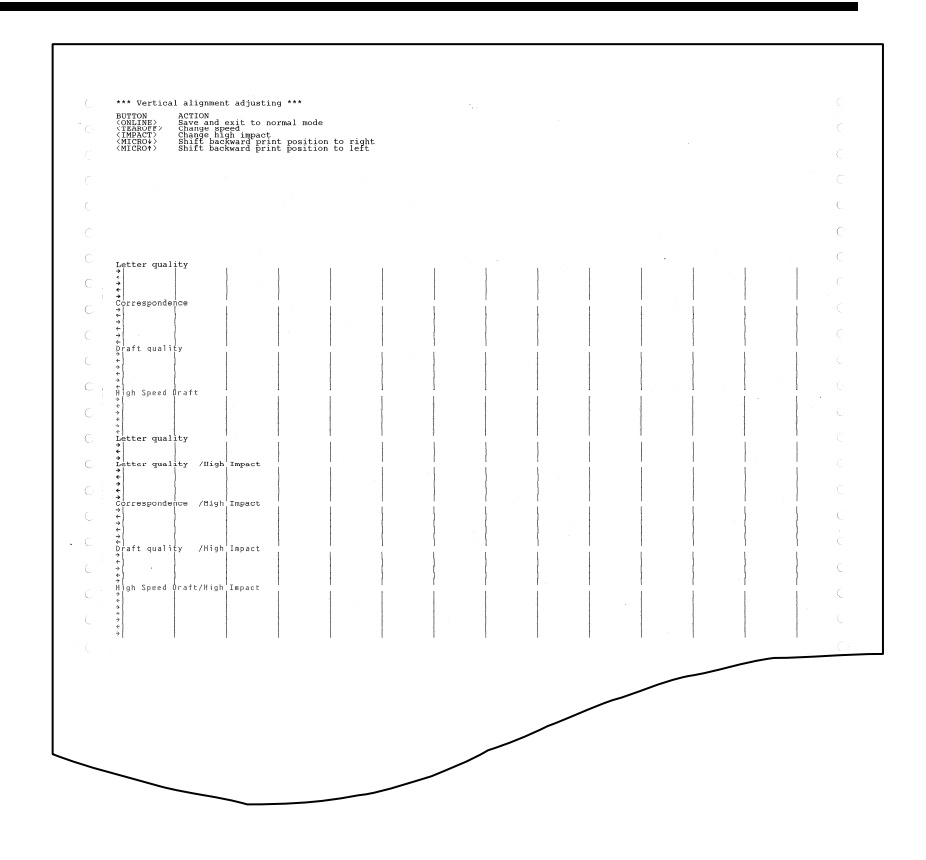

*Correct vertical print alignment* 

## **SETUP MODE REFERENCE**

The following flowchart shows how setup mode is organized for the Fujitsu DPL24C PLUS emulation. Differences in the IBM Proprinter XL24E and Epson ESC/P2 emulations are summarized after the flowchart.

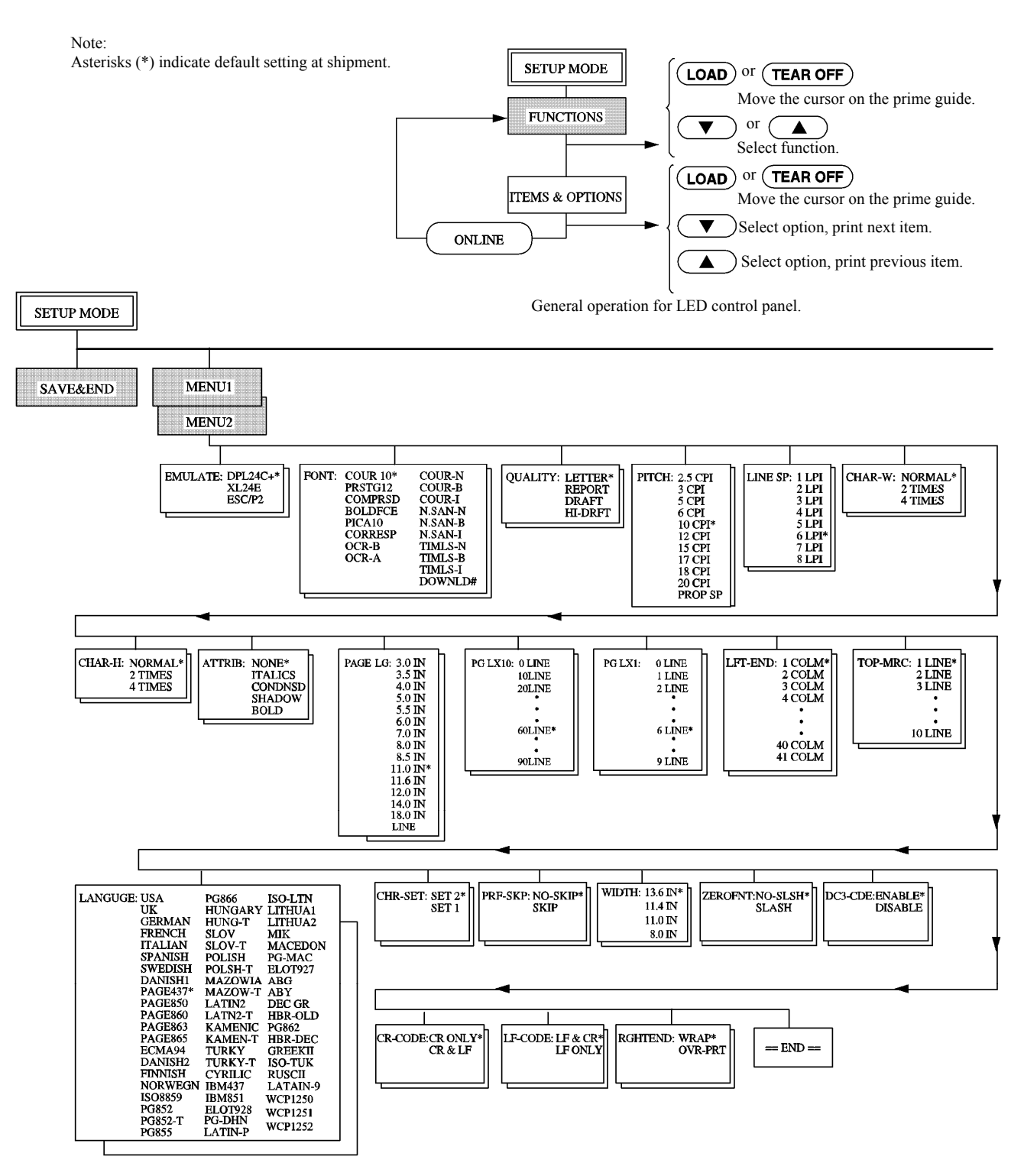

## **DPL24C PLUS ORGANIZATION**

*User's Manual 5-61* 

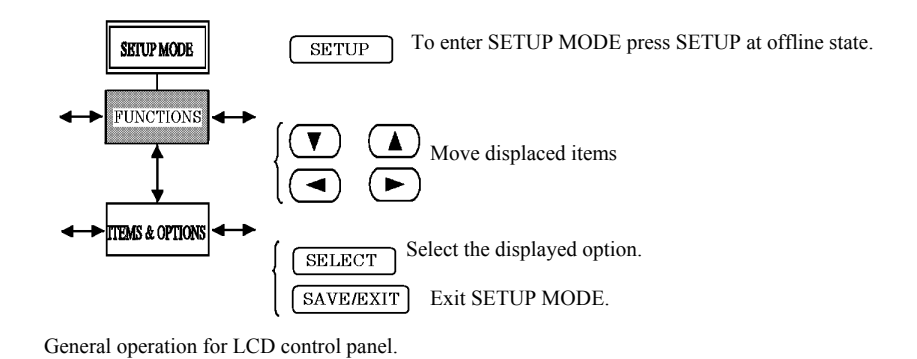

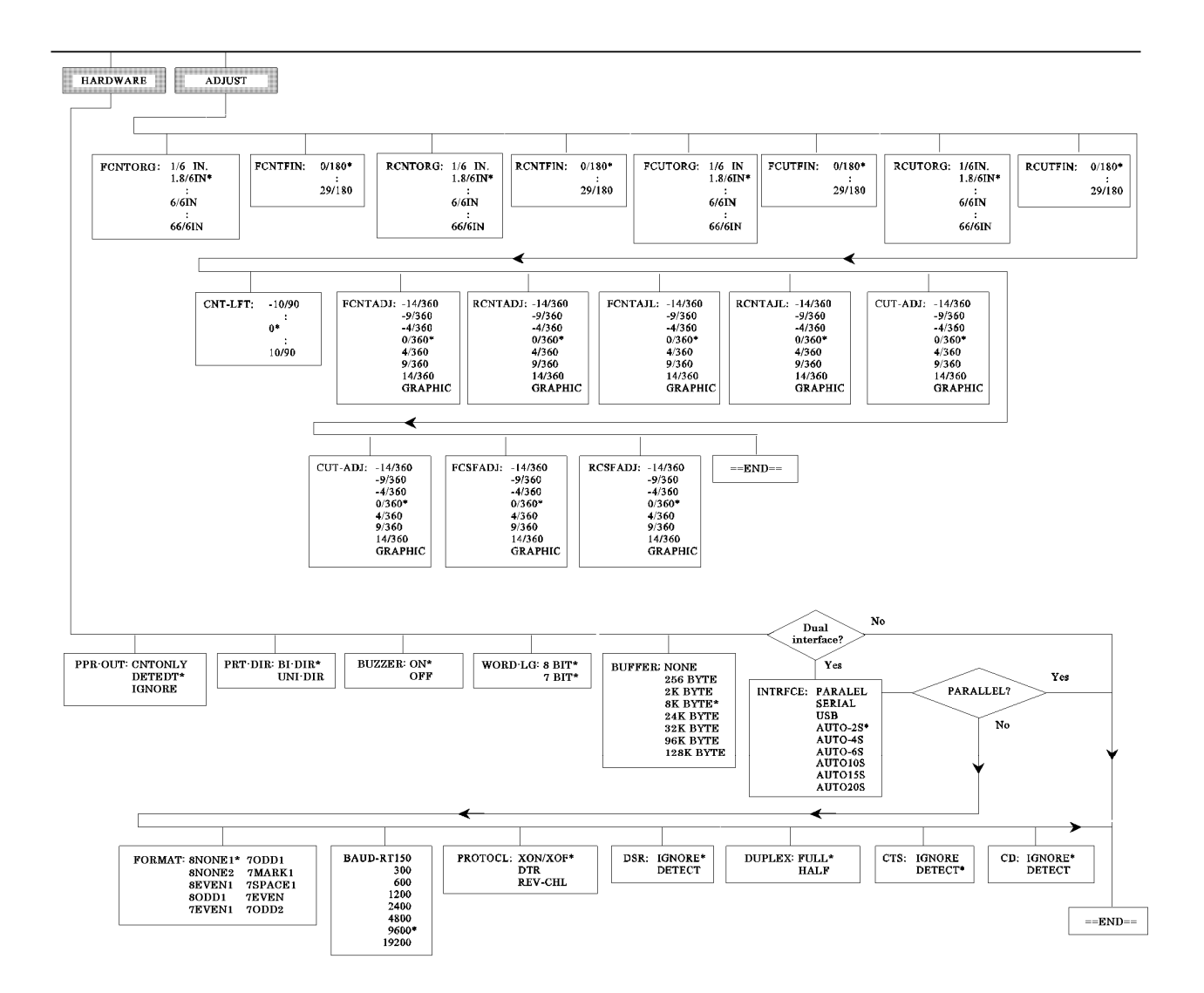

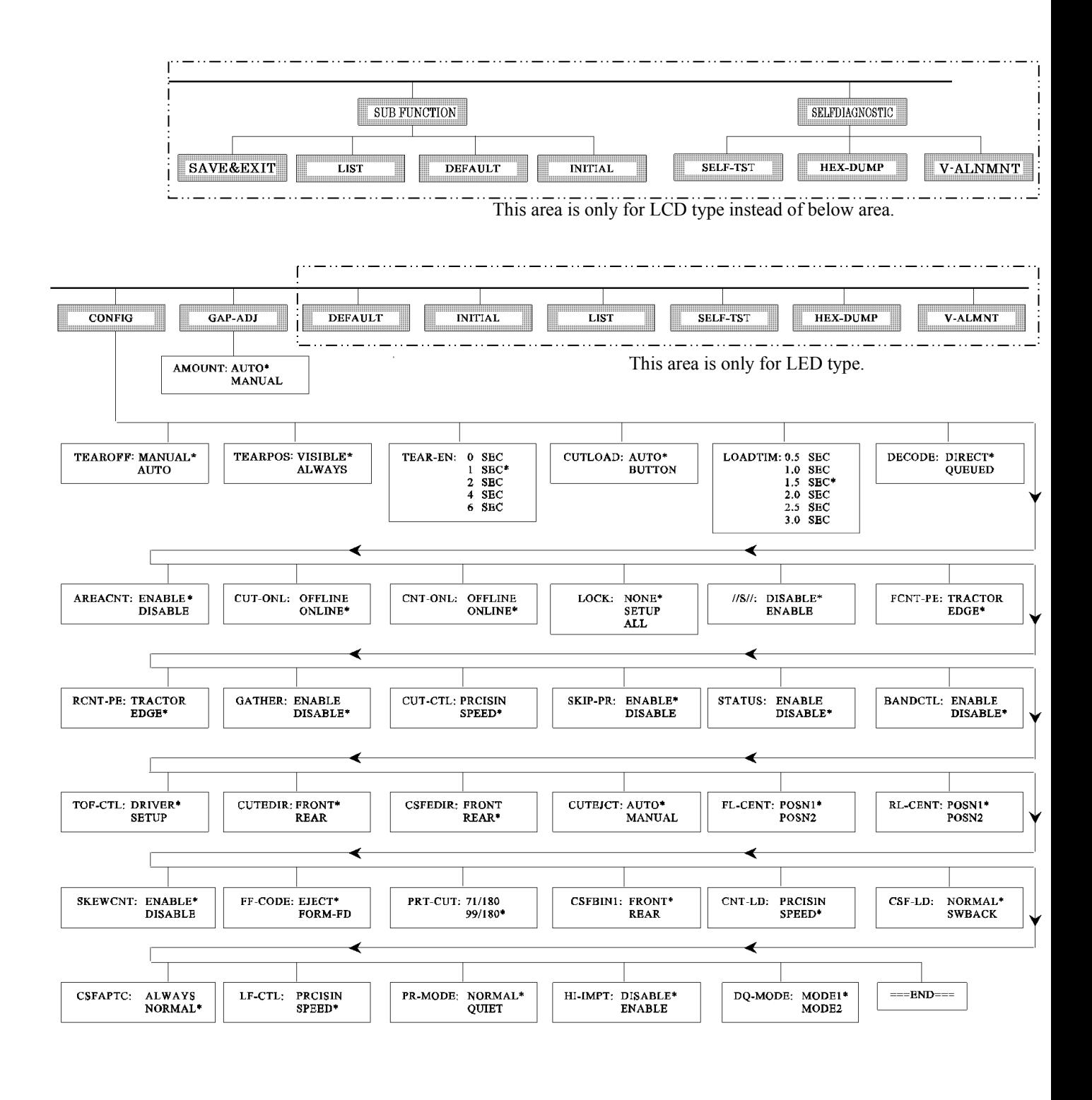

*User's Manual 5-63* 

## **Differences in IBM Proprinter XL24E Emulation**

In the IBM Proprinter XL24E emulation, MENU1 and MENU2 differ from the DPL24C PLUS emulation in the following ways:

• The following options are different:

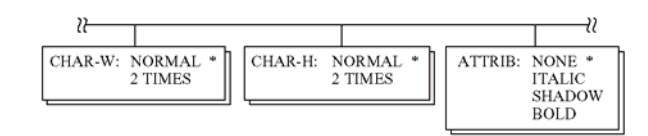

• The AGM item is provided:

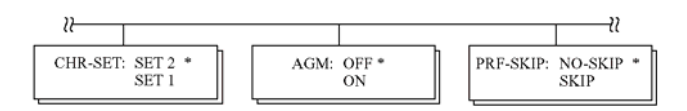

## **Differences in Epson ESC/P2 Emulation**

In the Epson ESC/P2 emulation, MENU1 and MENU2 differ from the DPL24C PLUS emulation in the following ways:

• The ZEROFNT and LF-CODE items are not defined.

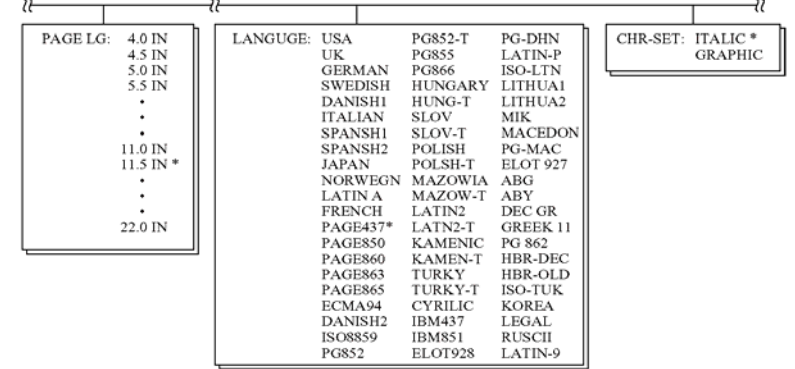

• The following options are different:

## **ONLINE SETUP MODE**

The preceding sections describe offline setup mode. This section introduces online setup mode. The tedious task of setting up printer features one-by-one from the control panel and printing and checking the desired options on paper can be avoided by using online setup mode. In online setup mode, printer features are set via the computer rather than the printer control panel.

Put the printer in online setup mode, in either of the following two ways:

- Turn the printer off and then turn the printer back on while pressing the TEAR OFF button. Hold down the button until the printer beeps.
- Issue the printer command ESC e ONLINE. This command is valid in any emulation.

Send setup data from the computer in any of the following three ways:

- Enter setup data directly from the computer keyboard before starting your job. With MS-DOS, hold down the Ctrl key and type P. Data entered from the keyboard is sent directly to the printer. When data entry is complete, hold down the Ctrl key again and type P. This method is useful when just a few settings need to be changed.
- Use an editor program to prepare a setup data file and then send the file to the printer using a command before starting your job. With MS-DOS, use the COPY command. This method is useful when settings are used repeatedly.
- Write a program that enables interactive entry of setup data on the CRT screen. This method is the most useful of the three. This printer is provided with a floppy disk which contains this program called DLMENU. For DLMENU, see the last section of chapter 2.

To exit from online setup mode, send EXIT as the last setup data.

For details of setup data and its format, refer to the programmer's manual for each emulation.

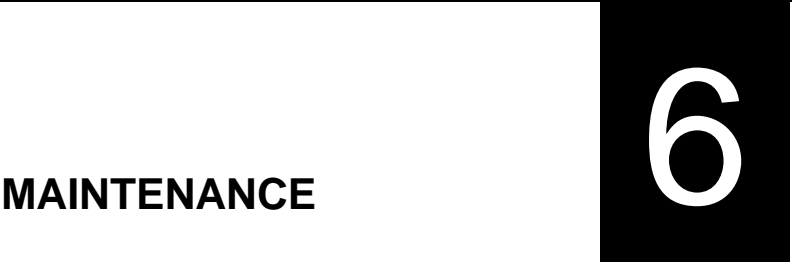

# **MAINTENANCE**

Your printer requires very little care. Occasional cleaning and replacement of the ribbon cartridge are all that is required.

Lubrication of the printer is usually not necessary.

If the print head carriage does not move smoothly back and forth, clean the printer as described in this chapter. If the problem continues, contact your dealer to determine whether lubrication might be needed.

The front cover, the rear stacker, and the soundproof cover or the paper table of the printer help protect against dust, dirt, and other contaminants. However, paper produces small particles that accumulate inside the printer.

This section explains how to clean and vacuum the printer and how to clean the platen.

It is easier to clean the printer when the front cover and the rear stacker are removed.

## **Cleaning and Vacuuming the Printer**

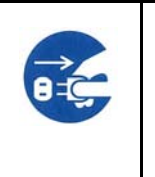

#### **WARNING**

**To avoid any possibility of injury, before cleaning the printer, turn off the power to both the printer and the computer, and unplug the printer.** 

Use the following procedure to clean and vacuum the printer as required:

- 1. Remove any paper from the printer. Make sure that the power is off, and then disconnect the printer power cord.
- 2. Using a soft vacuum brush, vacuum the exterior of the printer. Be sure to vacuum the air vents at the front, left sides, and bottom of the printer. Also vacuum the paper table, rear stacker, and the cut sheet feeder.
- 3. Use a soft, damp cloth to wipe the exterior of the printer, including the cover, paper table, and rear stacker. A mild detergent may be used.

#### **CAUTION**

*Do not use solvents, kerosene, or abrasive cleaning materials that may damage the printer.* 

## **CLEANING**

4. Open the front cover of the printer and remove the ribbon cartridge. If necessary lay down control panel. Using a soft vacuum brush, gently vacuum the platen, print head carriage, and surrounding areas. You can easily slide the print head to the left or right when the power is off. Be careful not to press too hard on the flat ribbon cable that extends from the print head carriage.

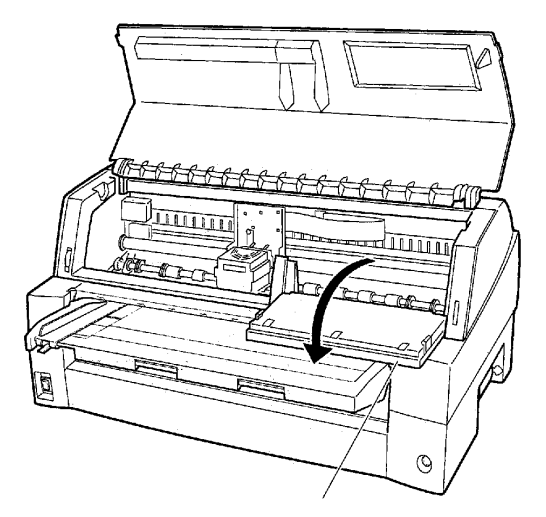

*Printer interior* 

- 5. Re-install the ribbon cartridge. Close the front cover.
- 6. Raise the soundproof cover or paper table and rear stacker. Vacuum the forms tractors and surrounding areas.

## **Cleaning the Platen**

Clean the platen about once a month to remove excess ink. Use the platen cleaner recommended by your supplier and proceed as follows:

1. Apply a small amount of platen cleaner to a soft cloth. Avoid spilling platen cleaner inside the printer.

#### **CAUTION**

*Do not use alcohol to clean the platen. Alcohol may cause the rubber to harden.* 

- 2. Place the cloth against the platen.
- 3. To dry the platen, place a dry cloth against the platen.

## **REPLACING THE RIBBON**

There are two ways of replacing the ribbon. You can install a new ribbon cassette in the printer or refill the old ribbon cassette with new ribbon from a ribbon sub cassette. Appendix A lists order numbers for ribbon cassettes and ribbon sub cassettes. The following procedure is for ribbon cassettes. For ribbon sub cassettes, refer to the instructions shipped with the sub cassette.

To replace the ribbon cassette:

1. Turn off the printer.

**Note:** 

**If the power is turned off during or immediately after printing, turn on the power again. Verify that the print head has moved to the ribbon replacement position, and then turn off the power again.**

2. Open the front cover and control panel of the printer. Please make sure that the print head stops at the ribbon replacement position.

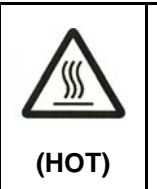

#### **CAUTION <HOT>**

**The print head and metal frame is hot during printing or immediately after printing. Do not touch them until it cools down.** 

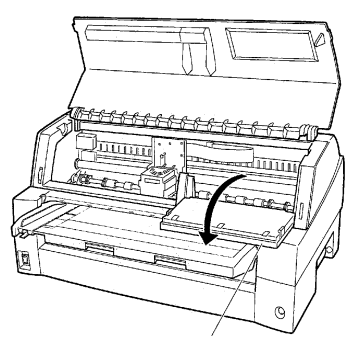

Control panel

*Preparing the printer to install the ribbon cartridge* 

3. Remove the ribbon guide.

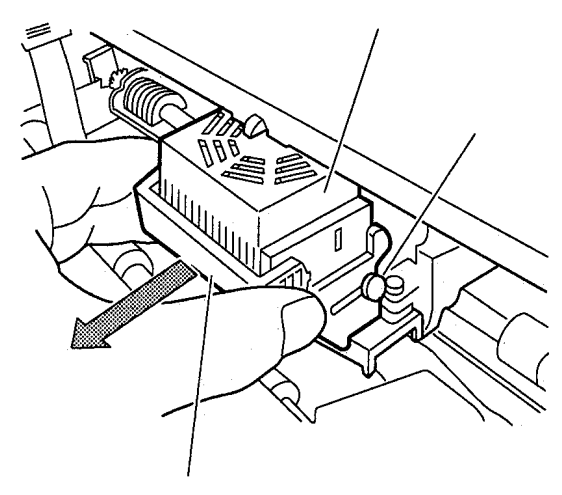

*Removing the ribbon guide* 

4. To remove the ribbon cassette, pull the under side of ribbon cassette and carefully lift the cartridge out of the printer.

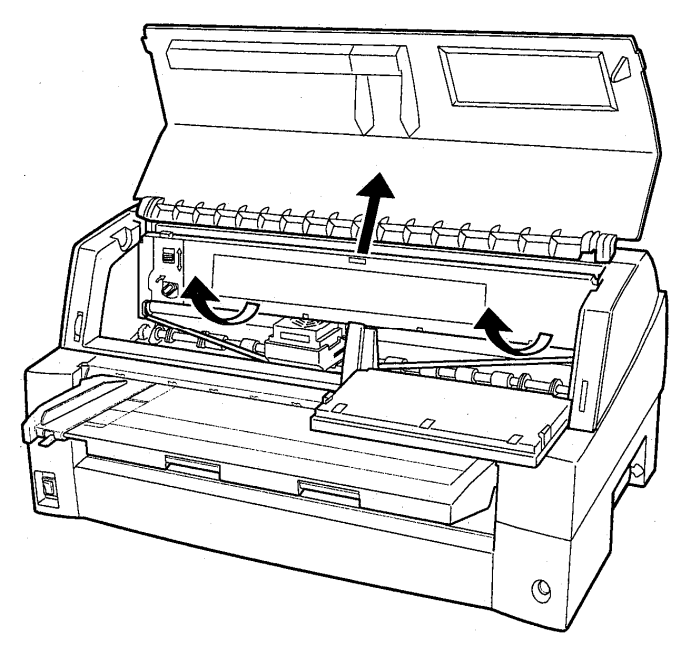

*Removing the ribbon cassette* 

5. Remove the new ribbon cassette from its package. Push in the two ribbon release tabs. The tabs snap into the cassette and the ribbon feed mechanism engages.

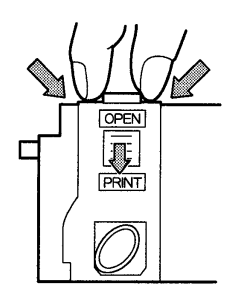

*Preparing the ribbon cassette* 

6. Remove the ribbon guide (green part) from the ribbon cassette. Don't turn the ribbon feed knob before installation.

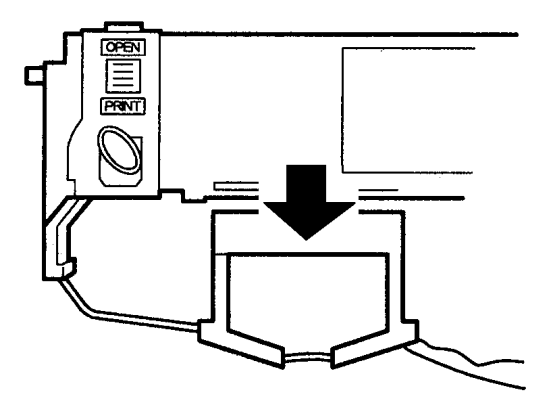

*Preparing the ribbon cassette* 

7. Put the green ribbon guide into the space in front of print head. And then place the mounting pins (both side of ribbon cassette) on the slot of the printer cover. And then push the ribbon cassette so that the ribbon cassette is installed vertically.

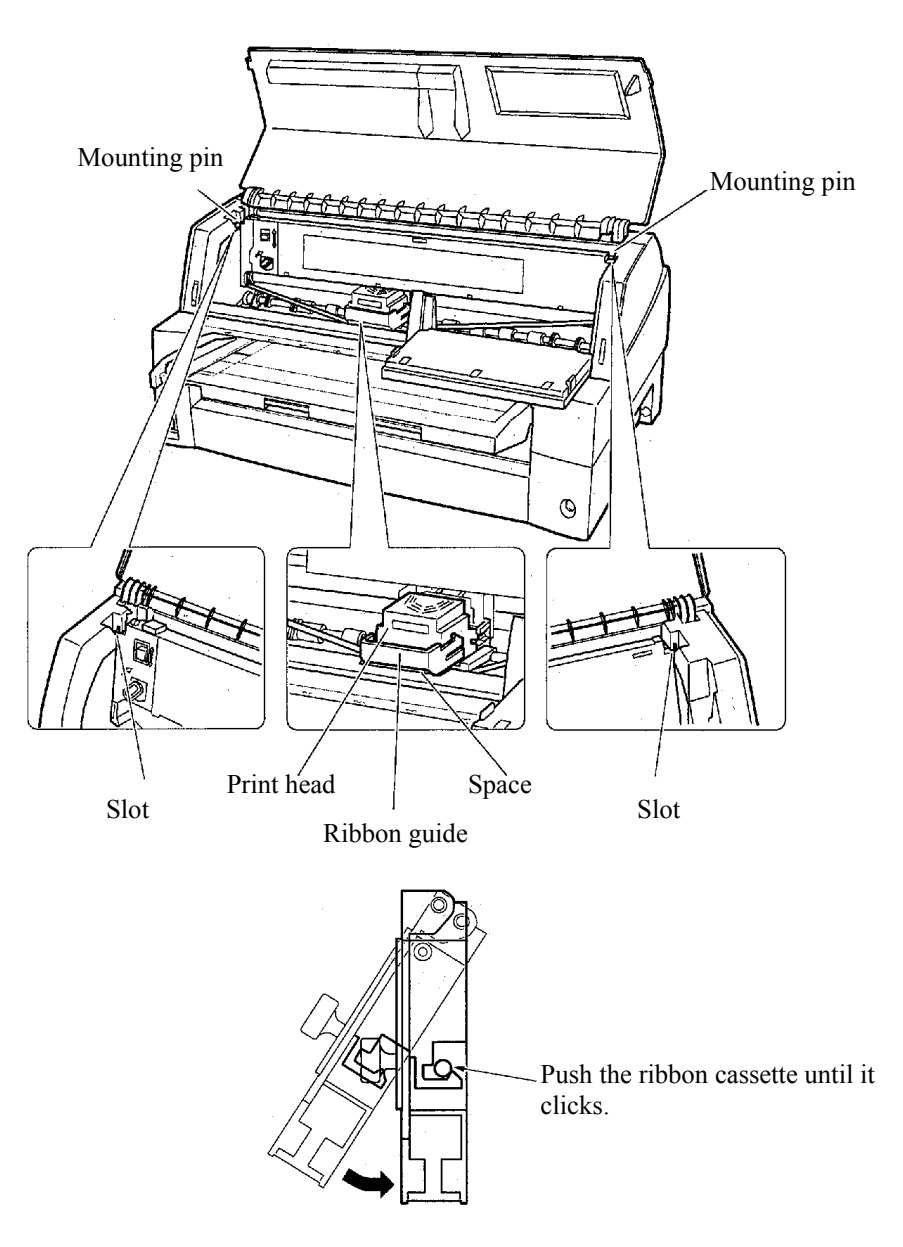

*Installing the ribbon cassette* 

8. Attach the green ribbon guide on the print head.

 Please make sure that the ribbon slack lightly. (If the ribbon is strained, it will quirk when installation.)Push the green ribbon guide until the triangle mark " $\nabla$ " meets the round projection of print head.

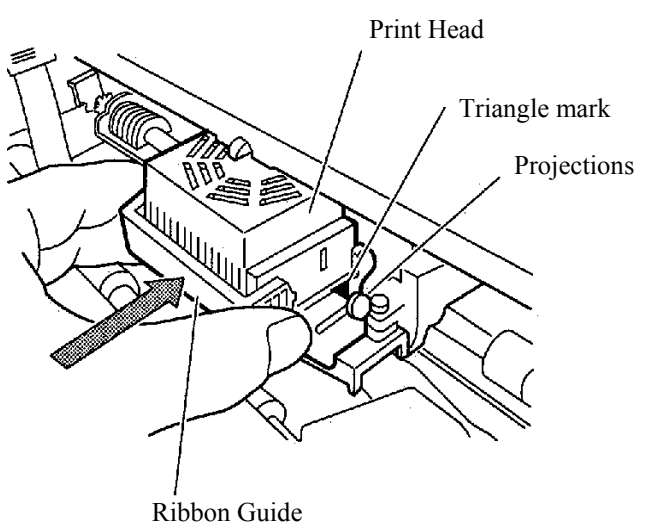

9. Turn the ribbon feed knob clockwise to take up any slack in the ribbon.

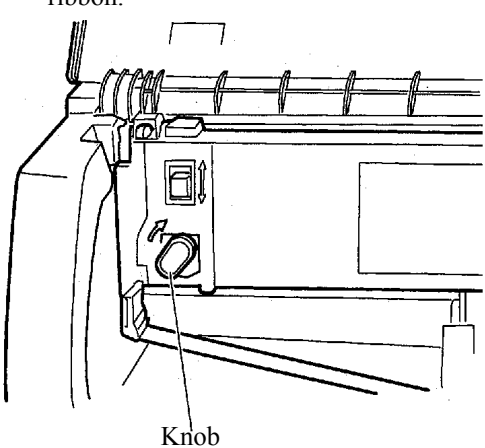

- 10. Return the control panel..
- 11. Close the front cover.

#### **NOTE**

**A Fujitsu ribbon cassette is recommended. Don't use other cassettes. If other cassettes are used, operating problems or a damage of the print head may be caused.** 

## **REPLACING THE PRINT HEAD**

The print head is easy to replace.

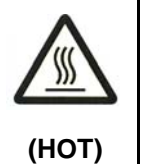

#### **CAUTION <HOT>**

**The print head and metal frame is hot during printing or immediately after printing. Do not touch them until it cools down.** 

To remove the print head:

- 1. Turn off the printer.
- 2. Open the front cover of the printer and remove the ribbon cassette.
- 3. Please remove a front cover, during keeping the front cover aslant.

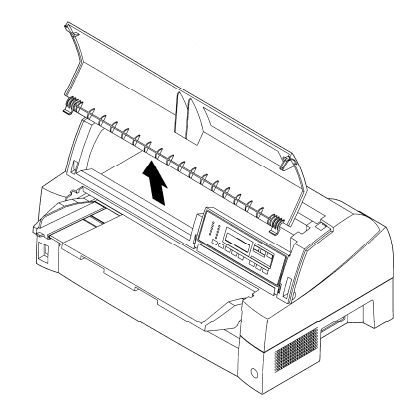

4. Remove two screws.

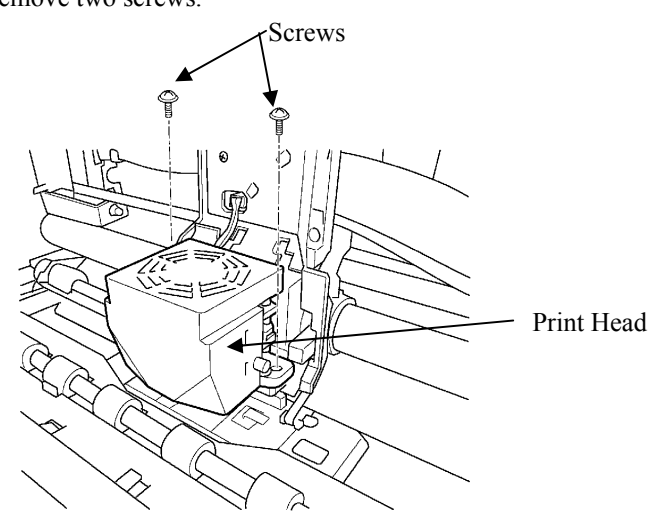

5. Remove the print head.

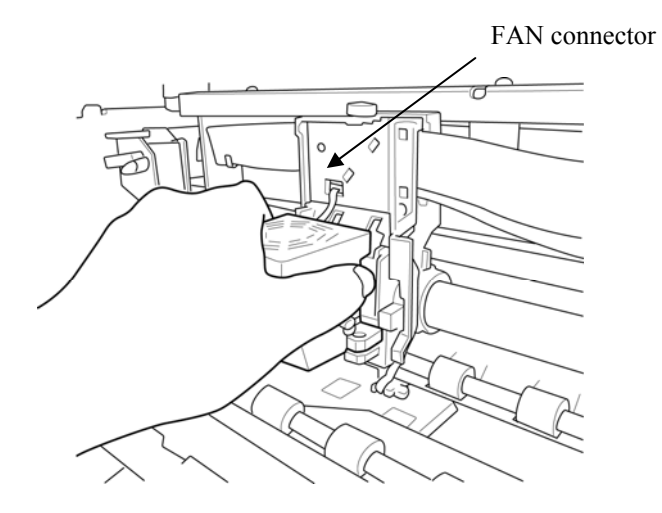

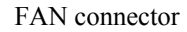

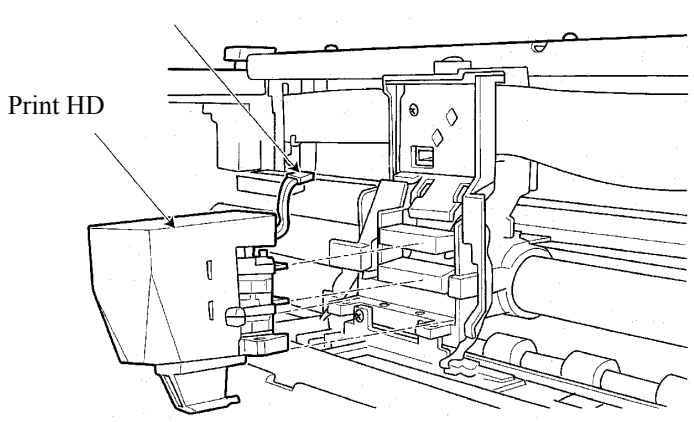

To install the print head:

- 1. Connect the lower connector to the lower card edge of the print head.
- 2. Fit the upper card edge of the print head into the upper connector.
- 3. Fit the mounting bosses of the print head into the holes on the carriage.
- 4. Connect the fan connector.

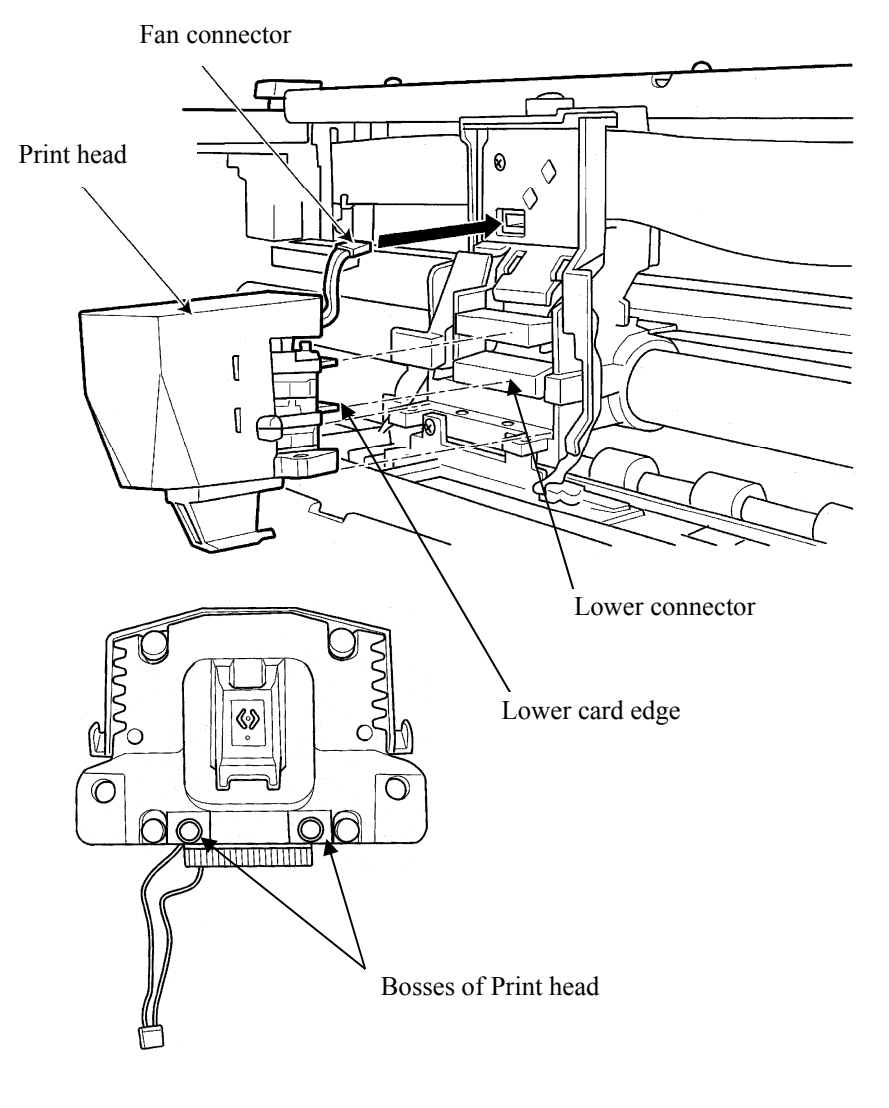

- **NOTE**
- **Be carefully to insert the card edge straightly.**

4. Fix the print head by two screws..

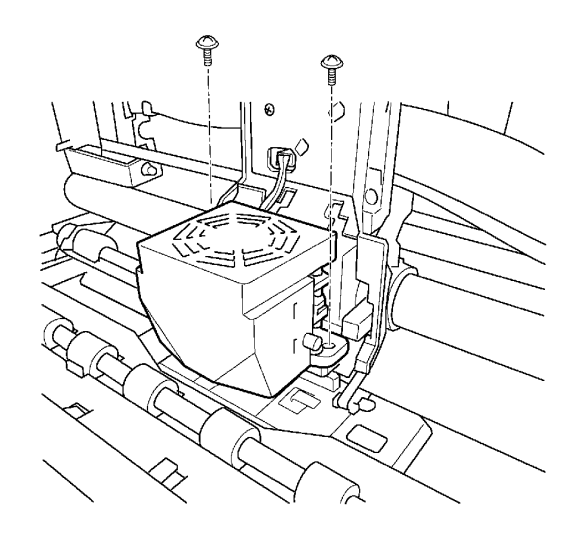

5. Insert the fan cables under black plastic part.

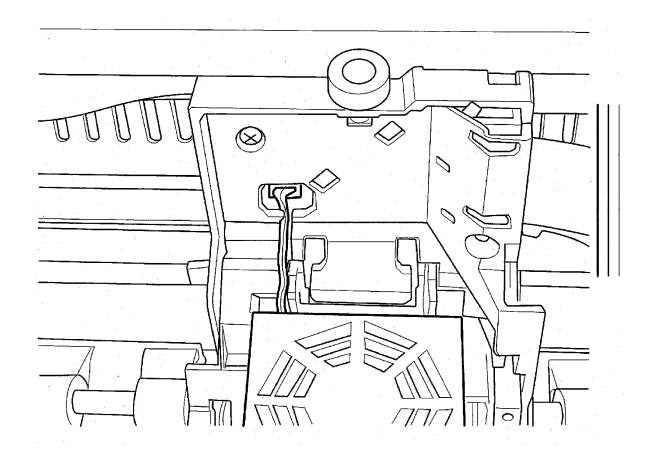

#### **NOTE**

**If the FAN cable protrude from black plastic part. FAN cable may be damaged by ribbon feed mechanism on left side frame.** 

## **Opening and closing the control panel**

The control panel of this printer can be pulled down toward the front as necessary, such as when jammed paper must be removed.

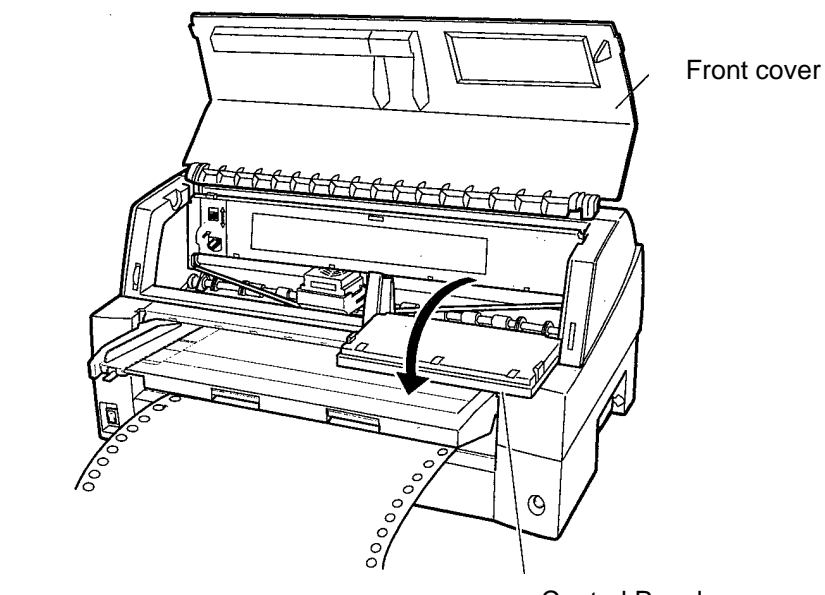

**Removing the stacker unit** 

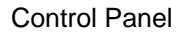

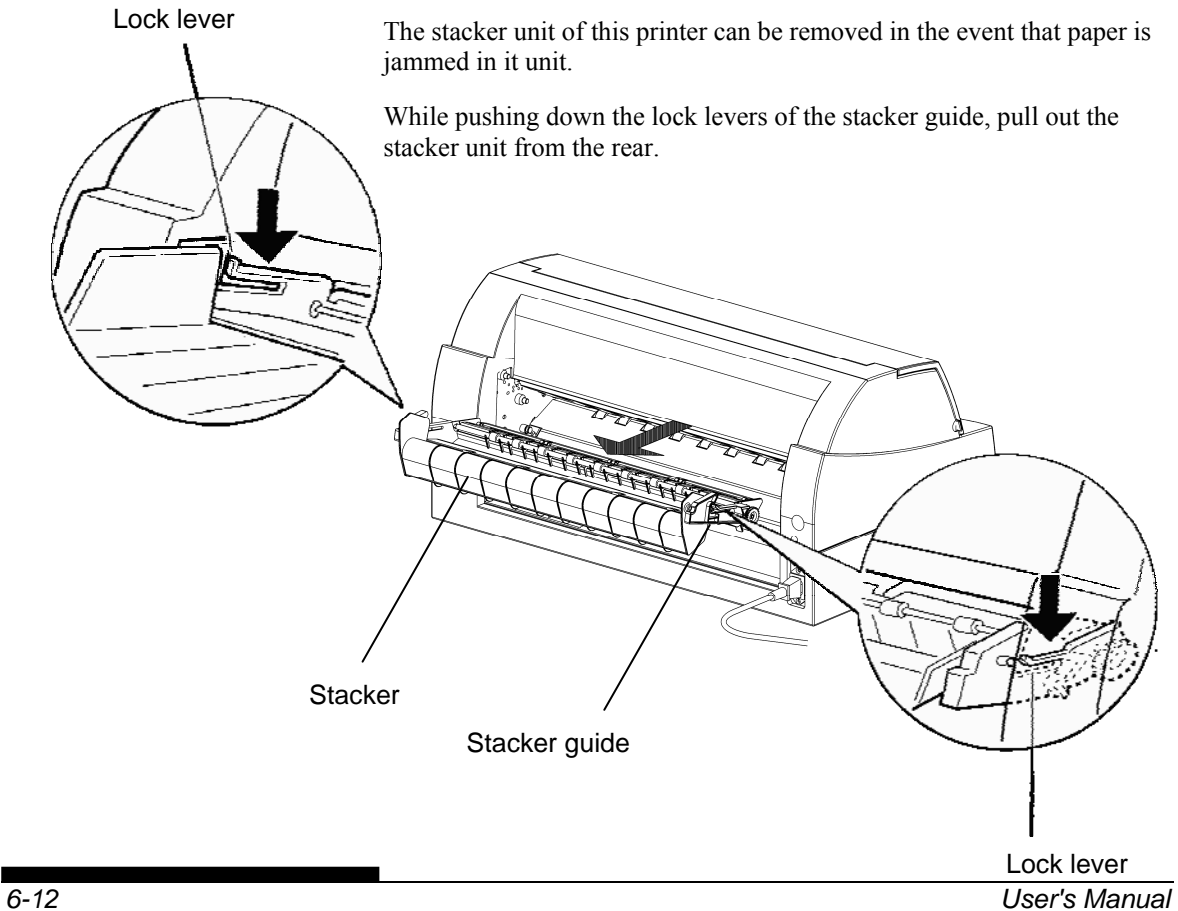

# **Mounting the stacker unit**

Position groove 1 over guide pin 1 on the right and left sides of the stacker unit. Then, push in the stacker unit until guide pin 2 is hooked onto slot 2.

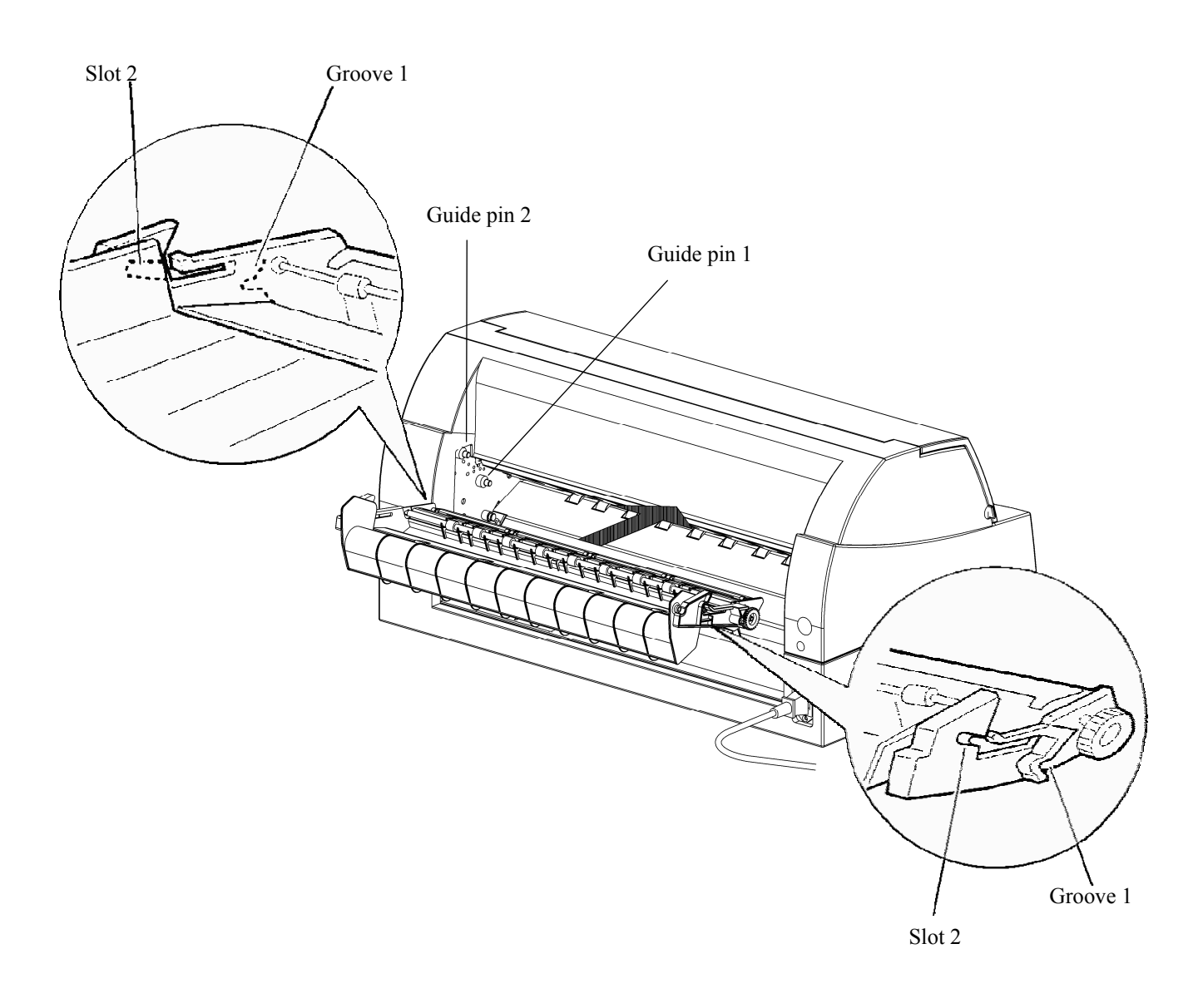

# 7 **CHAPTER 7 TROUBLE-SHOOTING**

# **TROUBLE-SHOOTING**

Your printer is extremely reliable, but occasional problems may occur. You can solve many of these problems yourself, using this chapter.

If you encounter problems that you cannot resolve, contact your dealer for assistance.

This chapter is organized as follows:

- Solving problems
- Diagnostic functions
- Getting help

## **SOLVING PROBLEMS**

The tables in this section describe common printer problems and their solutions. The following types of problems are considered:

- Print quality problems
- Paper handling problems
- Operating problems
- Printer failures

## **Print Quality Problems**

Poor print quality or other printing problems are often caused by incorrect printer setup or incorrect software settings. A gradual decrease in print quality usually indicates a worn ribbon. Table 7.1 identifies common print quality problems and suggests solutions.

| Problem                                                                                                    | <b>Solution</b>                                                                                                    |
|----------------------------------------------------------------------------------------------------|----------------------------------------------------------------------------------------------------|
| Printing is too light or<br>too dark.                                                                        | Make sure that the ribbon cartridge is<br>properly installed and that the ribbon feeds<br>smoothly.                                                                                                    |
|                                                                                                    | Check ribbon wear. Replace the ribbon if<br>necessary.                                                                                                    |
|                                                                                                    | Check the difference of thickness of<br>medium. If auto adjustment function detects<br>difference level of medium, it doesn't work<br>properly. In this case you must adjust for<br>paper thickness manually. See ADJUSTING<br>PAPER THICKNESS in Chapter 3. |
|                                                                                                    | If you adjust for paper thickness manually,<br>tune-up as follows.                                                                                                    |
|                                                                                                    | If printing is too light, decrease setting.                                                                                                    |
|                                                                                                    | If printing is dark, increase setting.<br>Note                                                                                                    |
|                                                                                                    | Printer accepts the value for paper thickness<br>from Printer Driver or application program.                                                                                                    |
|                                                                                                    | In this case, check the setting of the Printer<br>Driver or application program at your host<br>computer. And then tune the value by way<br>above.                                                                                                    |
| Stains or smudges<br>appear on the page.                                                                     | Check ribbon wear. Replace the ribbon if<br>necessary.                                                                                                    |
|                                                                                                    | Check whether the tip of the print head is<br>dirty.<br>Clean the head with a soft cloth if necessary.                                                                                                    |
| The page is blank.                                                                                           | Make sure that the ribbon cartridge is<br>properly installed.                                                                                                    |
| Printing is erratic or the<br>wrong characters are<br>printed. One or more<br>"?" characters are<br>printed. | Make sure that the interface cable is securely<br>connected to both the printer and computer.                                                                                                    |
|                                                                                                    | Make sure that the printer emulation selected<br>in your software is the same as the emulation<br>selected on the printer. See the section<br><b>Selecting an Emulation</b> in Chapter 2.                                                                    |
|                                                                                                    | If you are using an RS-232C serial interface,<br>make sure that the serial settings required by<br>your software or computer are the same as<br>the settings on the printer. See the section<br>Hardware Items and Options in Chapter 5.                     |

*Table 7.1 Print Quality Problems and Solutions* 

| Problem                                          | <b>Solution</b>                                                                                                    |
|--------------------------------------------------|----------------------------------------------------------------------------------------------------|
| Characters are lost at<br>the left or right end. | If lost area is about 10mm (3mm) from left and<br>right edge of continuous forms(single sheet),<br>Area-over detection control woks properly.                                                                                        |
|                                                  | In this case make sure that paper size, paper<br>position, and left and right margins are properly<br>set. See the section Configuration Items and<br><b>Options</b> in Chapter 5.                                                   |
|                                                  | Note                                                                                                    |
|                                                  | Preprinted dark color area, shape of corner cut,<br>paper skew may cause incorrect detection.<br>Please don't use medium like this.                                                                                                  |
|                                                  | If you must use medium like this absolutely,<br>you can disable Area-over detection by using<br>setup mode. But risk of print head broken is<br>increase.                                                                            |
|                                                  | Incorrect paper size selection of the Printer<br>Driver causes right side area is lost (exactly<br>Printer Driver divide the page by paper size<br>setting and postpone divided right page). Please<br>check the paper size setting. |
| Printing is vertically<br>misaligned (jagged).   | Use the printer's V-ALMNT function to check<br>the vertical print alignment. If necessary, adjust<br>the print alignment. See the section Using the<br><b>Diagnostic Functions</b> in Chapter 5.                                     |
|                                                  | Smaller adjustment for paper thickness causes<br>vertically misalignment too.                                                                                                    |
|                                                  | Please refer to Printing is too light or too dark.                                                                                                    |
| The top margin is<br>wrong.                      | The top margin is the sum of the top-of-form<br>setting, the software-specified top margin, and<br>the printer's TOP-MRG setting. Proceed as<br>follows:                                                                             |
|                                                  | Make sure that the top-of-form setting is<br>correct. The factory default is 25.4 mm (1)<br>inch). See the section Changing Top-of<br>Form in Chapter 5.                                                                             |
|                                                  | Check the software-specified top margin.<br>Refer to your software documentation.                                                                                                    |
|                                                  | Check the printer's TOP-MRG setting. See<br>the section MENU1 and MENU2 Items<br>and Options in Chapter 5.                                                                                                    |

*Table 7.1 Print Quality Problems and Solutions (Cont.)* 

| <b>Problem</b>                                                                                      | <b>Solution</b>                                                                                                    |
|----------------------------------------------------------------------------------------------------|----------------------------------------------------------------------------------------------------|
| Lines are double<br>spaced instead of<br>single spaced.                                             | Check the line spacing setting in your software.<br>Change the CR-CODE setting in the printer<br>setup mode to CR ONLY. See the section<br><b>MENU1 and MENU2 Items and Options in</b><br>Chapter 5.                                                 |
| The printer<br>overprints on the<br>same line.                                                      | Change the CR-CODE setting in the printer<br>setup mode to CR & LF. See the section<br><b>MENU1 and MENU2 Items and Options in</b><br>Chapter 5.                                                                                                    |
| The next print line<br>starts where the<br>previous line ended<br>instead of at the left<br>margin. | Change the LF-CODE setting in the printer<br>setup mode to LF & CR. See the section<br><b>MENU1 and MENU2 Items and Options in</b><br>Chapter 5.                                                                                                    |
| The top of form of<br>continuous form<br>displaces gradually.                                       | Variation of the top of form is saturated in a few<br>pages and displacement is about 1mm or less. In<br>this case adjust value is prepared in setup mode.<br>See ADJUST Items and Options and search<br><fcntadj> or <rcntadj>.</rcntadj></fcntadj> |
|                                                                                                    | Variation of the top of form isn't saturated. In<br>this case setting of page length isn't correct.<br>Make sure that page length setting equal actual<br>page length exactly.                                                                       |
|                                                                                                    | In general page length of continuous form is<br>multiple of 0.5inch. Anyway don't set page<br>length of continuous forms using mm unit.                                                                                                    |

*Table 7.1 Print Quality Problems and Solutions (Cont.)*
## **Paper Handling Problems**

Table 7.2 describes common paper handling problems and suggests solutions. See Chapter 3 for detailed procedures on loading and using paper.

| <b>Problem</b>                                          | <b>Solution</b>                                                                                                    |
|---------------------------------------------------------|----------------------------------------------------------------------------------------------------|
| Paper cannot be loaded<br>or fed.                       | Make sure that the paper path indicator<br>(FRONT TRACTOR, REAR TRACTOR,<br>CUT SHEET) lights correctly.                                                                                                    |
|                                                         | Press the PAPER PATH button to select the<br>paper path.                                                                                                    |
|                                                         | Make sure that the paper covers the paper-<br>out sensor, <i>i.e.</i> , the left paper edge is within<br>52 mm for single sheets or 41 mm for<br>continuous forms from the left edge of the<br>platen. (This problem cannot occur if you<br>use the forms tractor unit or insert a single<br>sheet with its left edge in contact |
|                                                         | with the left paper guide.)                                                                                                    |
|                                                         | Make sure that the tractor unit is correctly<br>installed and that the tractor shaft gear<br>engages the platen shaft gear.                                                                                                    |
|                                                         | If you are using a cut sheet feeder, make<br>sure that the bin lever is set to the<br>"CLOSED" position. (The bin lever is on the<br>left side of the feeder.)                                                                                                    |
|                                                         | If you are using a cut sheet feeder, make<br>sure that the feeder is firmly mounted on the<br>printer and the cable is correctly connected.                                                                                                    |
| Paper manually loaded<br>is ejected without<br>printing | If you are using the paper skew detection<br>(option), adjust the paper guide on the paper<br>table for the print start position and correctly<br>slide the sheet along the guide.                                                                                                    |

*Table 7.2 Paper Handling Problems and Solutions* 

| Problem                                                                                                   | <b>Solution</b>                                                                                                    |
|----------------------------------------------------------------------------------------------------|----------------------------------------------------------------------------------------------------|
| Paper jams while<br>loading.                                                                              | Turn off the printer and remove the jammed<br>paper. Remove any obstructions from the paper<br>path.                                                                                |
|                                                                                                    | If you are using a cut sheet feeder, make sure<br>that the bin lever is set to the "CLOSED"<br>position. (The bin lever is on the left side of the<br>feeder.)                      |
|                                                                                                    | Make sure that the paper is not folded, creased,<br>or torn.                                                                                                    |
|                                                                                                    | Reload the paper.                                                                                                    |
|                                                                                                    | Make sure that the paper table is in normal<br>mode. Set the paper table to normal mode.                                                                                            |
| Paper jams while<br>printing.                                                                             | Turn off the printer and remove the jammed<br>paper. Remove any obstructions from the paper<br>path.                                                                                |
|                                                                                                    | For continuous forms, make sure that the<br>incoming and outgoing paper stacks are<br>correctly placed. Paper should feed straight.                                                 |
|                                                                                                    | Make sure that the paper table is in normal<br>mode. Set the paper table to normal mode.                                                                                            |
|                                                                                                    | If you are using a cut sheet feeder, make sure<br>that the bin lever is set to the "CLOSED"<br>position. (The bin lever is on the left side of the<br>feeder.)                      |
|                                                                                                    | Reload the paper.                                                                                                    |
| Paper slips off the<br>forms tractors or the<br>perforated holes of<br>the paper tear during<br>printing. | Make sure that the forms tractors are positioned<br>correctly for the width of your paper and that<br>the perforated holes of the paper fit directly over<br>the tractor sprockets. |

*Table 7.2 Paper Handling Problems and Solutions (Cont.)* 

## **Operating Problems**

Table 7.3 identifies common operating problems and suggests solutions. If you cannot resolve a problem, contact your dealer.

*Table 7.3 Operating Problems and Solutions* 

| Problem                                     | <b>Solution</b>                                                                                                    |
|---------------------------------------------|----------------------------------------------------------------------------------------------------|
| The power does not<br>turn on.              | Make sure that the "I" on the printer power<br>switch is depressed.                                                                                                    |
|                                             | Make sure that the power cord is securely<br>connected to both the printer and the outlet.<br>Make sure that the power outlet is functional.                                                                                             |
|                                             | Turn the power off. Wait 100 seconds and<br>then turn the printer on again. If the printer<br>still has no power, contact your dealer.                                                                                                   |
| The printer is on but it<br>will not print. | Make sure that the printer is online.                                                                                                    |
|                                             | Make sure that the interface cable is securely<br>connected to both the printer and the<br>computer.                                                                                                    |
|                                             | If the red PAPER OUT indicator is lit, load<br>paper.                                                                                                    |
|                                             | Run the printer self-test (see Chapter 5). If the<br>self-test executes normally, the problem is<br>caused by the interface, the computer,<br>incorrect printer settings, or incorrect software<br>settings.                             |
|                                             | Make sure that the printer emulation selected<br>in your software is the same as the emulation<br>selected on the printer. See the section<br><b>Selecting an Emulation</b> in Chapter 2.                                                |
|                                             | Make sure that the front cover is completely<br>closed.                                                                                                    |
|                                             | If you are using an RS-232C serial interface,<br>make sure that the serial settings required by<br>your software or computer are the same as the<br>settings on the printer. See the section<br>Hardware Items and Options in Chapter 5. |
| The cut sheet feeder<br>does not operate.   | Make sure that the cut sheet feeder is firmly<br>mounted on the printer.                                                                                                    |
|                                             | Make sure that the cable is correctly<br>connected.                                                                                                    |
| The FRONT DIR<br>indicator blinks.          | Remove the printed sheet of paper from the<br>paper table.                                                                                                    |

## **Printer Failures**

A user cannot generally resolve a problem involving defective printer hardware. On detecting a fatal error, the printer will:

- Stop printing
- Beep four times
- Turn the ONLINE indicator off

The control panel displays alarms. The meanings of alarms can be checked in the following table.

## **Alarm display function(LED)**

This printer has a function for distinguishing between alarms by using the blinking of individual lamps on the control panel.

From the combination of blinking lamps in an alarm state, the meaning of the alarm can be determined as shown in the following table.

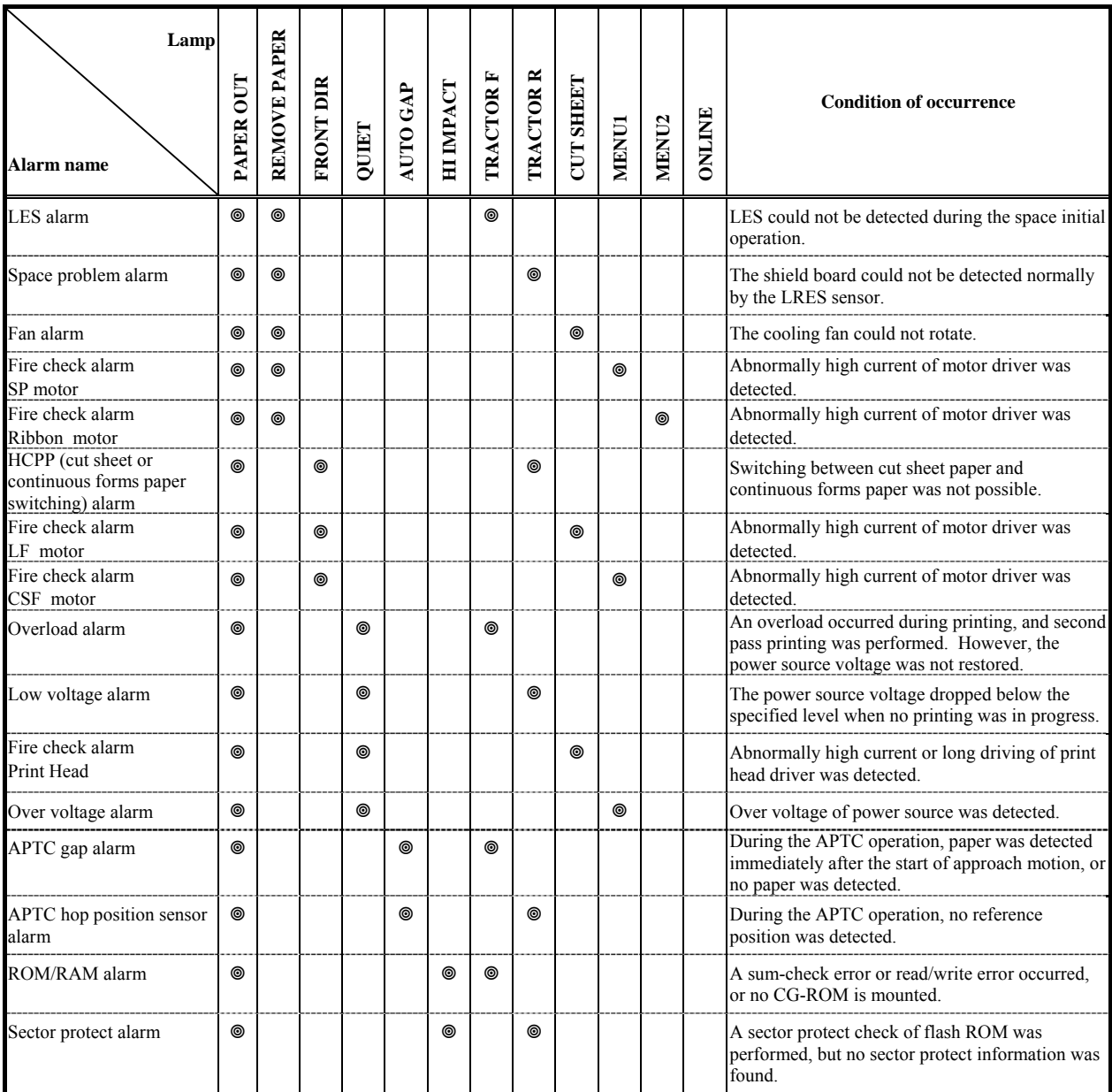

: Blinking

Blank: Off

## **Alarm display function(LCD)**

This printer has a function for distinguishing between alarms by using the blinking of message lamp and LCD on the control panel.

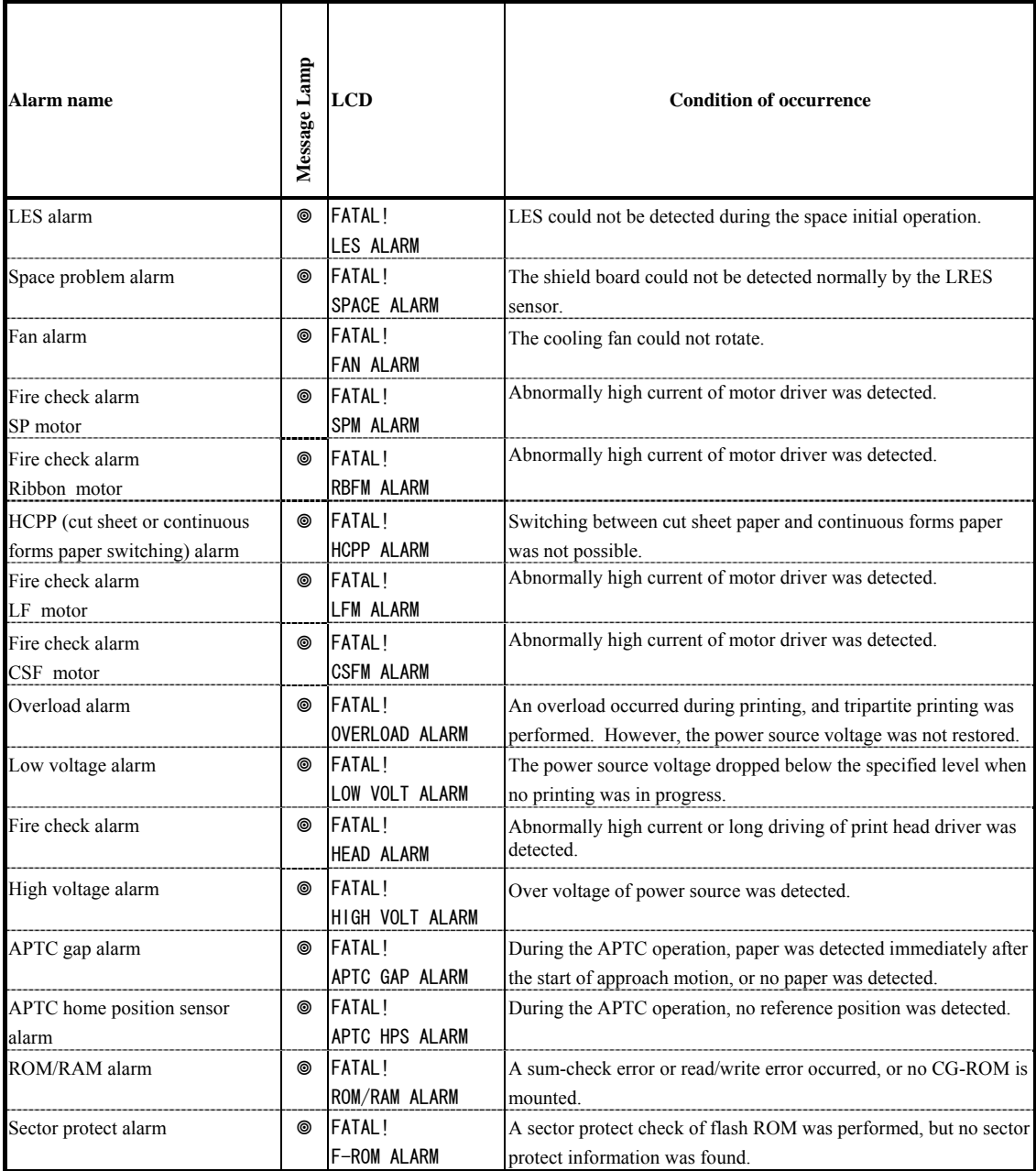

: Blinking Blank: Off

## **Responses to alarm occurrences**

Your first response to each alarm should be as described in the following table.

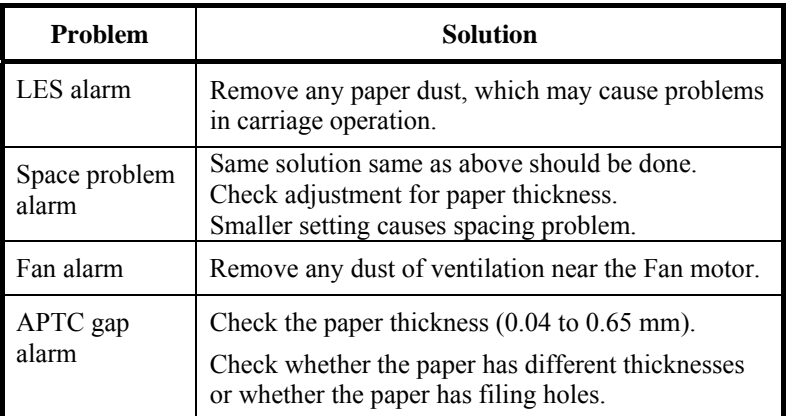

For problems other than the above, request your printer dealer to make repairs.

#### **Especially Fire Check is happen, please refrain using printer.**

The printer diagnostic functions are SELF-TST, HEX-DUMP, and V-ALMNT.

- SELF-TST tells you whether the printer hardware is functioning correctly. If the printer hardware is functional, any problems you are having are probably caused by incorrect printer settings, incorrect software settings, the interface, or the computer.
- HEX-DUMP allows you to determine whether the computer is sending the correct commands to the printer, and whether the printer is executing the commands correctly. This function is useful to programmers or others who understand how to interpret hex dumps.
- V-ALMNT allows you to check and, if necessary, correct the printer's vertical print alignment.

For details on using these functions, all of which are available in the printer setup mode, see the section **Using the Diagnostic Functions** in Chapter 5.

If you are not able to correct a problem using this chapter, contact your dealer for assistance. Be prepared to provide the following information:

- Your printer model number, serial number, and date of manufacture. Look for this information on the rating label at the back of the printer.
- Description of the problem

#### **DIAGNOSTIC FUNCTIONS**

**GETTING HELP** 

- Type of interface you are using
- Names of your software packages
- List of the printer default settings. To print the default settings, see the section **Printing a List of Selected Options** in Chapter 5.

# **CONSTALLING OPTIONS INSTALLING OPTIONS**

The installaion of options allows you to expand the capabilities of your printer. Options available for the printer include:

- LAN card
- Cut sheet feeder
- Tractor unit
- Large stacker
- Large Paper Table

The LAN card is a user installable option, but can be installed only on a printer model with the parallel and USB interfaces. For information on the installation procedure, refer to the manual that comes with the LAN card.

Options can be purchased from your dealer. Order numbers for options are given in Appendix A.

This chapter describes what to do after installing cut sheet feeder.

A cut sheet feeder (SF940) allows you to automatically feed single sheets. It can be mounted on the front or the rear of the printer.

When attaching the cut sheet feeder to the front of the printer, removing the tractor and replacing soundproof cover with large or small paper table are necessary.

For both front and rear, the cut sheet feeder can handle a max. of 5-ply multipart media.

When installing the front and rear cut sheet feeders, the printer assigns the first bin to the front feeder. You can change the assignment using set up mode.

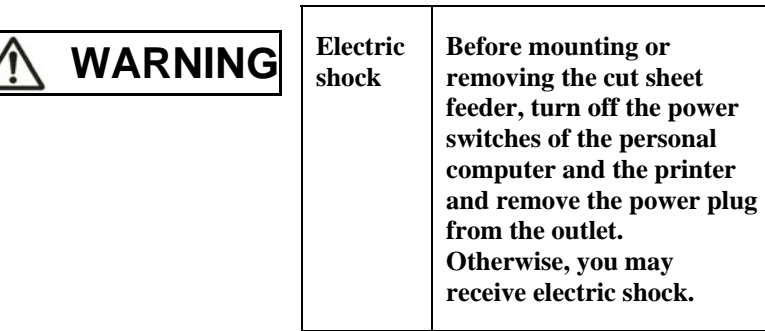

#### **INSTALLING THE CUT SHEET FEEDER**

#### **Installing on the front side of the printer**

#### **1. Turn off the printer power.**

Confirm that the printer power is turned to the  $O$  side.

#### **2. Removing the tractor unit**

Raise the paper table and remove the tractor unit. (For details on mounting and removing the tractor unit, see "Selecting the Tractor Unit Position" on page 2-10.)

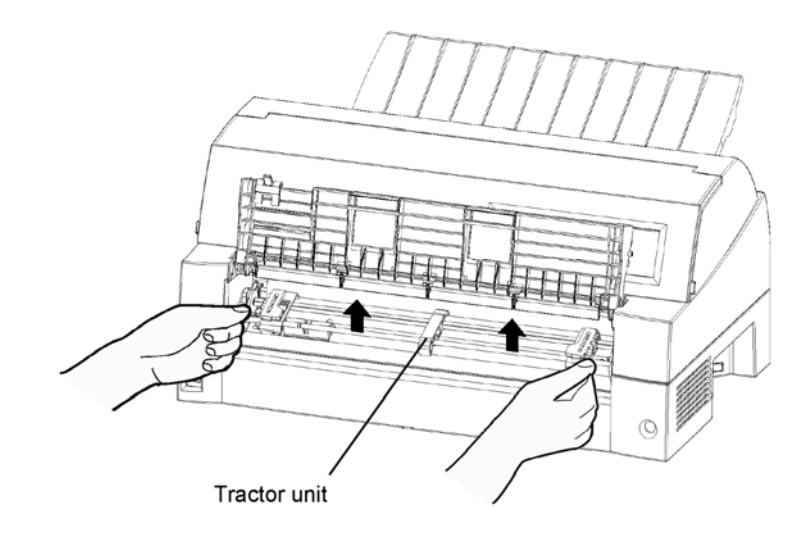

#### **3. Installing the cut sheet feeder**

Adjust the U slots made on both sides of the cut sheet feeder to the mounting pins inside the printer and lower the cut sheet feeder slowly.

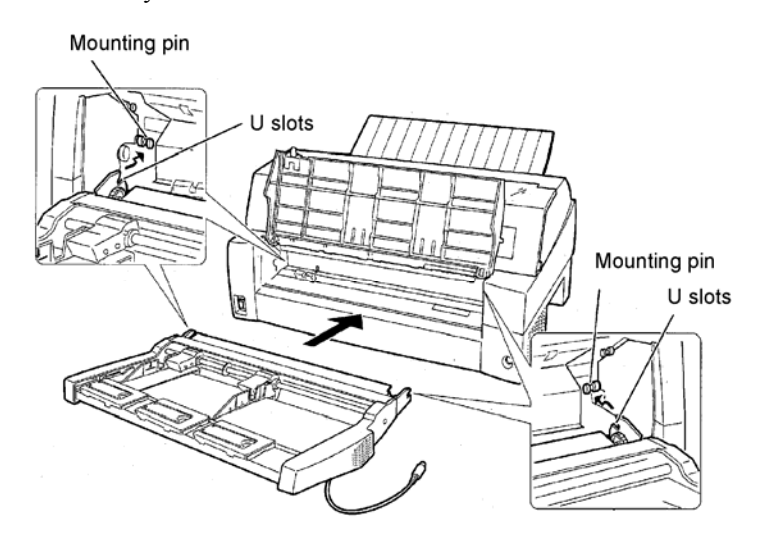

Check that the cut sheet feeder frame is correctly mounted on mounting pin 2.

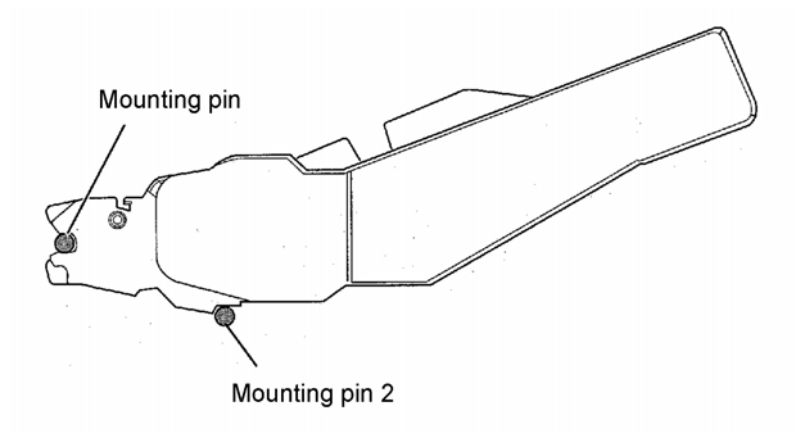

#### **4. Replacing the paper table**

Be sure to replace the paper table. (See "Setting the paper table" on page 2-5.)

If the paper table is incorrectly set, a paper jam may occur.

#### **5. Connecting the cable**

Connect the cut sheet feeder cable to the connector on the front right of the printer. Insert the cable with the connector arrow mark up.

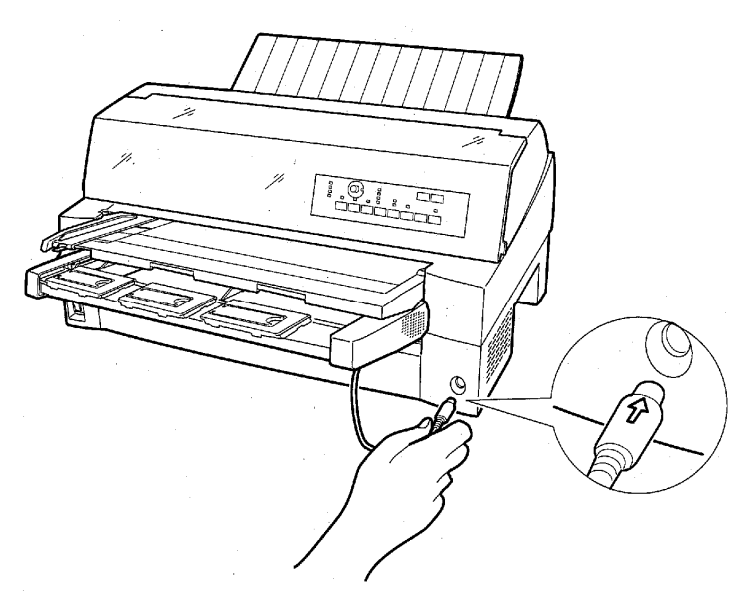

**6. Extend the extension and extension wire in the order from (1) to (2) according to the size of the paper to be used.** 

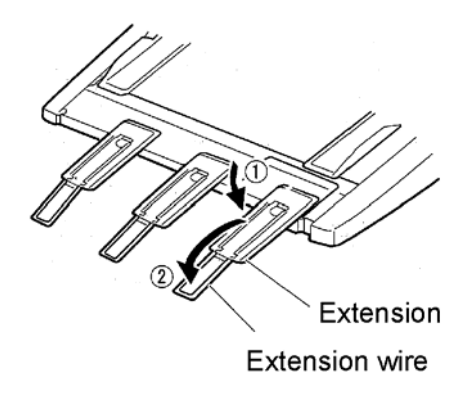

## **Installing on the rear side of the printer**

Before mounting the cut sheet feeder, turn off the printer power.

**1. Turn off the printer power.** 

Confirm that the printer power is turned to the O side.

**2. Installing the cut sheet feeder** 

Open the rear stacker. Hold both sides of the cut sheet feeder and adjust the U slots made on both side of the cut sheet feeder to the mounting pins inside the printer. (Attach the slots with the letter A of the cut sheet feeder adjusted to that on the printer side.) Then, lower the cut sheet feeder like it turns in the direction of arrow B, using the mounting pins as supporting points.

Mounting pin

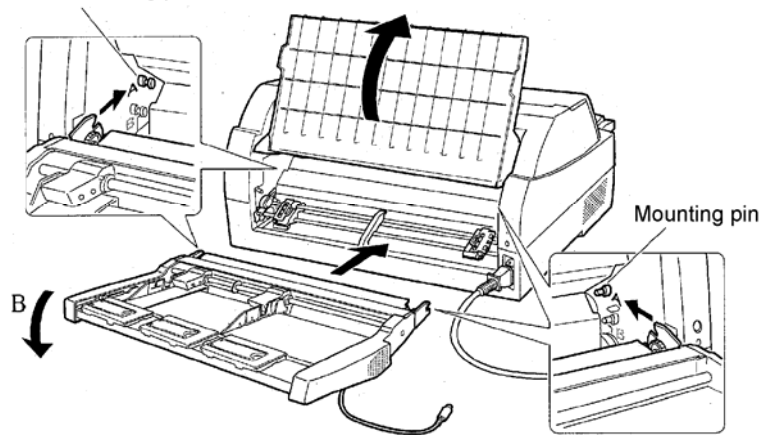

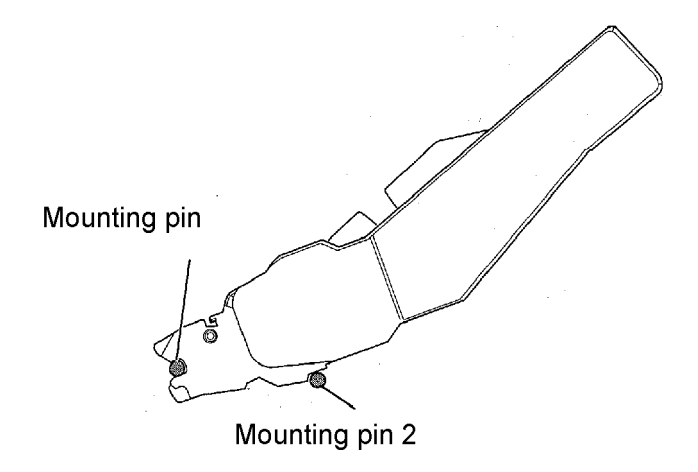

Check that the cut sheet feeder frame is correctly mounted on mounting pin 2.

**3. Close the rear stacker.** 

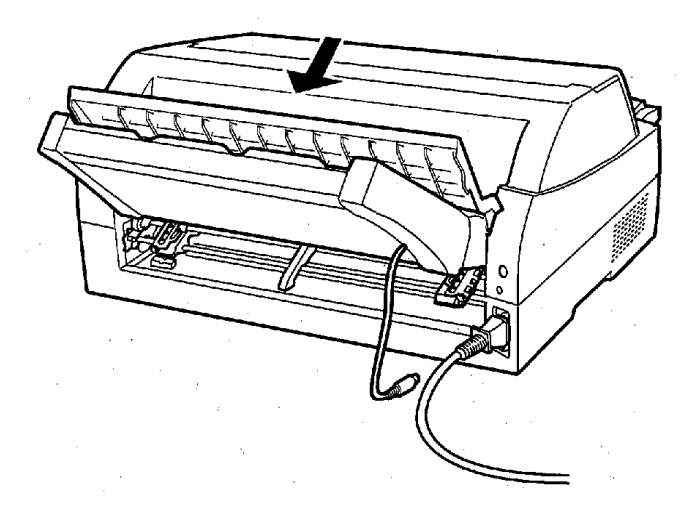

#### **4. Connecting the cable**

Connect the cut sheet feeder cable to the connector on the rear right of the printer. Insert the cable with the connector arrow mark up.

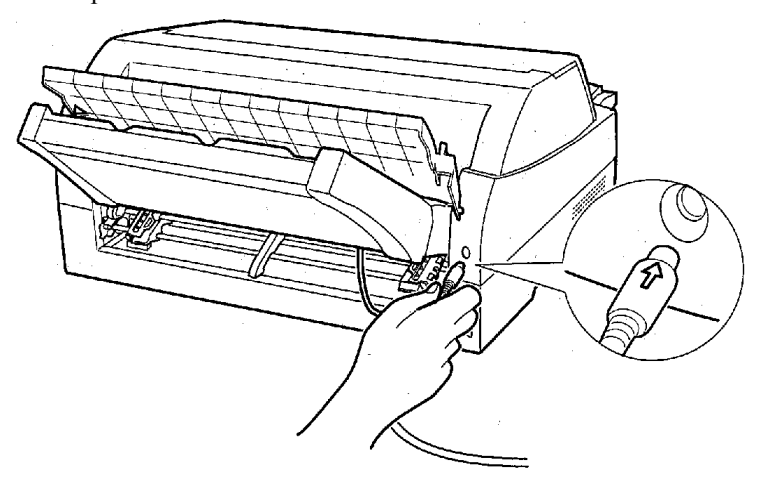

**5. Extend the extension and extension wire in the order from (1) to (2) according to the size of the paper to be used** 

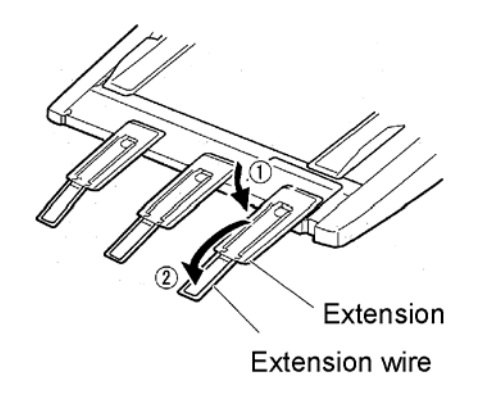

## **Removing the Cut Sheet Feeder**

Before removing the cut sheet feeder, disconnect the cable.

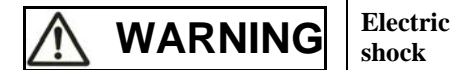

**Before mounting or removing the cut sheet feeder, turn off the power switches of the personal computer and the printer and remove the power plug from the outlet. Otherwise, you may receive electric shock.** 

When mounted on the front side of the printer

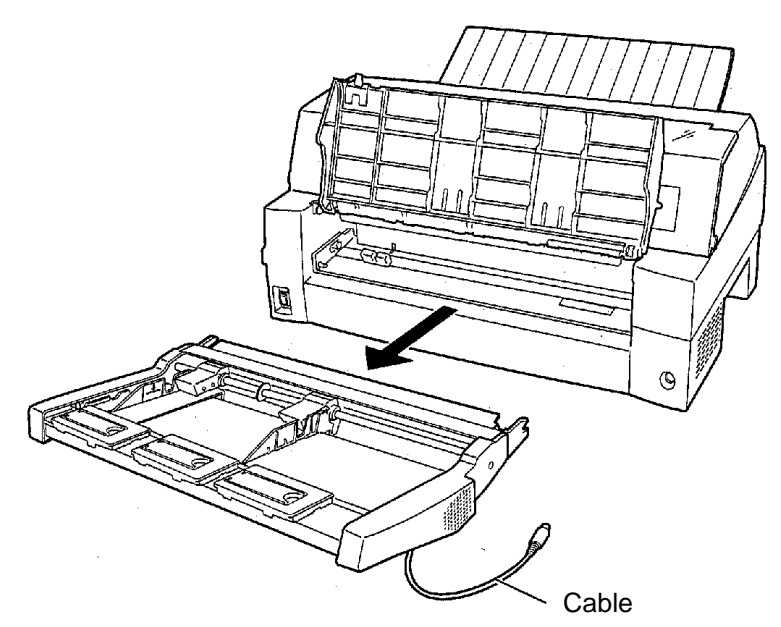

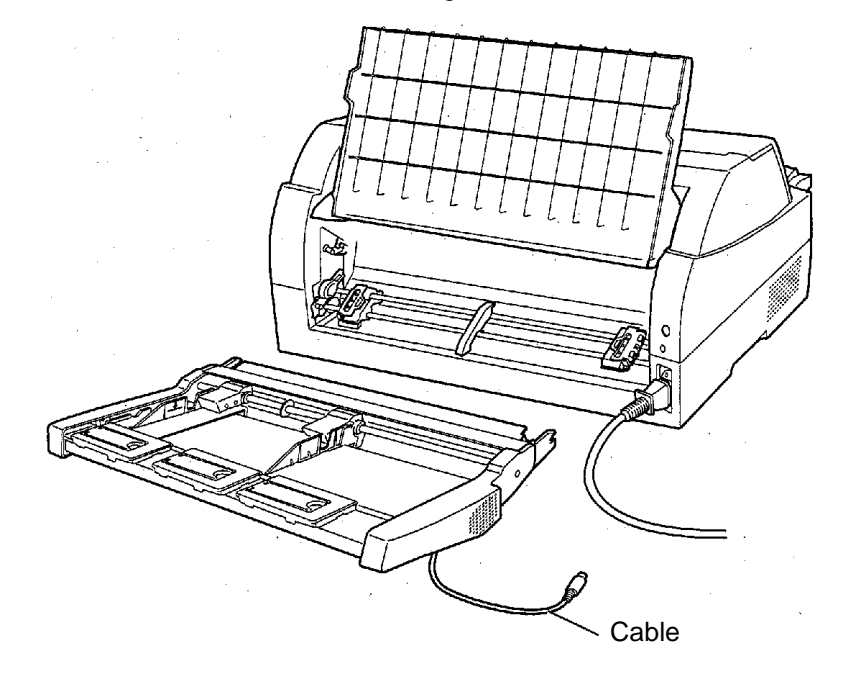

When mounted on the rear side of the printer

## **INSTALLING THE TRACTOR UNIT**

A tractor unit is supplied as standard equipment attached to the front of the printer.

This unit may also be attached to the rear of the printer for rear feeding of continuous forms.

For details on removing and mounting the tractor unit, see "Selecting the Tractor Unit Position" on page 2-10.

#### **INSTALLING THE LARGE STACKER**

To continuously stack cut sheets or eject long cut sheets to the rear, mount the large stacker.

Also, if a cut sheet feeder is mounted at the rear, the stacker must be replaced with the large stacker even if cut sheets need not be continuously stacked.

## *1* **Removing the current stacker**

- 1. Lift up the current stacker in the direction indicated by the arrow.
- 2. With the stacker in the condition described in step 1, push out the right and left stacker frames to separate them from the protrusions on the stacker plate.

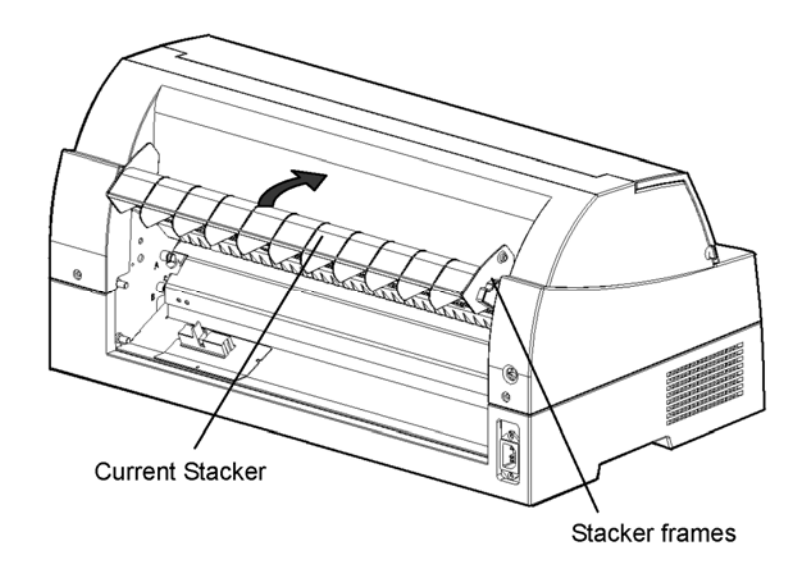

## *2* **Mounting the rear stacker**

At the rear of the printer, push the protrusions on both sides of the rear stacker into the holes inside the rear stacker guide as shown in the following figure.

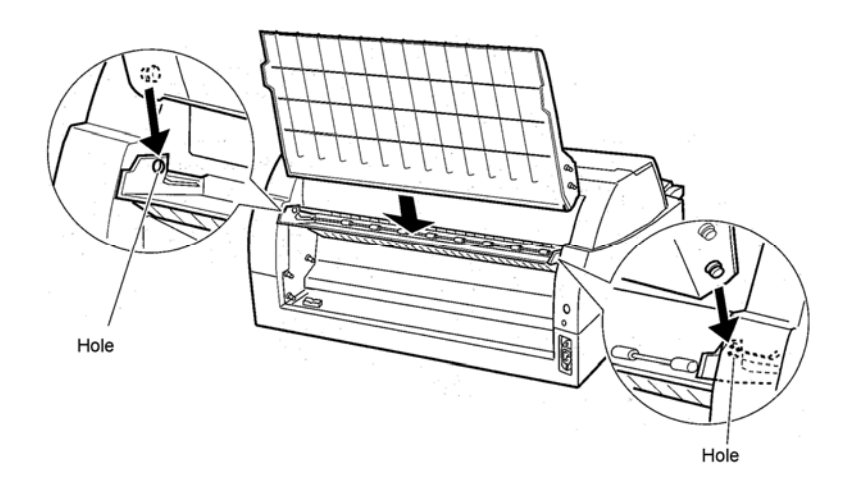

## **INSTALLING THE LARGE PAPER TABLE**

To use long cut sheets, mount the large cut sheet table.

## *1* **Removing the soundproof cover**

After opening the soundproof cover and adjusting it to a tilted position, remove the paper table by pulling it to separate the left and right protrusions on the soundproof cover ends from the grooves on the cover.

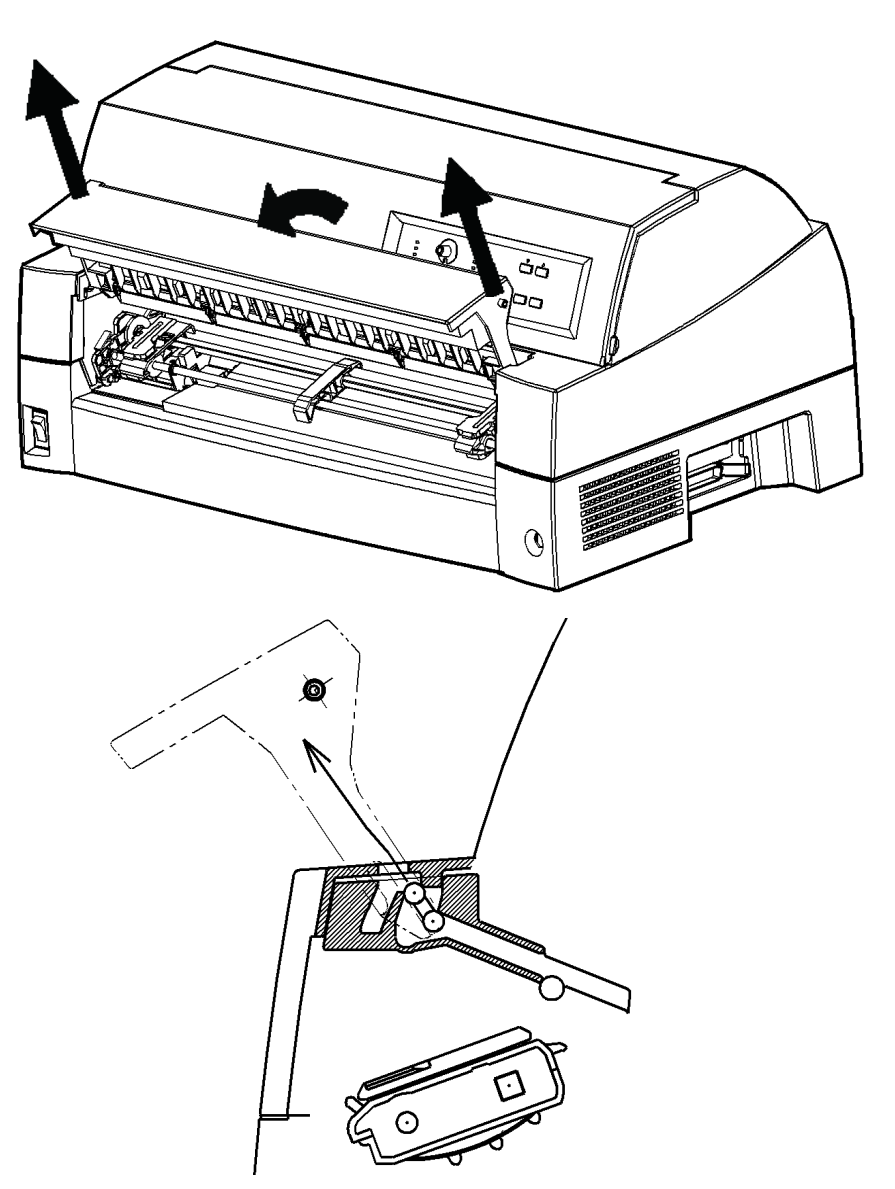

#### **2. Installing the Large Paper Table**

Insert and push the left and right protrusions on the paper table ends into the grooves on the cover as shown in the following figure. Set the paper table in the normal position. (See "Setting the paper table" in Chapter 2.)

The new large paper table can be opened or closed in the same way as the removed paper table.

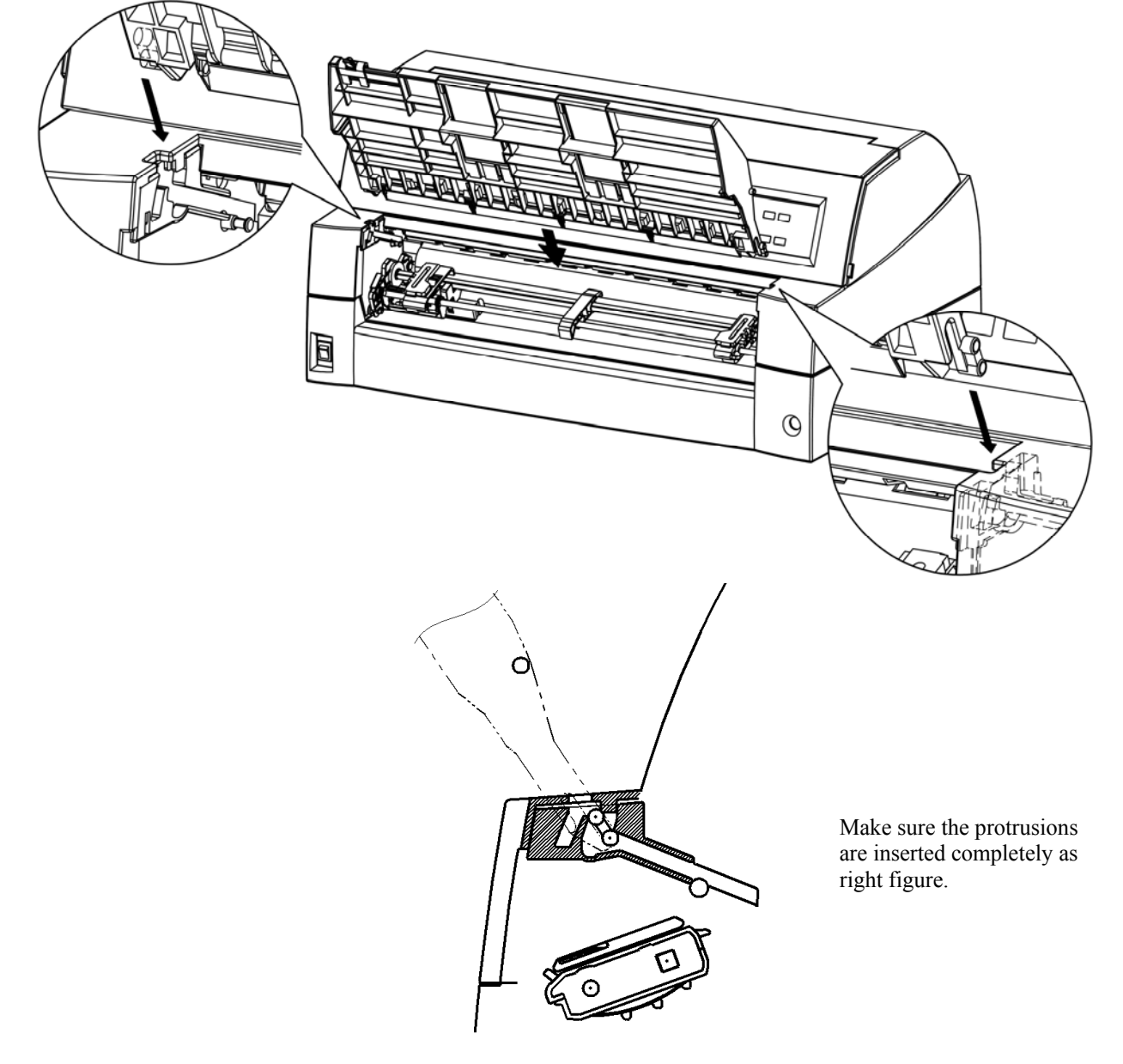

## **SUPPLIES AND OPTIONS**

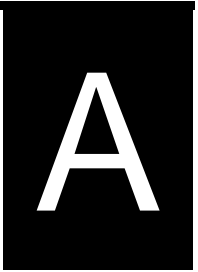

This appendix lists the supplies and options available for the printer.

Contact your dealer for information on ordering any of these items.

## **SUPPLIES**

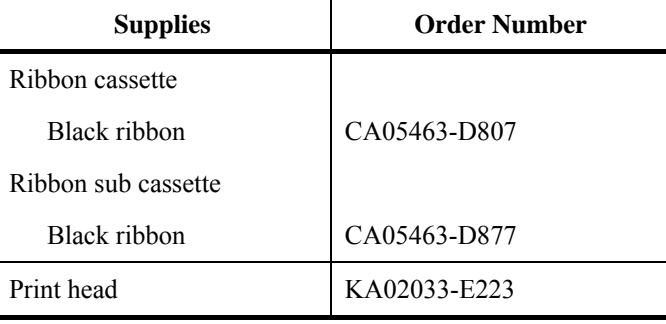

## **OPTIONS**

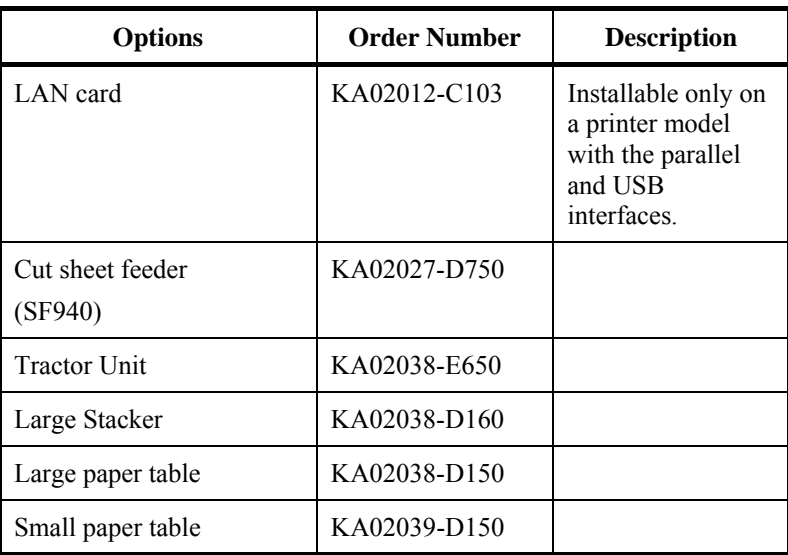

# B **APPENDIX B PRINTER AND PAPER SPECIFICATIONS**

## **PRINTER AND PAPER SPECIFICATIONS**

This appendix gives the physical, functional, and performance specifications for the printer.

It also gives detailed paper specifications.

## **PHYSICAL SPECIFICATIONS**

#### **Dimensions**

Height: 290 mm (11.4 in)

Width: 600 mm (23.6 in)

Depth: 350 mm (13.8 in)

**Weight:** 22.5 kg (50 lb)

**AC power requirements** M33325A: 100 to 120 VAC ±10%; 50/60 Hz M33325B: 220 to 240 VAC ±10%; 50/60 Hz

#### **Power consumption**

#### Model:M33325A Average 485 VA Maximum 820 VA Model:M33325B Average 360 VA Maximum 810 VA

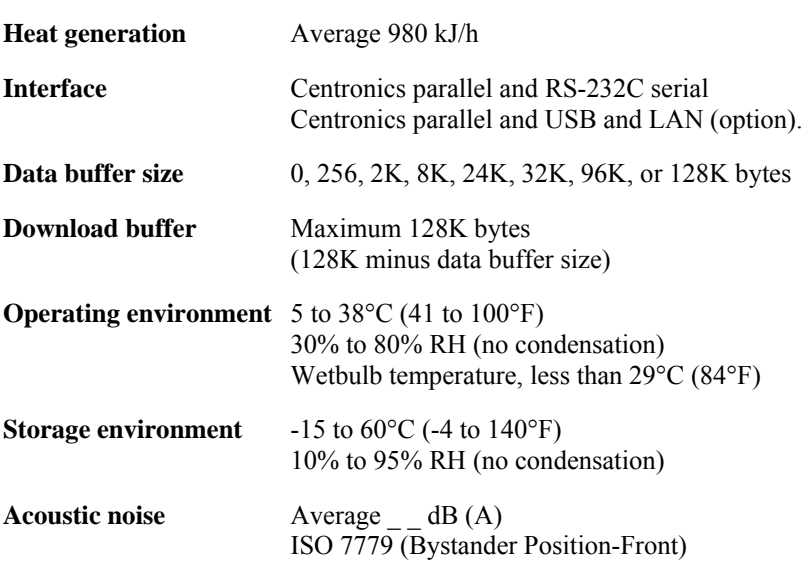

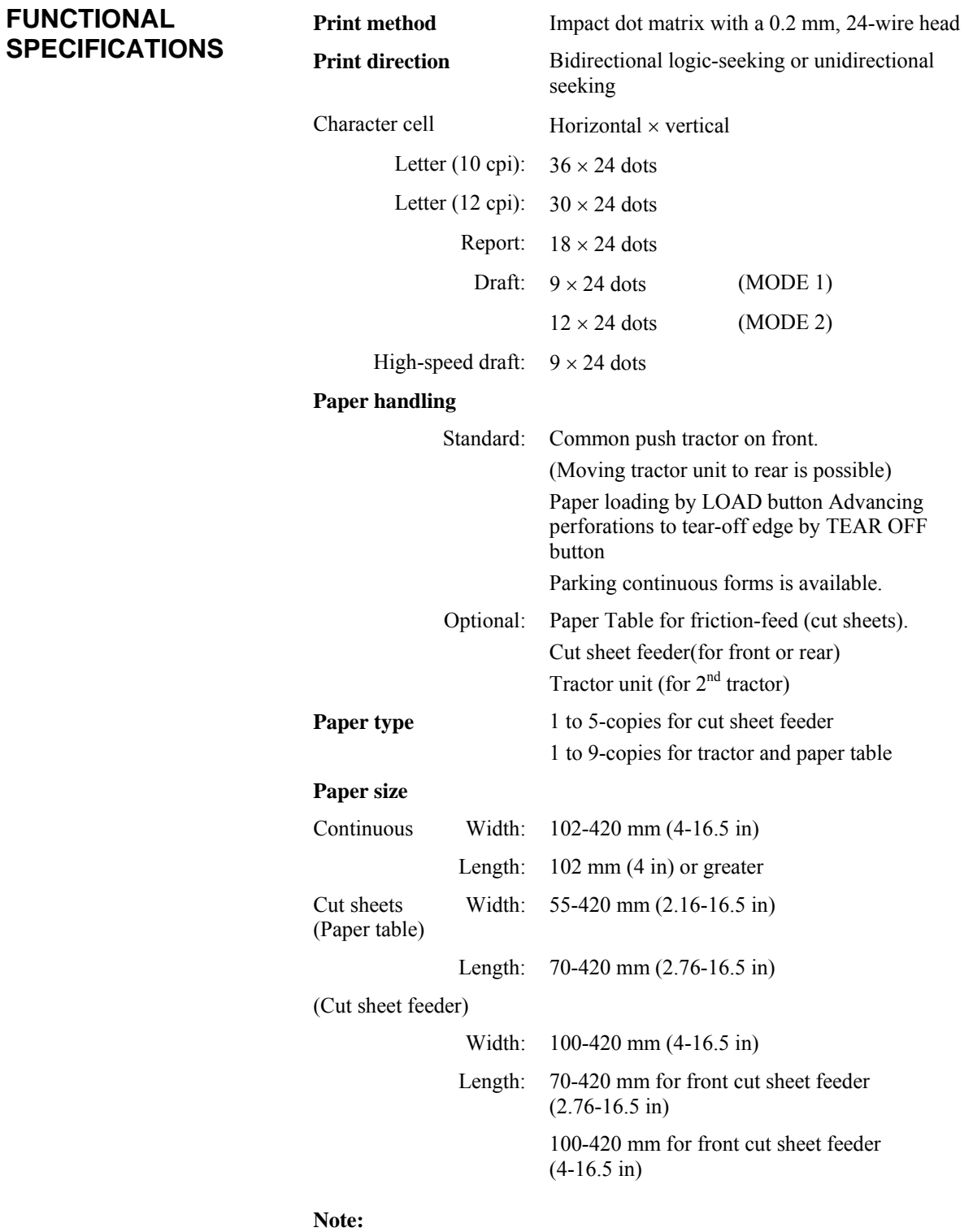

**To use cut sheets, the optional paper table is required. More over, to use cut sheets exceeding 297 mm in length, the optional large paper table and large stacker are required. For detail see Chapter 3.** 

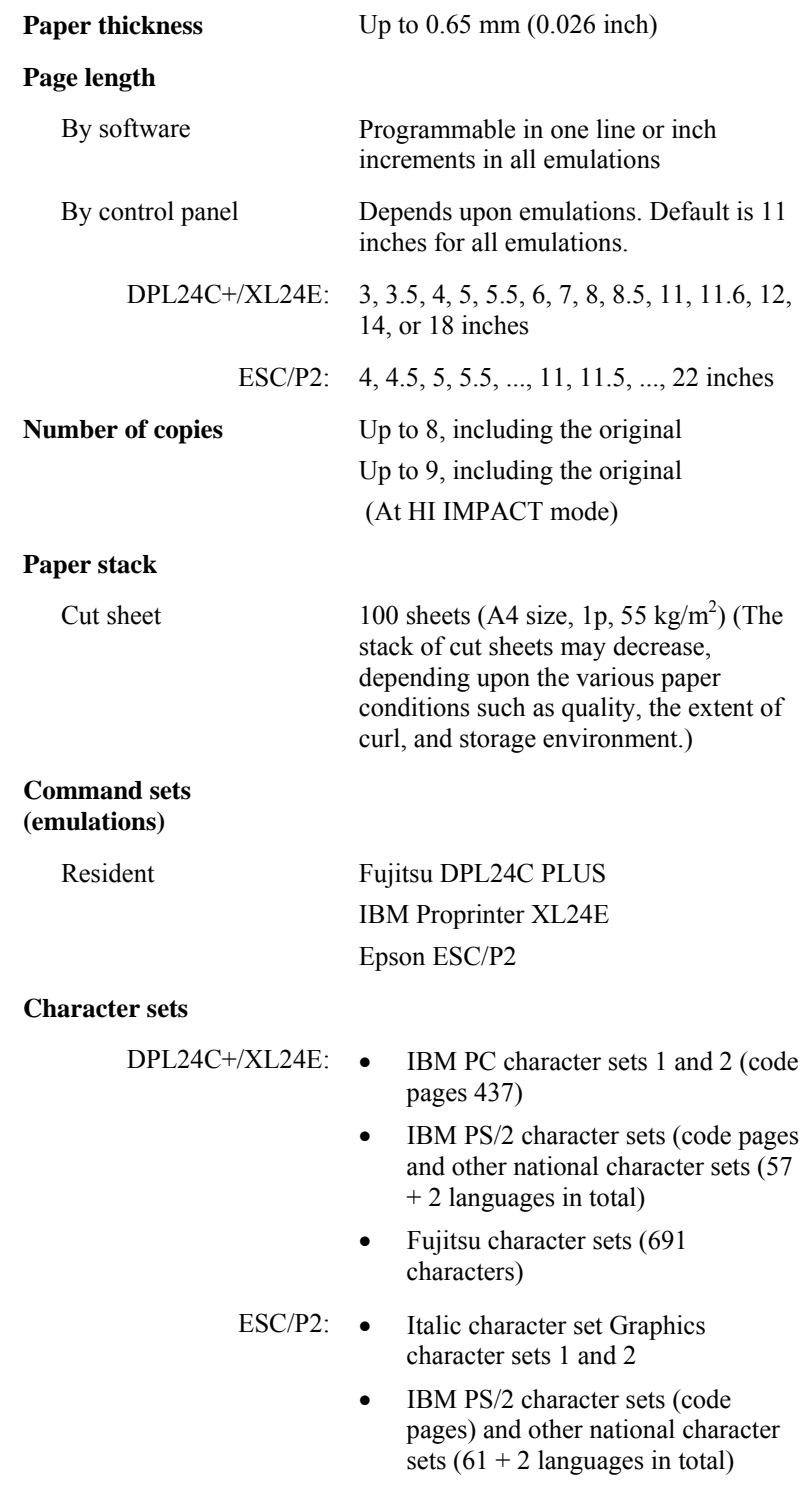

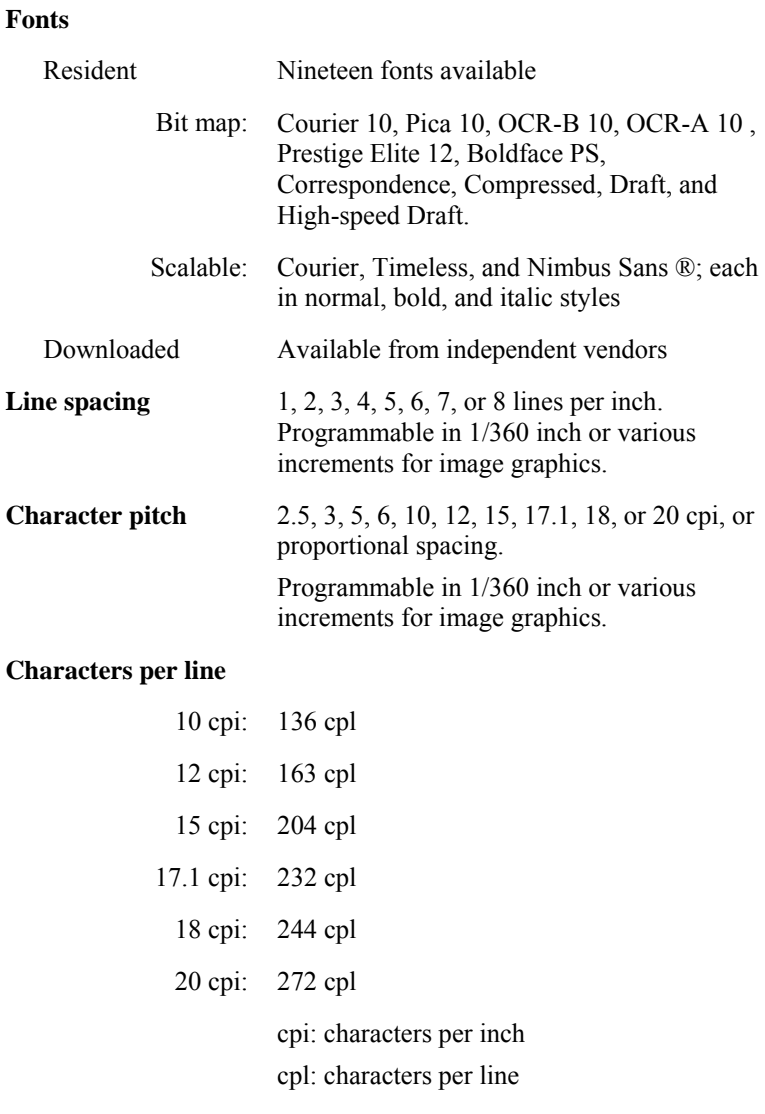

Note

Draft has 2 modes as follows. (Default setting is mode2) To select these mode see chapter 5 and search <DQ-MODE> MODE1: Draft is replaced with hi-speed Draft for high speed printing. MODE2: Draft is printing as Draft.

#### *PRINTER AND PAPER SPECIFICATIONS*

#### **PERFORMANCE SPECIFICATIONS**

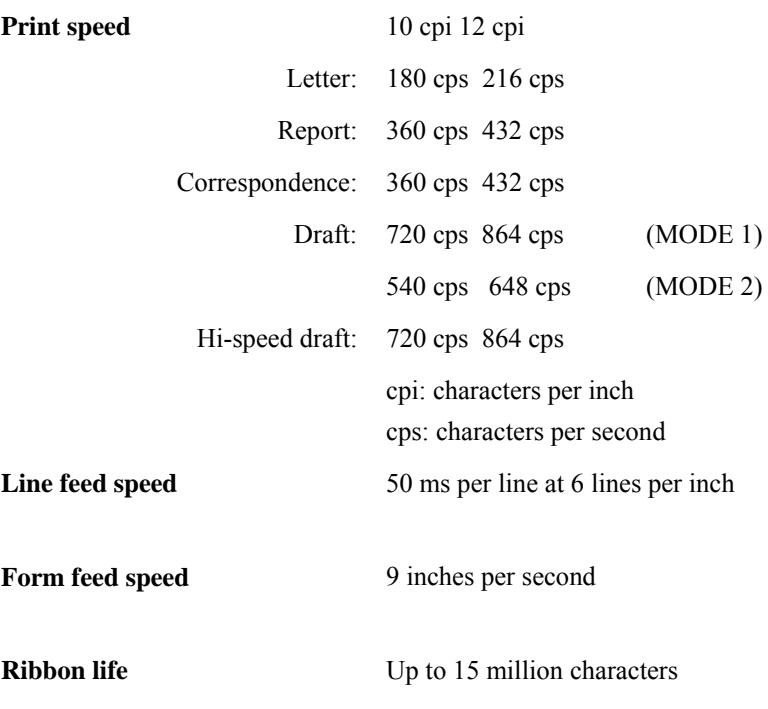

#### **Certification**

Safety:

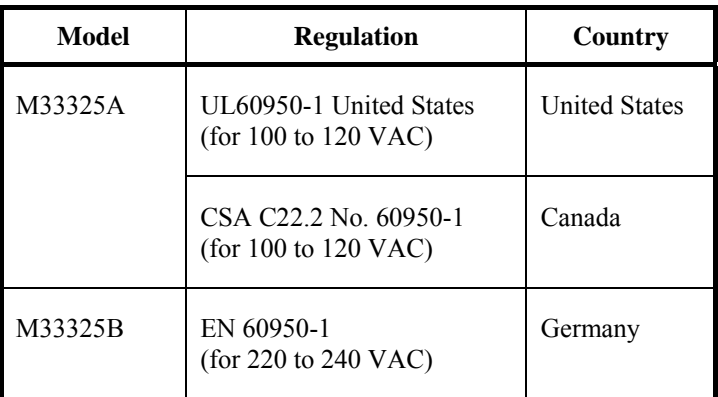

RFI regulation:

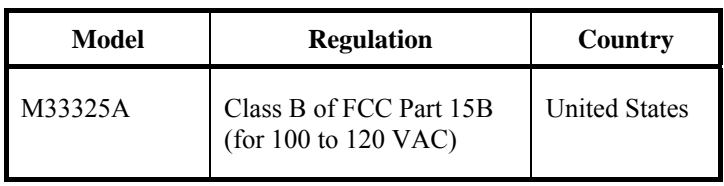

**PAPER SPECIFICATIONS** 

## **Print Area**

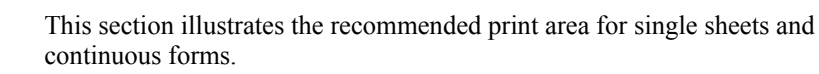

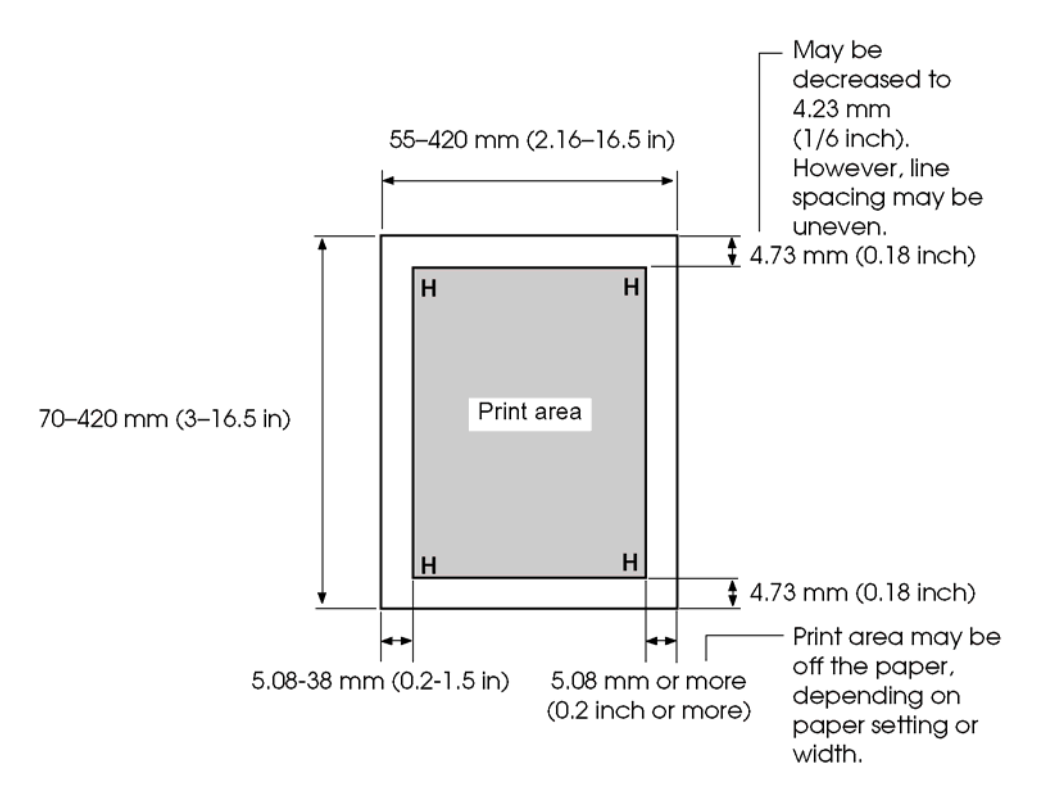

*Print area for single sheets* 

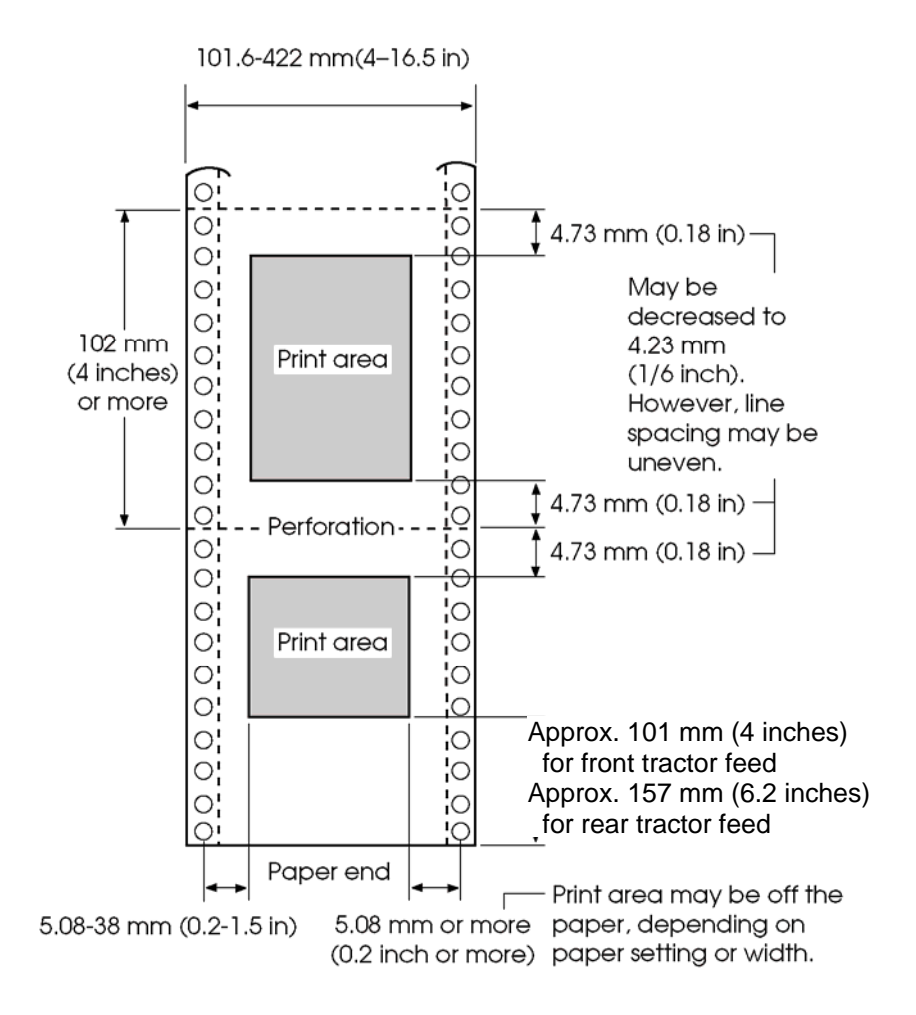

*Print area for continuous forms* 

## **Paper Thickness**

Paper thickness is given by the weight of the paper in either grams per square meter  $(g/m^2)$  or in pounds per bond (lbs/bond). The following table shows the allowable paper thickness for one-part paper or for each sheet of multipart paper. The total thickness must not exceed 0.65 mm (0.026 inch).

The weight of carbonless or carbon-backed paper may vary, depending upon the paper manufacturer. When using paper of borderline thickness, test the paper before running a job.

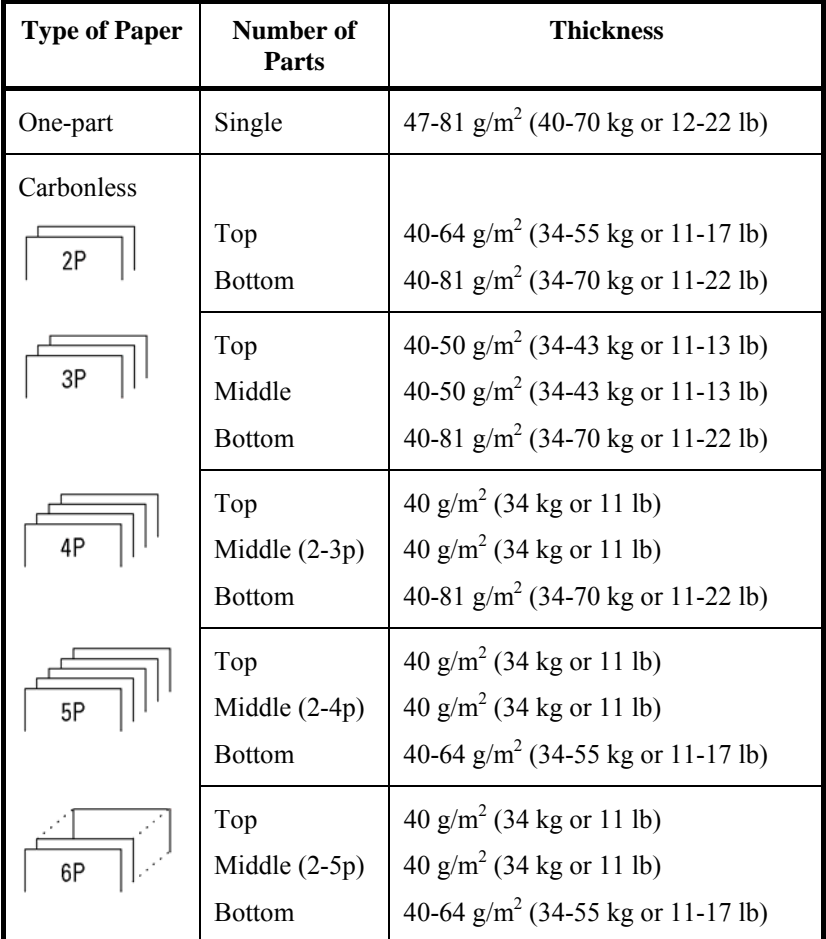

kg: Weight in kilograms of 1000 sheets of 788 × 1091 mm paper  $(1.16 \text{ g/m}^2)$ 

lb: Weight in pounds of 500 sheets of  $17 \times 22$  inch paper (3.76 g/m<sup>2</sup>)

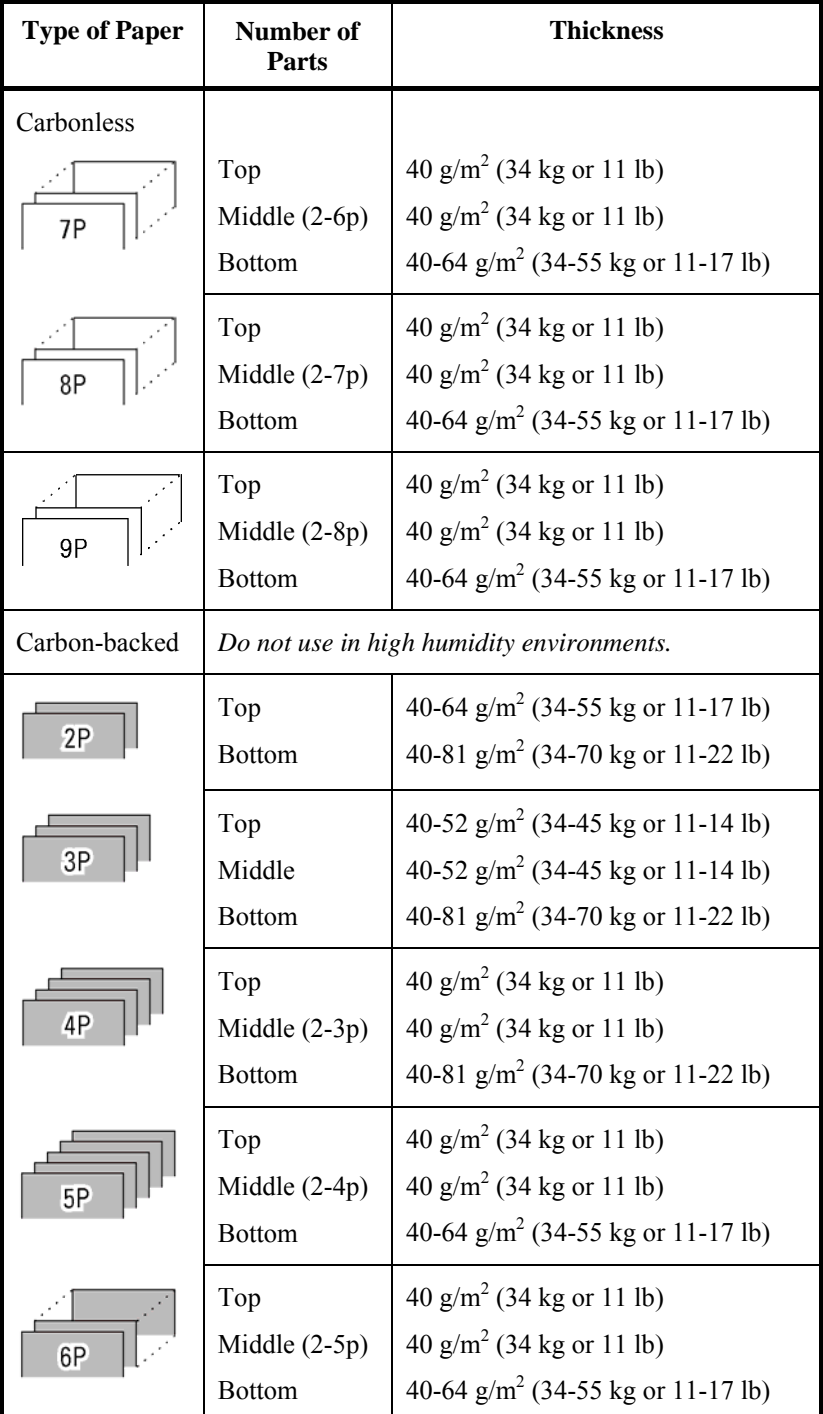

kg: Weight in kilograms of 1000 sheets of 788 × 1091 mm paper  $(1.16 \text{ g/m}^2)$ 

lb: Weight in pounds of 500 sheets of  $17 \times 22$  inch paper (3.76 g/m<sup>2</sup>)

#### *PRINTER AND PAPER SPECIFICATIONS*

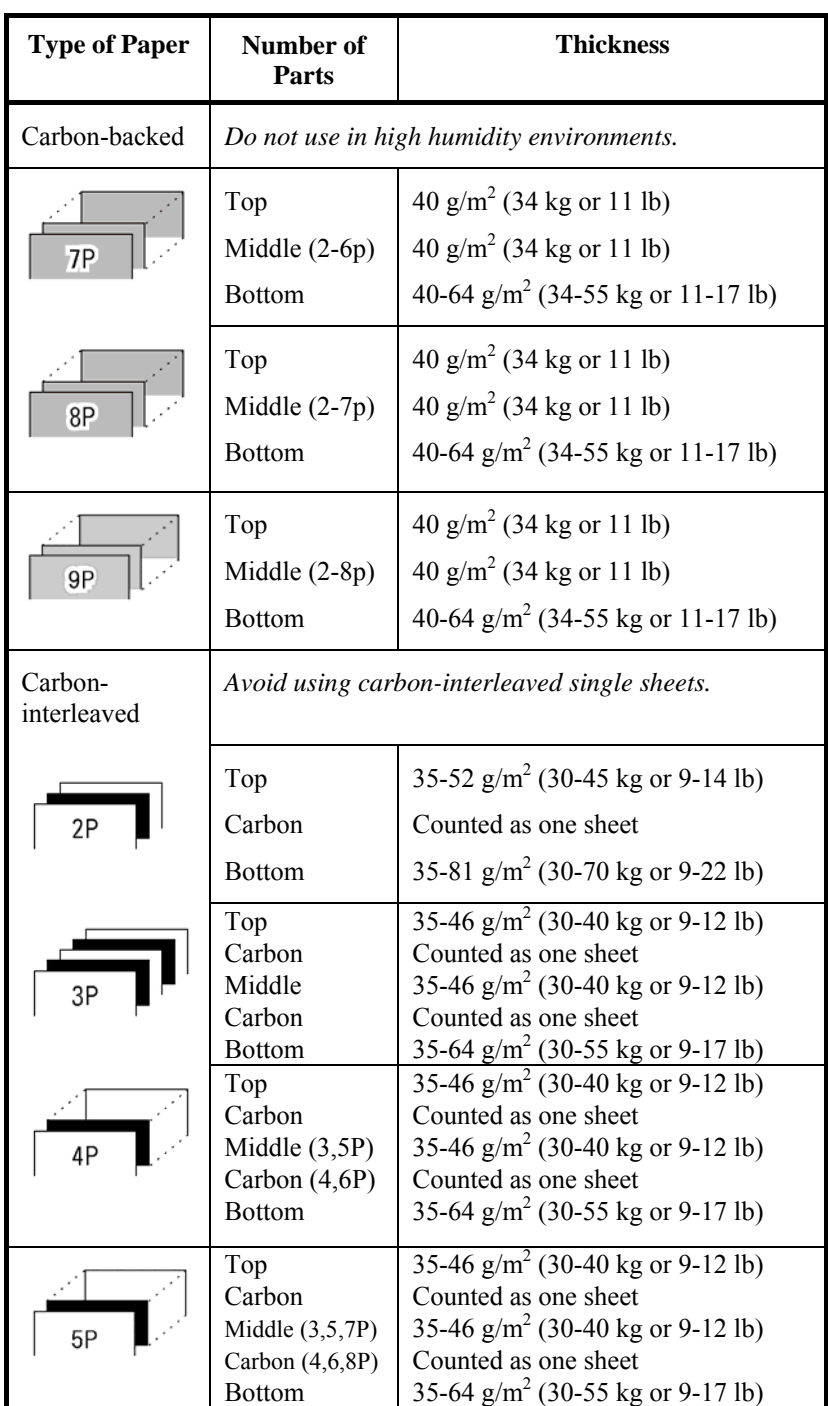

kg: Weight in kilograms of 1000 sheets of 788  $\times$  1091 mm paper  $(1.16 \text{ g/m}^2)$ 

lb: Weight in pounds of 500 sheets of  $17 \times 22$  inch paper (3.76 g/m<sup>2</sup>)

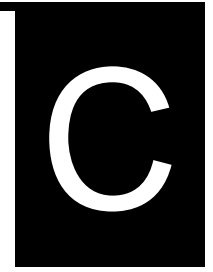

## **COMMAND SETS**

This appendix describes printer commands and their parameters.

This printer has three resident command sets:

- Fujitsu DPL24C PLUS (native command set for Fujitsu DL series printers)
- IBM Proprinter XL24E
- Epson ESC/P2

Separate programmer s manuals are available for these emulations. See Appendix A for order information.

Select the same emulation on the printer and in your software. If your software emulations include DPL24C PLUS, select DPL24C PLUS for optimum performance.

#### **FUJITSU DPL24C PLUS**

This section describes the printer commands for the DPL24C PLUS command set which is the native command set of this printer. See the Programmer's Manual (DPL24C PLUS) for detailed information on using these commands.

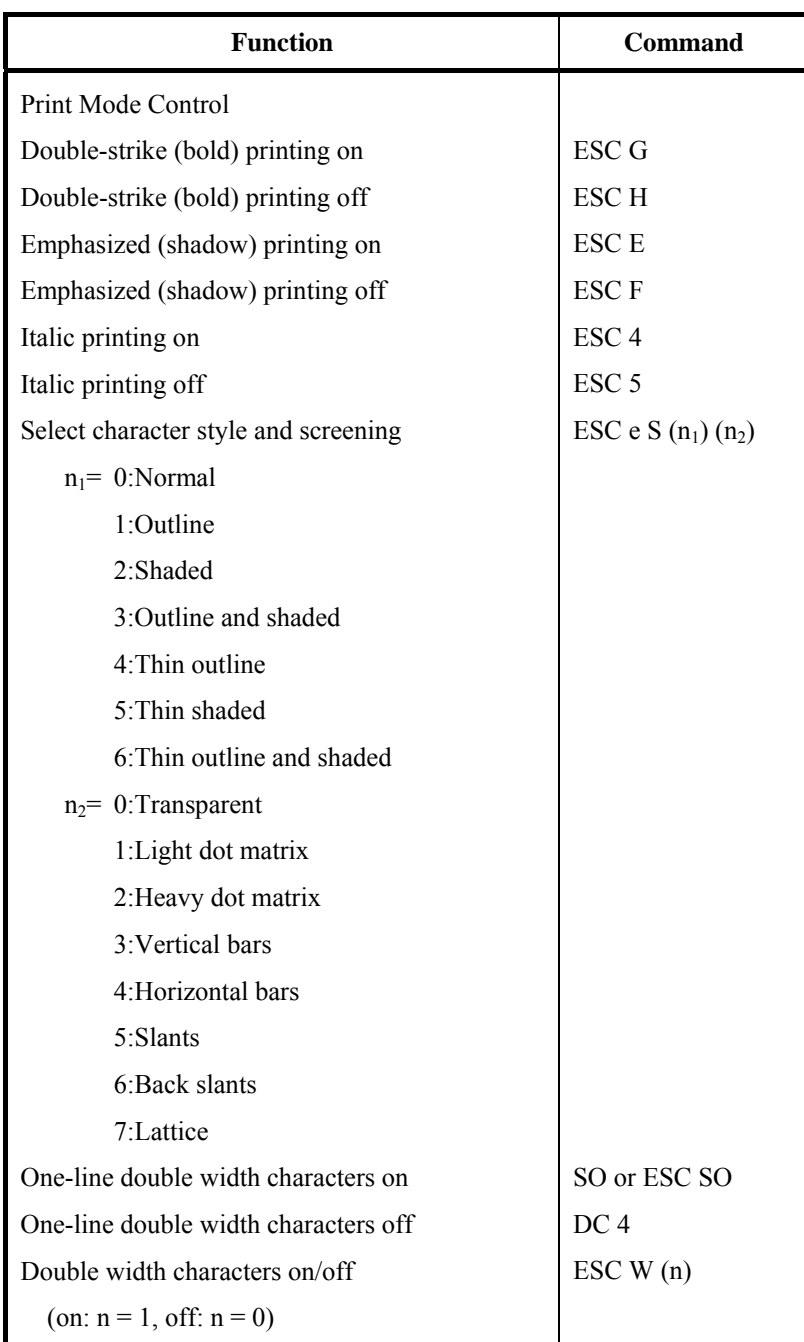

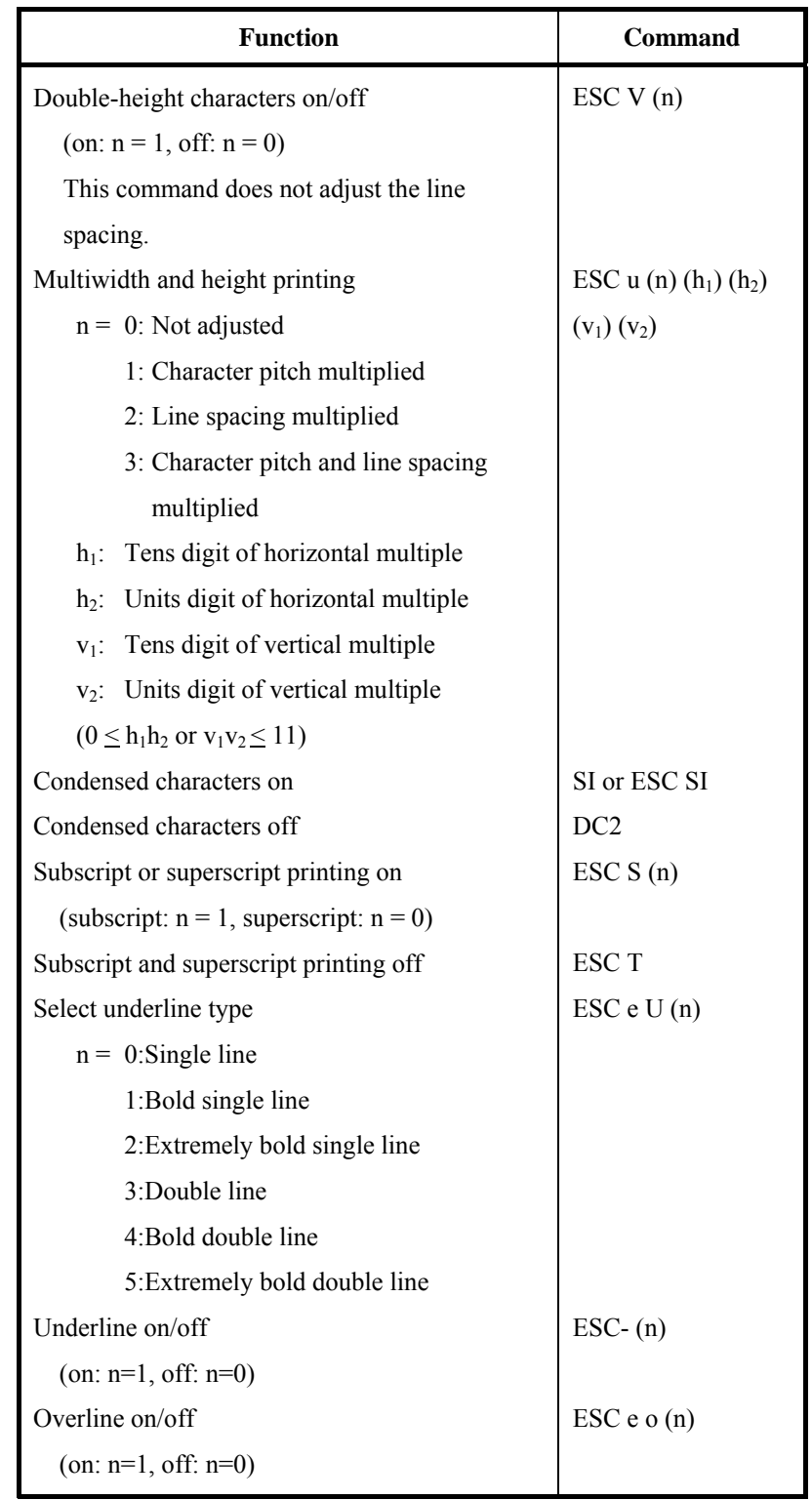

#### *COMMAND SETS (DPL24CPLUS)*

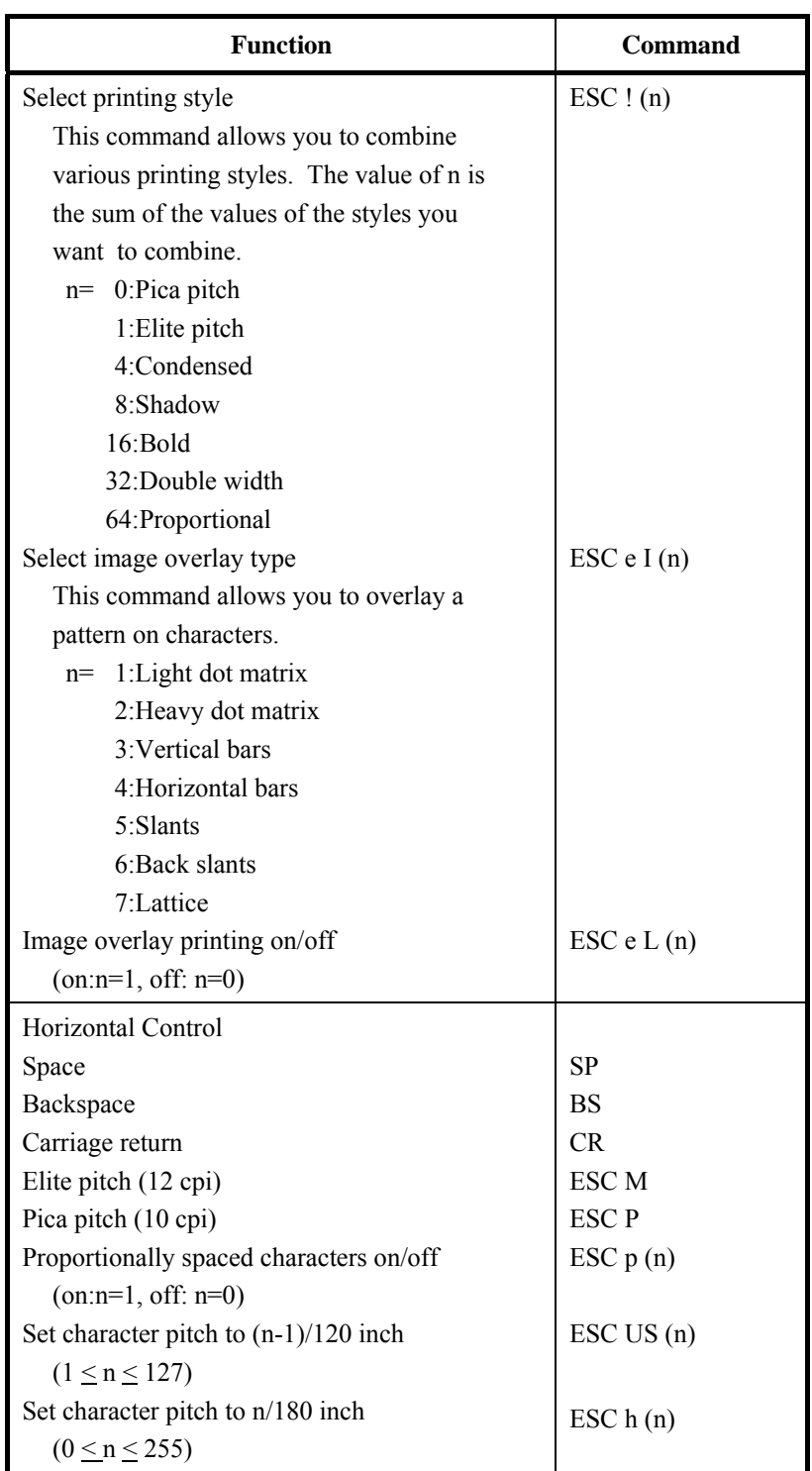
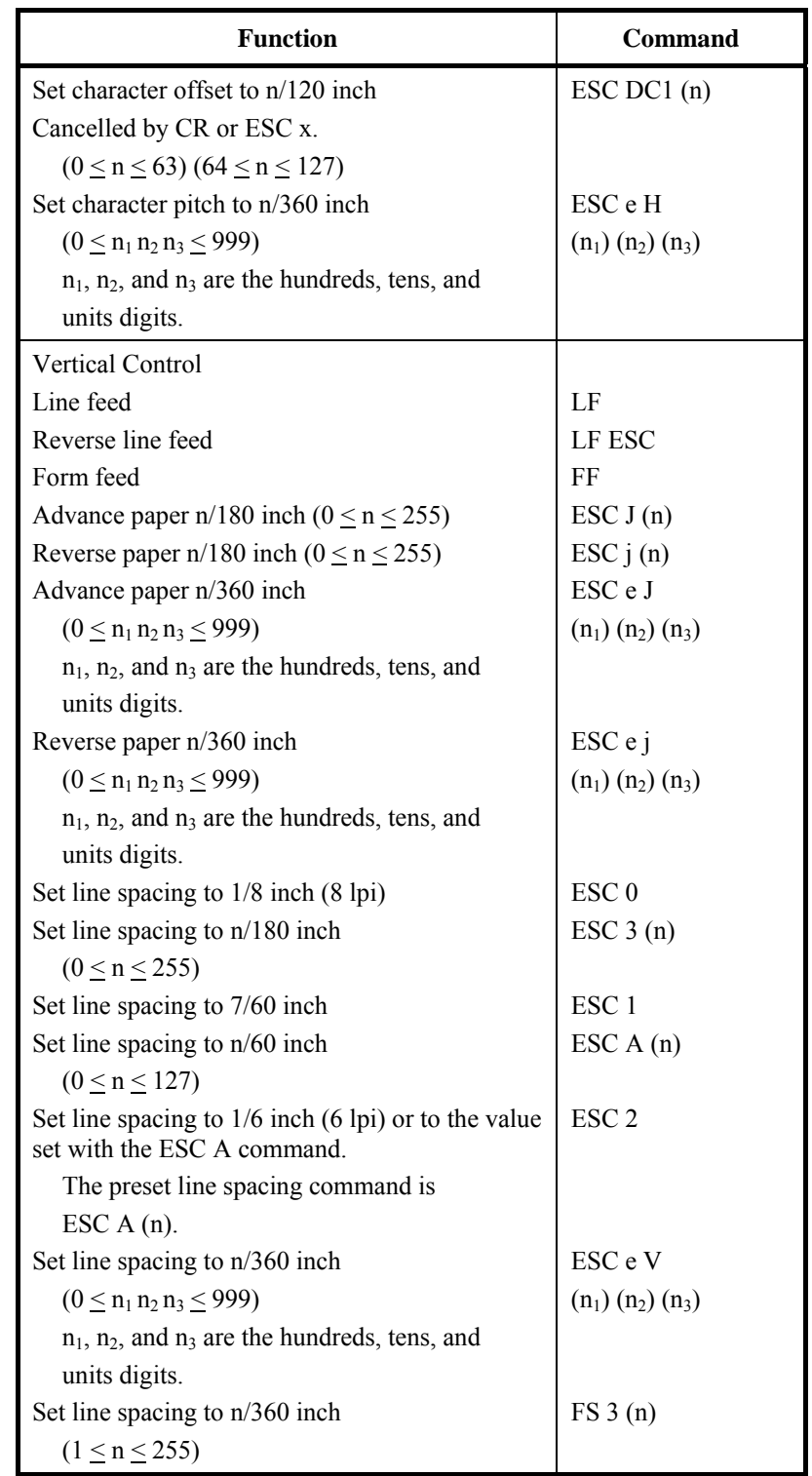

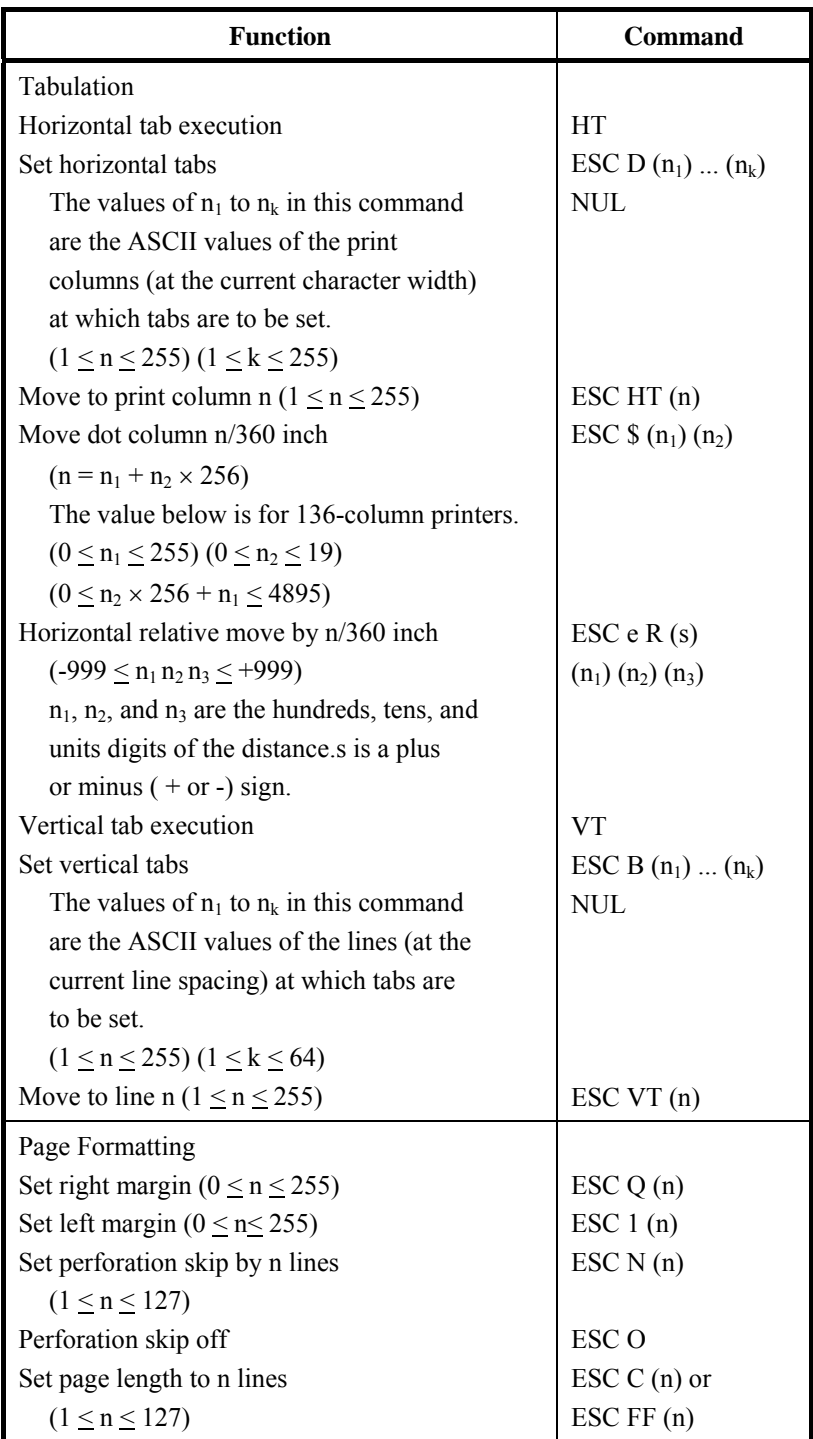

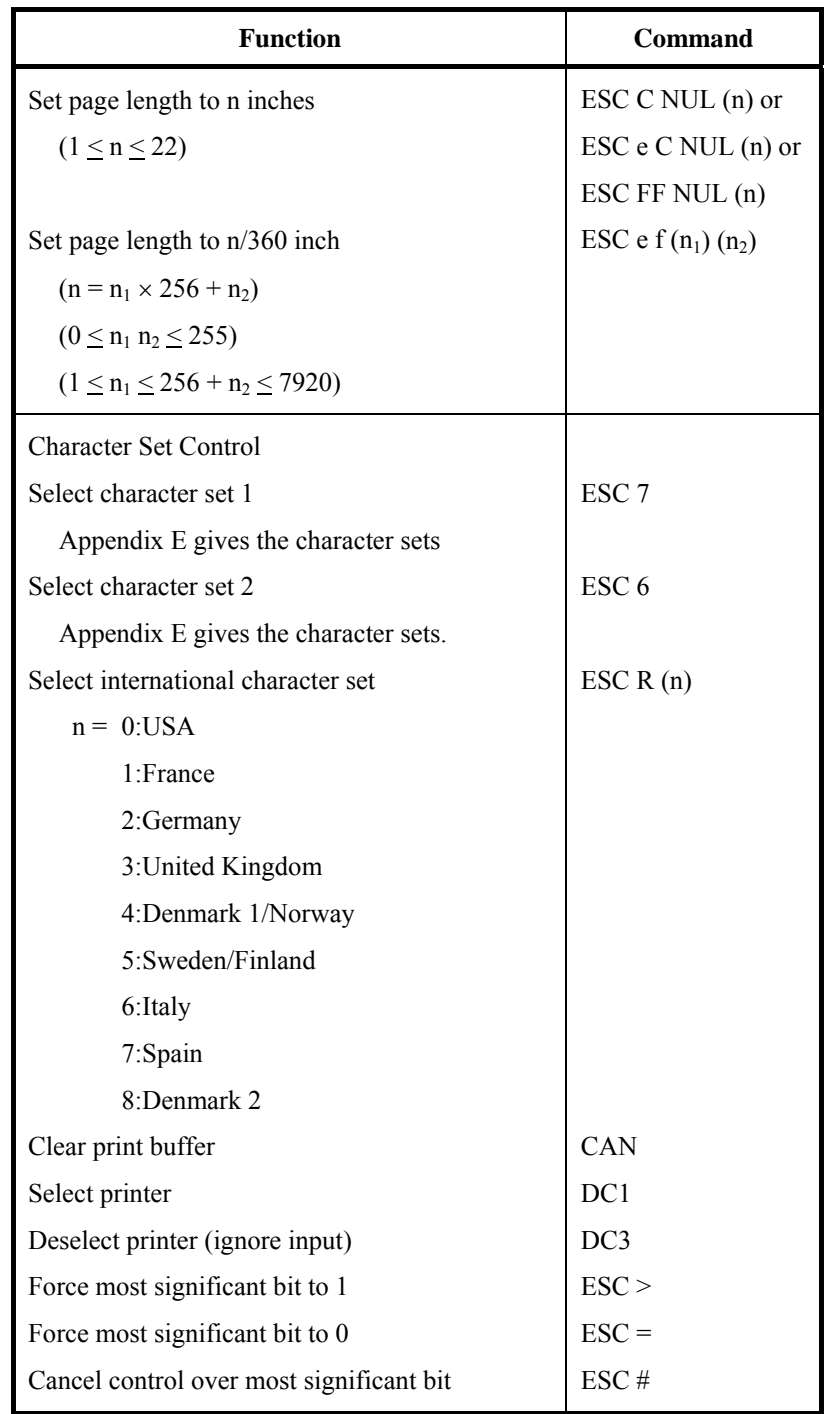

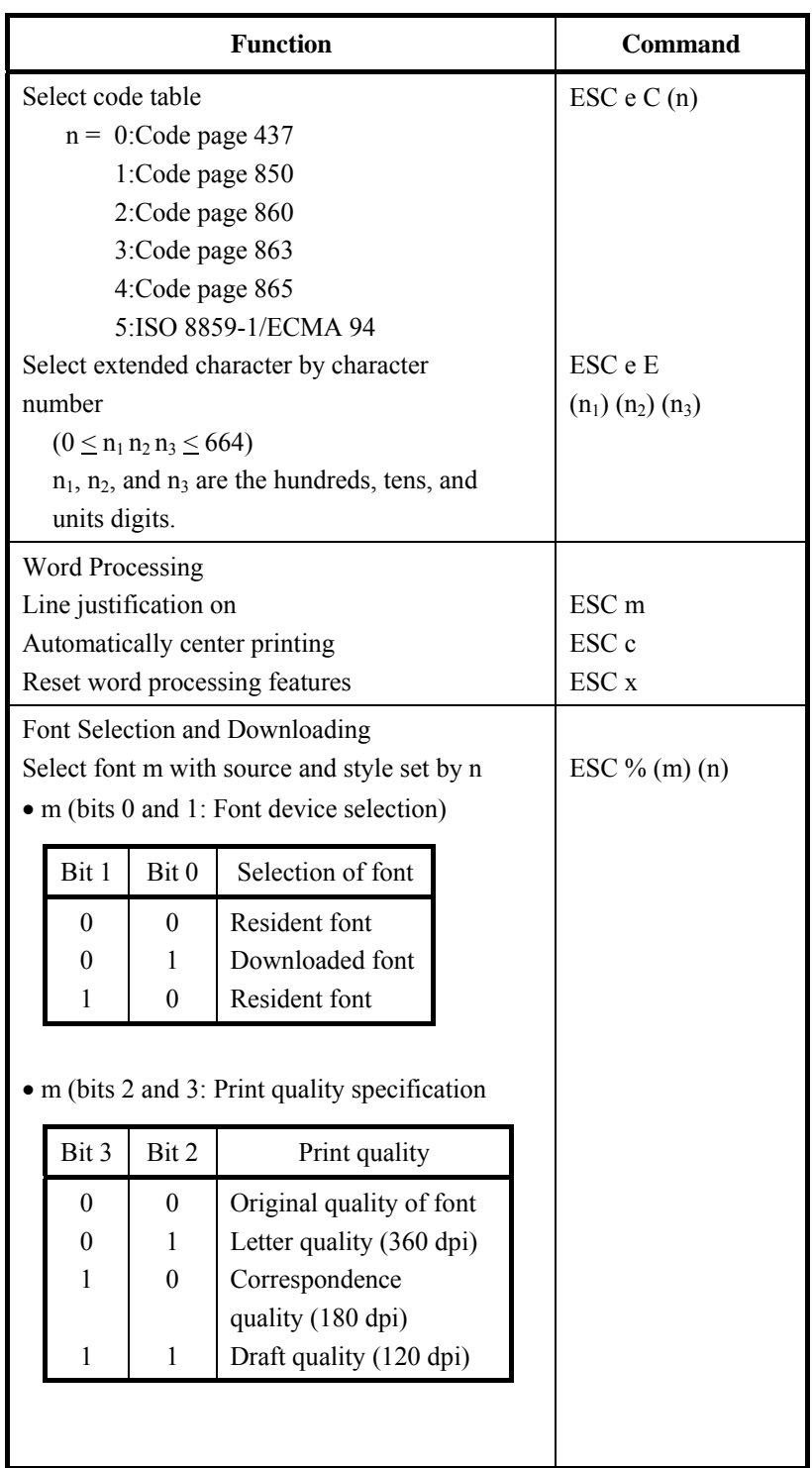

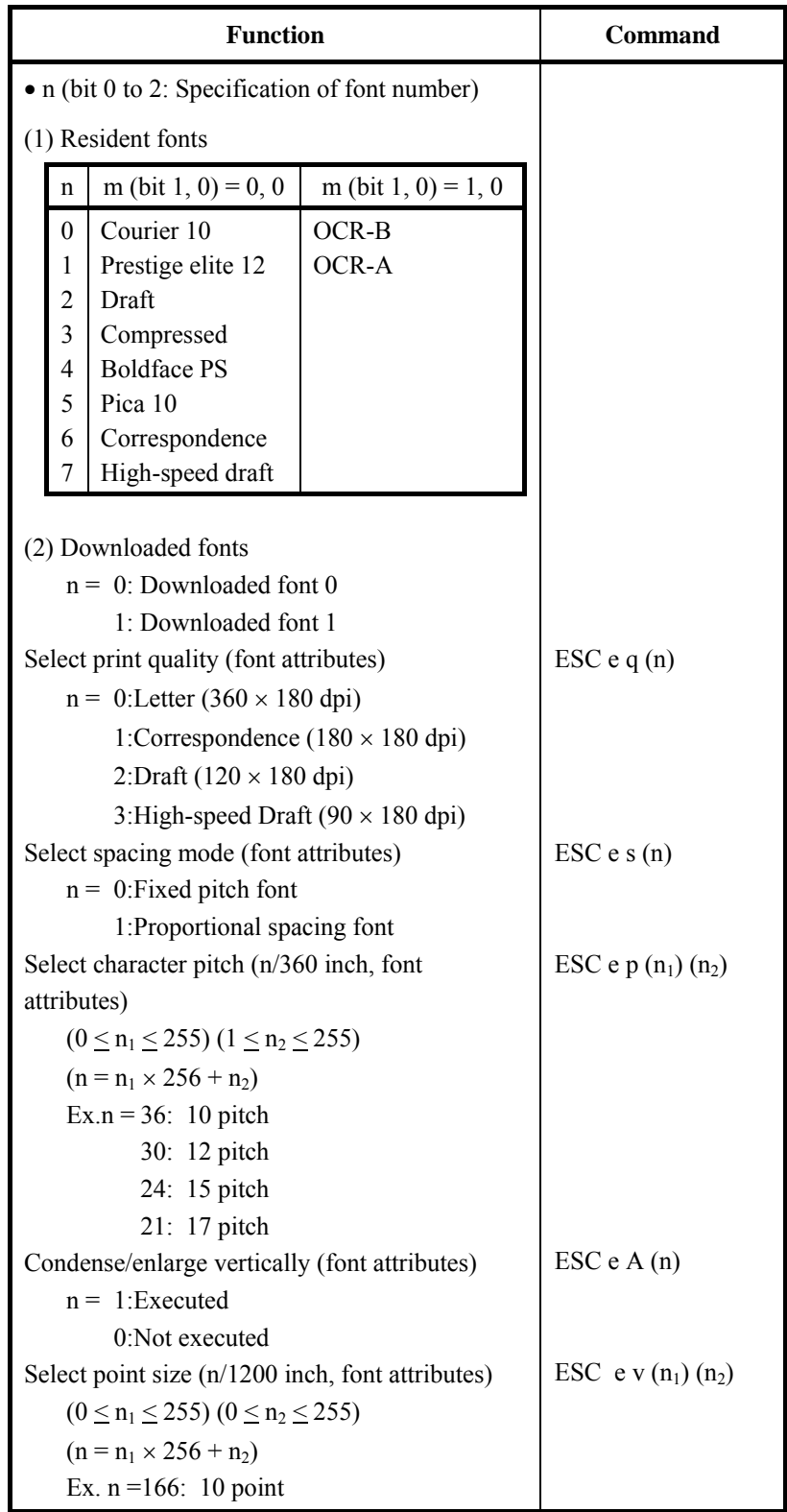

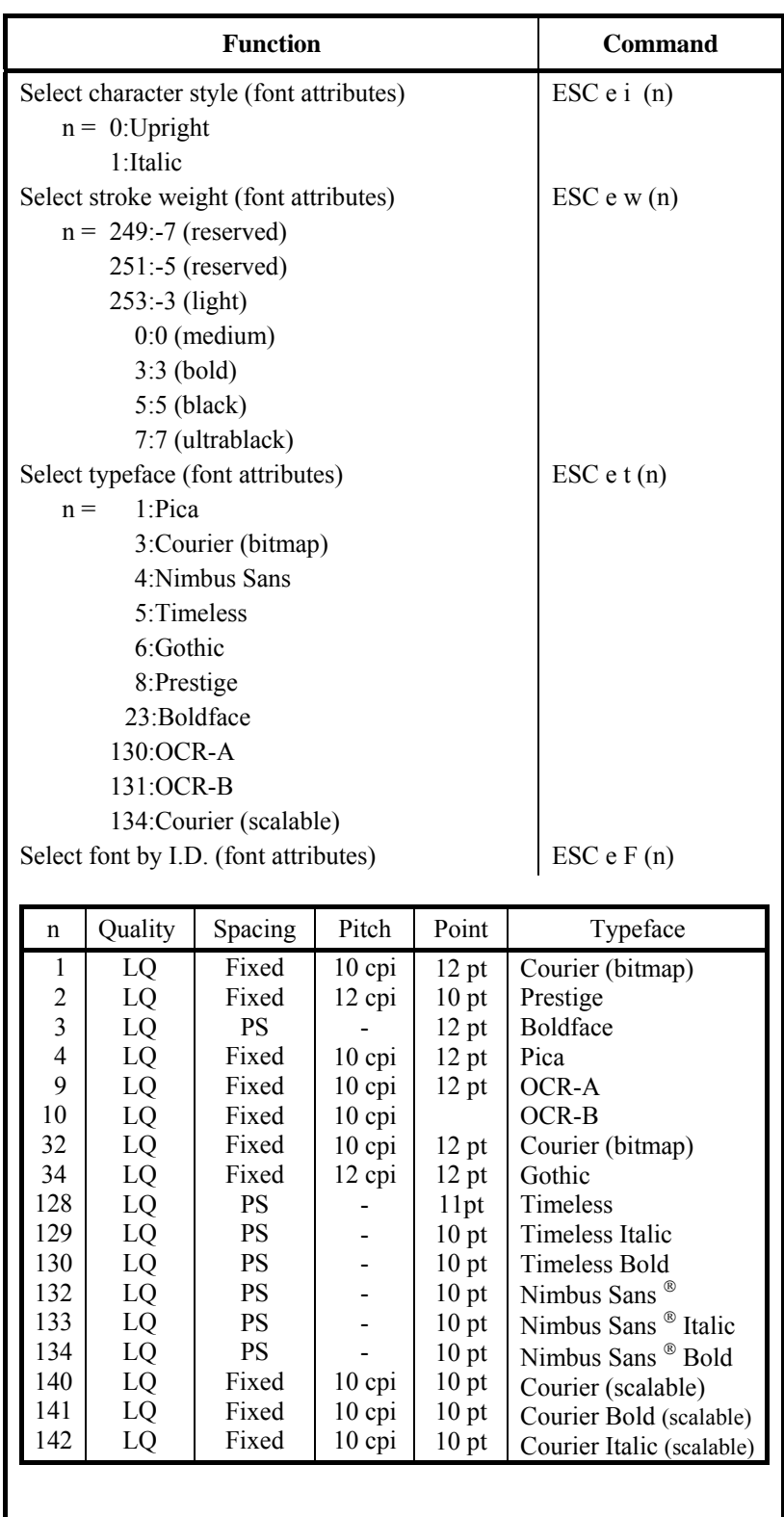

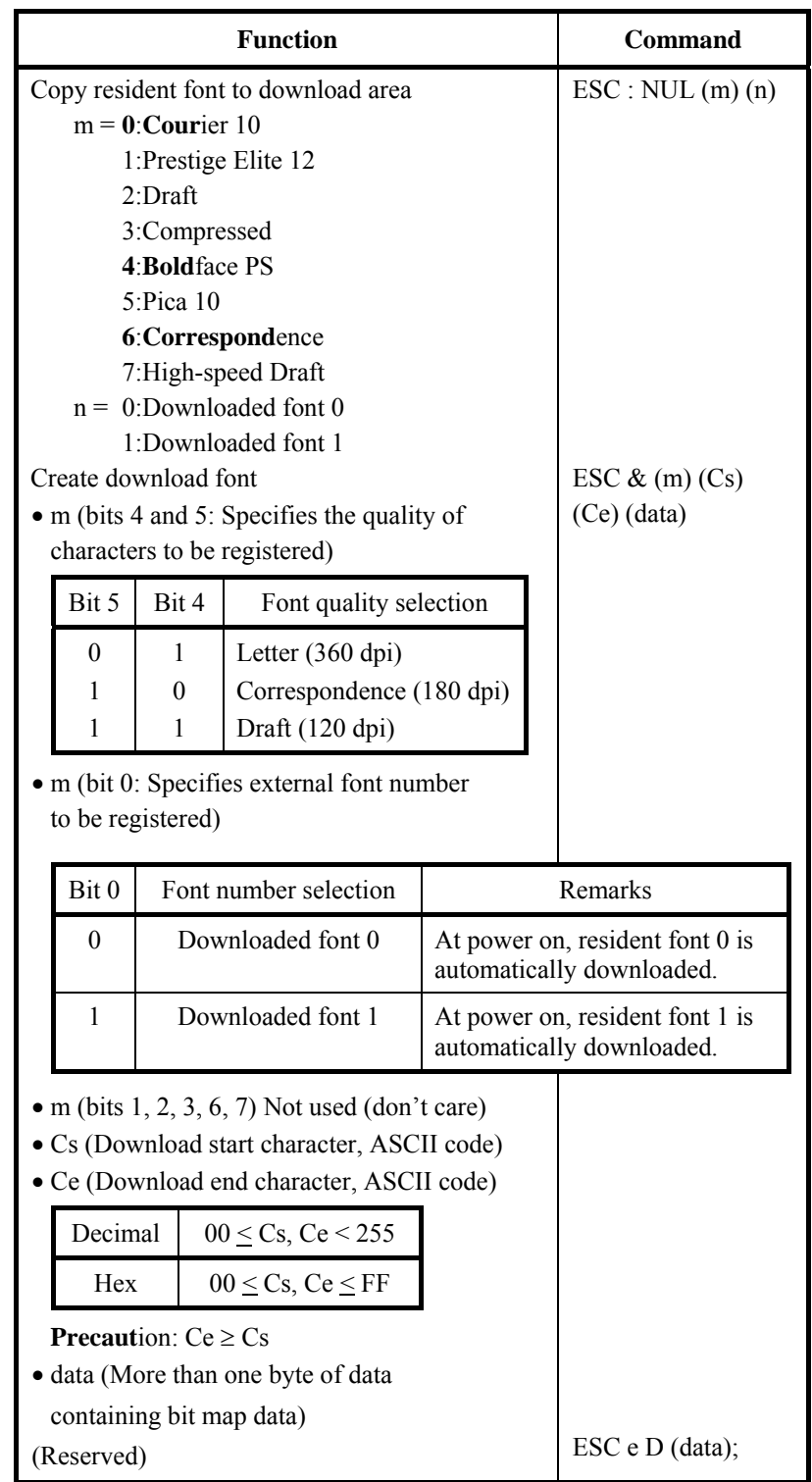

#### *COMMAND SETS (DPL24CPLUS)*

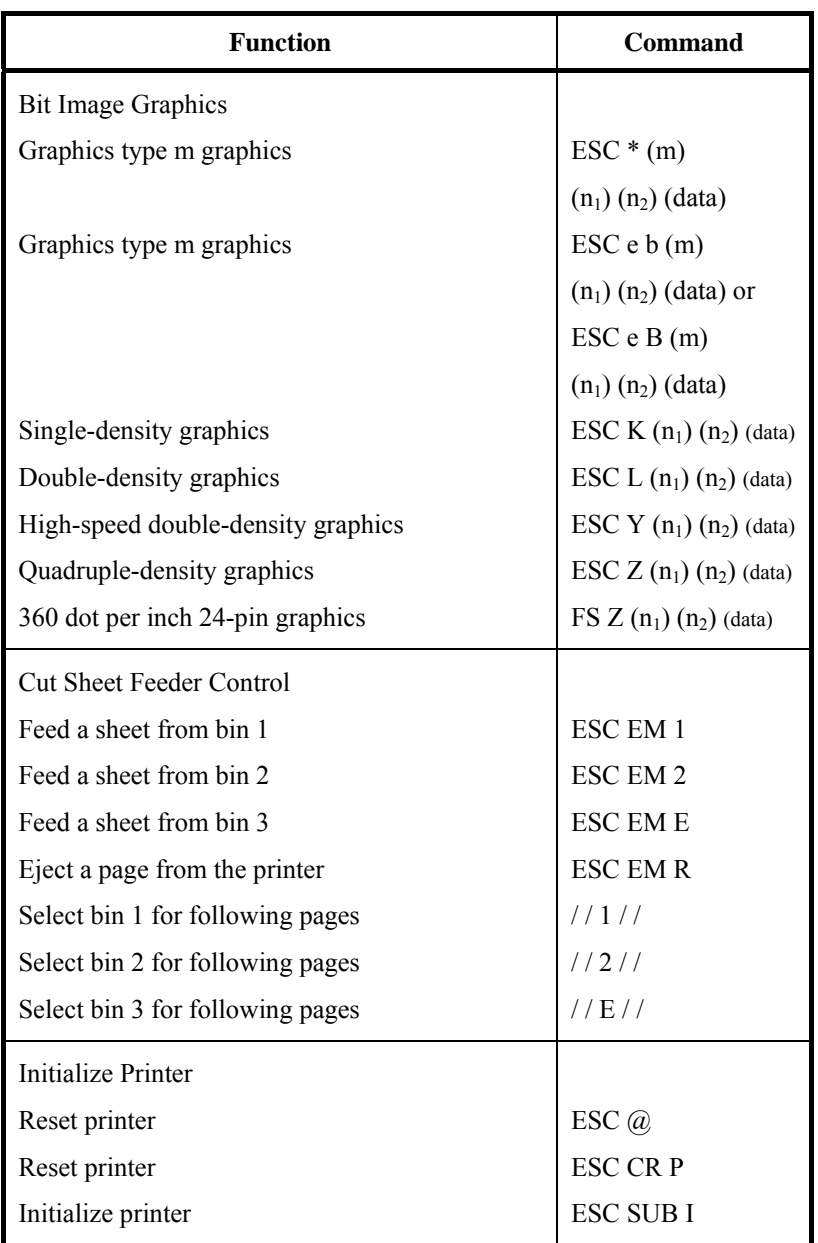

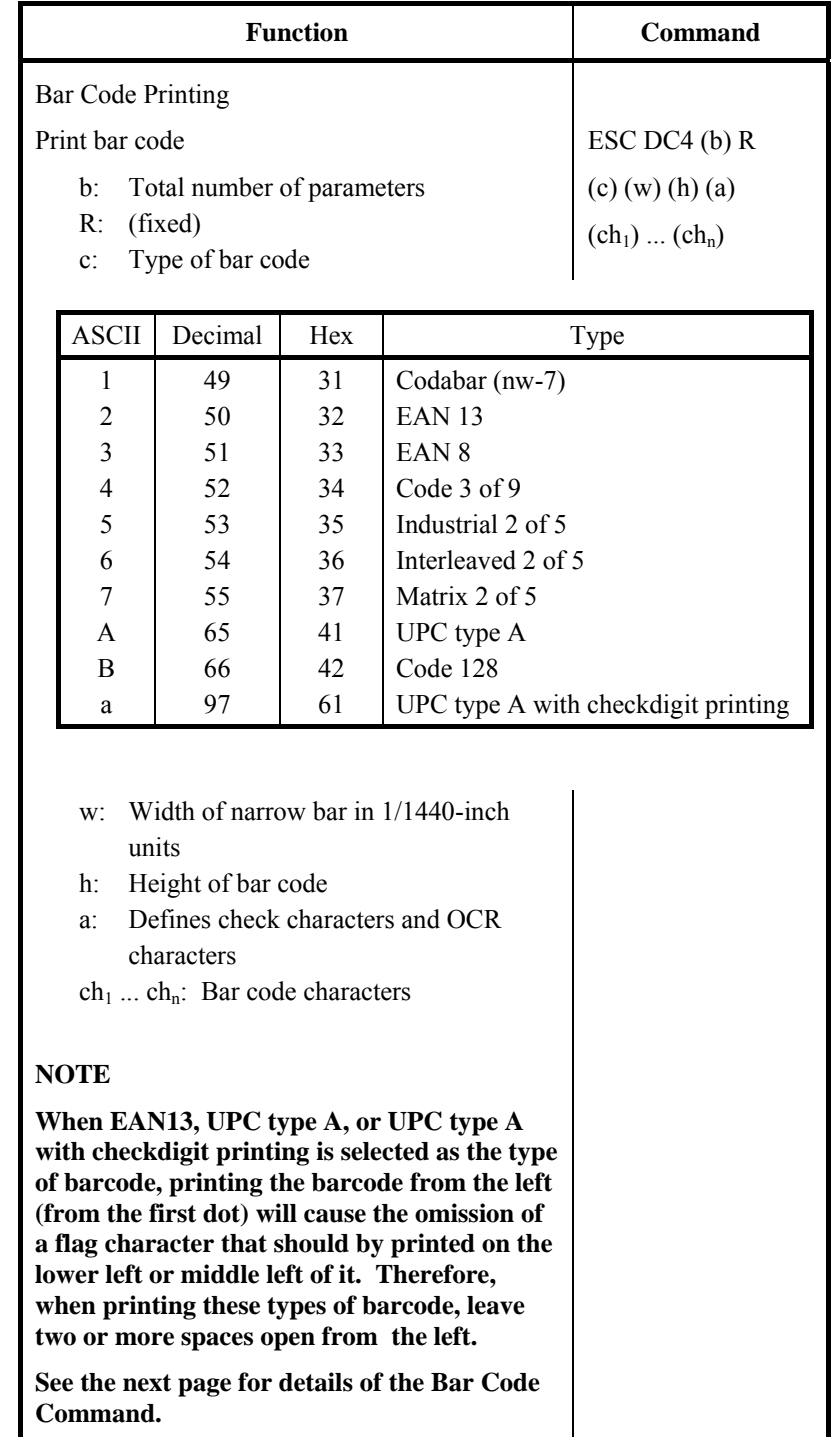

## **Bar Code Printing Control**

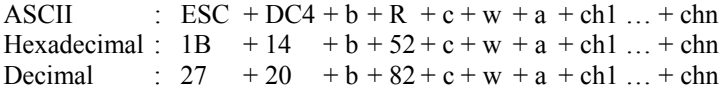

- (1) Function
	- (a) Instructs the printing of bar codes according to the different specifications of this command.
- (2) Valid range of parameters
	- (a) **b** (Specification of number of bytes) = Actual number of data + 6
	- (b) **R** (Fixed)

 ASCII : R Hexadecimal : 82 Decimal : 52

(c) **C** (Specifies the type of bar code to be printed. No printing is done if any value other than the following is specified.)

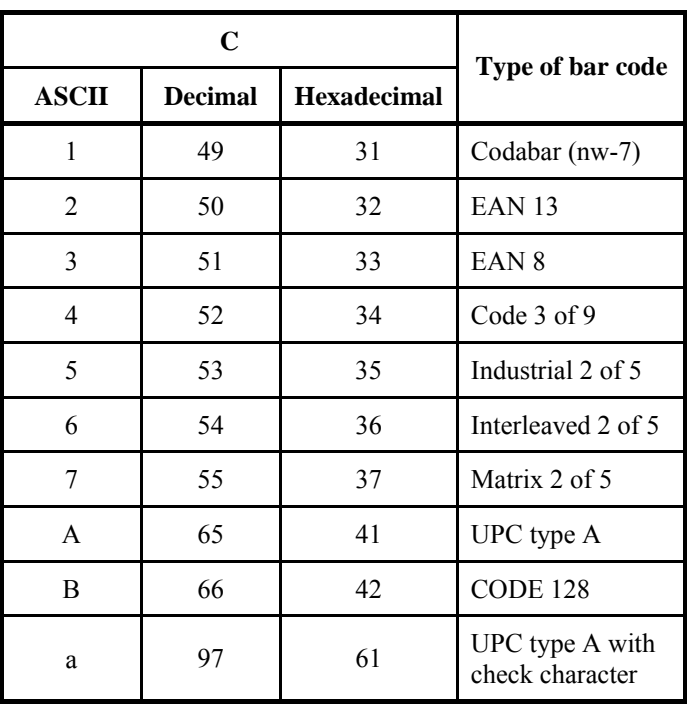

(d) **w** (Specify the width of the narrow bar of the bar code to be printed in units of 1/1440.) Specify the "Logical value" to be printed (in units of 1/1440). Actual printing: The printer prints with the width given in the following table in units of 1/180 inches.

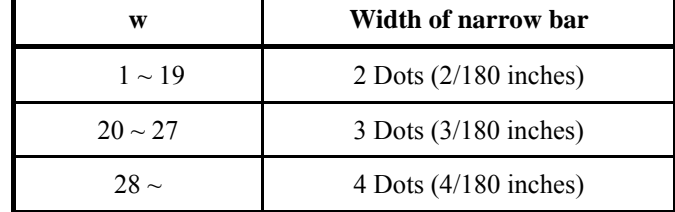

(e) **h** (Specify the height of the bar code to be printed in units of 1/1440 taking the narrow bar width as the reference.)

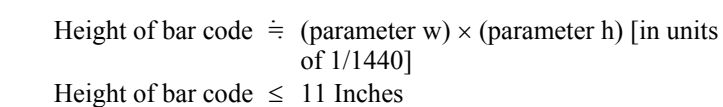

Actual printing: The printing is done with the following initial values if the bar code height is less than or equal to 24 dots taking 1 dot equal to 1/180 inches of the printing unit of the printer.

 The following values are the standard heights for the respective bar code standards. Enter the value so that the height is  $\leq$ 23/180 if the standard is correct.

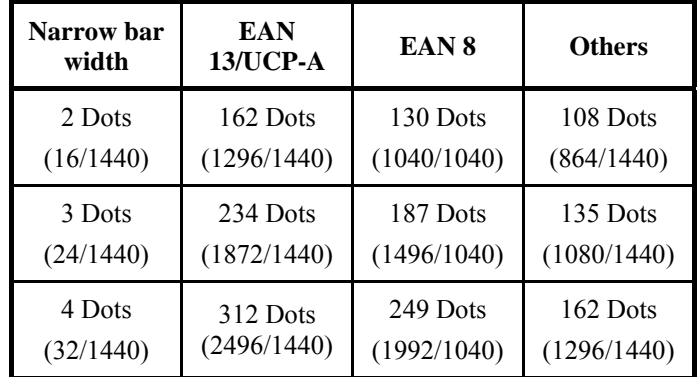

 Figures in parentheses ( ) are values converted to units of 1/1440.

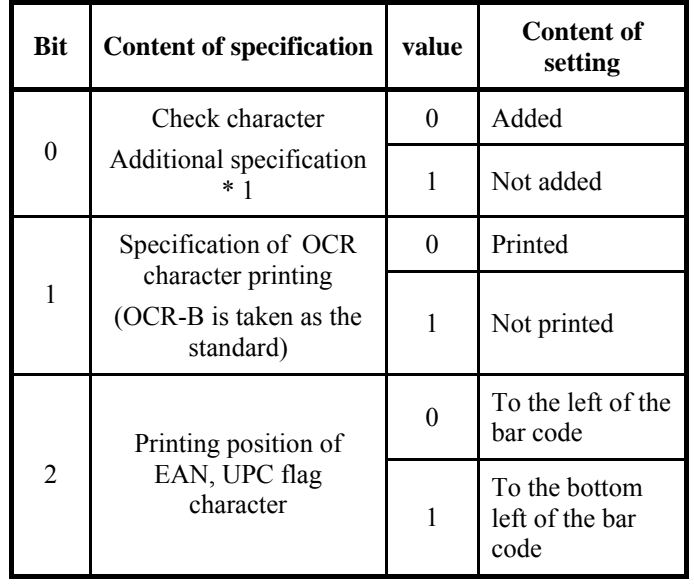

(f) **a** (Bits 2~0: Specifications related to the check and OCR characters.)

\*1: The specification becomes invalid for the following bar codes: Codabar … Always the non-additional code is set. EAN, UPC … Always the additional code is set.

\*2: The flag character is printed when Bit  $1 = 0$ .

### (g) (ch1) … (chn)

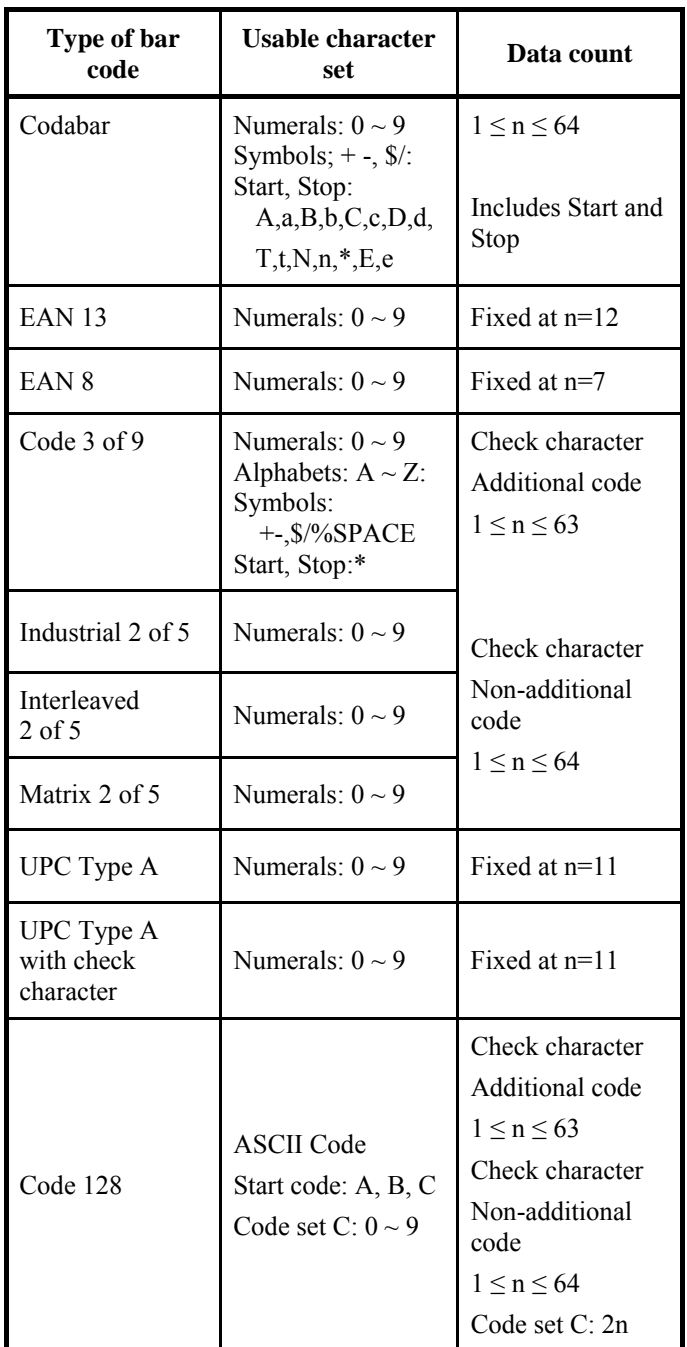

The data and the printable character set are listed below.

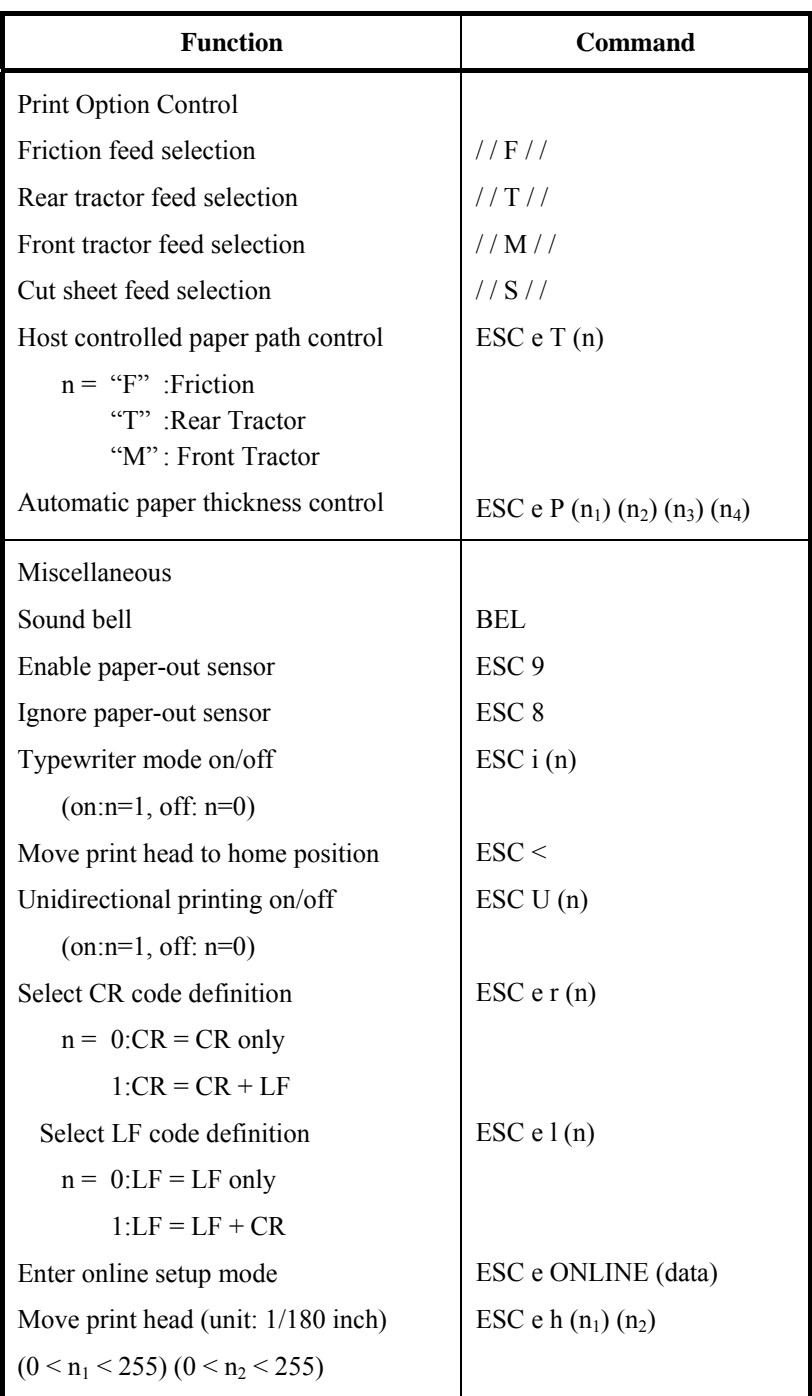

Factory Default Settings

The following table describes the printer commands used to control options of the items that can be selected in printer setup mode. Command parameters are omitted

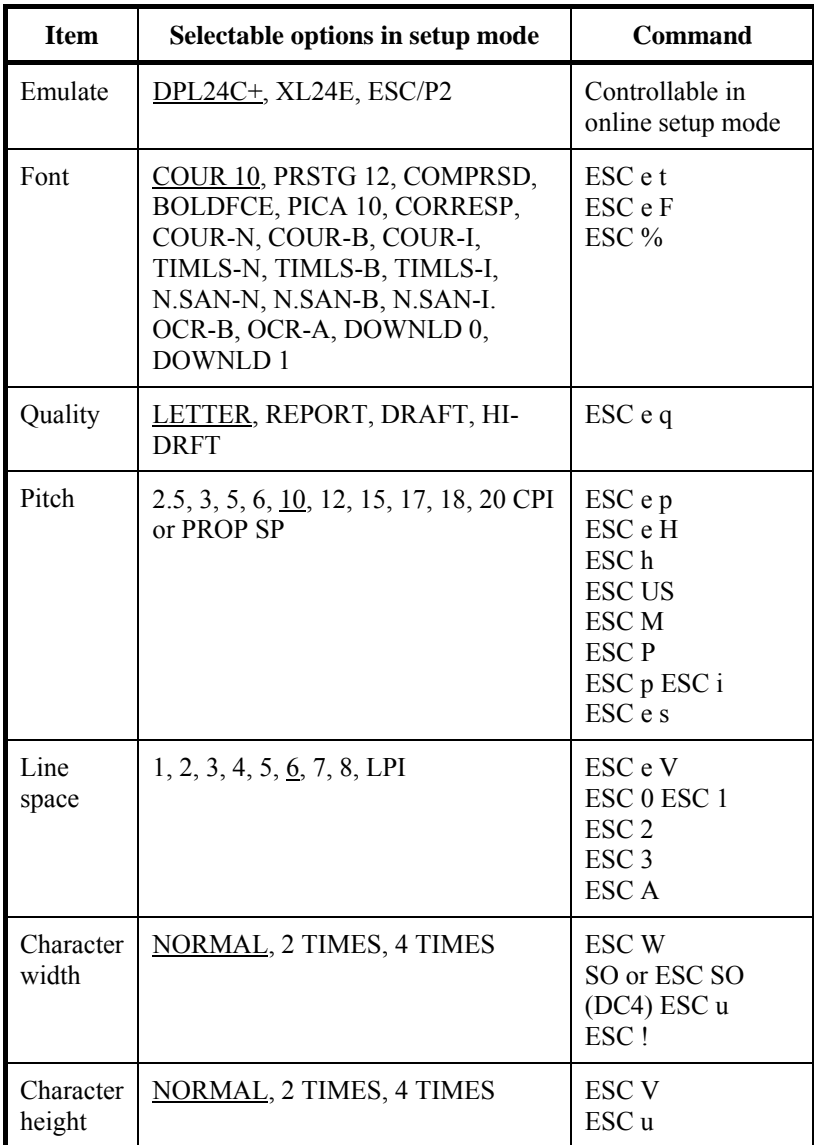

Underline: Factory default

( ): Cancel command

#### *COMMAND SETS (DPL24CPLUS)*

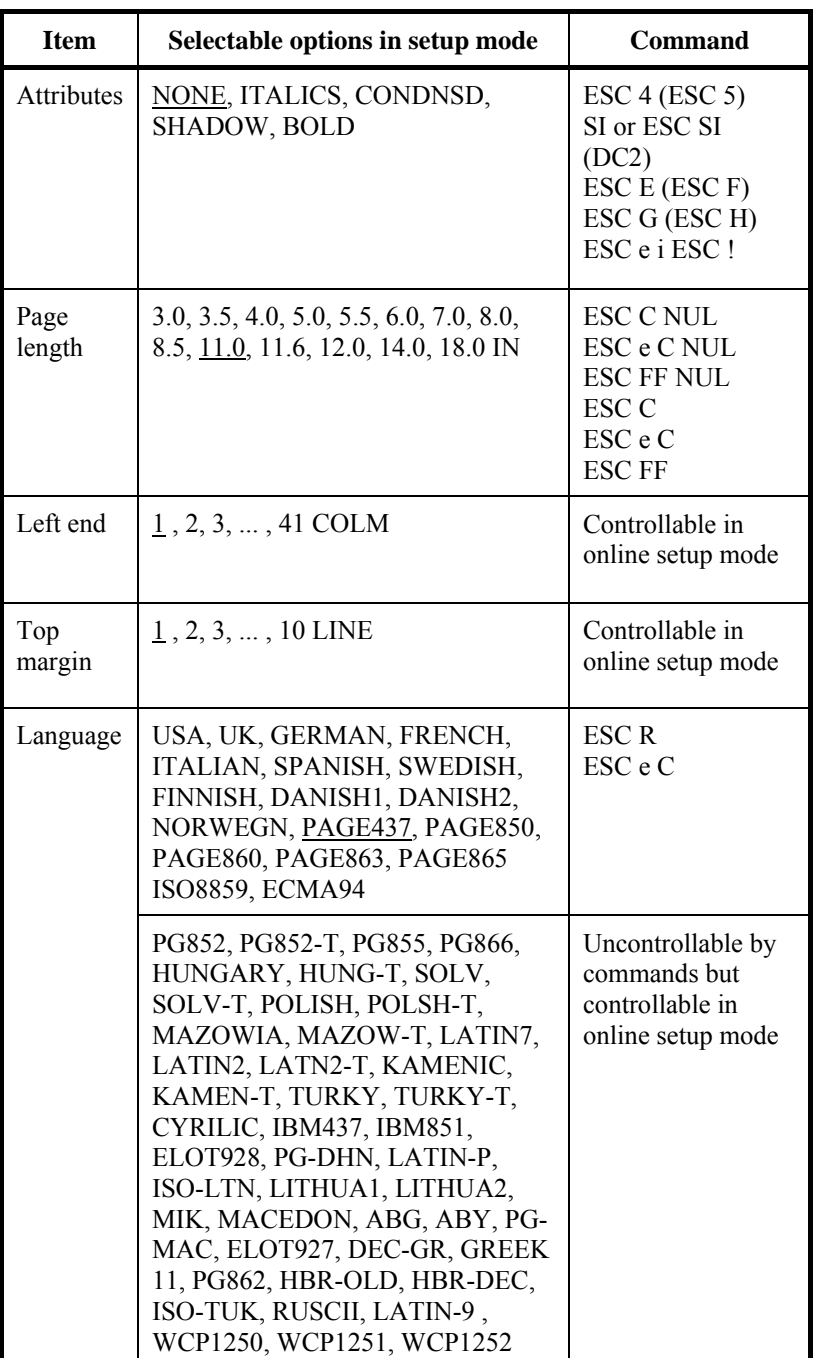

Underline: Factory default

( ): Cancel command

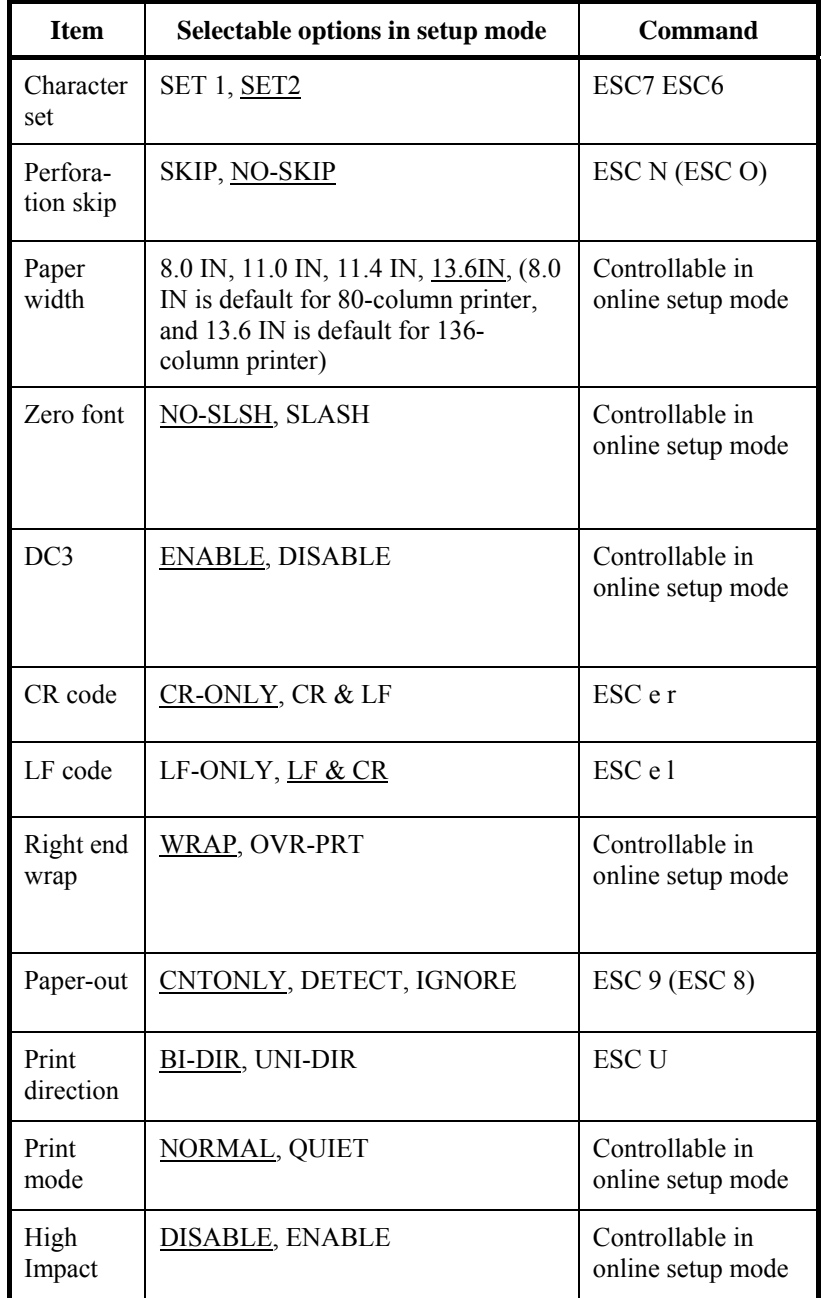

Underline: Factory default

( ): Cancel command

#### **IBM PROPRINTER XL24E EMULATION**

This section describes the printer commands for the IBM Proprinter XL24E emulation. Asterisks in the "Function" column indicate extended commands that are not supported by the original printer.

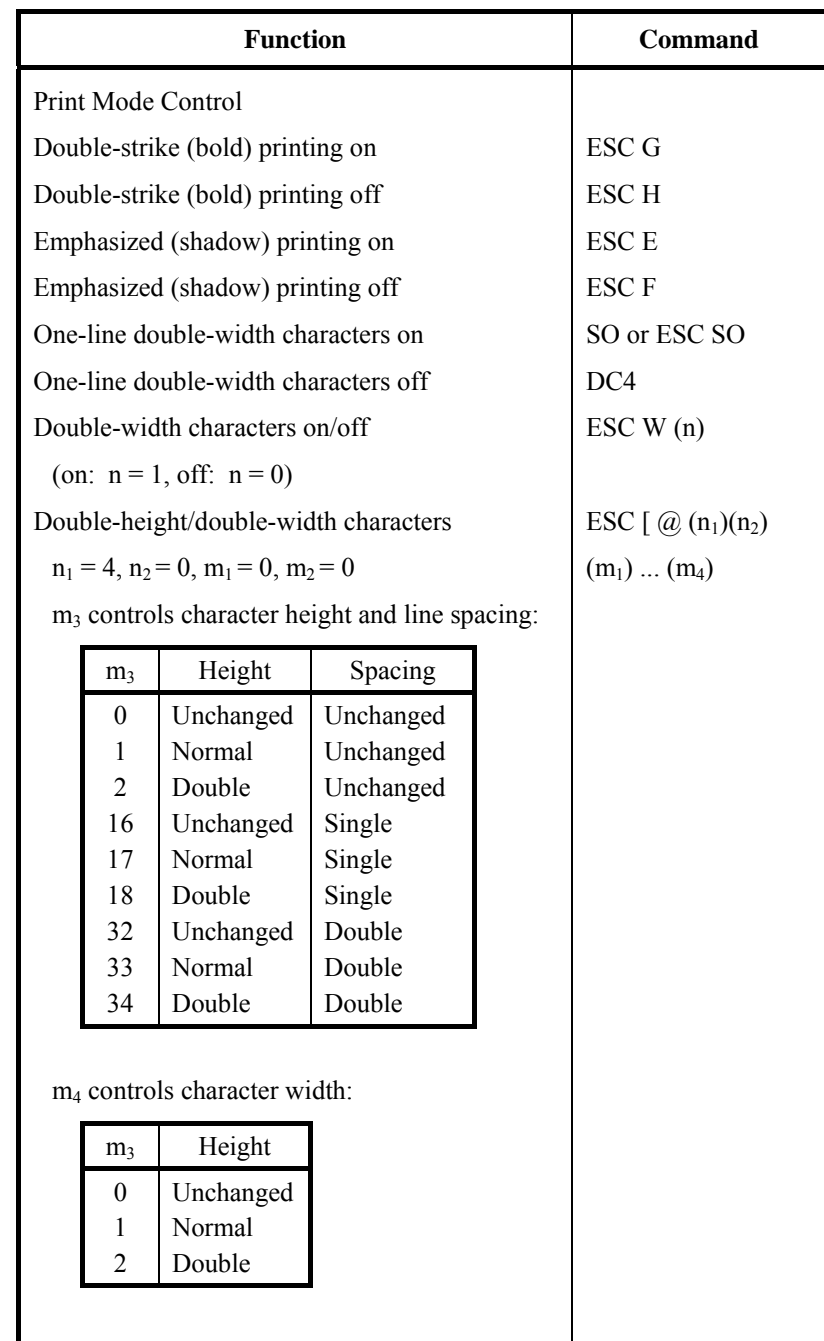

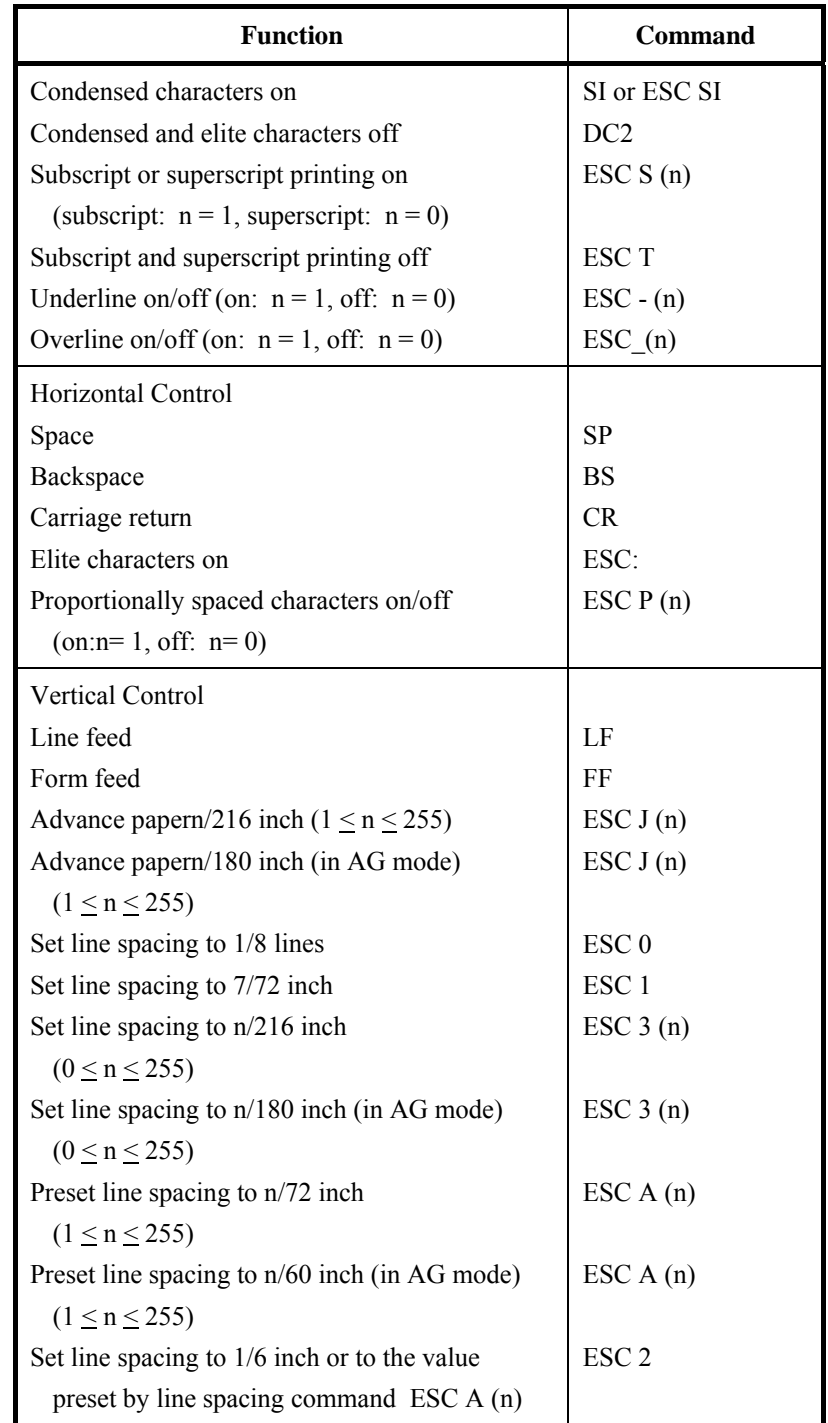

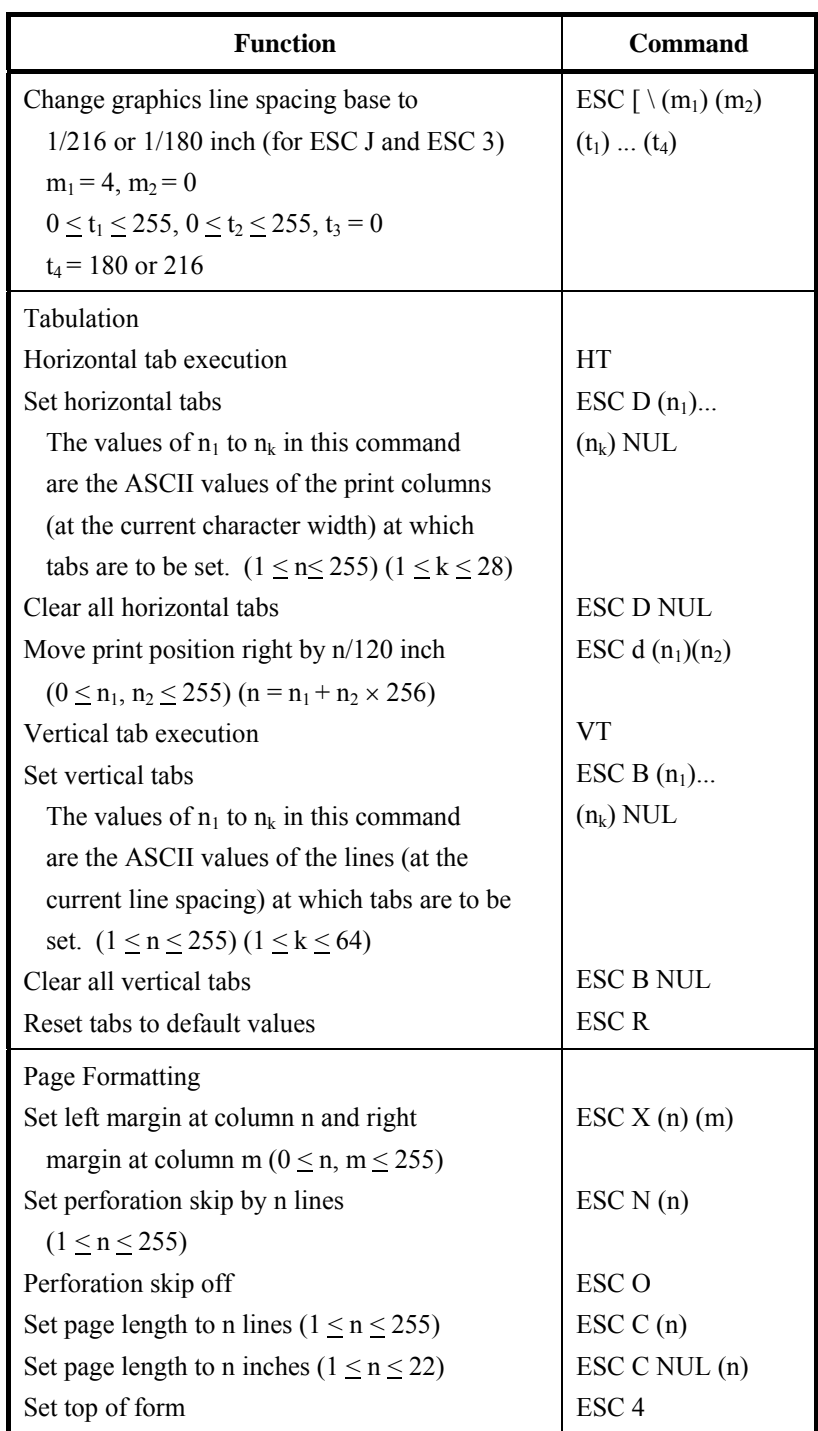

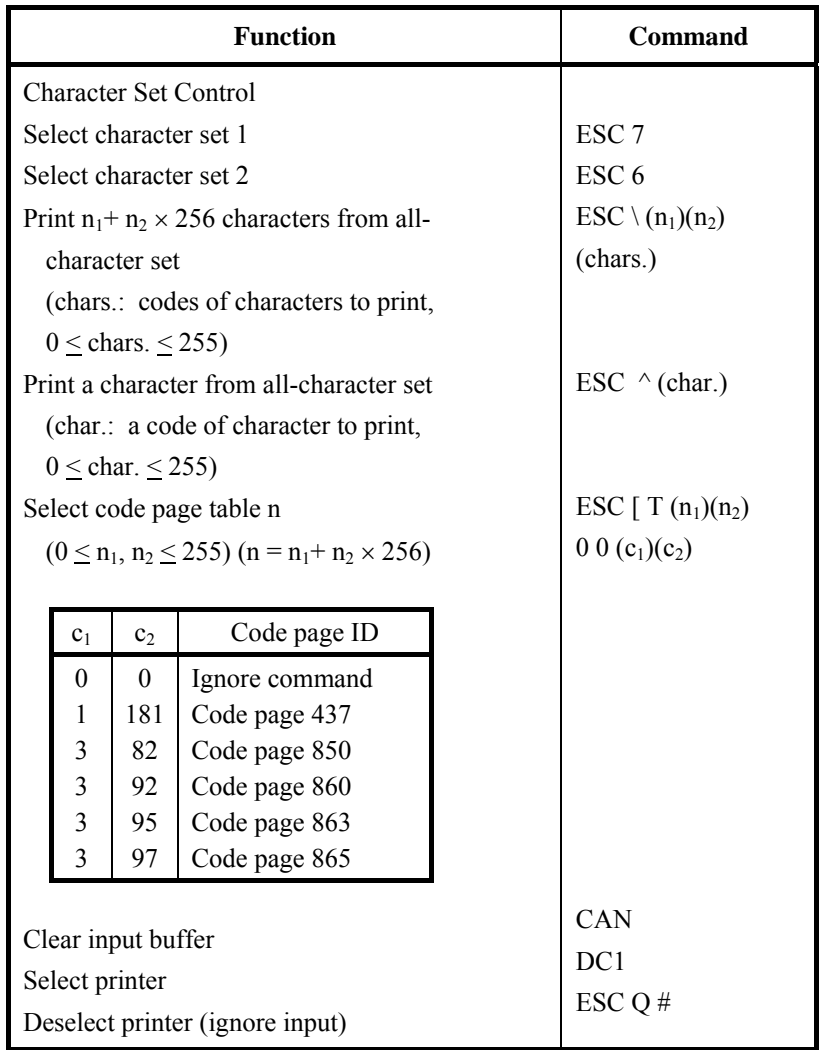

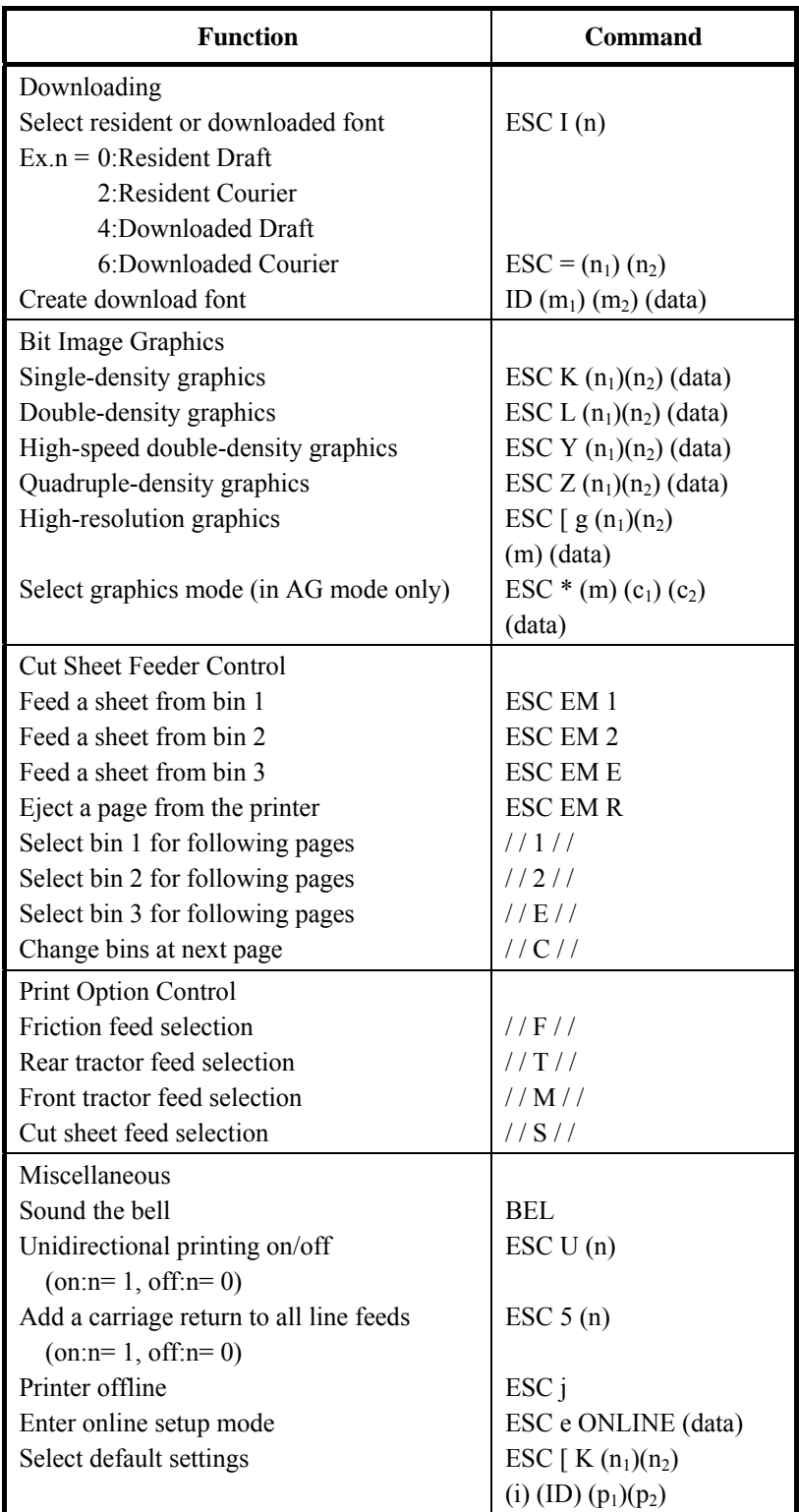

#### **EPSON ESC/P2 EMULATION**

This section describes the printer commands for the Epson ESC/P2 emulation. Asterisks in the "Function" column indicate extended commands that are not supported by the original printer.

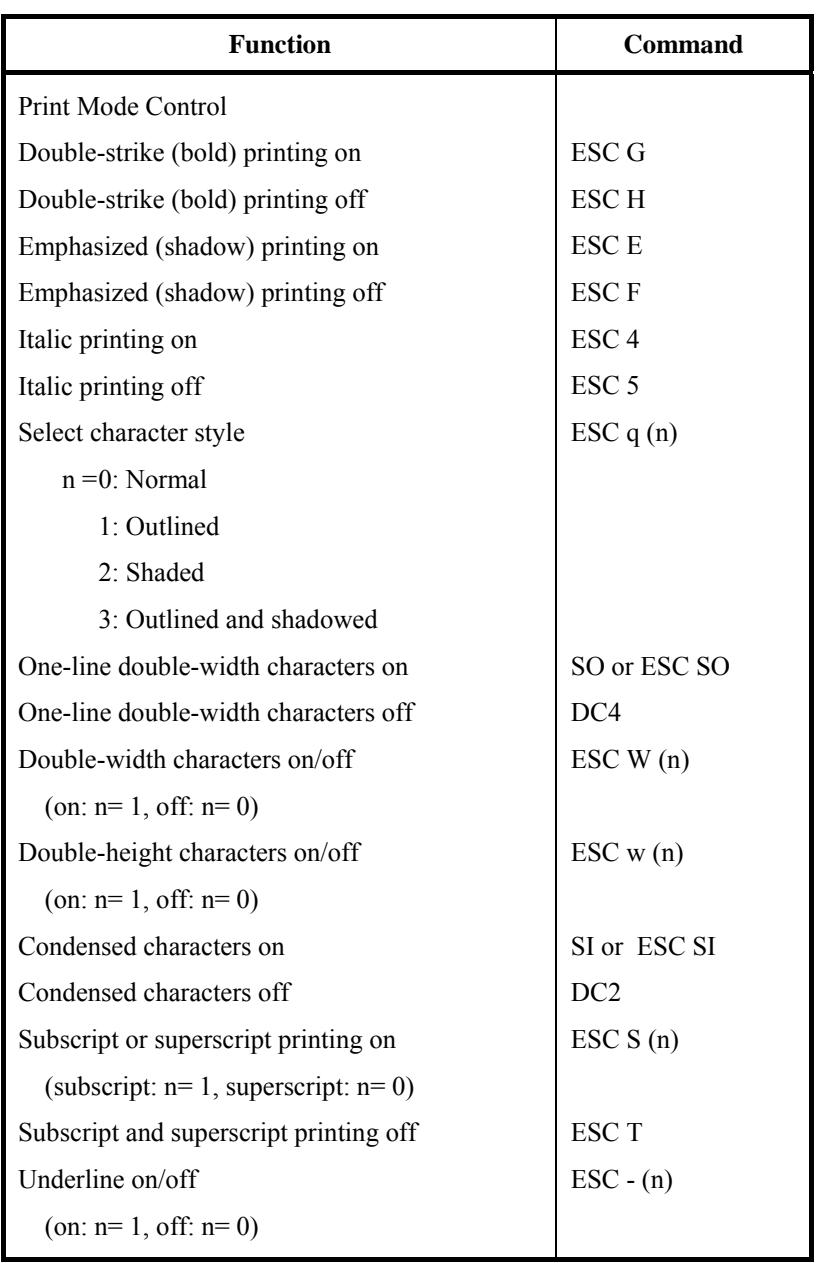

#### *COMMAND SETS (ESC/P2)*

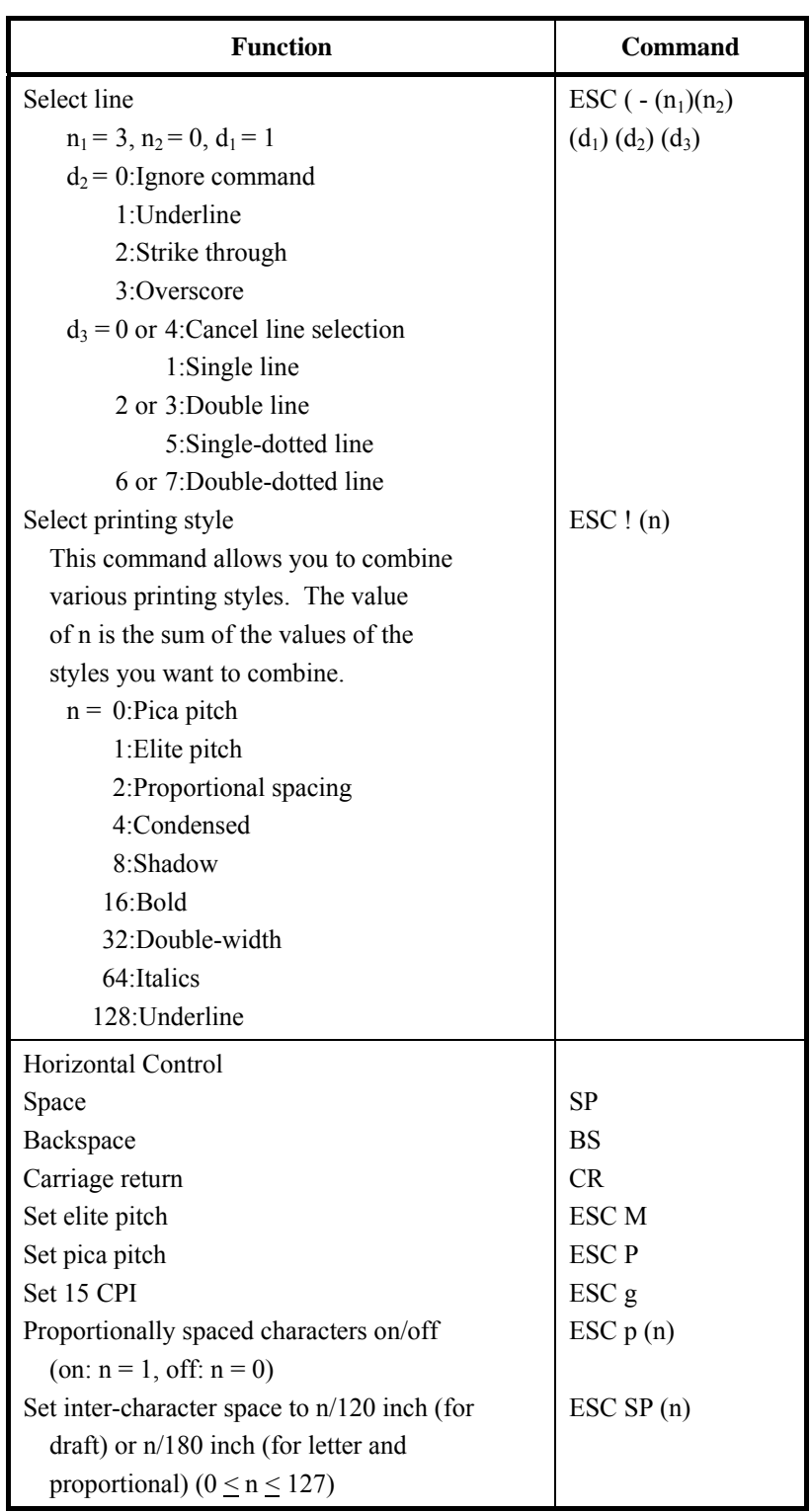

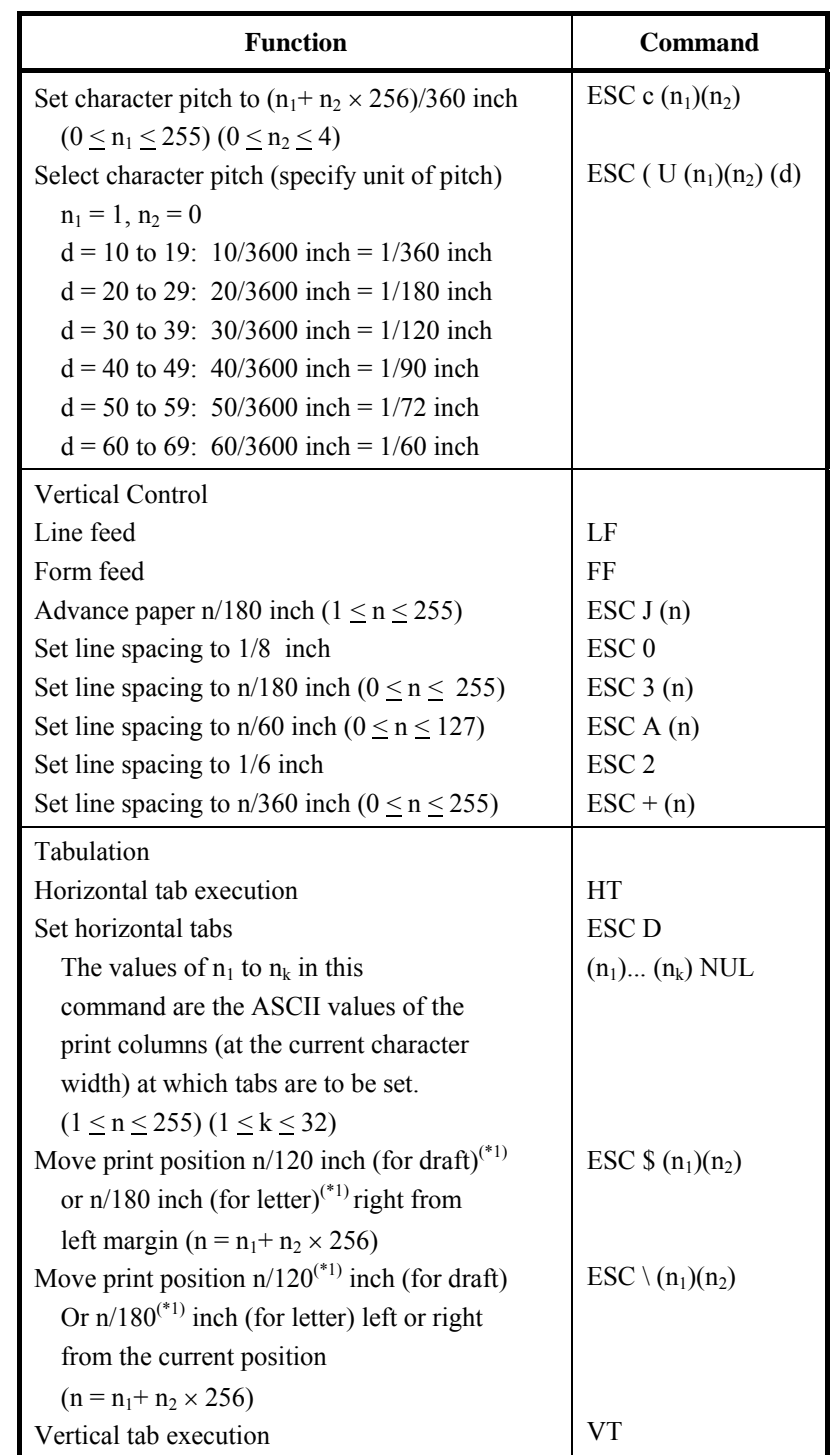

#### *COMMAND SETS (ESC/P2)*

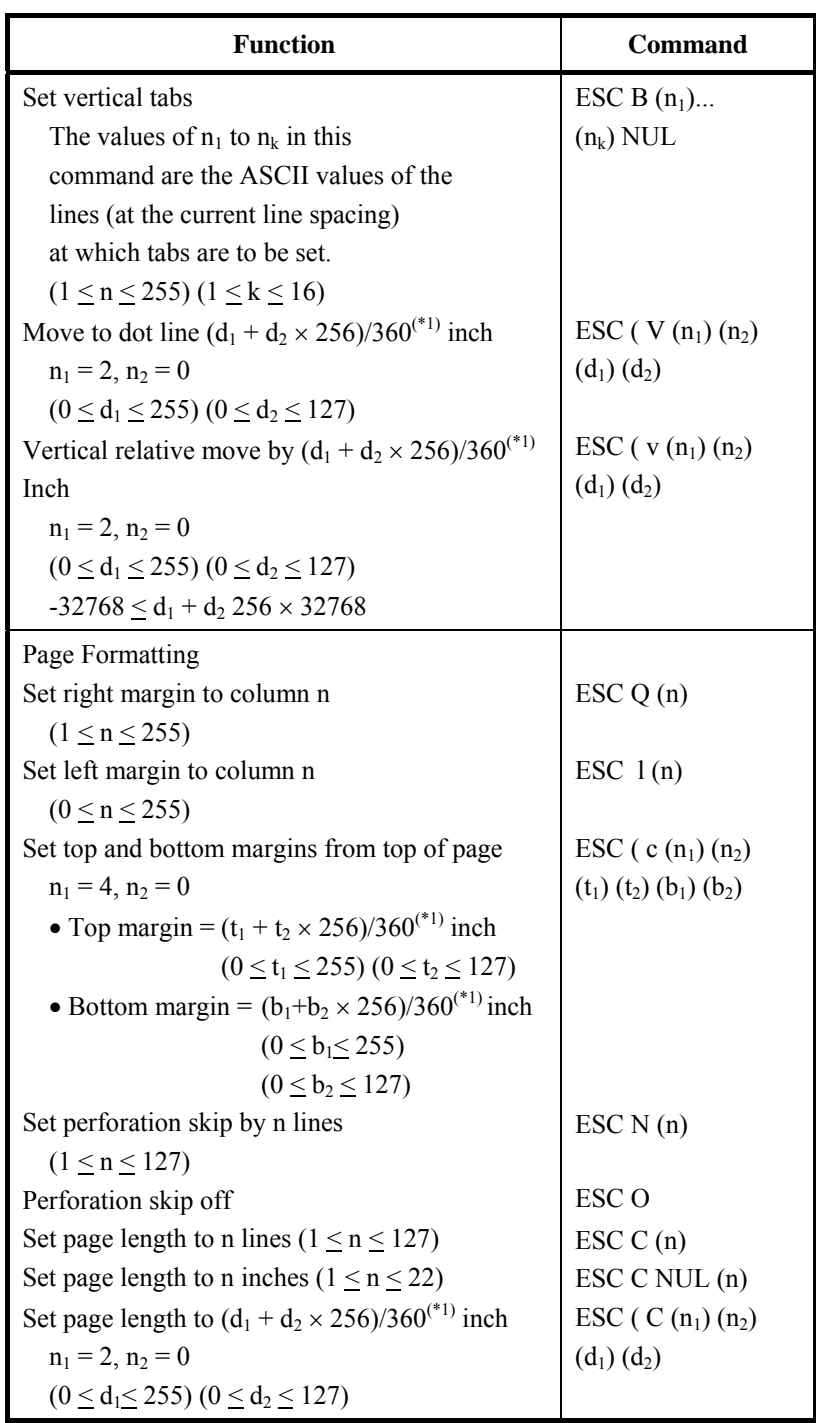

\*1 The value depends on the pitch set by the ESC (U command. The default is 1/360 inch.

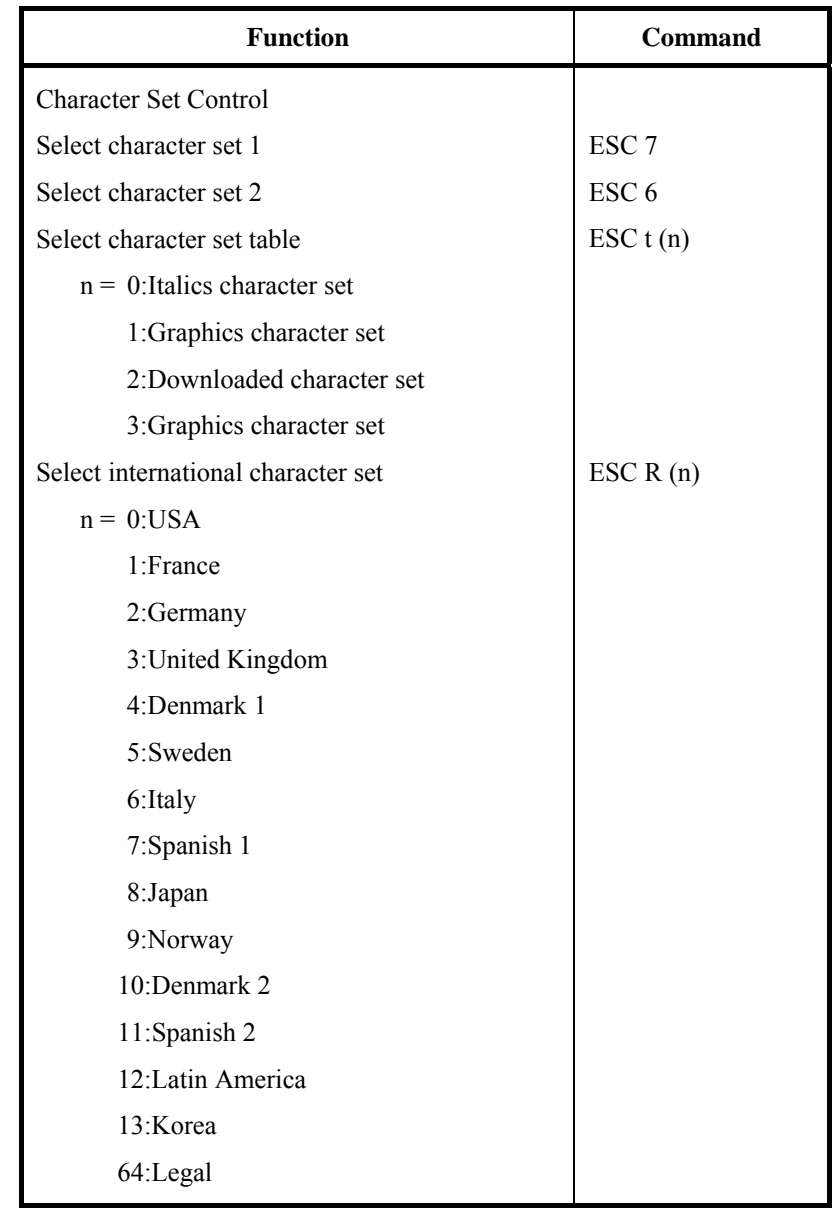

#### *COMMAND SETS (ESC/P2)*

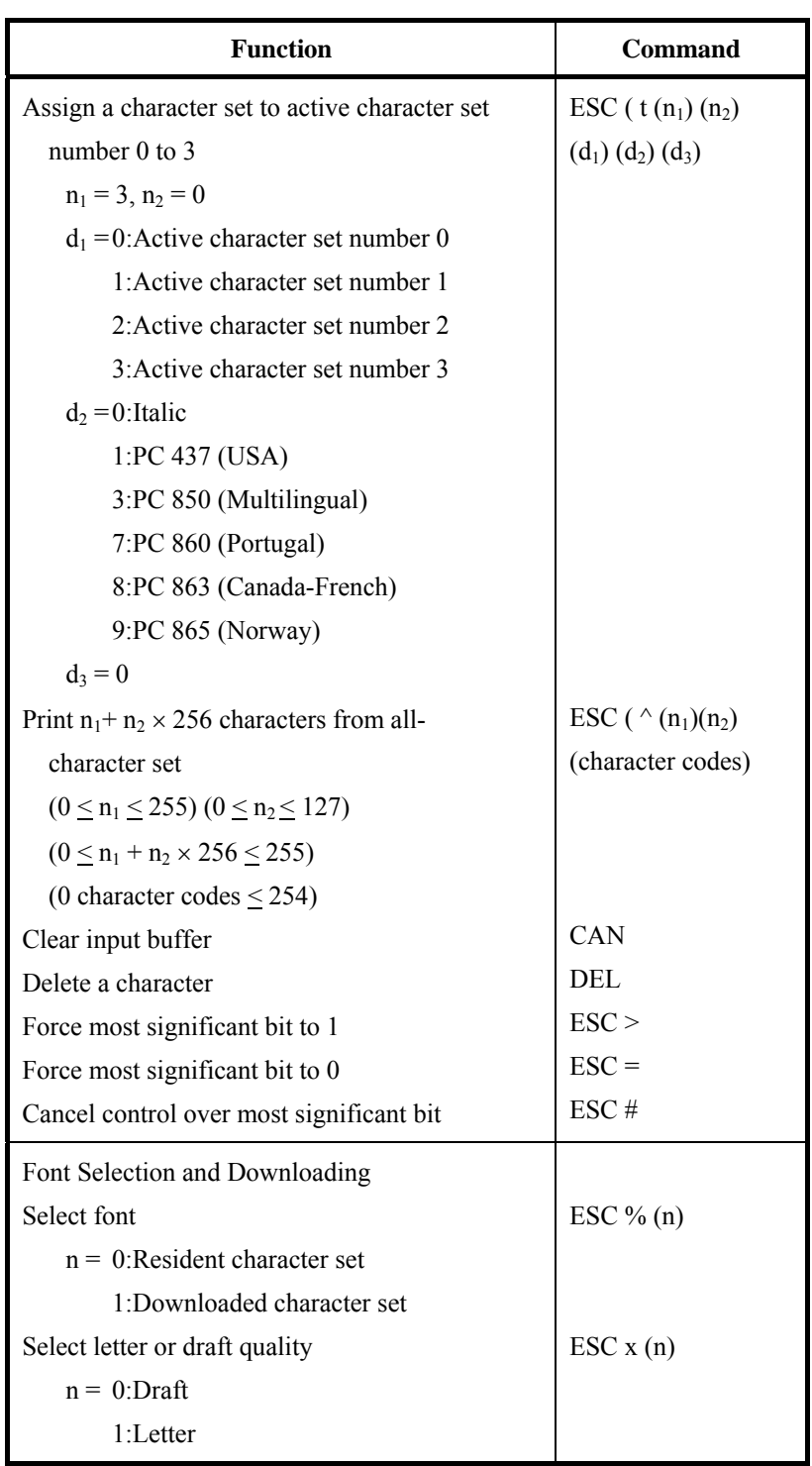

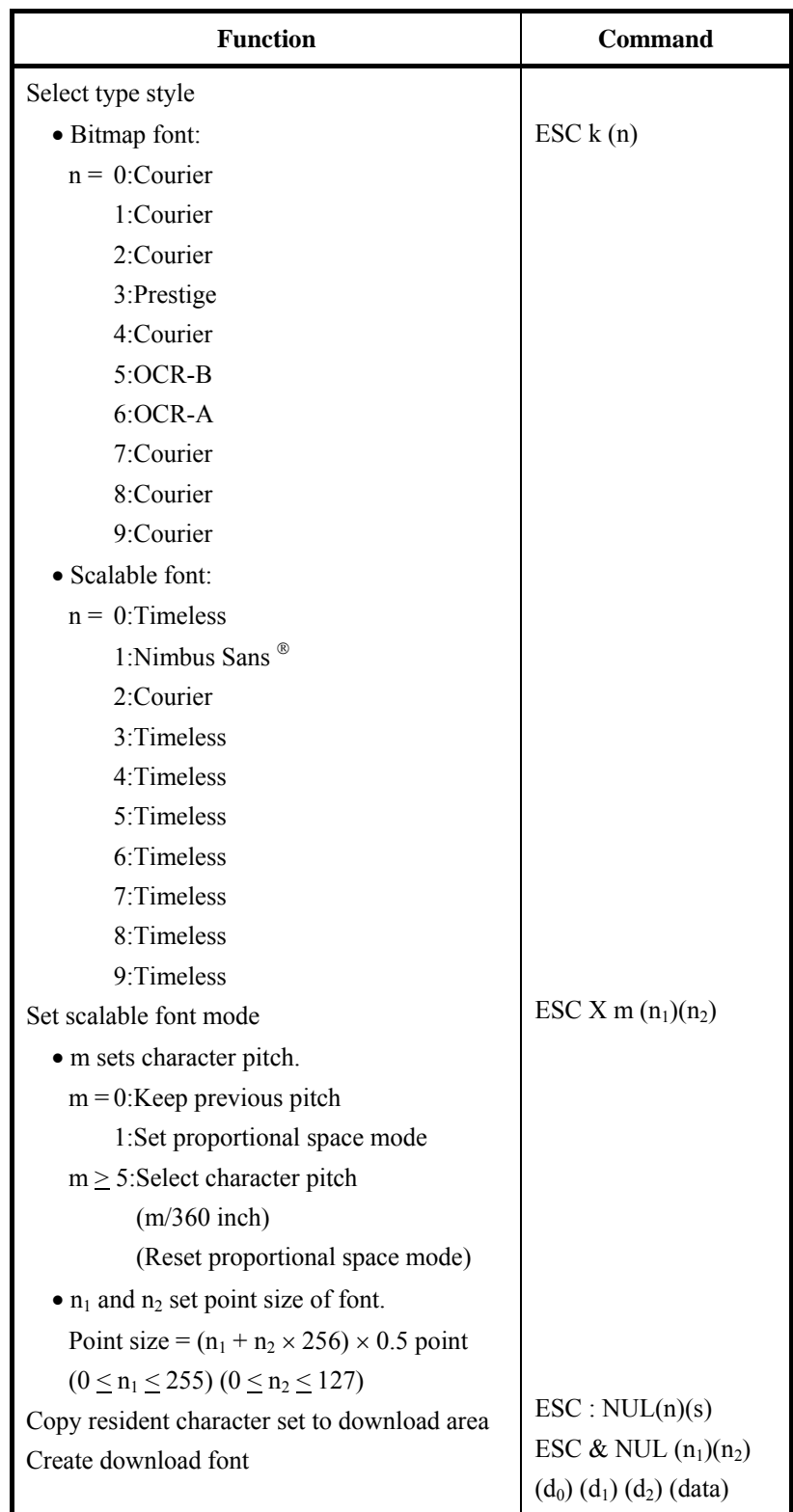

\* Indicates extended commands not supported by the original printer.

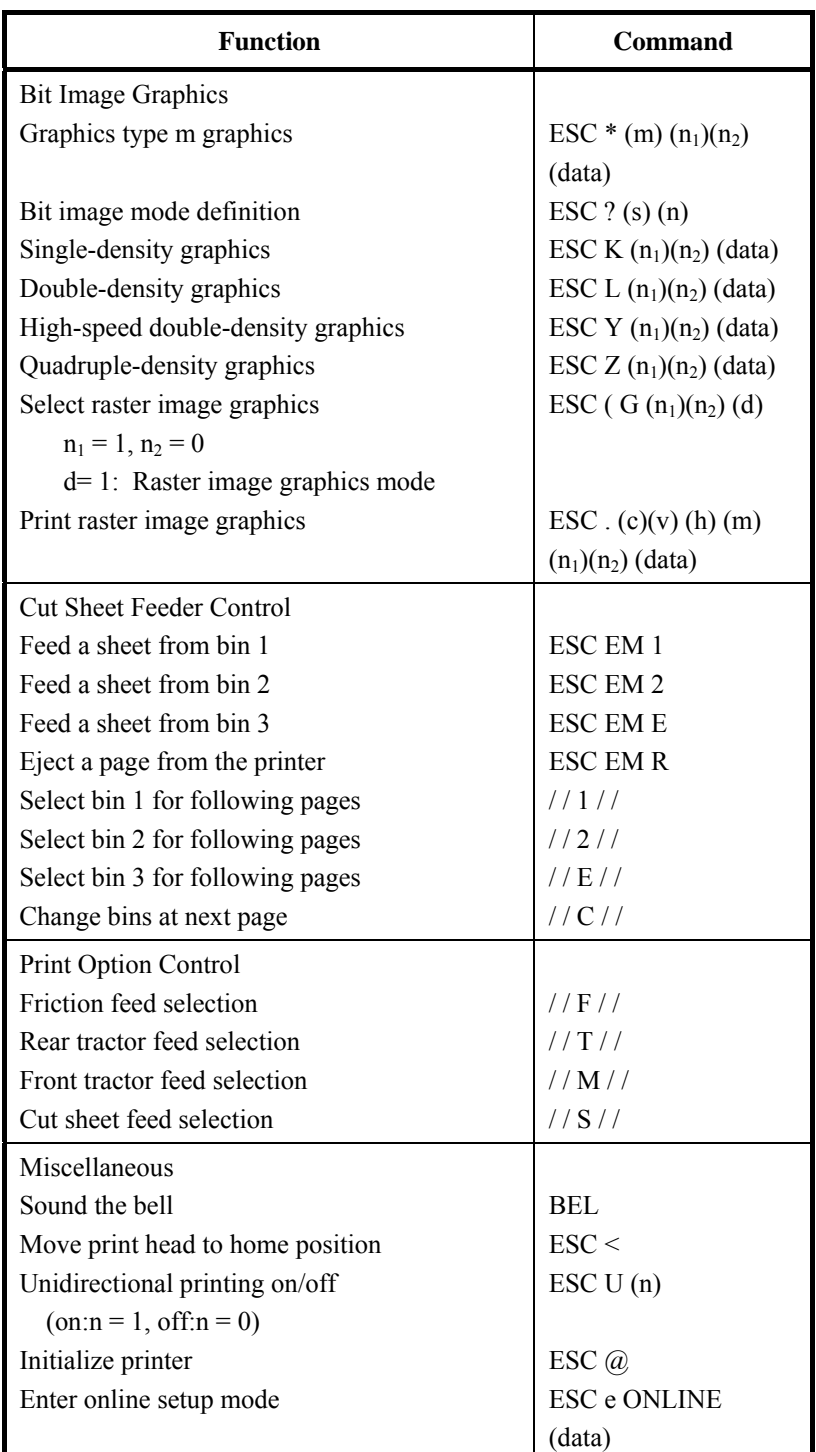

# **INTERFACE INFORMATION**

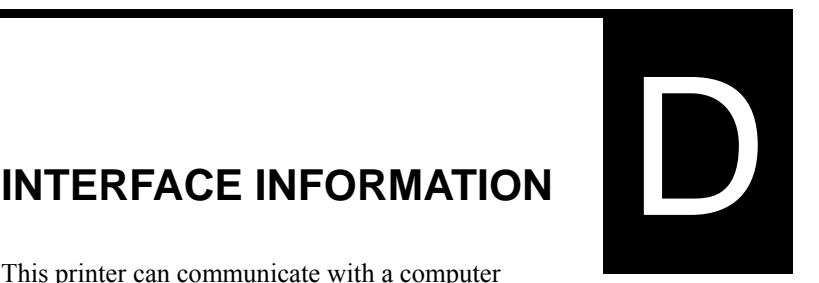

This printer can communicate with a computer through a Centronics parallel interface, a RS-232C

serial interface, a USB interface, or a LAN interface. You can specify the interface selection mode so that the printer uses which interface or it can automatically select the interface from which it first receives data.

This appendix provides information you may need for wiring your own interface cables or for programming computer-to-printer communications. Most users do not need the information in this appendix. To simply connect your printer to your computer, follow the instructions in Chapter 2.

This parallel interface can operate in the following two modes:

- Unidirectional (forward channel) mode or conventional mode: This printer supports a conventional Centronics interface.
- Bidirectional (forward/reverse channel) mode or nibble mode: This printer supports a bidirectional communication per Nibble mode of the IEEE 1284 Standard.

The cable connector at the printer side should be a shielded, Amphenol DDK 57FE-30360 or equivalent.

The connector pin assignments are given in the following tables by modes. In the tables:

- "Input" denotes a signal from the computer to the printer.
- "Output" denotes a signal from the printer to the computer.
- The return lines specified in the second column represent twisted pairs, with one side connected to signal ground.
- The standard signal levels are 0.0 to  $+0.4$  V (low), and  $+2.4$  to  $+5.0$  V (high).

#### **PARALLEL INTERFACE**

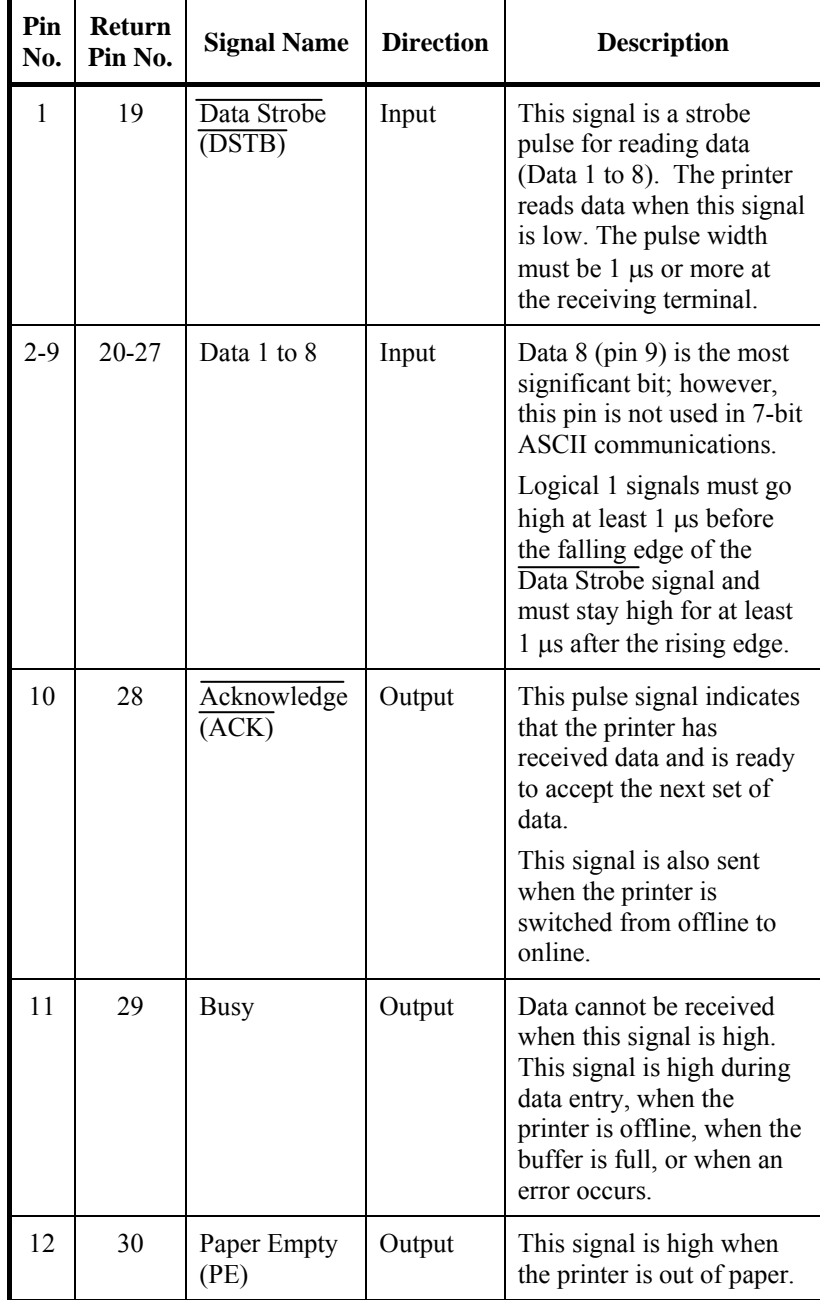

# **Compatible Mode**

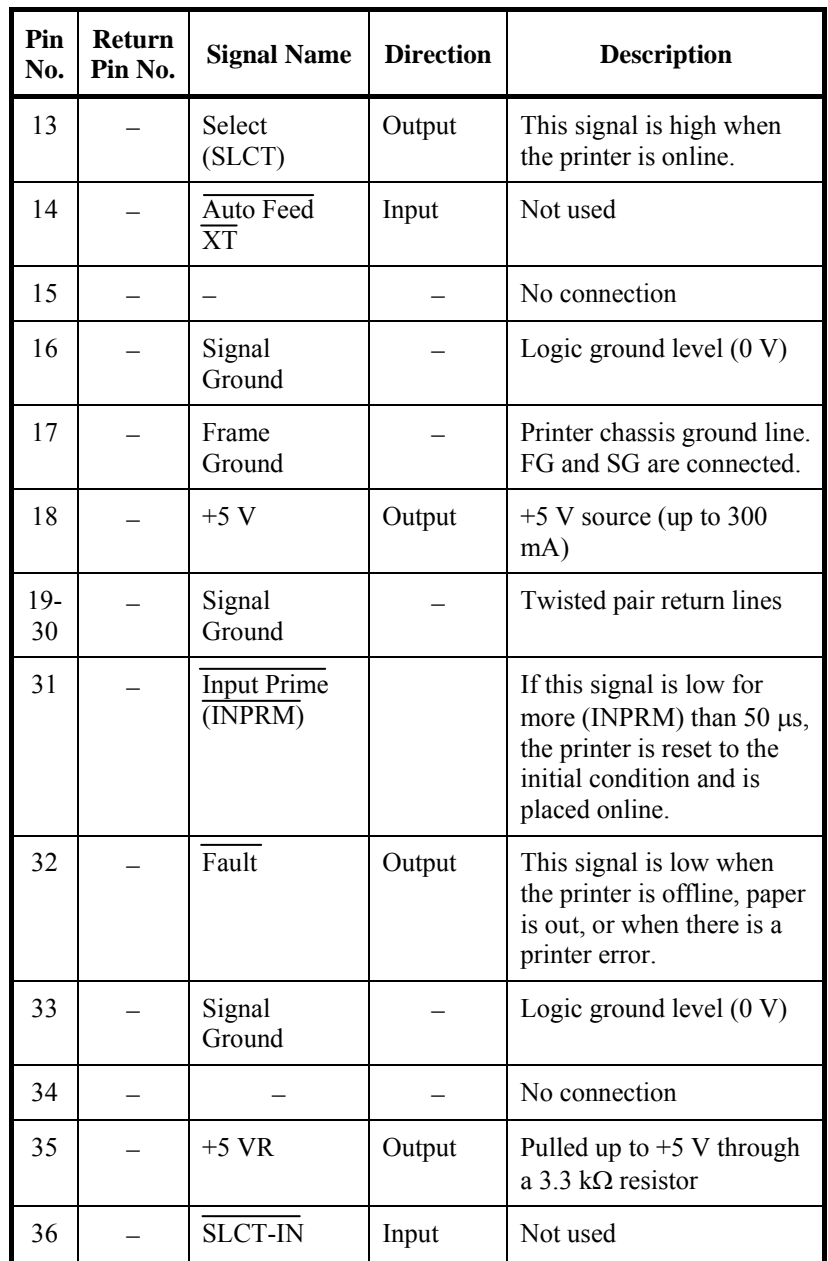

# **Nibble Mode**

Pin numbers 2 to 9, 15 to 31, and 33 to 35 are the same as the conventional mode.

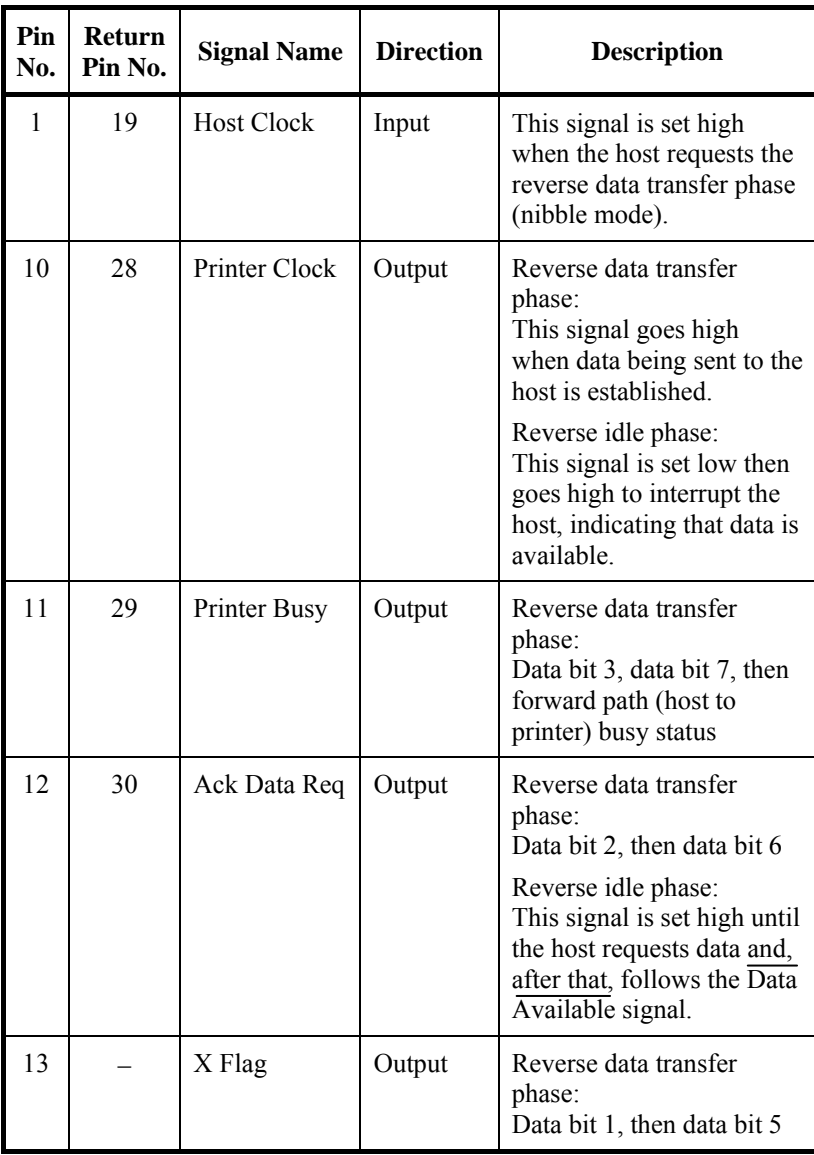

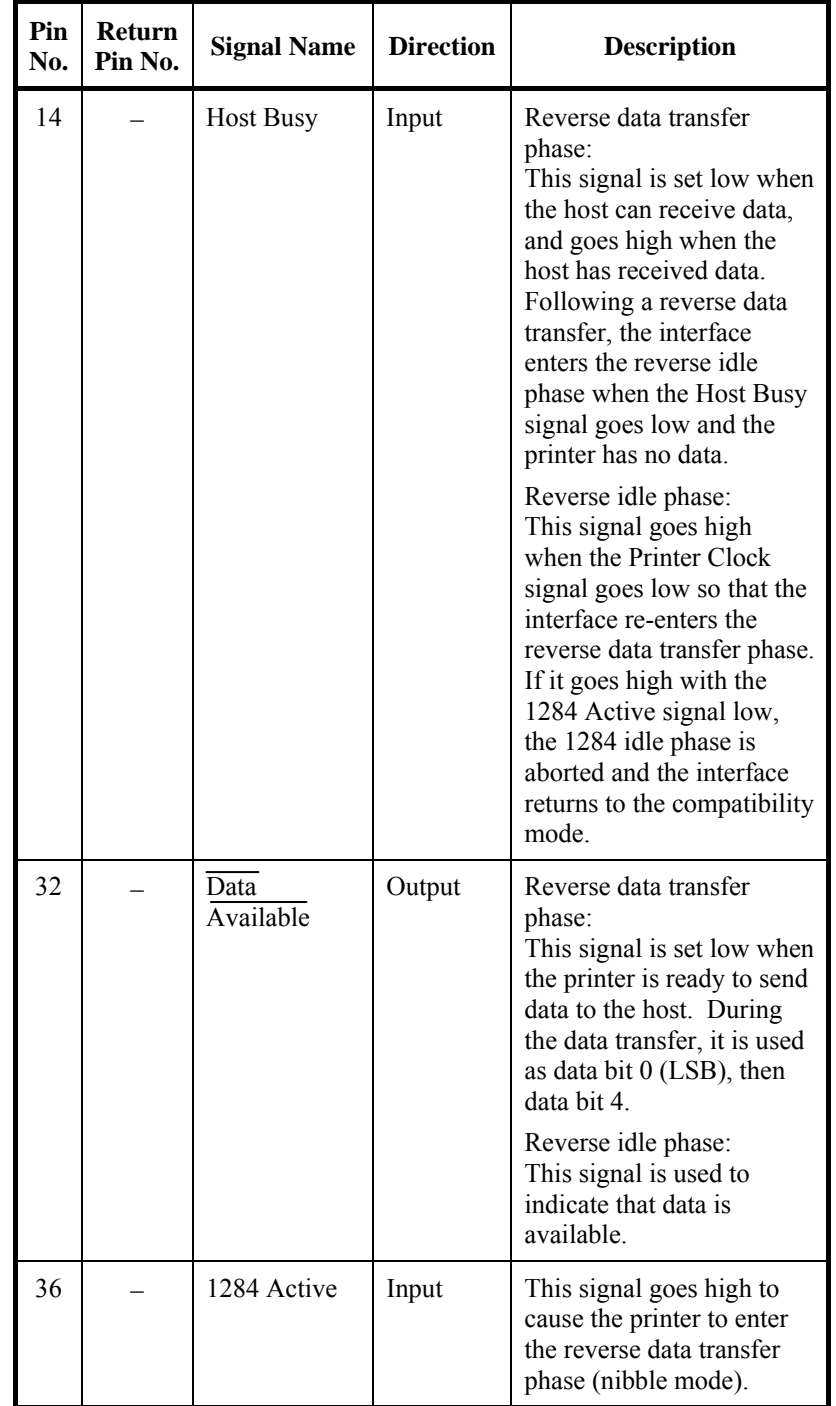

# **Data Transmission Timing**

In unidirectional mode (conventional Centronics interface), this printer guarantees the received data when the Data and Data Strobe signals from the computer have the following timing with respect to the Busy and Acknowledge signals from the printer.

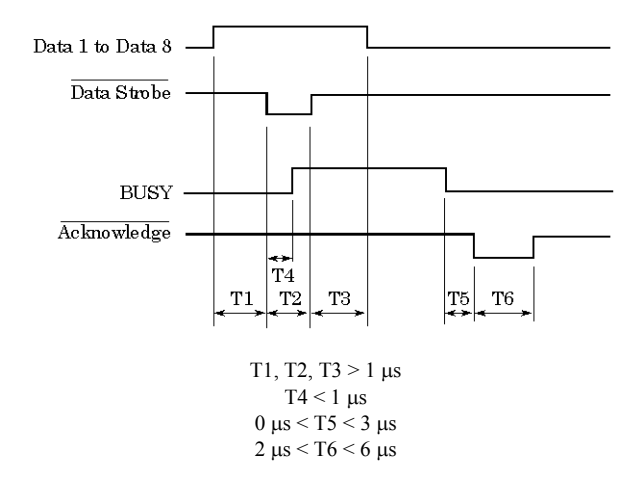

In bidirectional mode (nibblemode), this printer can send data to the computer. Data is sent in units of four bits (nibble) using four output signal lines as data paths. The following outlines one byte of data sent during reverse data transfer phase in nibble mode.

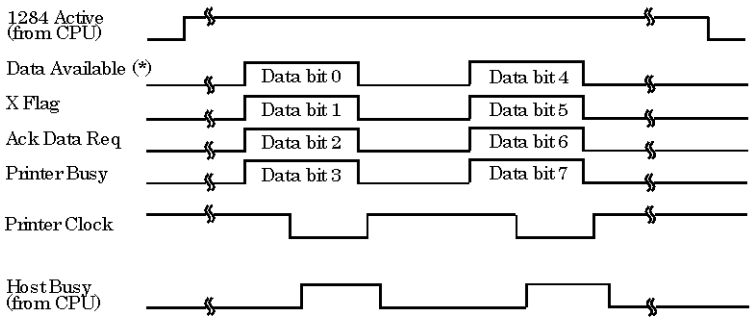

\* Data Available is assigned for the cable.
#### **SERIAL INTERFACE**

RS-232C is the standard serial interface for data terminal equipment. The cable connector at the printer side should be a D-subminiature Cannon or Cinch DB-25P male connector or equivalent that conforms to EIA standards.

The table that follows shows the pin assignments commonly used by most computers. In the table:

- "Input" denotes a signal from the computer to the printer.
- "Output" denotes a signal from the printer to the computer.
- The signal level for mark state (logical 1) is  $-3$  V or lower; for space state (logical 0), it is  $+3$  V or higher.

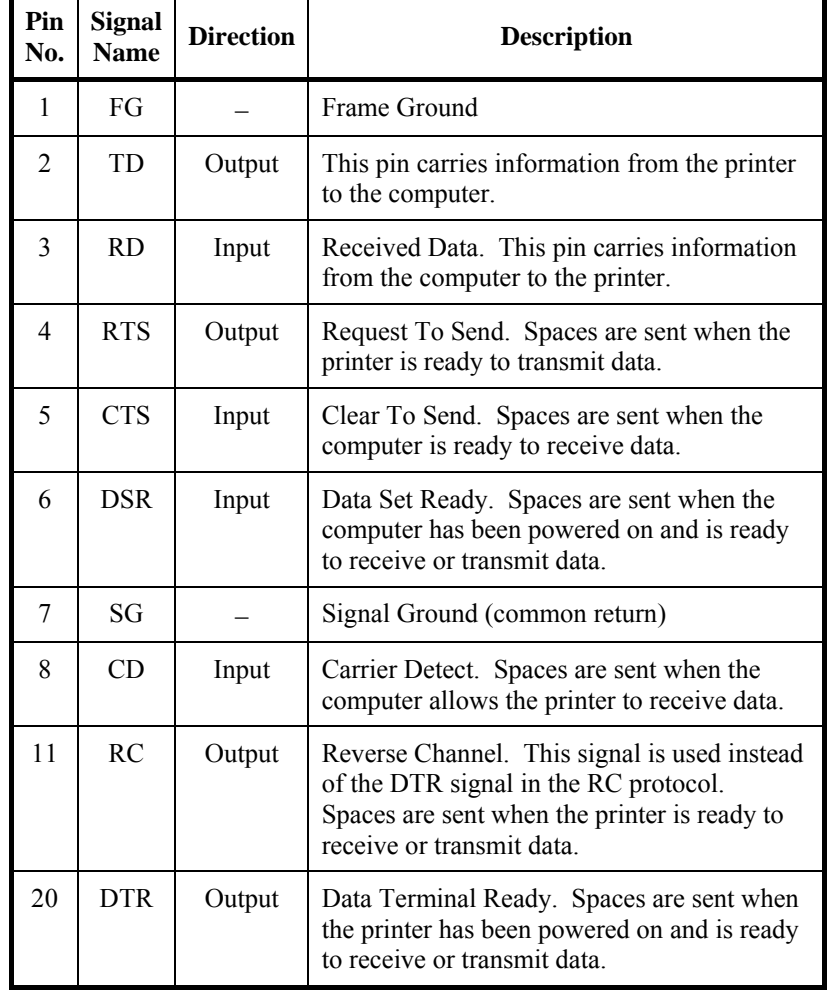

#### **Serial Options**

The serial options for the computer and the printer must match. Use the printer control panel, the computer operating system, or your software to change options specified as "selectable."

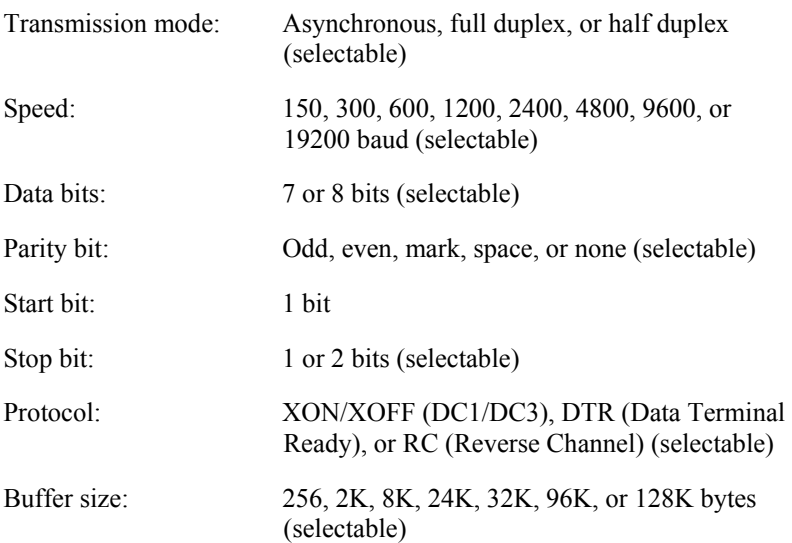

### **Cable Wiring**

This printer allows two types of serial communication control: DSRenabled and DSR-disabled. The type of control required is determined by your computer requirements. The type of control also affects the way the interface cable is wired. To determine whether you need DSRenabled control or DSR-disabled control, use the printer HARDWRE function (see Chapter 5).

DSR-disabled control offers simpler cabling and communication than does DSR-enabled control. DSR-disabled control can be used to interface with an IBM PC and most other personal computers. With DSR-disabled control, the input control signals DSR, CTS, and CD are always considered high, regardless of their actual states. Therefore, no wire connection for these pins is required. The following figure shows the wiring required for connection to an IBM PC.

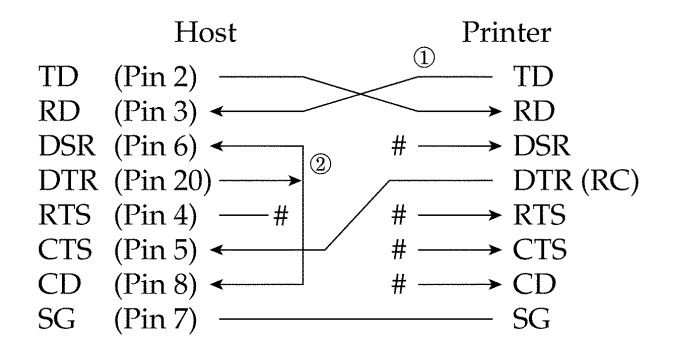

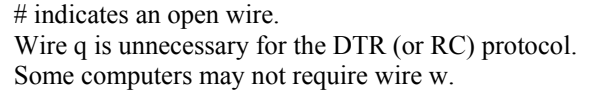

DSR-enabled control enables communication using an RS-232C interface. The CTS and DSR input control signals are enabled; CD is ignored. DSR must be high when the printer receives data. If the printer has data to be transmitted to the computer, the printer transmits the data when both DSR and CTS are high.

When using DSR-enabled control, use a straight-through cable to connect to a DCE (data communications equipment) device. Use a nullmodem cable to connect to a DTE (data terminal equipment) device, as shown below.

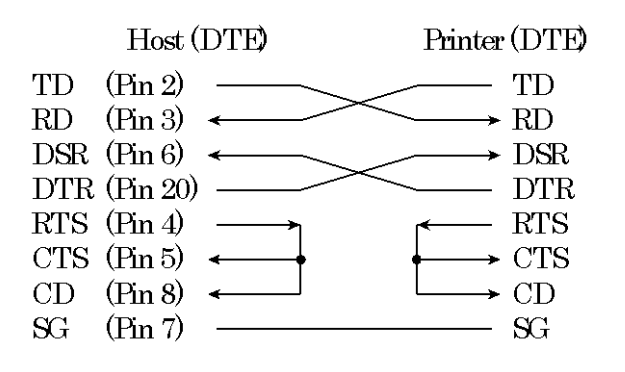

## **Serial Protocols**

A protocol is a set of instructions that control the way data is transmitted between devices such as a computer and printer. The protocol ensures that the computer does not send information to the printer faster than the information can be processed. By telling the computer when the printer can receive data, the protocol prevents the printer s buffer from overflowing.

This printer offers a choice of four different protocols for connection to a variety of computers: XON/XOFF, DTR, and RC. If you computer documentation does not recommend a particular protocol, try DTR. The following table describes the three protocols.

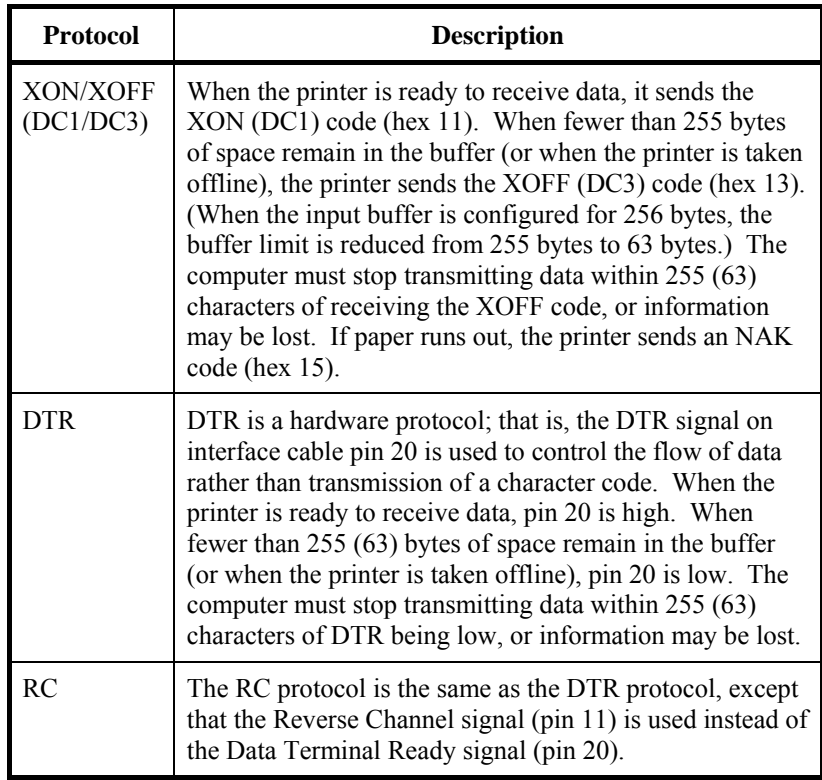

### **USB INTERFACE**

#### **Cable**

This printer supports the USB 1.1 Full speed specification. To connect to the host, use USB 2.0-compliant INF cables (5 meters (196 inch) or shorter). (Use the shielded cables.)

Connector pin alignment

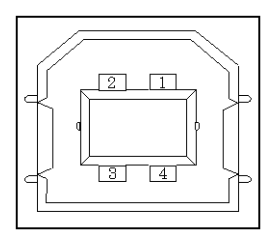

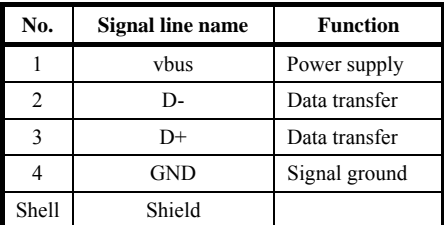

- Connector specification Printer side

Cable side

Type B receptacle (female) Upstream port Type B plug (male)

## **Specification**

- Basic specification USB interface compliant

Note

It does not guarantee all operations on hosts.

- 
- Power control Self-power device
- 

- Transmission mode<br>Full speed (Maximum 12 Mbps  $+0.25\%$ )

## **LAN INTERFACE**

## **Cable**

This printer supports the 10Base-T and 100Base-TX cables.

Connector pin alignment

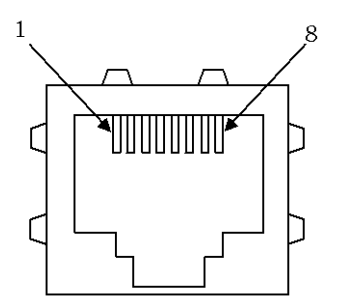

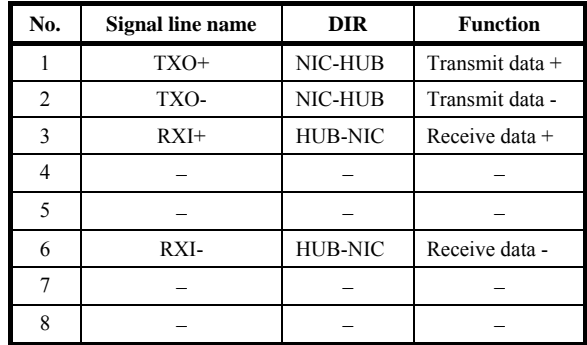

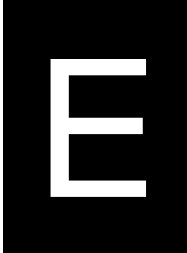

# **CHARACTER SETS**

**CHARACTER SETS 1 AND 2 (DPL24C PLUS AND IBM XL24E EMULATION)** 

Below are character sets 1 and 2 of Code Page 437, available in the DPL24C PLUS command set and the IBM Proprinter XL24E emulation. Characters enclosed in boxes differ for sets 1 and 2. Characters in set 2 also vary with the national character set.

Code Page 437 is for the USA character set.

Code Page 437 Character Set 1

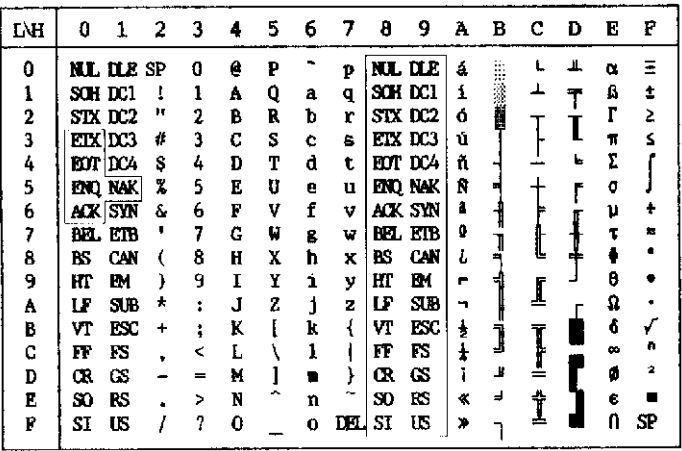

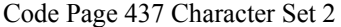

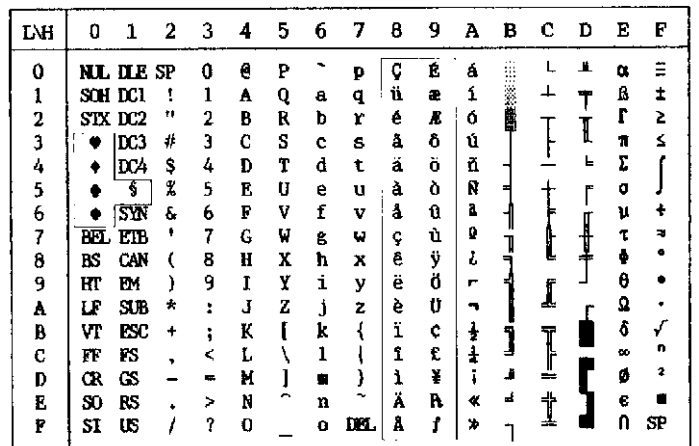

#### **ITALIC AND GRAPHICS CHARACTER SETS (ESC/P2 EMULATION)**

The following shows character sets available in the Epson ESC/P2 emulation. Characters differ in codes 128 to 255 (hex 80 to FF).

Italic Character Set

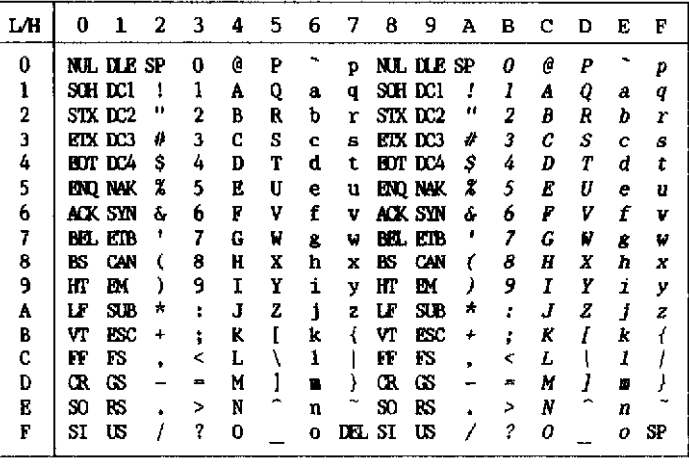

Graphics Character Set 1

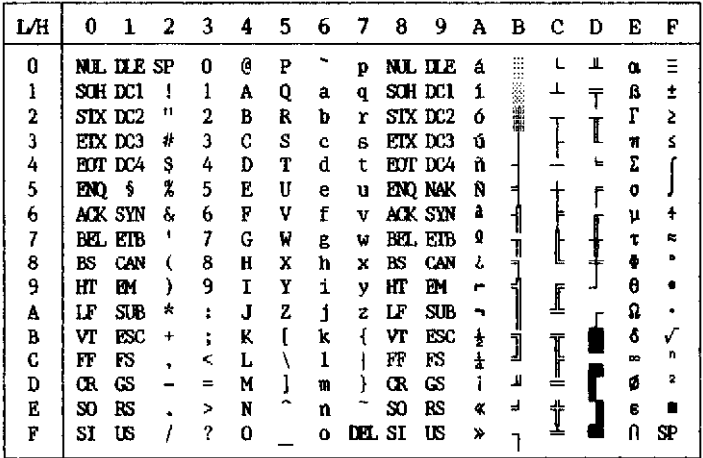

| L⁄Н | O   | 1                | 2         | з | 4  | 5 | 6 | 7  | 8 | 9  | А  | в                 | с | Ð | E | F         |
|-----|-----|------------------|-----------|---|----|---|---|----|---|----|----|-------------------|---|---|---|-----------|
| 0   |     | <b>NL DLE SP</b> |           | o | e  | P |   | p  | Ç | Ŕ  | á  | $\cdots$<br><br>∷ |   |   | œ |           |
| 1   |     | sch dei          | ч         |   | A  | Q | а | q  | ü | æ  |    |                   |   |   | ß |           |
| 2   |     | STX DC2          | Ħ         | 2 | B  | R | ь | ۳  | é | æ  | 6  | 講事                |   |   |   | >         |
| 3   |     | etx des          | ü         | 3 | C  | S | c | 8  | â | ô  | ú  |                   |   |   | π |           |
| 4   |     | EOT DC4          | s         | 4 | D  | Т | d | t  | ä | ö  | ñ  |                   |   | ⊾ | Σ |           |
| 5   | ĐO. | S                | 7.        | 5 | Е  | U | е | u  | à | ò  | Ñ  |                   |   |   | σ |           |
| 6   |     | ack syn          | ć.        | 6 | F  | V | f | v  | å | û  | a  |                   |   |   | μ |           |
| 7   |     | BEL LTB          | н         | 7 | G  | W | g | w  | ¢ | ù  | Q  |                   |   |   |   |           |
| 8   | BS  | CAN              |           | 8 | H  | x | ħ | x  | ê | ÿ  | ı  |                   |   |   |   |           |
| 9   | ĦГ  | РM               |           | 9 | 1  | Ÿ | ì | y  | ë | Ö  |    |                   |   |   | θ |           |
| A   | LF  | SD               | ÷         | ٠ | J. | 2 | i | Ż  | è | ťÌ |    |                   |   |   |   |           |
| B   | V٢  | ESC              | $\ddot{}$ | ٠ | K  |   | k |    | ï | ¢  | 횰  | ٦                 | Ĩ |   | δ |           |
| C   | FF  | FS               | ٠         | < | r. |   |   |    | î | £  | ł  |                   |   |   | ∾ | n         |
| D   | œ   | Œ                |           | = | M  |   |   |    |   | ¥  |    | л                 |   |   |   | ۰         |
| E   | SO  | RS               |           | ⋋ | N  |   | n |    | Ä | R  |    | ⅎ                 |   |   | в |           |
| F   | SI  | US               |           | ? | 0  |   | o | М. |   | 1  | X) |                   | ≖ |   | Л | <b>SP</b> |

Graphics Character Set 2

#### **NATIONAL CHARACTER SETS (ALL EMULATIONS)**

Below are the 52 national character sets available for all emulations of this printer. These character sets support different characters and symbols specific to different languages. Note that these tables are for Courier 10, a resident font, and that some national character sets do not have some characters and symbols whose use depends on resident fonts. For details, see the table at the end of this appendix.

When the following character sets are used with the Epson ESC/P2 emulation, the printing of FFh code characters is not supported. ECMA94, ISO8859, ISO-LTN, ISO-TUK, CYRILIC, LATIN-9

UK (British English) SWEDISH (Swedish)

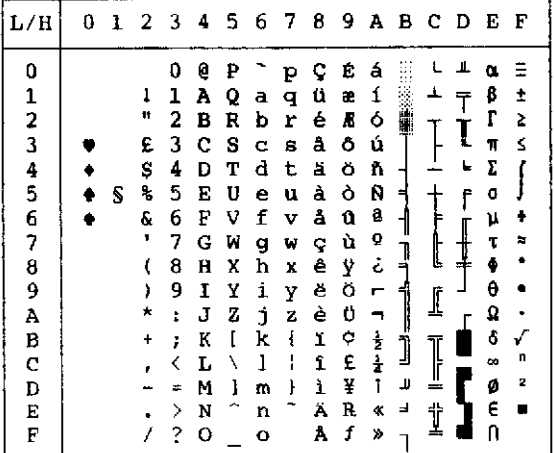

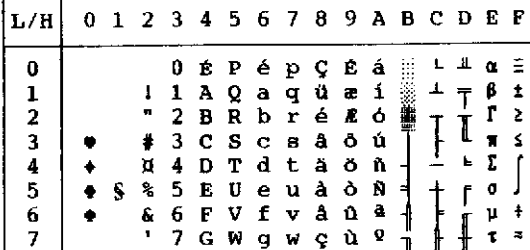

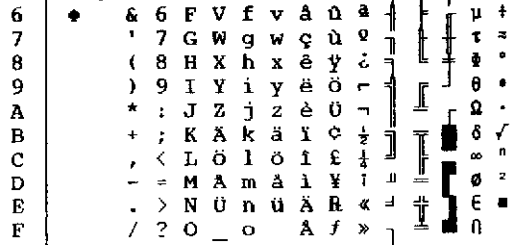

 $\frac{1}{2}$ 

| L/H          | 0 |   | 1 2 3 4 5 6 7 8 9 A B C D |   |   |   |    |              |   |   |               |   |   |   | - E | F |
|--------------|---|---|---------------------------|---|---|---|----|--------------|---|---|---------------|---|---|---|-----|---|
| 0            |   |   |                           | 0 | S | ₽ |    | р            | ç | É | á             |   |   | ä | n.  | Ξ |
|              |   |   | ı                         | 1 | Α | Q | а  | q            | ü | æ | 1             |   |   |   | β   | 1 |
|              |   |   | Ħ                         | 2 | в | R | b  | r            | é | Æ | ó             |   |   |   | ľ   | Š |
|              |   |   | ¥                         | 3 | C | S | C. | в            | â | o | ú             |   |   |   | 11  | ś |
|              |   |   | \$                        | 4 | D | т | d  | t            | ä | ö | ň             |   |   | F | Σ   |   |
|              |   | S | ℁                         | 5 | Ε | U | ė  | u            | à | ò | Ñ             | ╡ |   | f | ٥   |   |
|              |   |   | ę.                        | 6 | F | V | f  | v            | å | û | ą             |   |   |   | μ   | ÷ |
| 1234567      |   |   | ,                         | 7 | Ġ | W | g  | w            | ç | ù | Q             |   |   |   | ι   | 龠 |
|              |   |   |                           | 8 | н | Χ | h  | X            | ê | Ÿ | ċ             |   | L |   | ě   | ۰ |
| 8<br>9       |   |   |                           | 9 | I | Y | i  | y            | ë | ö | Ë             |   |   |   | θ   |   |
| A            |   |   | ×                         | t | J | z | j. | $\mathbf{z}$ | è | Ü |               |   | ⊥ |   | Ω   |   |
| B            |   |   | ÷                         | ĵ | K | Ä | k  | ä            | ï | ¢ |               |   |   |   | ô   |   |
| $\mathsf{C}$ |   |   |                           |   | L | Ö | ı  | ŏ            | î | £ | $\frac{1}{2}$ | j | I |   | œ   | n |
| D            |   |   |                           |   | м | Ű | m  | ü            | ì | ¥ | Ť             | Щ |   |   | ø   | 2 |
| E            |   |   |                           | > | N |   | n  | ß            | Ä | R | ≪             | ⅎ | ╬ |   | E   |   |
| F            |   |   |                           | ? | o |   | o  |              | A | f | X)            |   |   |   |     |   |
|              |   |   |                           |   |   |   |    |              |   |   |               |   |   |   |     |   |

GERMAN (German) ISO8859/ECMA94 (ISO 8859-1/ECMA94)

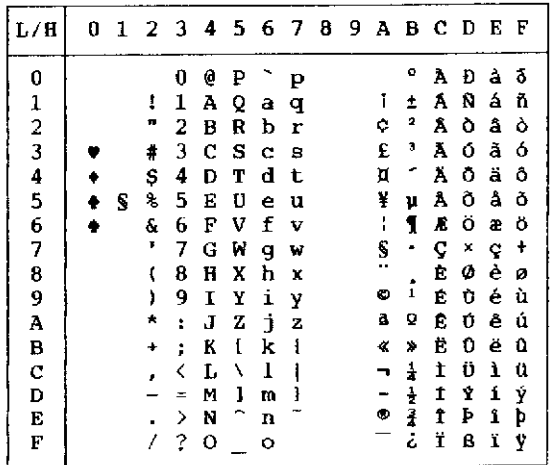

PAGE437/USA (Code Page 437/USA) PAGE852/PG852-T (Code Page 852)

| 1./H          | 0 |   |                      |    |   |   |   |   |   |   |               |   | 1 2 3 4 5 6 7 8 9 A B C D E F |   |   |   |
|---------------|---|---|----------------------|----|---|---|---|---|---|---|---------------|---|-------------------------------|---|---|---|
| 0             |   |   |                      | 0  | e | ₽ |   | P | ç | Ė | á             |   |                               | ᅭ | α |   |
|               |   |   | ı                    | 1  | A | Q | a | q | ü | æ | í             |   |                               |   | ß | İ |
| $\frac{1}{2}$ |   |   | n                    | 2  | в | R | b | r | é | Л | ó             | W |                               |   | Г | 2 |
|               |   |   | #                    | 3  | c | s | C | s | å | ô | ú             |   |                               | I | π | ś |
|               |   |   | Ş                    | 4  | D | т | d | t | ä | ö | ñ             |   |                               | F | Σ |   |
| 45678         |   | s | ş.                   | 5  | Е | U | e | u | à | ò | Ñ             | 피 |                               | f | σ |   |
|               |   |   | s.                   | 6  | F | v | f | v | å | û | ā             |   |                               | ſ | μ |   |
|               |   |   | $\pmb{\mathfrak{p}}$ | 7  | G | W | g | w | ç | ù | Q             |   |                               |   | τ |   |
|               |   |   | t                    | 8  | H | X | h | x | ê | Ÿ | ż             | ļ | Į                             | 1 |   |   |
| 9             |   |   | ١                    | 9  | 1 | Y | i | Y | ë | Ö | г             |   |                               |   | θ |   |
| À             |   |   | $\star$              | Ì. | J | z | Ĵ | z | è | Ü |               |   |                               |   | Ω |   |
| B             |   |   | ٠                    | ÷  | K | ſ | k | ł | ï | ¢ | $\frac{1}{2}$ | j |                               |   |   |   |
| $\mathbf C$   |   |   | ×                    |    | Ŀ | ١ | 1 |   | 1 | £ |               |   |                               |   | œ | n |
| D             |   |   |                      | =  | M | ı | m | ł | ì | ¥ |               | л |                               |   | ø | 2 |
| E             |   |   |                      | >  | N |   | n |   | Ä | B |               | ⅎ | İ                             |   | € |   |
| F             |   |   |                      | 2  | о |   | ۰ |   | A | f |               |   |                               |   |   |   |

| L/H           | o | 1 | 2  | 3 | 4 | 5 | 6 | 7 | 8 | 9 | Α | в | с            | Ð | Е | F |
|---------------|---|---|----|---|---|---|---|---|---|---|---|---|--------------|---|---|---|
| 0             |   |   |    | 0 | 6 | ₽ |   | Р | ç | É | á |   |              | đ | Ó |   |
| 1             |   |   | Ĩ  | 1 | A | Q | a | q | ü | Ĺ | í |   |              | Ð | ß |   |
| $\frac{2}{3}$ |   |   | п  | 2 | в | R | b | r | é | í | ó | Ì |              | Ď | Ô |   |
|               |   |   | #  | 3 | Ć | S | c | 3 | â | ô | ú |   |              | Ë | Ń |   |
| 4             |   |   | \$ | 4 | D | т | d | t | ä | ö | Ą |   |              | ď | ń |   |
| 5             |   | S | ٩, | 5 | E | Ü | e | u | ů | Ľ | ą | A | ≁            | Ň | ň | S |
| 6             |   |   | å. | 6 | F | V | f | v | ć | ľ | 2 | Â | Ā            | t | Š | ÷ |
| 7             |   |   | ٠  | 7 | G | W | g | W | ç | Ś | ž | Ĕ | ă            | Î | š |   |
| 8             |   |   |    | ß | н | X | h | x | ł | ś | Ę | Ş | 巴            | ě | Ŕ |   |
| 9             |   |   |    | 9 | I | Y | i | y | ë | ö | ę | 1 |              | J | Ú |   |
| Α             |   |   | ×  | t | J | z | È | z | Ő | Ü |   |   |              |   | ŕ |   |
| В             |   |   | ÷  | ፡ | ĸ | r | k | ş | ő | Ť | ź | J |              |   | Ű | ű |
| C             |   |   |    |   | L | N | ı |   | î | ť | č |   | $\mathbb{I}$ |   | ý | Ř |
| D             |   |   |    | Ξ | м | ł | m | ŀ | Ż | Ł | ş | Ż |              | Ţ | Ý | ř |
| E             |   |   |    | ⋋ | N |   | n |   | Ä | × | ≪ | ż | ţ            | Ō | ţ | ▬ |
| F             |   |   |    | 7 | ο |   | O |   | Ć | č | » |   |              |   |   |   |

PAGE850 (Code Page 850(Multilingual)) PAGE855 (Code Page 855)

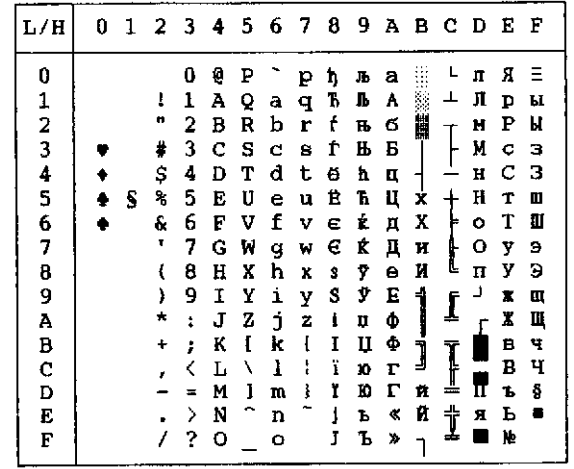

| L/H                             | 0 | 1 | 2                                     | 3                                         | 4                                         | 5                                         | 6                                    | 7                                         | 8                                         | 9                                         | A                                         | в           | с                     | D                     | Ε                                         | F                                |
|---------------------------------|---|---|---------------------------------------|-------------------------------------------|-------------------------------------------|-------------------------------------------|--------------------------------------|-------------------------------------------|-------------------------------------------|-------------------------------------------|-------------------------------------------|-------------|-----------------------|-----------------------|-------------------------------------------|----------------------------------|
| 0<br>1234567<br>8               |   | S | I<br>ш<br>Ä<br>\$<br>Ş<br>E<br>٠<br>ţ | 0<br>ı<br>2<br>з<br>4<br>5<br>6<br>7<br>8 | Q<br>Α<br>в<br>Ċ<br>D<br>E<br>F<br>Ġ<br>H | ₽<br>Q<br>R<br>s<br>Ť<br>U<br>V<br>W<br>X | а<br>b<br>C<br>d<br>e<br>f<br>g<br>h | p<br>q<br>r<br>s<br>t<br>u<br>v<br>W<br>X | ç<br>ü<br>é<br>â<br>ã<br>à<br>Á<br>ç<br>ê | É<br>Ά<br>È<br>Ô<br>õ<br>ò<br>Ú<br>ù<br>Ì | á<br>ſ<br>ó<br>ú<br>ñ<br>Ñ<br>ŝ<br>Q<br>ċ | Ħ<br>ᅴ<br>┫ | t                     | ╨<br>Ť<br>Ī<br>Ŀ<br>۴ | α<br>ß<br>ľ<br>π<br>Σ<br>O<br>μ<br>τ<br>è | Ξ<br>Ŧ<br>2<br>Ś<br>ŧ<br>a,<br>ó |
| 9<br>Α<br>B<br>C<br>D<br>E<br>F |   |   | )<br>٠                                | 9<br>t<br>ì<br><<br>⋟<br>?                | Ι<br>J<br>К<br>L<br>M<br>N<br>O           | Y<br>z<br>I                               | i<br>Ć<br>k<br>ı<br>m<br>n<br>o      | Ý<br>z<br>Į<br>3                          | Ē<br>è<br>t<br>Ô<br>ì<br>Ã<br>Â           | õ<br>Ü<br>¢<br>£<br>Ù<br>R<br>Ó           | ٥<br>士士<br>î<br>≪<br>X,                   | Щ<br>ᆋ      | Ī<br>T<br>!<br>ť<br>÷ | ᆗ                     | θ<br>Ω<br>ô<br>œ<br>ø<br>¢<br>n           | n<br>2                           |

PAGE860 (Code Page 860(Portugal)) PAGE865 (Code Page 865(Nordic))

| L/H                                                 | 0 | 1 | 2  | - 3 | 4 | 5 | 6 | 7 | 8 | 9 | Α             | в  | с | D | E      | F |
|-----------------------------------------------------|---|---|----|-----|---|---|---|---|---|---|---------------|----|---|---|--------|---|
| 0                                                   |   |   |    | 0   | ę | ₽ |   | р | ç | É | á             |    |   | ш | û.     |   |
| 1                                                   |   |   | t  | 1   | A | Q | a | q | ü | æ | í             |    | Ł |   | ß      | İ |
|                                                     |   |   | π  | 2   | В | R | b | r | é | Æ | ó             |    |   |   | r      | 5 |
|                                                     |   |   | #  | 3   | C | s | с | 8 | å | Ô | ú             |    |   | ı | T      | ś |
|                                                     |   |   | \$ | 4   | D | т | d | t | ä | ö | ñ             |    |   | F | Σ      |   |
| $\begin{array}{c}\n 2 \\ 3 \\ 4 \\ 5\n \end{array}$ |   | S | ۹, | 5   | Ē | U | e | u | à | ò | Ñ             | ⊣  |   | ٢ | 0      |   |
| 6                                                   |   |   | ę. | 6   | F | V | f | v | å | û | ê             | ∥  |   |   | μ      | ŧ |
| $\overline{\mathbf{z}}$                             |   |   | ٠  | 7   | Ğ | W | g | w | ç | ù | Q             |    |   |   |        | т |
| 8                                                   |   |   | l  | 8   | Ħ | x | h | X | ê | Ÿ | ċ             | ╏  | ₫ |   | T<br>0 | ۵ |
| 9                                                   |   |   | )  | 9   | I | Y | i | Y | ë | ö | m             | ╣  |   |   | €      |   |
| A                                                   |   |   | ×  | t   | J | z | j | z | è | Ü | ⊣             |    | ∬ |   | Q      |   |
| в                                                   |   |   |    | ì   | K | ſ | k | ٤ | ï | ø | $\frac{1}{2}$ |    |   |   | ô      |   |
| Ċ                                                   |   |   |    | く   | L | ١ | 1 |   | 1 | £ | $\ddagger$    | Ĵ  | I |   | 40     | D |
| D                                                   |   |   |    | ÷   | M | ı | m | ţ | ì | ø | ī             | П  |   |   | ø      | 2 |
| E                                                   |   |   |    | >   | N |   | n |   | Ä | R | 化             | ہے | Ì |   | €      |   |
| F                                                   |   |   |    | ?   | Ο |   | O |   | Â | f | ¤             |    |   |   | n      |   |
|                                                     |   |   |    |     |   |   |   |   |   |   |               |    |   |   |        |   |

PAGE863 (Code Page 863(Canada-French)) PAGE866 (Code Page 866(Cyrillic))

| L/H                | 0 | 1 | 2         | 3 | 4 | 5 | 6 | 7 | 8 | 9 | A             | B. | -c | D | Е | F                       |
|--------------------|---|---|-----------|---|---|---|---|---|---|---|---------------|----|----|---|---|-------------------------|
| 0                  |   |   |           | o | e | P |   | P | Ç | Ė | ì             |    |    | 0 |   |                         |
|                    |   |   | ŧ         | 1 | Α | Q | a | q | ü | È |               |    |    |   | ß | Ŧ                       |
| $\frac{1}{2}$<br>3 |   |   | ,,        | 2 | B | R | b | r | é | Ê | ó             |    |    | I | г | Σ                       |
|                    |   |   | #         | 3 | c | s | C | 9 | â | ô | ú             |    |    |   | π | ś                       |
| 4                  |   |   | \$        | 4 | D | т | d | t | Â | Ë | .,            |    |    | ㅂ | Σ |                         |
| 5                  |   | S | s.        | 5 | E | U | e | u | à | Ϊ | ٠             |    |    | F | σ |                         |
| 6                  |   |   | ę.        | 6 | F | v | f | v | 1 | û | 3             |    |    |   | μ |                         |
| 7                  |   |   | ٠         | 7 | G | ₩ | g | W | ç | ù |               |    |    |   | τ | 2,                      |
| 8                  |   |   |           | 8 | н | X | h | x | ê | ū | 1             |    | Ŀ  |   | ē | ۰                       |
| 9<br>A             |   |   | Ι         | 9 | 1 | Y | i | У | ë | Ô | ↽             |    | ∫  |   | θ |                         |
|                    |   |   | ۸         | Ĩ | J | z | Ė | z | è | Ü | ┑             |    |    |   | Ω |                         |
| В                  |   |   | $\ddot{}$ | ÷ | K |   | k | ſ | ï | ¢ |               | J  | Ĩ  |   | δ |                         |
| C                  |   |   |           | ∢ | L | N | 1 |   | ĩ | £ | 굴<br>쇼        |    | ⊥  |   | œ | п                       |
| D                  |   |   |           |   | м | 1 | m | ł |   | Ù | $\frac{3}{4}$ | Щ  |    |   | ø | $\overline{\mathbf{a}}$ |
| E                  |   |   |           | ⋋ | N |   | n |   | Α | Û | ≪             | د  | İ  |   | É |                         |
| F                  |   |   |           | ? | O |   | o |   | S | f | X)            |    |    |   | Λ |                         |

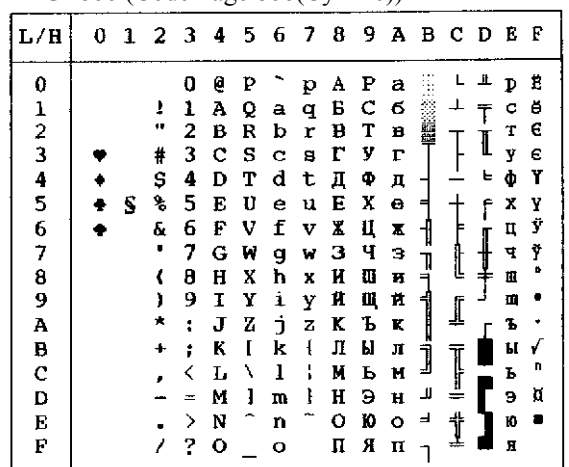

| L/H           | O | ı | 2  | -3 | 4 | 5678 |   |   |   | - 91 |   |    | ABCD |   | E | F |
|---------------|---|---|----|----|---|------|---|---|---|------|---|----|------|---|---|---|
| 0             |   |   |    | u  | e | P    |   | р | ç | Ė    | á |    |      |   | α | ÷ |
| l             |   |   | ı  | 1  | А | Q    | а | q | ü | æ    | í |    | ┸    | ≖ | ₿ | Í |
|               |   |   | m  | 2  | в | R    | b | r | é | Æ    | 6 | Ĭ. |      |   | Г | 2 |
| $\frac{2}{3}$ |   |   |    | 3  | c | s    | c | s | â | δ    | ú |    |      | L | π | ś |
| 4             |   |   | Ş  | 4  | D | т    | d | t | ä | ö    | ñ |    |      | Ŀ | Σ |   |
| 5             |   | S | s, | 5  | E | U    | е | u | à | ó    | Ñ | ╡  |      | F | σ |   |
| 6             |   |   | ę. | 6  | F | v    | f | v | â | ű    | ٥ |    |      |   | μ | ÷ |
| 7             |   |   | ٠  | 7  | G | И    | g | W | ç | Ú    | Ő |    |      |   | τ | 耶 |
| 8             |   |   | €  | 8  | н | x    | h | x | ê | Ű    | ĉ | ÷  |      | ļ | ó | ۰ |
| 9             |   |   | J  | 9  | Ι | Y    | i | y | ë | ö    | ٣ |    |      |   | е |   |
| Å             |   |   | ÷. | İ  | J | 2    | j | Ż | è | Ü    | ┑ |    |      |   | Ω |   |
| B             |   |   | ۰  | ĵ  | K | ľ    | k | ſ | ï | ¢    | ł | J  |      |   | ô |   |
| c             |   |   | ø  |    | L | ٦    | 1 |   | î | £    |   |    | Ī    |   | œ | n |
| D             |   |   |    |    | M | ı    | m | ţ | Í | ¥    |   | ц  |      |   | ø | 2 |
| E             |   |   |    | >  | N |      | n |   | Ä | R    |   | ᆿ  | †    |   | e |   |
| F             |   |   |    | ?  | ٥ |      | o |   | Á | f    | ۰ |    |      |   |   |   |

HUNGARY/HUNG-T (Hungarian) POLISH/POLSH-T (Polish)

| L/H | 0 | 1 | 23 |   | 4 | 5. | 6  |   | 78 | - 9 |                      | авс |        | D  | Е | F              |
|-----|---|---|----|---|---|----|----|---|----|-----|----------------------|-----|--------|----|---|----------------|
| 0   |   |   |    | 0 | e | p  |    | р | ç  | ę   | ż                    |     |        | đ  | α |                |
| 1   |   |   | 1  | 1 | А | Q  | a. | q | ú  | ę   | ż                    | ķ.  |        | Đ  | ß |                |
| 2   |   |   | Ħ  | 2 | B | R  | ь  | r | é  | ł   | ó                    |     |        | Ď  | ٥ |                |
| 3   |   |   | #  | 3 | c | S  | Ċ  | 8 | å  | ô   | Ó                    |     |        | Ë  | π |                |
| 4   |   |   | \$ | 4 | D | т  | d  | t | ä  | Ő   | ń                    |     |        | ď. | Σ |                |
| 5   |   | s | ۹  | 5 | E | U  | ė  | u | ů  | Ć   | Ń                    | A   |        | Ň  | ň | S              |
| 678 |   |   | ę. | 6 | F | V  | f  | v | ą  | ľ   | ż                    | Α   | A      | İ  | ğ | ŧ              |
|     |   |   | ٠  | 7 | Ġ | W  | g  | W | ç  | ù   | Ž                    | Ë   | ă      | 1  | š |                |
|     |   |   |    | 8 | H | X  | h  | x | ê  | Ś   | ĉ.                   | ş   | ı.     | ě  | Ŕ |                |
| 9   |   |   |    | 9 | Ι | Y  | i  | Y | ë  | Ö   | 'n                   | 1   | ſ      | ┙  | Ú | $\blacksquare$ |
| A   |   |   |    | ŧ | J | z  | 1  | z | Ő  | Ü   |                      |     |        |    | ŕ |                |
| в   |   |   | ٠  | ì | К | f  | k  | ſ | ő  | Ϋ   | ź                    | j   |        |    | Ű | ű              |
| ¢   |   |   |    |   | L | ١  | ı  |   | 1  | Ł   | Č                    |     | Ţ      |    | ý | Ř              |
| D   |   |   |    | œ | м | ì  | m  | ł | ć  | ¥   | ş                    | ц   | ╩      | Ţ  | Ý | ř              |
| E   |   |   |    | > | N |    | n  |   | Ä  | Á   | $\ddot{\phantom{a}}$ | Ь   | t<br>A | Ő  | ţ | ш              |
| F   |   |   |    | ? | o |    | o  |   | Ą  | ć   | ×                    |     |        |    |   |                |

| L/H            | Ω | ı |    |    |   |   |   |   | 23456789 |   |                     |   | ABCDE  |   |          | F |
|----------------|---|---|----|----|---|---|---|---|----------|---|---------------------|---|--------|---|----------|---|
| 0              |   |   |    | 0  | ż | P | ž | p | ç        | Ê | á                   |   |        | ᅭ | ū.       |   |
| 1              |   |   | ı  | 1  | А | Q | а | q | ü        | æ | í                   |   | ┸      |   | β        | t |
| $\overline{c}$ |   |   |    | 2  | в | R | b | r | é        | Æ | ó                   | 巤 |        |   | r        | S |
| 3              |   |   | ¥  | 3  | с | s | c | 8 | å        | ô | ú                   |   |        | L | π        | ₹ |
| $\ddagger$     |   |   | \$ | 4  | D | T | d | t | ä        | ö | ñ                   |   |        | F | Σ        |   |
| 5              |   | S | ٩, | 5  | E | U | e | u | à        | ò | Ñ                   | ╡ |        | r | đ        |   |
| 6              |   |   | ę. | 6  | F | v | f | ν | å        | û | ā                   |   |        |   | μ        | ÷ |
| 7              |   |   |    | 7  | G | W | g | W | ç        | ù | Q                   |   |        |   | t        | æ |
| 8              |   |   |    | 8  | Н | X | h | X | ê        | Ÿ | ċ                   |   | Į      |   | ÷        | ٠ |
| 9              |   |   |    | 9  | I | Y | i | y | ë        | ö | Ë                   |   | ĺ      |   | θ        |   |
| Α              |   |   |    | t  | J | 2 | İ | z | è        | Ü | π,                  |   |        |   | Ω        |   |
| В              |   |   |    | ţ, | ĸ | š | k | š | ï        | ¢ | ÷                   | Ĵ |        |   | ć        |   |
| c              |   |   |    |    | L | Đ | 1 | đ | î        | £ | $\ddot{\textbf{r}}$ |   | ]<br>_ |   | $\infty$ | n |
| D              |   |   |    | =  | M | ¢ | m | ć | 1        | ¥ | Ī                   | Л |        |   | ø        | 2 |
| E              |   |   |    | ⋋  | N | Č | n | Č | Ä        | R | ٠                   | ᆗ | Ϋ      |   | E        | ■ |
| F              |   |   |    | ?  | о |   | O |   | Â        | ſ | ×                   |   |        |   | N        |   |

SLOV/SLOV-T (Slovenian) MAZOWIA/MAZOW-T (Mazowian)

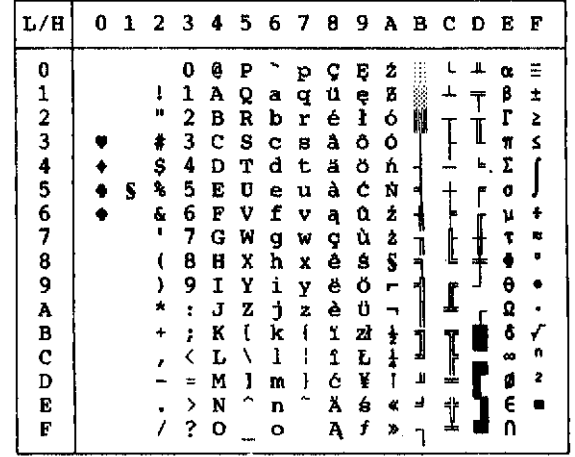

LATIN2/LATN2-T (Latin2) TURKY/TURKY-T (Turkish)

| L/H           | Ð | 1 | 2         | 3 | 4 | 5 | 6 | -7 | 8 | -9        | А             | в             | - C | D              | Е      | F  |
|---------------|---|---|-----------|---|---|---|---|----|---|-----------|---------------|---------------|-----|----------------|--------|----|
| 0             |   |   |           | 0 | Ģ | ₽ |   | p  | ç | Ė         | á             |               |     | ᅭ              | ó      | Ξ  |
|               |   |   | 1         | 1 | A | Q | а | q  | ü | Ĺ         | 1             |               | ┷   | $\tilde{\tau}$ | β      | ±  |
|               |   |   | n         | 2 | в | R | b | r  | é | Æ         | ó             |               |     | Ď              | ō      | 2  |
| $\frac{1}{2}$ |   |   | ŧ         | 3 | c | s | Ċ | 8  | â | Ô         | ú             |               | Ţ   | ü.             | π      | Ś  |
|               |   |   | \$        | 4 | D | т | d | t  | ä | ö         | ñ             | ⊣             |     | ď              | Σ      |    |
| 4<br>5        |   | S | ٩,        | 5 | Е | U | e | u  | ů | Ľ         | Ñ             | Á             |     | Ň              | ň      |    |
| 6             |   |   | ę.        | 6 | F | V | f | v  | å | ľ         | Ž             |               | ⊨   | İ              | š      | ÷  |
| 7             |   |   | r         | 7 | G | W | q | W  | ç | ù         | Ž             | $\frac{1}{E}$ |     |                | š      | ż, |
| 8             |   |   | l         | 8 | Η | Χ | h | X  | ê | $\pmb{Y}$ | č             | ٦             | t   | ţ              | Ŕ      | ۰  |
| 9             |   |   | Y         | 9 | I | Y | i | Y  | ë | ö         | H             |               |     | J              | Ó      | ٠  |
| A             |   |   | ×         | ï | J | z | Þ | z  | è | Ü         | ÷,            |               | I   |                | ŕ      |    |
| B             |   |   | $\ddot{}$ | ÷ | К | ſ | k | ٤  | ï | Ť         |               | ׀<br>[        |     |                | ô      | √  |
| C             |   |   | ż         | < | Ľ | À | 1 | ÷  | î | ť         | $\frac{1}{C}$ |               | I   |                |        | Ř  |
| Đ             |   |   |           | ÷ | м | 1 | m | ł  | í | ¥         | î             | ᆚ             |     |                | ý<br>Ý | ř  |
| Е             |   |   |           | ≻ | N |   | n |    | Ä | R         | ≮             | ᆗ             |     | Ù              | É      | D  |
| F             |   |   |           | 7 | o |   | o |    | A | č         | X)            |               | İ   |                |        |    |
|               |   |   |           |   |   |   |   |    |   |           |               |               |     |                |        |    |

| L/H   | 0 | 1 |                | 2 3 | 4 | 567 |   |   | 8 | $\overline{9}$ |                | авс    |         | D | Ε | F  |
|-------|---|---|----------------|-----|---|-----|---|---|---|----------------|----------------|--------|---------|---|---|----|
| 0     |   |   |                | 0   | Ģ | ₽   |   | p | ¢ | Ē              | á              | E      |         | ዹ | α |    |
|       |   |   | ı              | 1   | A | Q   | а | q | ü | æ              | í              |        | ∸       |   | β | t  |
|       |   |   | n              | 2   | в | R   | b | r | é | Æ              | 6              |        |         |   | ŗ | Z  |
|       |   |   | #              | 3   | c | S   | c | в | â | Ô              | ú              |        |         | I | Ħ | Ś  |
| 12345 |   |   | Ş              | 4   | D | Т   | d | t | ä | ö              | ň              |        |         | ۴ | Σ |    |
|       |   | S | ą,             | 5   | E | U   | e | u | à | ò              | Ñ              |        |         | f | 0 |    |
| 6     |   |   | ę.             | 6   | F | v   | f | v | å | û              | Ğ              |        |         |   | μ | ÷  |
| 7     |   |   | $\blacksquare$ | 7   | G | W   | g | W | ç | ù              |                | 1      |         | ┦ | T | z, |
| 8     |   |   |                | 8   | H | X   | h | X | ê | t              | ğ<br>Č         | 1<br>╕ | ŀ       |   | Ŷ | B  |
| 9     |   |   | ì              | 9   | I | Υ   | i | Ý | ë | ö              | $\blacksquare$ |        |         |   | θ |    |
| A     |   |   | ۰              | t.  | J | z   | j | z | è | Ü              | ⇢              |        | ₫       |   | Ω | ٠  |
| ₿     |   |   | ÷              | ÷   | K | ſ   | k | ł | ï | ¢              |                |        |         |   | ô | √  |
| c     |   |   |                |     | L | ١   | ı |   | 1 | £              | $\frac{1}{2}$  | Ĵ      | ׀׀<br>׀ |   | œ | n  |
| D     |   |   |                | =   | м | ı   | m | ł | ı | ¥              | t              | Щ      |         |   | ø | 2  |
| Ė     |   |   |                | ⋋   | N |     | n |   | Ä | Ş              | ¢,             | ۳      |         |   | E |    |
| F     |   |   |                | ?   | о |     | ο |   | A | ş              | ×              |        | İ       |   | n |    |

KAMENIC/KAMEN-T (Kamenicky) CYRILIC (Cyrillic)

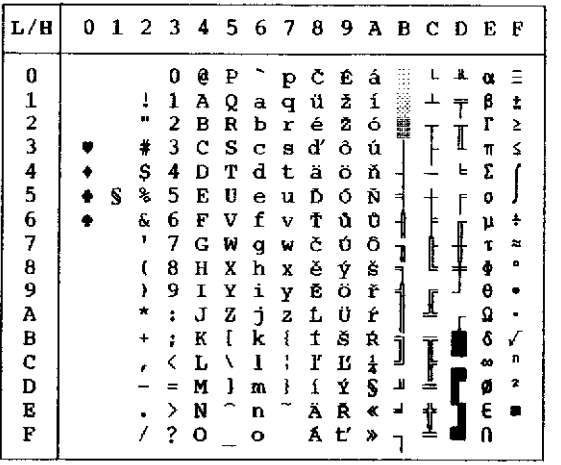

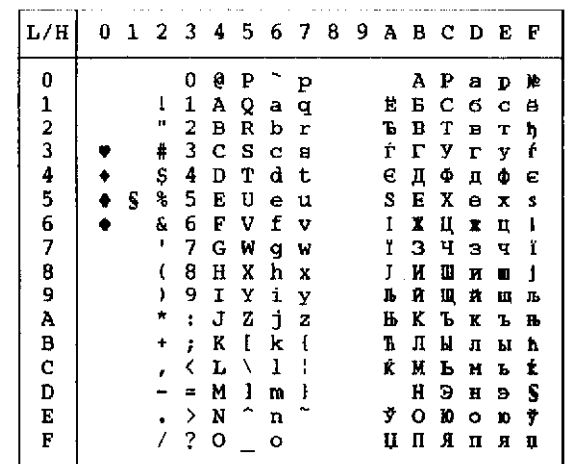

| / H   |  | 2  | з        | 4 | 5 | 6 | 7 | 8 | 9 | A | в  | с  | D  | E  | Е |
|-------|--|----|----------|---|---|---|---|---|---|---|----|----|----|----|---|
| 0     |  |    | 0        | e | ₽ |   | P | Α | P |   |    |    | ᅭ  | ω  | Ξ |
|       |  | 1  | 1        | Α | Q | a | q | в | Σ | ĸ |    |    |    | ά  | İ |
|       |  | π  | 2        | B | R | b | r | г | Т | λ |    |    |    | Ć  | 2 |
| 12345 |  | \$ | 3        | c | s | c | g | Δ | Y | μ |    |    | l  | ń  | Ś |
|       |  | \$ | 4        | D | Т | d | t | E | Ф | v |    |    | ь. | ۴. |   |
|       |  | ı, | 5        | E | U | e | u | z | X | ε |    |    | ۴  | ι  |   |
| 6     |  | ę. | 6        | F | v | f | v | H | Ψ | ۰ |    |    |    | Ó  | ÷ |
| 7     |  | ٠  | 7        | G | W | g | w | θ | Ω | n |    |    |    | ΰ  | ᅌ |
| 8     |  |    | 8        | н | X | h | x | Ι | α | ρ |    | C  | ÷  | ΰ  | ۰ |
| 9     |  |    | 9        | 1 | Y | i | Y | K | ß | σ |    |    |    | ۵  |   |
| A     |  | ÷. | Η        | J | z | t | z | ٨ | γ | ς |    | ſ  |    | Ω  |   |
| B     |  |    | ĵ        | K | E | k | ١ | м | δ | τ |    |    |    | £  |   |
| c     |  |    | <        | L |   | ı |   | N | E | υ | ]  | Ţ  |    | œ  | n |
| D     |  |    | $\equiv$ | М | 1 | m | ł | 2 | Ł | œ | ц  | ┻  |    | ø  | 2 |
| E     |  |    | ↘        | N |   | n |   | о | n | x | r. |    |    | ť  | ۰ |
| F     |  |    | ?        | О |   | ۰ |   | п | θ | ψ |    | u. |    | ó  |   |

IBM437 (IBM 437) ELOT928 (ELOT 928)

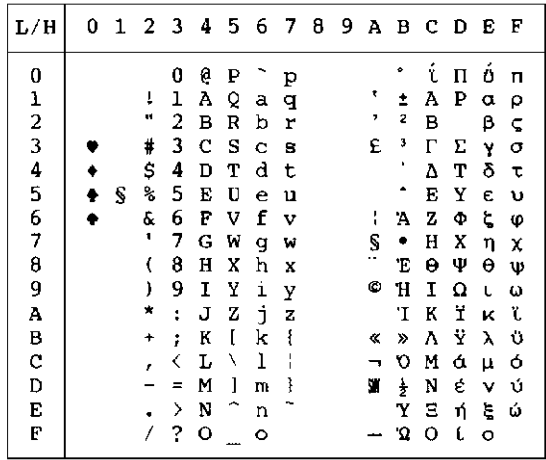

 $\begin{array}{|c|c|c|c|c|c|} \hline 0 & \emptyset & P & ^ & \mathbf{p} & \mathbf{A} & \mathbf{\hat{z}} & \mathbf{\hat{a}} & \mathbf{\hat{b}} & \mathbf{\hat{c}} & \mathbf{\hat{c}} \\ 1 & \mathbf{A} & \mathbf{Q} & \mathbf{a} & \mathbf{q} & \mathbf{\hat{c}} & \mathbf{\hat{z}} & \mathbf{\hat{d}} & \mathbf{\hat{c}} & \mathbf{\hat{c}} & \mathbf{\hat{c}} \\ 2 & \mathbf{B} & \mathbf{R} & \mathbf{b} & \mathbf{r} & \mathbf{\hat{c}} & \mathbf$ 

L/H

 $\mathfrak{o}$ 

 $1234567$ 

 $\bf{8}$ 

 $\overline{9}$ 

 $\lambda$ 

 $\mathbf{B}$ 

 $\overline{c}$ <sub>D</sub>

 $\mathbf E$ 

 $\mathbf F$ 

IBM851 (IBM 851) PG-DHN (Code Page DHN)

 $\frac{1}{n}$ 

 $\ddot{\ast}$ 

Ş

&

 $\frac{1}{3}$ 

¢

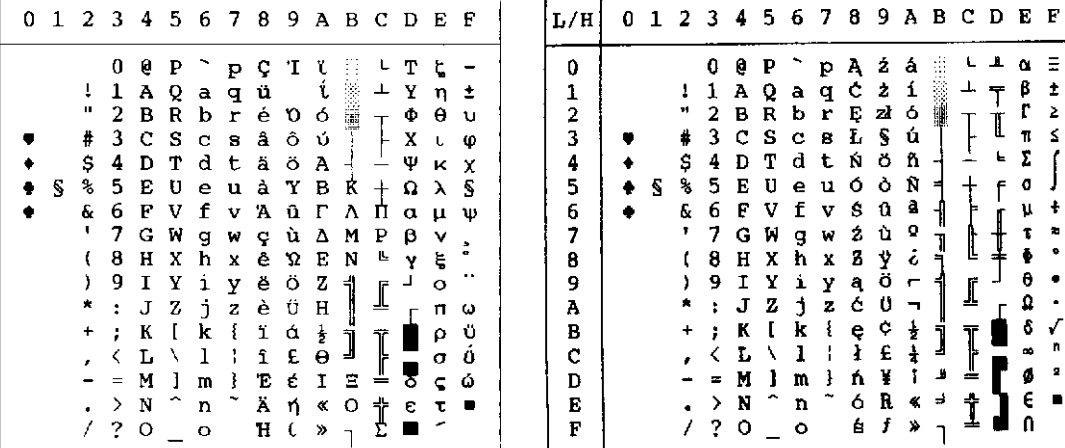

 $\ddot{\phantom{a}}$  $\mathbf{r}$ 

 $\blacksquare$  $\pmb{\Omega}$ 

 $\sqrt{2}$ 

 $\mathbf{r}$  $\frac{1}{3}$  $\overline{\mathbf{S}}$ 

 $\mathbf{z}$ 

 $\blacksquare$ 

 $\pmb{\Phi}$ 

 $\pmb{\theta}$ 

 $\pmb{\delta}$ 

 $\tilde{0}$ 

L ]<br>]

ſ

 $\frac{1}{\sqrt{2}}$ 

 $\mathbf i$ 

LATIN-P (Latin Polish) LITHUA1 (Lithuanian 1)

| L/H          | 0 | 1 |    | 23 | 4 | 5 | 6 | -7 | 8 | 9 | А             | в       | C  | D | Е | F  |
|--------------|---|---|----|----|---|---|---|----|---|---|---------------|---------|----|---|---|----|
| 0            |   |   |    | ۵  | e | P |   | p  | Ç | É | á             |         |    | ╨ | Ó | Ξ  |
| $\mathbf{1}$ |   |   | I  | 1  | Α | Q | a | q  | ü | æ | í             |         |    |   | β | ±  |
|              |   |   | π  | 2  | В | R | b | r  | é | Æ | ó             |         |    |   | г | 2  |
| 234567       |   |   | #  | 3  | c | s | c | s  | å | ô | ú             |         |    |   | Ń | Z. |
|              |   |   | \$ | 4  | D | Τ | d | t  | ă | ö | Ą             |         |    | Ŀ | ń |    |
|              |   | S | ℁  | 5  | E | U | e | u  | à | ò | ą             |         |    | F | đ |    |
|              |   |   | g. | 6  | F | V | f | v  | ć | û | a             |         | ļ  |   | μ | ŧ  |
|              |   |   | ٠  | 7  | G | W | g | w  | ç | Ś | Ō             |         |    |   | T | ٠  |
| 8            |   |   |    | 8  | Η | X | h | x  | ł | ś | Ę             | ׀׀<br>׀ | Ŀ  | ≠ | ŏ | ٠  |
| 9            |   |   | ۱  | 9  | 1 | Y | i | Y  | ë | ö | ę             | ┫       |    |   | θ |    |
| A            |   |   | ×  | i  | J | Z | j | z  | è | Ü | ⇥             |         |    |   | Ω |    |
| B            |   |   | +  | ፡  | K | ſ | k | ſ  | ï | ¢ | ź             |         |    |   | ô | √  |
| C            |   |   | r  |    | Ľ | ١ | ı |    | î | £ | $\frac{1}{4}$ | J       |    |   | œ | n  |
| D            |   |   |    |    | м | 1 | m | ì  | Ż | Ł | î             | 3       | ╩  |   | ø | 2  |
| E            |   |   |    | ⋋  | N |   | n |    | Ä | R | ≪             | Ż       | Ϋ  |   | Ë |    |
| F            |   |   |    | ?  | O |   | ۰ |    | Ć | f | »             |         | Ź. |   | Ō |    |

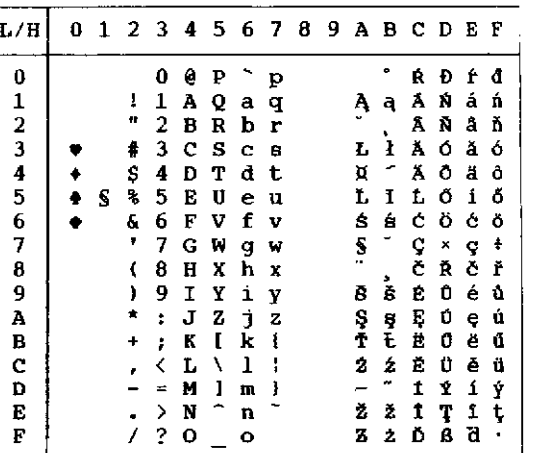

| L/H            | 0 | 1 | $\overline{2}$ | -3 | 4 | 5. | 6 | -78          |   | 9. |         | А В С |            | D | Е | F |
|----------------|---|---|----------------|----|---|----|---|--------------|---|----|---------|-------|------------|---|---|---|
| 0              |   |   |                | 0  | Ģ | P  |   | p            | Α | P  | а       |       |            | â | Þ | Ξ |
| 1              |   |   | ĩ              | 1  | Ά | Q  | a | q            | Б | c  | б       |       | ᅩ          | Č | c | ± |
| $\overline{c}$ |   |   | Ħ              | 2  | в | R  | b | r            | в | т  | в       | Ĩ     |            | ę | т | ≥ |
| 3              |   |   | #              | 3  | C | S  | Ċ | s            | г | У  | L       |       |            | ė | у | ≤ |
| 4              |   |   | \$             | 4  | D | Т  | d | t            | Д | Φ  | д       |       |            | į | Φ |   |
| 5              |   | S | ℁              | 5  | E | U  | ė | u            | E | х  | е       | A     | $\ddagger$ | š | X |   |
| 6              |   |   | g.             | 6  | F | V  | f | v            | X | Ц  | Ж       | Č     | Ų          | ų | Ц | ÷ |
| 7              |   |   | ٠              | 7  | G | W  | q | W            | з | ч  | з       | Ę     | Ū          | ū | ч | × |
| 8              |   |   | t              | 8  | н | X  | h | x            | и | Ш  | И       | Ė     | 止          | ž | Ш | ۰ |
| 9              |   |   | 1              | 9  | Ι | Y  | i | У            | Й | Щ  | й       | ᆌ     |            | ل | Щ |   |
| A              |   |   | $\star$        | ÷  | J | Z  | İ | $\mathbf{z}$ | K | Ъ  | K       |       | I          |   | Ъ | ٠ |
| B              |   |   | $\div$         | ż  | K | ſ  | k | ł            | л | Ы  | л       |       |            |   | Ы | √ |
| C              |   |   | ×              |    | L | 1  | 1 |              | Μ | ь  | и       | J     | Ī          |   | Ъ | n |
| D              |   |   |                | ≐  | м | 1  | m | ł            | н | э  | н       | Į     | ╩          |   | Э | 2 |
| E              |   |   |                | ゝ  | N |    | n |              | O | ю  | $\circ$ | Š     |            |   | Ю |   |
| F              |   |   |                | ?  | о |    | o |              | п | я  | $\Pi$   |       | ţ          |   | Я |   |
|                |   |   |                |    |   |    |   |              |   |    |         |       |            |   |   |   |

ISO-LTN (ISO Latin) LITHUA2 (Lithuanian 2)

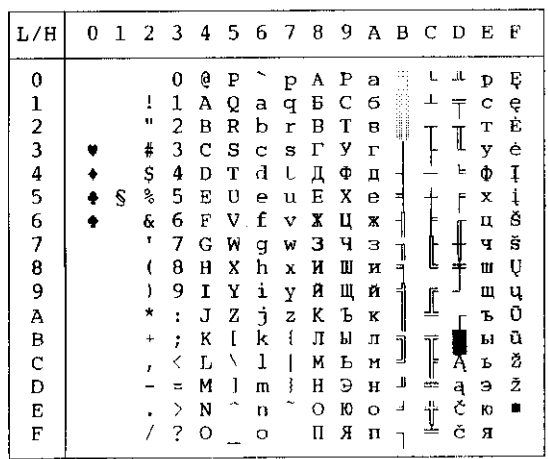

#### MACEDON (Macedonian) PG-MAC

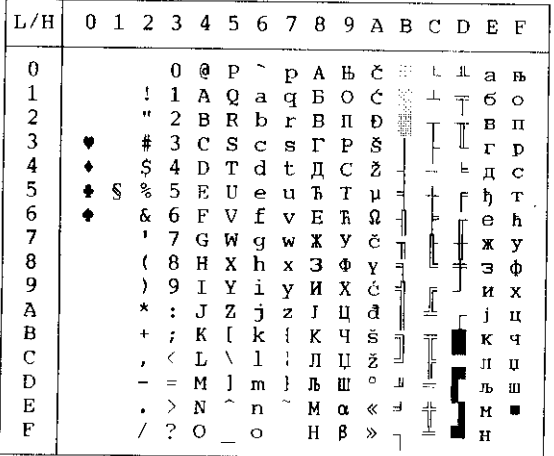

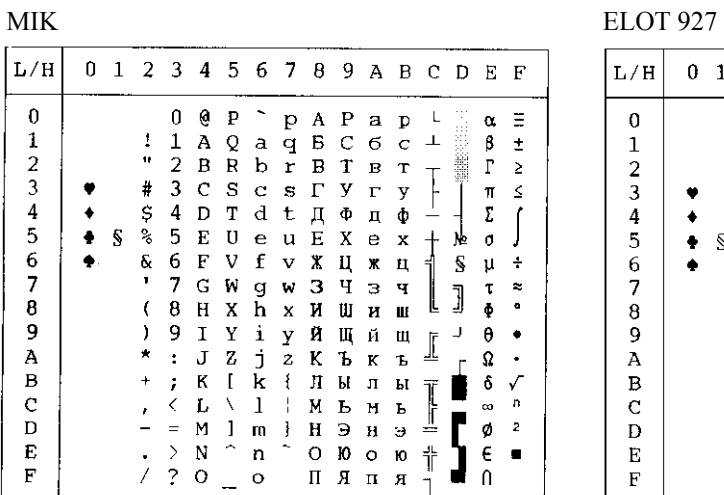

| L/H         | 0 | 1 | 2  | 3                    | 4 | 5 | 6                       | 7  | 8 | 9 | Α | в | с | D | Е | F |
|-------------|---|---|----|----------------------|---|---|-------------------------|----|---|---|---|---|---|---|---|---|
| 0           |   |   |    | 0                    | ж | п | $\overline{\mathbf{x}}$ | п  | A | Ρ | а |   |   | ╨ | p | Ë |
|             |   |   | ï  | 1                    | А | Љ | а                       | љ  | Б | с | 6 |   |   |   | c | ë |
|             |   |   | П  | 2                    | Б | P | б                       | р  | в | т | в | M |   |   | Т | E |
| 123456      |   |   | #  | 3                    | Ц | с | ц                       | c  | Г | y | г |   |   |   | У | e |
|             |   |   | Ş  | 4                    | Д | т | д                       | т  | Д | Φ | Д | ⊣ |   | 는 | Ф | Y |
|             |   | S | ℁  | 5                    | E | y | е                       | y  | Ε | Χ | e | ⋍ |   | ۴ | x | Υ |
|             |   |   | s. | 6                    | Ф | в | Ф                       | в  | Ж | Ц | ж |   |   |   | Ц | ÿ |
| 7           |   |   | ٢  | 7                    | Γ | Њ | г                       | ъ  | з | Ч | з |   |   |   | ч | ŷ |
| 8           |   |   |    | 8                    | X | Ц | х                       | IJ | И | Ш | и |   | Ľ |   | Ш | ۰ |
| 9           |   |   | ١  | 9                    | И | S | и                       | Ŝ  | Й | Щ | й | 4 |   |   | щ |   |
| A           |   |   | ×  | $\ddot{\phantom{a}}$ | I | з | i                       | з  | K | Ъ | к |   | I |   | Ъ |   |
| B           |   |   | +  | ፡                    | ĸ | Ш | K                       | m  | Л | Ы | л | l |   |   | Ы |   |
| $\mathbf C$ |   |   |    |                      | Л | ŕ | n                       | ŕ  | М | ь | N |   | Ī |   | P | n |
| D           |   |   |    | $\equiv$             | M | Ŕ | M                       | Ķ. | Н | Э | H | Щ |   |   | Э | ¤ |
| Е           |   |   |    | ゝ                    | H | ч | н                       | ч  | о | Ю | o | ᅴ | t |   | Ю | ■ |
| F           |   |   |    | 2                    | O |   | $\circ$                 |    | П | я | п |   | ᅩ |   | я |   |

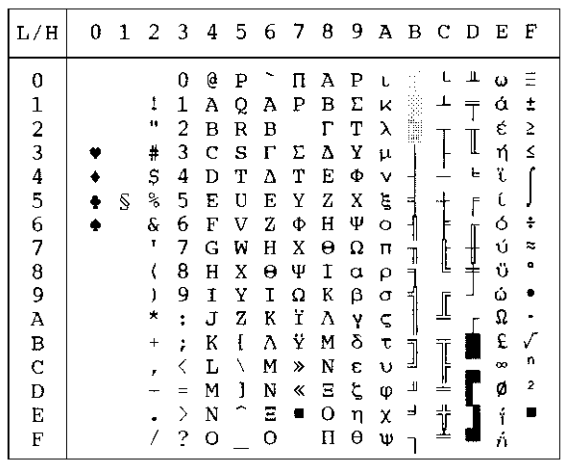

#### *CHARACTER SETS*

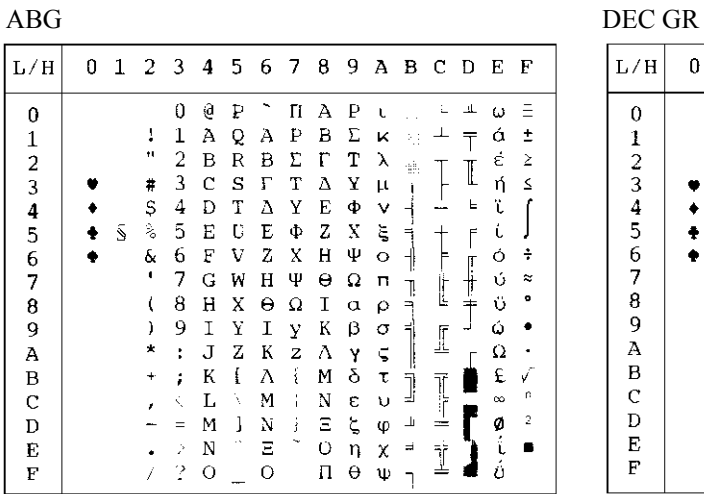

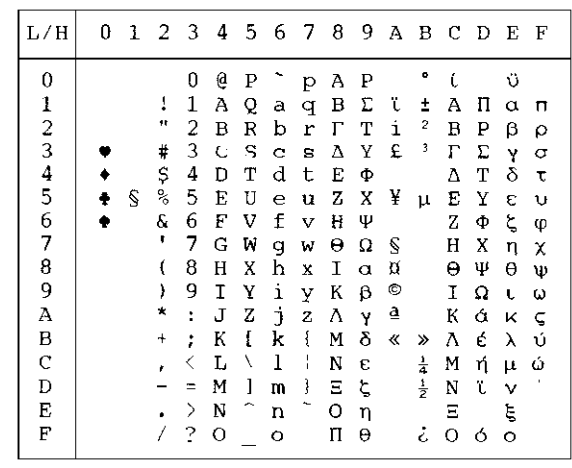

| L/H    | 0 | 1 | 2         | 3              | 4  | 5 | 6 | 7 | 8  | 9        | Α | в   | C            | D | Е        | F         |
|--------|---|---|-----------|----------------|----|---|---|---|----|----------|---|-----|--------------|---|----------|-----------|
| 0      |   |   |           | 0              | e  | p |   | п | А  | Ρ        |   |     |              |   | ω        |           |
| 1      |   |   | ÷         | 1              | Α  | Q | А | q | в  | Σ        | К |     |              |   | ά        | ±         |
| 2      |   |   | п         | 2              | В  | R | в | p | L. | T        | λ | gi. |              |   | έ        | Σ         |
| 3      |   |   | #         | 3              | C  | S | Ψ | Σ | Δ  | Υ        | μ |     |              | I | ή        | ٤         |
|        |   |   | Ş         | 4              | D  | т | Δ | т | E  | Ф        | ٧ |     |              | ╘ | ΰ        |           |
| 4<br>5 |   | S | s,        | 5              | E  | Ü | E | Θ | Z  | Χ        | ξ |     |              | F |          |           |
| 6      |   |   | ę.        | 6              | F  | V | Ф | Ω | Н  | Ψ        | o | t   | F            |   | ó        | ÷         |
| 7      |   |   | ,         | 7              | G  | W | Γ | W | Θ  | Ω        | π |     |              |   | ΰ        | z         |
| 8      |   |   | t         | 8              | Н  | Х | Η | Χ | I  | $\alpha$ | ρ |     | L            |   | ΰ        | ۰         |
| 9      |   |   | )         | 9              | Ι  | Y | Ι | Υ | Κ  | β        | σ |     |              |   | Ó        |           |
| A      |   |   | ∗         | $\ddot{\cdot}$ | J  | Ζ | Ξ | z | Λ  | γ        | ς |     | I            | ŗ | Ω        |           |
| В      |   |   | $\ddot{}$ | ÷              | К  | ı | К | i | М  | δ        | τ | 7   |              |   | £        |           |
| C      |   |   | ż         |                | Ι. | N | Λ | í | N  | ε        | υ | ÷.  | $\mathbb{R}$ |   | $\infty$ | r.        |
| D      |   |   |           |                | M  | 1 | М | ţ | Ξ  | ζ        | φ | ᆚ   | =            |   | ø        | $\hat{z}$ |
| E      |   |   |           | X              | N  |   | Ń |   | Ω  | η        | χ | ᆗ   |              |   | ì        | п         |
| F      |   |   |           | ?              | O  |   | O |   | П  | θ        | Ψ |     | İ            |   | ń        |           |

ABY HBR-OLD

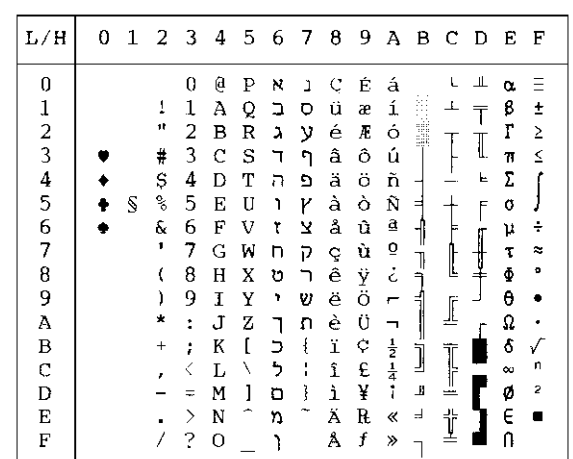

| L/H                 | 0 | 1 | 2            | 3 | 4 | 5 | 6 | 7      | 8 | 9 | А              | в | - C          | D | - E      | -F |  |
|---------------------|---|---|--------------|---|---|---|---|--------|---|---|----------------|---|--------------|---|----------|----|--|
| 0                   |   |   |              | 0 | ą | Ρ |   | Þ      | ĸ | ı | á              |   |              | ᄮ | α        |    |  |
|                     |   |   | 1            | 1 | Ā | Q | a | q      | ב | o | í              |   |              | ┯ | β        | ±  |  |
|                     |   |   | $\mathbf{r}$ | 2 | В | R | b | r      | À | у | ó              | B |              |   | r        | ≥  |  |
|                     |   |   | #            | 3 | с | S | Ć | S      | ד | ካ | ū              |   |              | I | π        | ≤  |  |
|                     |   |   | \$           | 4 | D | т | d | t      | ה | פ | ñ              |   |              | ե | Σ        |    |  |
| $\frac{1}{2}$ 3 4 5 |   | S | s,           | 5 | E | U | ė | u      | ١ | ν | Ñ              | E |              | Ë | σ        |    |  |
| 6                   |   |   | ę.           | 6 | F | v | f | v      | ۲ | צ | ₫              |   |              |   | μ        | ÷  |  |
| 7                   |   |   | ,            | 7 | G | W | g | ν      | n | ק | $\overline{Q}$ | 7 |              |   | τ        | ≈  |  |
| 8                   |   |   |              | 8 | н | X | h | X      | υ |   | ż              | ╕ | L            | ↨ | Φ        | ۰  |  |
| 9                   |   |   |              | 9 | I | Y | i | У      | , | υ | $\mathbf{r}$   |   |              |   | θ        |    |  |
| А                   |   |   |              | ÷ | J | z | Ć | z      |   | л |                |   | I            |   | Ω        |    |  |
| B                   |   |   | ÷            | ፡ | K |   | k | ł      | ∍ | ¢ | $\frac{1}{2}$  |   |              |   | â        |    |  |
| С                   |   |   |              | K | L | ∖ | 1 | ١<br>ŧ | ゥ | £ | $\frac{1}{4}$  | J | $\mathbb{I}$ |   | $\infty$ | n  |  |
| D                   |   |   |              | ÷ | м | ı | m | ì      | ם | ¥ | ĩ              | ╜ | $=$          |   | ø        | 2  |  |
| E                   |   |   |              | ⋋ | N |   | n |        | N | R | «              | J | İ            |   | E        |    |  |
| F                   |   |   |              | ? | O |   | o |        |   | f | ≫              |   |              |   | ſ        |    |  |
|                     |   |   |              |   |   |   |   |        |   |   |                |   |              |   |          |    |  |

PAGE 862 (Code Page 862) GREEK 11

| L/H                                                               | 0 | $\mathbf{1}$ | 2 3 4 5                                               |                                                                                                 |                                                                         |                                                          | 6                                                                  | -7                                              | 8 | -9 | ABCD |  | E | F |
|-------------------------------------------------------------------|---|--------------|-------------------------------------------------------|-------------------------------------------------------------------------------------------------|-------------------------------------------------------------------------|----------------------------------------------------------|--------------------------------------------------------------------|-------------------------------------------------|---|----|------|--|---|---|
| 0<br>12345<br>6<br>7<br>8<br>9<br>À<br>в<br>$\mathbf C$<br>D<br>E |   | S            | t<br>в<br>#<br>\$<br>°<br>ę.<br>,<br>€<br>)<br>*<br>÷ | 0<br>1<br>2<br>3<br>4<br>5<br>6<br>7<br>8<br>9<br>$\ddot{\ddot{\ }}$<br>;<br>く<br>$\equiv$<br>⋋ | e<br>Α<br>В<br>C<br>D<br>E<br>F<br>G<br>Η<br>I<br>J<br>Κ<br>L<br>М<br>N | Ρ<br>Ŏ<br>R<br>s<br>Т<br>U<br>V<br>W<br>X<br>Υ<br>Ζ<br>E | Ā<br>B<br>Ψ<br>Δ<br>Ε<br>Ф<br>Г<br>Η<br>I<br>Ξ<br>К<br>Ā<br>M<br>N | Π<br>₽<br>Σ<br>т<br>Θ<br>Ω<br>J,<br>X<br>Υ<br>Z |   |    |      |  |   |   |
| F                                                                 |   |              |                                                       | ?                                                                                               | O                                                                       |                                                          | Ō                                                                  |                                                 |   |    |      |  |   |   |

 $HBR\text{-}\mathrm{DEC}$ 

| 0<br>ᄮ<br>É<br>g<br>á<br>0<br>N<br>Ρ<br>ç<br>Ĺ<br>Þ<br>$\mathbf{1}$<br>ü<br>1<br>í<br>Α<br>Q<br>1<br>ב<br>۰<br>æ<br>q<br>а<br>Š<br>2345678<br>é<br>π<br>ó<br>2<br>b<br>Æ<br>y<br>В<br>R<br>٨<br>r<br>l<br>3<br>â<br>ô<br>#<br>C<br>S<br>ד<br>ግ<br>ú<br>s<br>с<br>d<br>Ş<br>4<br>ñ<br>ä<br>ö<br>T<br>╘<br>n<br>D<br>t<br>פ<br>-<br>à<br>Ñ<br>ò<br>℁<br>5<br>Z<br>Y<br>U<br>٦<br>E<br>u<br>ė<br>ᆗ<br>E<br>₫<br>å<br>û<br>6<br>Ŷ.<br>f<br>7<br>F<br>V<br>۲<br>v<br>ō<br>ù<br>٠<br>7<br>G<br>W<br>P<br>n<br>ç<br>W<br>q<br>1<br>خ<br>ê<br>8<br>ÿ<br>h<br>υ<br>н<br>X<br>x<br>ㅋ<br>ᆂ<br>9<br>Ö<br>ë<br>υ<br>9<br>)<br>٠<br>Y<br>I<br>i<br>У<br>╡<br>┍<br>Ü<br>è<br>İ<br>ᅭ<br>Ā<br>★<br>Z<br>n<br>J<br>z<br>፡<br>┑<br>$\frac{1}{2}$ $\frac{1}{4}$<br>$\sqrt{ }$<br>į<br>¢<br>ï<br>ſ<br>k<br>B<br>K<br>コフ<br>$\,{}^+$<br>፡<br>]<br>n<br>l<br>$\mathbf C$<br>î<br>£<br>T<br>L<br>١<br>F<br>$\blacksquare$<br>r<br>$\overline{c}$<br>ĩ<br>Щ<br>¥<br>ì<br>D<br>Ì<br>ł<br>D<br>м<br>ಹಾ<br>m<br>Ξ<br>۰.<br>Ä<br>R<br>ᅿ<br>∽<br>E<br>N<br>n<br>«<br>$\left\langle \right\rangle$<br>■<br>n | L/H | Û | 1 | 2 | 3 | 4 | 5 | 6 | 7 | 8 | 9 | A | в | с | Ð | E | F |
|----------------------------------------------------------------------------------------------------|-----|---|---|---|---|---|---|---|---|---|---|---|---|---|---|---|---|
| O                                                                                                    | F   |   |   |   | ? | O |   |   |   | Å | f | ≫ |   | İ |   |   |   |

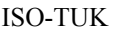

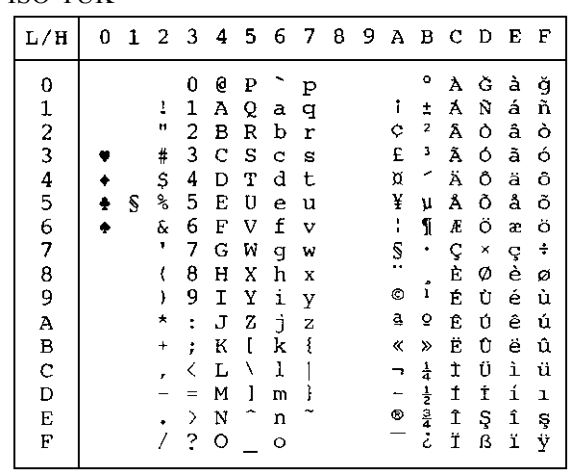

| L/H         | 0 | 1 | 23456 |   |    |   |    | - 7 | 8 | -9. |                    |    | авс р    |   | E | F  |
|-------------|---|---|-------|---|----|---|----|-----|---|-----|--------------------|----|----------|---|---|----|
| 0           |   |   |       | 0 | 0  | Ρ |    | p   | Α | P   | а                  |    |          | ᅭ | D | Ë  |
|             |   |   | I     | 1 | А  | Q | a  | q   | Б | с   | 6                  |    |          |   | c | e  |
|             |   |   | n     | 2 | в  | R | b  | r   | в | т   | в                  | H. |          |   | т | Г  |
|             |   |   | #     | 3 | c  | s | c  | s   | r | у   | г                  |    |          | I | у | Ľ  |
| 123456      |   |   | \$    | 4 | D  | т | d  | t   | Д | Φ   | Д                  |    |          | Ŀ | Φ | €  |
|             |   | S | s,    | 5 | Е  | U | e  | u   | Ε | x   | $\bullet$          | ᅴ  |          | F | x | e  |
|             |   |   | Ŷ.    | 6 | F  | V | f  | v   | X | ц   | $\pmb{\mathbb{X}}$ |    | F        |   | ц | I  |
| 7           |   |   |       | 7 | G  | W | g  | w   | з | Ч   | з                  |    | Ŀ        |   | ч | i  |
| 8           |   |   | t     | 8 | н  | X | h  | X   | И | Ш   | и                  |    |          |   | Ш | Ï  |
| 9           |   |   | y     | 9 | I  | Y | i  | У   | Й | Ш   | й                  |    |          |   | Щ | ï  |
| Α           |   |   |       | ፡ | J  | z | j. | z   | K | Ъ   | ĸ                  |    | <u>ן</u> |   | Ъ |    |
| B           |   |   | +     |   | K  | Ľ | k  | ſ   | л | Ы   | ц                  |    |          |   | Ы |    |
| $\mathbf C$ |   |   |       |   | τ. | J | 1  | ł   | М | ь   | N                  |    | ∐        |   | Ь | JÞ |
| D           |   |   |       | ። | м  | 1 | m  | ł   | н | э   | H                  | Щ  |          |   | э | д  |
| E           |   |   |       | ゝ | N  |   | n  |     | o | ю   | $\circ$            | ہ  | İ        |   | Ю |    |
| F           |   |   |       | 2 | о  |   | o  |     | П | Я   | п                  |    |          |   | я |    |

RUSCII LATIN-9

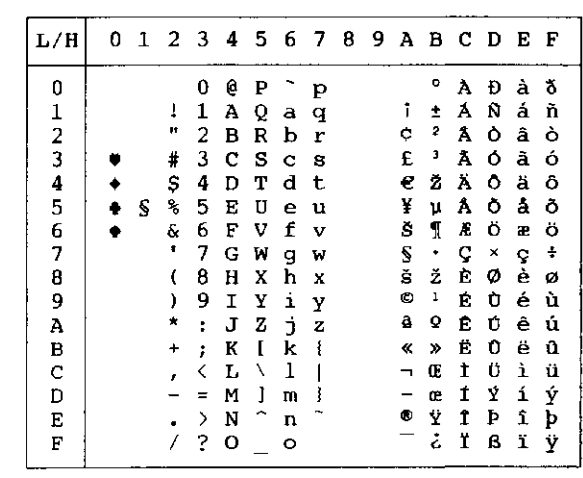

| L/H           | 0 | 1 | 2         | - 3            | 4 | -5 | 6 | -7 | 8 | 9             |    |                      | авс р |   | E | - F    |
|---------------|---|---|-----------|----------------|---|----|---|----|---|---------------|----|----------------------|-------|---|---|--------|
| 0             |   |   |           | 0              | e | P  |   | p  | € |               |    | ö                    | Ŕ     | Đ | ŕ | đ      |
|               |   |   | ţ         | 1              | А | Q  | а | q  |   | ۰             |    | ±                    | Á     | Ń | á | ń      |
| $\frac{1}{2}$ |   |   | 99        | 2              | в | R  | b | r  | r | ,             |    | ¢.                   | Â     | Ň | â | ň      |
|               |   |   | #         | 3              | с | S  | c | s  |   | π             | Ł  | ł                    | Ă     | Ó | ă | ó      |
| $\frac{4}{5}$ |   |   | \$        | 4              | D | т  | d | t  |   | л             | ά  |                      | Ä     | Ô | ä | ô      |
|               |   | S | %         | 5              | Е | U  | e | u  |   |               | Α  | μ                    | Ĺ     | Ő | í | ő      |
| 6             |   |   | &         | 6              | F | ν  | f | v  | ŧ |               | ł  | 1                    | Ć     | Ö | ć | ö      |
| 7             |   |   |           | 7              | G | W  | g | W  | ŧ |               | S  | ۰                    | ç     | × | ç | $\div$ |
| 8             |   |   |           | 8              | н | X  | h | X  |   |               | ٠. | د                    | č     | Ř | č | ř      |
| 9             |   |   | )         | 9              | I | Υ  | i | y  | ‰ | TN            | ©  | ą                    | É     | Ů | é | ů      |
| A             |   |   | ×         | $\ddot{\cdot}$ | J | z  | Ć | z  | Š | š             | Ş  | ş                    | Ę     | Ú | ę | ú      |
| В             |   |   | $\ddot{}$ | ÷              | K | ſ  | k | ſ  | ∢ | $\rightarrow$ | «  | »                    | Ë     | Ű | ë | ű      |
| C             |   |   | ŕ         | K              | L | ∖  | ı |    | Ś | ś             | ÷, | Ľ                    | Ĕ     | ΰ | ĕ | ü      |
| D             |   |   |           | ⋍              | м | 1  | m | ł  | Ť | ť             |    | $\ddot{\phantom{0}}$ | Į     | Ý | í | ý      |
| E             |   |   |           | ⋋              | N |    | n |    | Ž | ž             | ®  | ľ                    | î     | Ţ | î | ţ      |
| F             |   |   |           | ?              | o |    | o |    | Ź | ź             | Ż  | Ż                    | Ď     | ß | ď |        |

WCP1250 (Windows – 1250) WCP1251 (Windows – 1251)

| L/H           |  | 0. |   |           |                      |         |                     |         |              |                      |                          |                              |                | 1 2 3 4 5 6 7 8 9 A B C D E |              |              | F            |
|---------------|--|----|---|-----------|----------------------|---------|---------------------|---------|--------------|----------------------|--------------------------|------------------------------|----------------|-----------------------------|--------------|--------------|--------------|
| 0             |  |    |   |           | 0                    | G       | P                   |         | p            | Ъ                    | ħ                        |                              | ۰ο             |                             | A P          | а            | $\mathbf{p}$ |
|               |  |    |   | ı         | 1                    | А       | Q                   | а       | q            | ŕ                    | ٦.                       | ý                            | $\pm$          | Б                           | C            | -6           | $\mathbf{C}$ |
| $\frac{1}{2}$ |  |    |   | н         | 2                    | в       | R                   | b       | r            | x                    | ,                        | Ϋ́                           | I              | в                           | т            | в            | T            |
|               |  |    |   | #         | 3                    | c       | s                   | c       | S            | ŕ                    | n                        | J                            | $\mathbf{i}$   | г                           | у            | $\mathbf{r}$ | y            |
| $\frac{4}{5}$ |  |    |   | \$        | 4                    | D       | т                   | d       | t            | $\mathbf{r}$         | 17                       | й                            | r              | Д                           | Ф            | д            | Φ            |
|               |  |    | S | ℁         | 5                    | Е       | U                   | e       | u            | $\ddot{\phantom{0}}$ | $\bullet$                | г                            | ν              | Е                           | x            | е            | x            |
| 6             |  |    |   | &         | 6                    | F       | v                   | f       | v            | Ť                    | $\overline{\phantom{0}}$ | ÷                            | I              | ж                           | ц            | ж            | ц            |
| 7             |  |    |   |           | 7                    | G       | W                   | g       | W            | ŧ                    | $\overline{\phantom{m}}$ | S                            | $\bullet$      | з                           | ч            | з            | Ч            |
| 8             |  |    |   |           | 8                    | н       | x                   | h       | x            | €                    |                          | Ë                            | ë              | И                           | Ш            | $\mathbf H$  | Ш            |
| 9             |  |    |   | )         | 9                    | Ι       | Υ                   | i       | У            | ू<br>१०              | m                        | O                            | уб             | й                           | Щ            | й            | Щ            |
| A             |  |    |   | ×         | ÷                    | J       | z                   | j.      | $\mathbf{z}$ | Љ                    | Љ                        | e                            | е К            |                             | $\mathbf{B}$ | K            | Ъ            |
| В             |  |    |   | $\ddot{}$ | $\ddot{\phantom{a}}$ | K       | ſ                   | k       | $\mathbf{f}$ | ≺                    | >                        | «                            | ≫              | л                           | Ы            | л            | Ы            |
| $\mathbf C$   |  |    |   |           | く                    | L       | X                   | 1       |              | в                    | ь                        | ┑                            | $\mathbf i$    | М                           | ь            | M            | ъ            |
| D             |  |    |   |           | $=$                  | М       | 1                   | m       | ł            | Ŕ                    | ŕ                        | $\qquad \qquad \blacksquare$ | s              | н                           | э            | $\mathbf H$  | э            |
| E             |  |    |   |           | ⋋                    | N       | $\hat{\phantom{1}}$ | n       |              | Ъ                    | ħ                        | ®                            | s              | о                           | Ю            | $\circ$      | ю            |
| F             |  |    |   |           | ?                    | $\circ$ |                     | $\circ$ |              | ц                    | $\overline{\mathbf{u}}$  | Ϊ                            | $\ddot{\rm 1}$ | п                           | я            | п            | я            |
|               |  |    |   |           |                      |         |                     |         |              |                      |                          |                              |                |                             |              |              |              |

| W CP 1232 (W III00WS = 1232) |   |   |    |                |   |                     |              |             |                  |                |                          |                 |                    |   |   |        |
|------------------------------|---|---|----|----------------|---|---------------------|--------------|-------------|------------------|----------------|--------------------------|-----------------|--------------------|---|---|--------|
| L/H                          | 0 | 1 | 2  | 3              | 4 | 5                   | 67           |             | - 8              | - 9            |                          |                 | ABCD               |   | Е | F      |
| 0                            |   |   |    | 0              | e | P                   |              | p           | €                |                |                          | ۰٥              | À                  | Ð | à | ð      |
|                              |   |   | 1  | 1              | Α | Q                   | а            | đ           |                  | ٦              | T                        | ±               | Á                  | Ñ | á | ñ      |
|                              |   |   | n  | 2              | в | R                   | b            | r           | $\boldsymbol{r}$ | ı              | ¢                        | 2               | Â                  | Ò | â | ò      |
|                              |   |   | #  | 3              | c | S                   | $\mathbf C$  | S           | f                | W              | £                        | 3               | Ã                  | Ó | ã | ó      |
| 12345                        |   |   | \$ | 4              | D | T                   | d            | t           | Ħ                | m              | ¤                        | Î,              | Ä                  | Ô | ä | ô      |
|                              | ÷ | S | °  | 5              | E | U                   | e            | u           |                  | $\bullet$      | ¥                        | μ               | Å                  | Õ | å | õ      |
| 6                            |   |   | ę. | 6              | F | V                   | f            | v           | t                | -              | $\mathbf{I}$             | $\mathbbmss{1}$ | Æ                  | Ö | æ | ö      |
| 7                            |   |   | 1  | 7              | G | W                   | g            | w           | ŧ                | $\overline{a}$ | S                        | ۰               | Ç                  | × | ç | ÷      |
| 8                            |   |   | (  | 8              | н | X                   | h            | X           |                  |                |                          |                 | È                  | ø | è | ø      |
|                              |   |   | )  | 9              | I | Υ                   | i            | Y           | s.               | TN             | O                        | $\ddot{i}$      | É                  | Ù | é | ù      |
|                              |   |   | ×  | $\ddot{\cdot}$ | J | z                   | $\mathbf{j}$ | $\bf{z}$    | Š                | š              | ĝ                        | ō               | Ê                  | Ú | ê | ú      |
| 9<br>A<br>B                  |   |   | ÷  | ÷              | Κ | ľ                   | k            | ર્          | ∢                | $\rightarrow$  | «                        | ≫               | Ë                  | Û | ë | û      |
| $\mathbf{C}$                 |   |   | r  | <              | г | ∖                   | 1            | 1           | Œ                | œ              | H                        | $\frac{1}{4}$   | Ì                  | Ü | ì | ü      |
| D                            |   |   |    | $\equiv$       | Μ | 1                   | m            | ł           |                  |                |                          |                 | Í                  | Ý | í |        |
| E                            |   |   |    | ⋋              | N | $\hat{\phantom{1}}$ | n            | $\tilde{ }$ | Ž                | ž              | $\frac{1}{\circledcirc}$ | C. Ala N        | $\hat{\mathbf{r}}$ | Þ | î | ý<br>þ |
| F                            |   |   |    | 2              | O |                     | O            |             |                  | Ÿ              |                          |                 | Ϊ                  | ß | ï | ÿ      |
|                              |   |   |    |                |   |                     |              |             |                  |                |                          |                 |                    |   |   |        |

 $WCD1252$  (Windows – 1252)

**NATIONAL CHARACTER SETS (DPL24C PLUS AND IBM XL24E EMULATION)** 

The following character sets differ from those of Code Page 437 (USA), available in the DPL24C PLUS command set and the IBM Proprinter XL24E emulation.

```
FRENCH (French) ITALIAN (Italian)
```
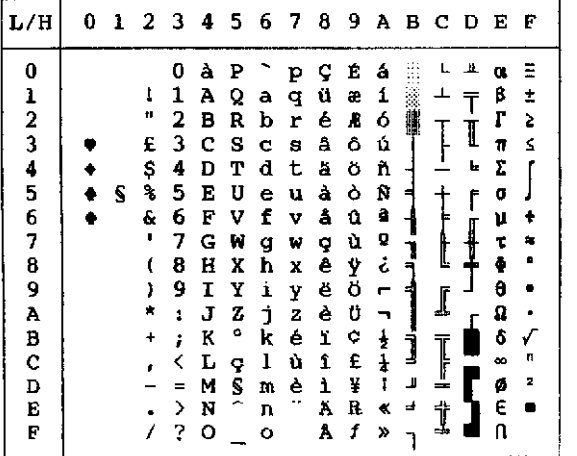

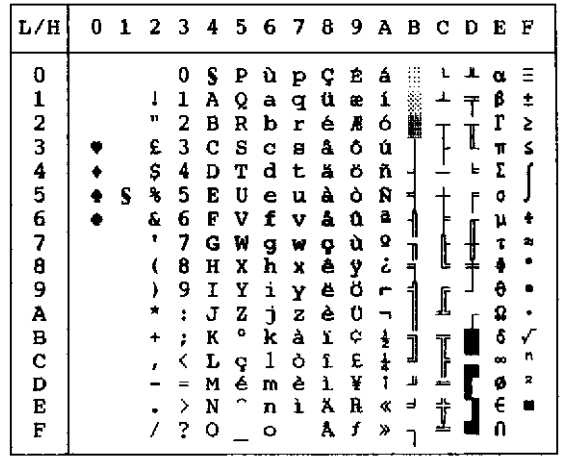

SPANISH (Spanish) FINNISH (Finnish)

| L/H           | 0 | $\mathbf{1}$ |              |    | 23456 |    |   | $\boldsymbol{\tau}$ | 8 | -9. |               |   |        | ABCDE |    | - F            |
|---------------|---|--------------|--------------|----|-------|----|---|---------------------|---|-----|---------------|---|--------|-------|----|----------------|
| 0             |   |              |              | 0  | S     | P  |   | P                   | ç | É   | á             |   |        | п     | ο. | Ξ              |
| ı             |   |              | ı            | ı  | А     | Q  | a | q                   | ü | æ   | í             |   | Ţ      |       | β  | ŧ              |
|               |   |              | 11           | 2  | в     | R  | b | r                   | é | Æ   | ó             |   |        |       | r  | š.             |
| $\frac{2}{3}$ |   |              | £            | 3  | c     | s  | c | s                   | å | ô   | ú             |   |        | I     | 11 | Ś              |
| 4             |   |              | \$           | 4  | D     | т  | d | t                   | ä | ö   | ñ             |   |        | ь     | Σ  |                |
| 5             |   | S            | 8            | 5  | E     | U  | e | u                   | à | ò   | Ñ             | 9 |        | f     | o  |                |
| 6             |   |              | ŝ.           | 6  | F     | v  | f | v                   | å | û   | a             |   |        |       | μ  | ٠              |
| 7             |   |              | $\mathbf{r}$ | 7  | G     | И  | q | W                   | ç | ù   | Ω             |   | Į      | ऻ     | τ  | 勾              |
| 8             |   |              |              | 8  | H     | χ  | h | x                   | ê | Ÿ   | ċ             | ļ |        |       | ĕ  |                |
| 9             |   |              | ì            | 9  | Ι     | Y  | i | Y                   | ë | ö   | e             | 1 | ſ      |       | θ  |                |
| Α             |   |              | ×            | ŧ. | Ĵ     | z  | İ | z                   | è | Ü   | ┑             |   | ዹ      |       | Ω  |                |
| В             |   |              | $\ddotmark$  | ŧ  | K     | ĩ  | k | ۰                   | ï | ¢   |               | Ì |        |       | ô  |                |
| C             |   |              |              |    | L     | Ñ  | ı | ñ                   | 1 | £   | $\frac{1}{4}$ |   | ]<br>! |       | œ  | n              |
| D             |   |              |              | æ  | м     | č. | m | ę                   | ì | ¥   | Ţ             | Щ |        |       | ø  | $\overline{a}$ |
| E             |   |              |              | ⋋  | N     | Ê  | n |                     | Ä | R   | ≮             | ᅴ | İ      |       | E  |                |
| F             |   |              |              | 2  | о     |    | ۰ |                     | Â | f   | Y)            |   |        |       | n  |                |

| L/H                                                  | 1 | 2                                           | з                                                                            | 4                                                                            |                                                                         | 567                                                                          |                                                                         | - 8                                                                          | -9                                                                           | А                                                                                             | $\mathbf B$                          | - C                                                               | D                      | Е                                                                            | F                                         |
|------------------------------------------------------|---|---------------------------------------------|------------------------------------------------------------------------------|------------------------------------------------------------------------------|-------------------------------------------------------------------------|------------------------------------------------------------------------------|-------------------------------------------------------------------------|------------------------------------------------------------------------------|------------------------------------------------------------------------------|-----------------------------------------------------------------------------------------------|--------------------------------------|-------------------------------------------------------------------|------------------------|------------------------------------------------------------------------------|-------------------------------------------|
| 0<br>1234567<br>8<br>9<br>Ã<br>B<br>C<br>D<br>E<br>F | 5 | 1<br>Ħ<br>ŧ<br>Д<br>ą,<br>ę.<br>٠<br>١<br>÷ | 0<br>ı<br>2<br>з<br>4<br>5<br>6<br>7<br>8<br>9<br>ă<br>ŧ<br><<br>ᆓ<br>≻<br>2 | É<br>А<br>в<br>c<br>D<br>Е<br>F<br>G<br>Н<br>I<br>J<br>K<br>L<br>м<br>N<br>О | P<br>Q<br>R<br>S<br>Т<br>U<br>v<br>W<br>X<br>Y<br>z<br>Ä<br>ö<br>Â<br>Ü | é<br>a<br>b<br>C<br>d<br>e<br>f<br>g<br>ħ<br>i<br>j<br>k<br>ı<br>m<br>n<br>۰ | Р<br>q<br>r<br>8<br>t<br>u<br>v<br>W<br>x<br>у<br>z<br>ä<br>ö<br>a<br>ü | ç<br>ü<br>é<br>â<br>ä<br>à<br>å<br>ç<br>ê<br>ë<br>è<br>ï<br>î<br>ì<br>Ä<br>A | Ė<br>æ<br>R<br>ô<br>ö<br>ò<br>û<br>ù<br>Ÿ<br>ö<br>Ü<br>¢<br>£<br>¥<br>R<br>f | á<br>í<br>ó<br>ú<br>ñ<br>Ñ<br>a<br>Q<br>ċ<br>٣<br>ż<br>$\overline{\mathbf{r}}$<br>ī<br>ĸ<br>≫ | 牅<br>늭<br>ך<br>ד<br>┫<br>Ĵ<br>Ľ<br>ᆋ | ┵<br>t<br>I<br>׀֘֞֞֘֘֞֞֘<br>֧ׅׅׅׅ֘֘֘֘֘֘֘֘֝֘֘֘֘֟֘֬֘׆׀֞֞֞<br>ተ<br>∸ | ᅶ<br>I<br>۱.<br>f<br>┇ | α<br>ß<br>г<br>π<br>E<br>Ō<br>μ<br>۳<br>ş<br>θ<br>Ω<br>ô<br>œ<br>ø<br>E<br>n | 1<br>ż<br>S<br>t<br>螽<br>۰<br>√<br>n<br>2 |

DANISH1/NORWEGN (Danish1/Norwegian) DANISH2 (Danish2)

| L/H                                       | 0 | 1 | 2 3 4 5 6 7 |   |   |   |   |   | -8 | -9. |    |    | A B C D E F                        |   |   |    |
|-------------------------------------------|---|---|-------------|---|---|---|---|---|----|-----|----|----|------------------------------------|---|---|----|
| 0                                         |   |   |             | 0 | É | Ρ | ė | р | Ç  | É   | á  |    |                                    | ╨ |   | ≖  |
|                                           |   |   | ı           | 1 | А | Q | a | q | ü  | æ   | í  |    |                                    |   | β | ±  |
|                                           |   |   | π           | 2 | в | R | b | r | é  | Æ   | ó  | E. |                                    |   | r | 2  |
|                                           |   |   | #           | 3 | с | s | Ċ | 8 | â  | ô   | ú  |    |                                    | I | π | Z. |
| $\frac{1}{2}$ $\frac{3}{4}$ $\frac{4}{5}$ |   |   | s           | 4 | D | т | d | t | ä  | ö   | ñ  |    |                                    | F | Σ |    |
|                                           |   | ς | g,          | 5 | Е | U | e | υ | à  | ò   | Ñ  | ۰  |                                    | F | σ |    |
| 6                                         |   |   | ę.          | 6 | F | v | f | v | å  | û   | ā  |    |                                    |   | μ |    |
| 7                                         |   |   |             | 7 | G | W | q | W | Q  | ù   | Ō  |    |                                    |   | τ | 为  |
| 8                                         |   |   | ŧ           | 8 | н | x | h | x | ê  | ÿ   | ċ  |    |                                    |   | ф |    |
| 9                                         |   |   | ì           | 9 | I | у | i | y | ë  | Ö   | п  | 4  | I                                  |   | θ |    |
| A                                         |   |   |             | ÷ | J | z | j | z | è  | ΰ   |    |    |                                    |   | Ω |    |
| В                                         |   |   |             | ÷ | к | Æ | k | æ | ï  | ¢   | ł  | Ĵ  |                                    |   | δ |    |
| $\mathbf c$                               |   |   |             | ∢ | L | Ø | 1 | ø | î  | £   | å  |    | ׀ׇׇ֞֞֞֞֞֞֡֡֓<br>ׅׅׅׅׅׅ֡֬֘֘֘֘׀ׇ֞֞֞֞ |   | œ | n  |
| D                                         |   |   |             |   | M | Α | m | å | ì  | ¥   | t  | ш  |                                    |   | ø | 2  |
| Е                                         |   |   |             | ⋋ | N | Ü | n | ü | Ä  | R   | ≪  | ᅴ  | İ                                  |   | ε |    |
| F                                         |   |   |             | 7 | O |   | о |   | Α  | f   | X) |    |                                    |   |   |    |

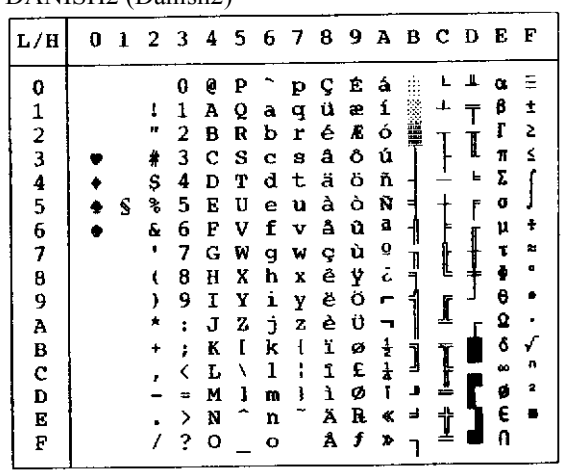

# **CHARACTER SETS (ESC/P2 EMULATION)**

The following character sets differ from the graphics character sets **NATIONAL** The following character sets differ from the EPSON ESC/P2 emulation.

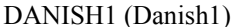

| L/H                                                       | 0 | 1 | 2345678              |                                           |                                                 |                                      |                                                |                                      |                                                | 9 А В С Д                                      |                                       |             |             |        | Е                                          | F                |
|-----------------------------------------------------------|---|---|----------------------|-------------------------------------------|-------------------------------------------------|--------------------------------------|------------------------------------------------|--------------------------------------|------------------------------------------------|------------------------------------------------|---------------------------------------|-------------|-------------|--------|--------------------------------------------|------------------|
| 0<br>1<br>$\begin{array}{c} 2 \\ 3 \\ 4 \end{array}$<br>5 |   | S | ı<br><br>ŧ<br>Ş<br>ዔ | O<br>1<br>2<br>3<br>4<br>5                | e<br>A<br>B<br>с<br>D<br>E                      | Ρ<br>Q<br>R<br>s<br>Т<br>U           | a<br>b<br>Ċ<br>d<br>e                          | p<br>q<br>r<br>£<br>t<br>u           | ç<br>ü<br>é<br>â<br>ä<br>à                     | Ė<br>æ<br>Æ<br>ô<br>ö<br>ò                     | á<br>í<br>ó<br>ú<br>ñ<br>Ñ            |             |             | ╨<br>۳ | ٥<br>₿<br>Г<br>π<br>Σ<br>σ                 | ±<br>2<br>≤      |
| 6<br>7<br>8<br>9<br>A<br>в<br>C<br>D<br>E<br>F            |   |   | £<br>×<br>+          | 6<br>7<br>8<br>9<br>ž<br>÷<br>=<br>≻<br>? | F<br>G<br>H<br>I<br>J<br>K<br>τ.<br>м<br>N<br>o | v<br>w<br>x<br>Y<br>z<br>Æ<br>ø<br>A | f<br>q<br>h<br>i<br>i<br>k<br>ı<br>m<br>n<br>о | v<br>w<br>x<br>Y<br>z<br>æ<br>ø<br>å | å<br>ç<br>ê<br>ë<br>è<br>ï<br>1<br>1<br>Ä<br>Å | û<br>ù<br>Ÿ<br>ö<br>Ü<br>¢<br>£<br>¥<br>Ŕ<br>f | a<br>Q<br>ò<br>┍<br>뉼<br>i<br>œ<br>Y) | Ĵ<br>Щ<br>ᆔ | ſ<br>Ţ<br>┇ |        | μ<br>ō<br>θ<br>Ω<br>ó<br>ەد<br>Ø<br>E<br>n | 酗<br>v<br>п<br>2 |

(Danish1) SPANSH1 (Spanish1)

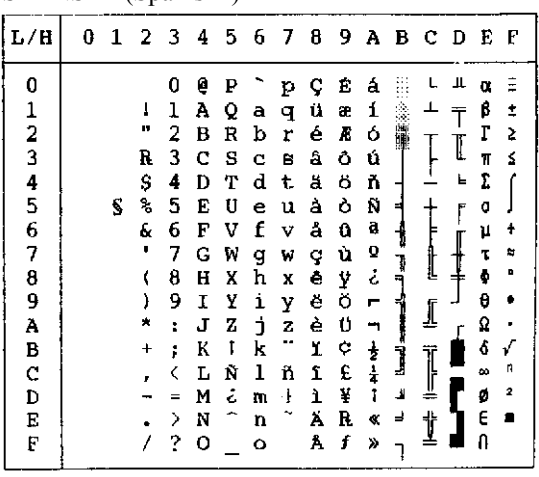

| L/H           | 0 | 1 | - 2     |   | 34567 |   |    |   | -8 | - 9 |   | авс |   | Ð | Е | -F |
|---------------|---|---|---------|---|-------|---|----|---|----|-----|---|-----|---|---|---|----|
| 0             |   |   |         | 0 | e     | ₽ | ù  | p | ç  | Ē   | á |     |   | ш | α | Ξ  |
| 1             |   |   | ı       | 1 | Α     | Q | a  | q | ü  | æ   | í |     |   |   | β | t  |
|               |   |   | n       | 2 | B     | R | b  | r | é  | Æ   | ó | 譛   |   |   | г | 2  |
| $\frac{2}{3}$ |   |   | #       | 3 | c     | s | c  | S | â  | ô   | ú |     |   | Ľ | π | ≤  |
| 4             |   |   | \$      | 4 | D     | т | d  | t | ă  | ö   | ñ |     |   | E | I |    |
| 5             |   | S | ቈ       | 5 | E     | U | e  | u | à  | ò   | Ñ |     |   | ۴ | σ |    |
| 6             |   |   | 6.      | 6 | F     | v | f  | v | å  | û   | â |     |   |   | μ | ÷  |
| 7             |   |   |         | 7 | G     | w | q  | w | ¢  | ù   | Q |     |   |   |   | ≈  |
| 8             |   |   |         | 8 | H     | X | h  | X | ê  | Ÿ   | ċ | Ţ   |   |   | ф | ۰  |
| 9             |   |   |         | 9 | I     | Υ | i  | Y | ĕ  | ö   | г |     |   |   | θ |    |
| A             |   |   | $\star$ |   | J     | z | Ĵ. | z | è  | Ü   |   |     | ⊥ |   | Ω |    |
| B             |   |   |         |   | K     | o | k  | à | 1  | ¢   | ł |     |   |   | Ĝ |    |
| C             |   |   |         |   | L     | ١ | 1  | ò | 1  | £   | ł | Ï   |   |   | æ | n  |
| D             |   |   |         |   | м     | é | m  | è | ì  | ¥   | t | ╜   | ╩ |   | ø | 호  |
| E             |   |   |         | > | N     | r | n  | ì | Ä  | R   | ĸ | ᅴ   | İ |   | E | ■  |
| F             |   |   |         | ? | о     |   | Ó  |   | Å  | f   | ≯ |     |   |   | n |    |

ITALIAN (Italian) SPANSH2 (Spanish2)

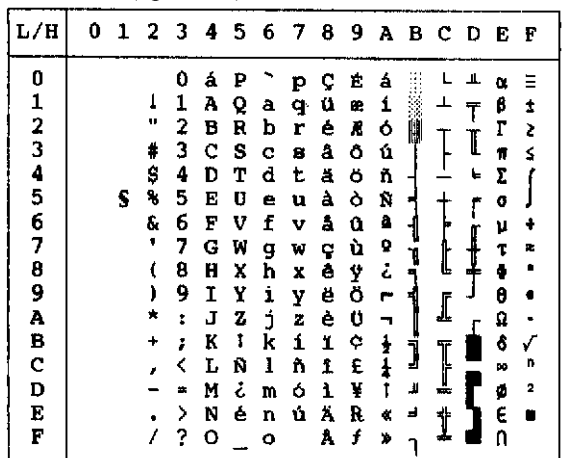

| L/H                     | 0 |   | 1 2 3 4 5 6 7 8 9 |   |    |   |    |   |   |   |                | авср |   |   | E        | F |
|-------------------------|---|---|-------------------|---|----|---|----|---|---|---|----------------|------|---|---|----------|---|
| 0                       |   |   |                   | 0 | e  | P |    | P | с | É | á              |      |   | ╨ | ο.       |   |
| 1                       |   |   | 1                 | 1 | А  | Q | а  | q | ü | æ | 1              |      |   |   | β        | ± |
| $\overline{\mathbf{c}}$ |   |   | п                 | 2 | в  | R | b  | r | é | Æ | ó              |      |   |   | Г        | 2 |
| 3                       |   |   | ¢                 | 3 | c  | s | c  | s | â | ô | ú              |      |   |   | π        | ś |
| 4                       |   |   | \$                | 4 | D  | т | d  | t | ä | ö | ñ              |      |   | Ŀ | Σ        |   |
| 5                       |   | s | s,                | 5 | Е  | U | e  | u | à | ò | Ñ              | ≡    |   | F | ٥        |   |
| 6                       |   |   | E                 | 6 | F  | v | f  | v | å | û | a              |      |   |   | μ        |   |
| 7                       |   |   |                   | 7 | G  | И | g  | w | ç | ù | Q              |      |   |   | τ        | z |
| 8                       |   |   |                   | 8 | H  | X | h  | x | ê | Ÿ | ż              |      | L |   | ē        |   |
| 9                       |   |   | ١                 | 9 | 1  | Y | i  | y | ĕ | ö | ┍              | 4    |   |   | θ        |   |
| Α                       |   |   |                   | ž | J  | z | j. | z | è | Ü |                |      |   |   | Ω        |   |
| $\bf{B}$                |   |   |                   |   | К  | E | k  | ł | ï | ¢ | ł              |      | Ĩ |   | δ        |   |
| $\mathbf C$             |   |   |                   |   | T. | ¥ | ı  | : | î | £ | $\overline{1}$ |      |   |   | $\infty$ | n |
| D                       |   |   |                   |   | м  | ı | m  | ł | ì | ¥ | î              | ш    | ∸ |   | ø        | 2 |
| E                       |   |   |                   | > | N  |   | n  |   | Ä | R | ≪              | ⅎ    | 주 |   | E        |   |
| F                       |   |   |                   | ? | ο  |   | ٥  |   | A | f | ×              |      |   |   |          |   |

JAPAN (Japanese) LATIN A (Latin American)

| L/H         | 0 |   | 1234 |          |              |   |              |              |    |    |               |          | 5 6 7 8 9 A B C D E |    |    | F         |
|-------------|---|---|------|----------|--------------|---|--------------|--------------|----|----|---------------|----------|---------------------|----|----|-----------|
| 012345      |   |   |      | 0        | á            | ₽ | ü            | P            | ç  | Ė. | á             |          |                     | Щ. | α  | Ξ         |
|             |   |   | ı    | 1        | Α            | Q | a            | q            | ü  | æ  | í             |          | ┷                   | T  | β  | Î         |
|             |   |   | в    | 2        | в            | R | ь            | r            | é  | À  | ó             | N        | Τ                   | I  | r  | 2         |
|             |   |   | \$   | 3        | С            | s | Ċ            | a            | a  | ô  | ú             |          |                     |    | π  | Š.        |
|             |   |   | \$   | 4        | D            | т | d            | t            | ä  | ö  | ň             | ⊣        |                     | f  | Σ. |           |
|             |   | S | P,   | 5        | E            | U | e            | u            | à  | ò  | Ñ             | ٦        |                     | ſ  | 0  |           |
|             |   |   | ę.   | 6        | F            | v | f            | v            | å  | û  | a,            | 1        | F                   |    | μ  | ŧ         |
| 6<br>7<br>8 |   |   | ۱    | 7        | G            | W | g            | w            | ç  | ù  |               |          |                     | ┦  | τ  | ۰.        |
|             |   |   | t    | 8        | $\mathbf{H}$ | x | h            | X            | ê  | ÿ  | o<br>¿        | ļ        | ţ                   |    | ŧ  | $\bullet$ |
| 9           |   |   | 1    | 9        | I            | Y | $\mathbf{i}$ | Y            | ë  | ö  | r,            |          |                     |    | θ  |           |
| À           |   |   | ۸    | ŧ        | J            | 2 | J.           | $\mathbf{z}$ | è  | Ü  | F             | 1        | ľ                   |    | Ω  |           |
| B           |   |   | ٠    | ì        | K            | L | k            | ſ            | ï, | ¢  |               |          |                     |    | å  | √         |
| ¢           |   |   |      | ∢        | L            | ĥ | ı            | ñ            | 1  | £  | $\frac{1}{4}$ | د<br>أحا | Į                   |    | œ  | n         |
| D           |   |   |      | $\equiv$ | M            | å |              | ó            | ì  | ¥  |               | J.       |                     |    |    | 2         |
|             |   |   |      |          |              |   | m            |              |    |    |               |          |                     |    | ø  |           |
| F           |   |   |      | ⋋        | N            | ė | $\mathbf n$  | ú            | Ä  | R  | ¢             | 굴        | Ì                   |    | E  |           |
| F           |   |   |      |          | $2^{\circ}$  |   | ۰            |              | A  | f  | ×             |          |                     |    | Ω  |           |
|             |   |   |      |          |              |   |              |              |    |    |               |          |                     |    |    |           |

NORWEGN (Norwegian) FRENCH (French)

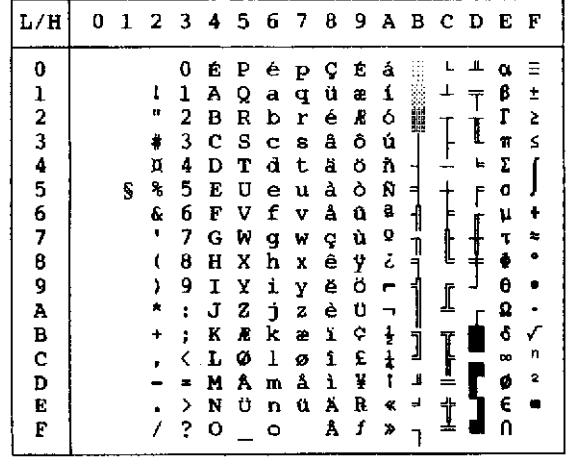

| L/H           | o | ı |    | 23 | 4 | 5 | 6 | 7            | 8 | 9 | А | в | -C D     |   | Е        | F |
|---------------|---|---|----|----|---|---|---|--------------|---|---|---|---|----------|---|----------|---|
| 0             |   |   |    | 0  | à | P |   | Р            | Ç | É | á |   |          | ᅭ | $\alpha$ | Ξ |
| $\mathbf{1}$  |   |   | Ī  | 1  | A | Q | a | q            | ü | æ | í |   |          |   | ß        | ż |
|               |   |   | 87 | 2  | в | R | b | r            | é | Æ | ó | E |          |   | Г        | 2 |
| $\frac{2}{3}$ |   |   | ŧ  | 3  | c | s | e | 8            | â | ô | ú |   |          |   | Ħ        | ś |
|               |   |   | Ş  | 4  | D | т | d | t            | ä | Ö | ñ |   |          | F | Σ        |   |
| $\frac{4}{5}$ |   | s | ጜ  | 5  | E | U | e | u            | à | Ò | Ñ | 4 |          | F | σ        |   |
| 6             |   |   | £. | 6  | F | V | f | v            | å | û | a |   |          |   | ν        | ÷ |
| 7             |   |   |    | 7  | G | W |   | W            |   | ΰ | ō |   |          |   | τ        | 壽 |
|               |   |   |    |    |   |   | g |              | ç |   | ċ | ł | ţ        |   | ÷        | ۰ |
| 8             |   |   |    | 8  | H | X | h | x            | ê | ÿ |   |   |          |   |          |   |
| 9             |   |   | ۱  | 9  | 1 | Y | i | Ÿ            | ë | ö | г |   | <u>[</u> |   | θ        |   |
| Α             |   |   |    | I  | J | z | Ì | $\mathbf{z}$ | è | ΰ |   |   |          |   | Ω        |   |
| В             |   |   | ÷  | ፡  | K | o | k | é            | ï | ¢ | į | ] |          |   | δ        |   |
| C             |   |   |    |    | L | ç | ı | ù            | î | £ | ł |   | Ī        |   | œ        | n |
| D             |   |   |    |    | M | S | m | è            | ì | ¥ |   | ≞ | ≟        |   | ۵        | 2 |
| E             |   |   |    | ↘  | N |   | n |              | Ä | R | K | ᆗ | t        |   | €        |   |
| F             |   |   |    | ?  | ٥ |   | o |              | Å | f | × |   |          |   | п        |   |
|               |   |   |    |    |   |   |   |              |   |   |   |   |          |   |          |   |

DANISH2 (Danish2) KOREA

| L/H                                       | ŋ | 1 | 2  | 3 | 4 | -5 | 6 | 7              | 8 | 9 | Α                       | в | с | D  | Е | F  |
|-------------------------------------------|---|---|----|---|---|----|---|----------------|---|---|-------------------------|---|---|----|---|----|
| 0                                         |   |   |    | 0 | É | P  | é | p              | ç | É | á                       |   |   | Щ. | α | ≅  |
|                                           |   |   |    | 1 | A | Q  | ā | q              | ü | æ | í                       |   |   |    | β | Ì  |
|                                           |   |   | 48 | 2 | в | R  | b | r              | é | Æ | ó                       | 臘 |   |    | Г | Ż  |
|                                           |   |   | #  | 3 | c | s  | c | B              | â | ô | Ú                       |   |   | I  | π | ś  |
| $\frac{1}{2}$ $\frac{3}{4}$ $\frac{4}{5}$ |   |   | \$ | 4 | D | т  | d | t              | ä | ö | ñ                       |   |   | ь  | Σ |    |
|                                           |   | S | ą, | 5 | E | U  | e | u              | à | ò | Ñ                       |   |   | F  | ٥ |    |
| 6                                         |   |   | 6. | 6 | F | v  | f | v              | å | û | a                       |   |   |    | μ | ÷  |
| 7                                         |   |   | 1  | 7 | G | ₩  | g | w              | ç | ù | Q                       | ł |   |    | τ | r. |
| 8                                         |   |   |    | 8 | н | X  | h | X              | ê | Ÿ | تح                      |   |   |    | ÷ | Ð  |
| 9                                         |   |   |    | 9 | I | Y  | i | Y              | ë | ö | ٣                       |   |   |    | θ |    |
| A                                         |   |   |    | Î | J | z  | j | $\overline{z}$ | è | Ü | $\blacksquare$          |   |   |    | Ω |    |
| B                                         |   |   | ۰  |   | K | Æ  | k | æ              | ï | ¢ | ŧ                       |   |   |    | Ĝ |    |
| C                                         |   |   |    |   | L | Ø  | ı | ø              | î | £ | $\overline{\textbf{1}}$ | j |   |    | œ | n  |
| D                                         |   |   |    |   | м | A  | m | å              | ì | ¥ | î                       | Ľ | ÷ |    | ø | 2  |
| Е                                         |   |   |    | > | N | Ü  | n | ü              | Ä | R | ٠                       | ᅴ | İ |    | Ē | ш  |
| F                                         |   |   |    | ? | ٥ |    | o |                | Å | f | ≫                       |   |   |    | n |    |

 $L/H$ 0 1 2 3 4 5 6 7 8 9 A B C D E F  $\mathbf{0}$  $123456789$  $\overline{A}$ <br> $B$ C<br>D<br>E<br>E  $\mathbf F$ 

LEGAL

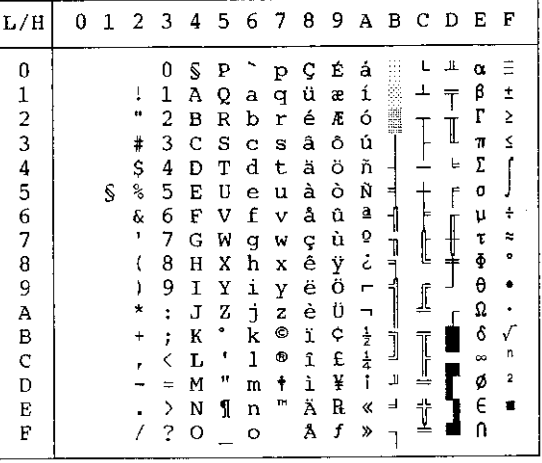

#### **NATIONAL CHARACTER SETS AND SUPPORTED RESIDENT FONTS (ALL EMULATIONS)**

In all emulations, this printer supports 52 national character sets for characters and symbols specific to different languages. Some national character sets, however, do not have some characters and symbols and may not be usable, depending on resident fonts. The following tables show which of the resident fonts are supported for each national character set:

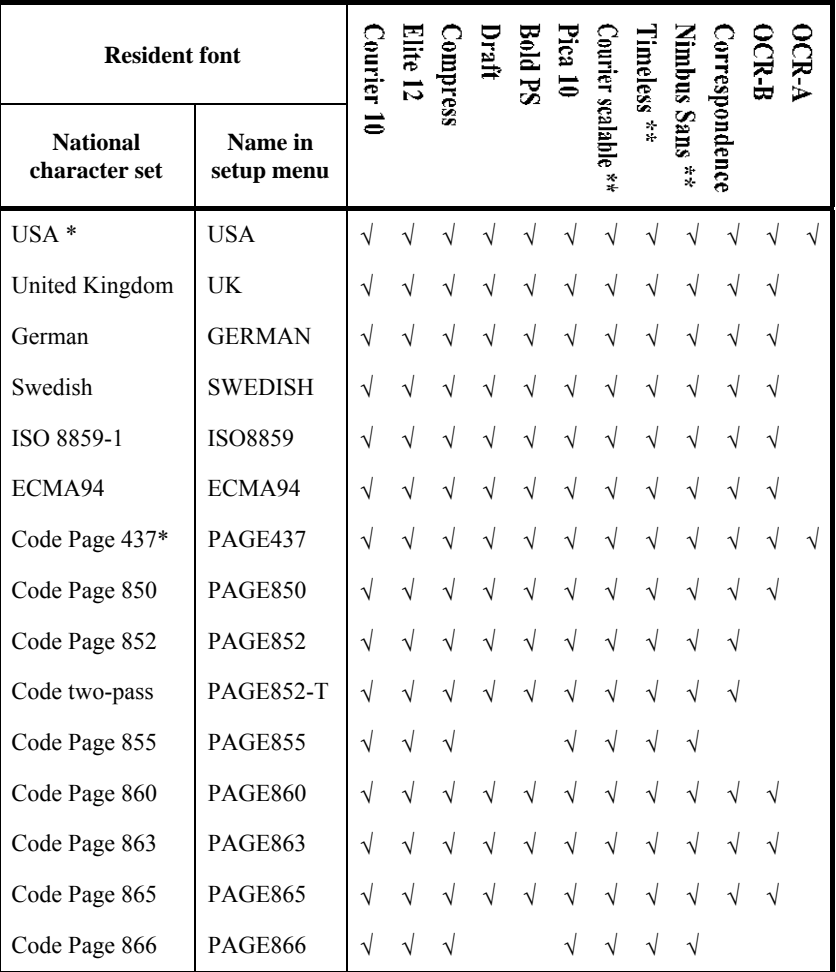

(Continued on the next page)

\* USA is the same as Code Page 437.<br>\*\* Unright italic and hold available

Upright, italic, and bold available

√ : Supported

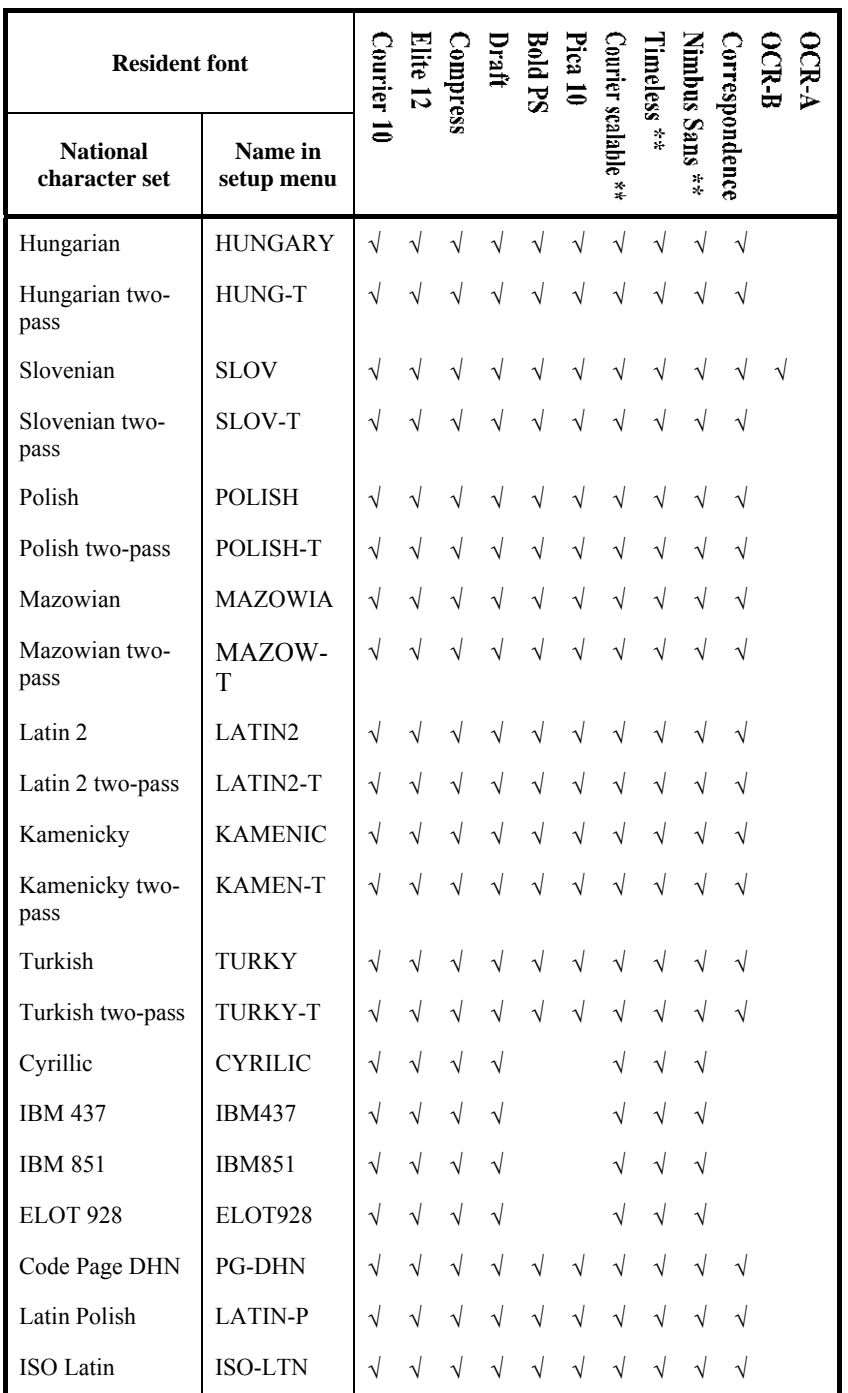

\*\* Upright, italic, and bold available

√ : Supported

(Continued on the next page)

#### *CHARACTER SETS*

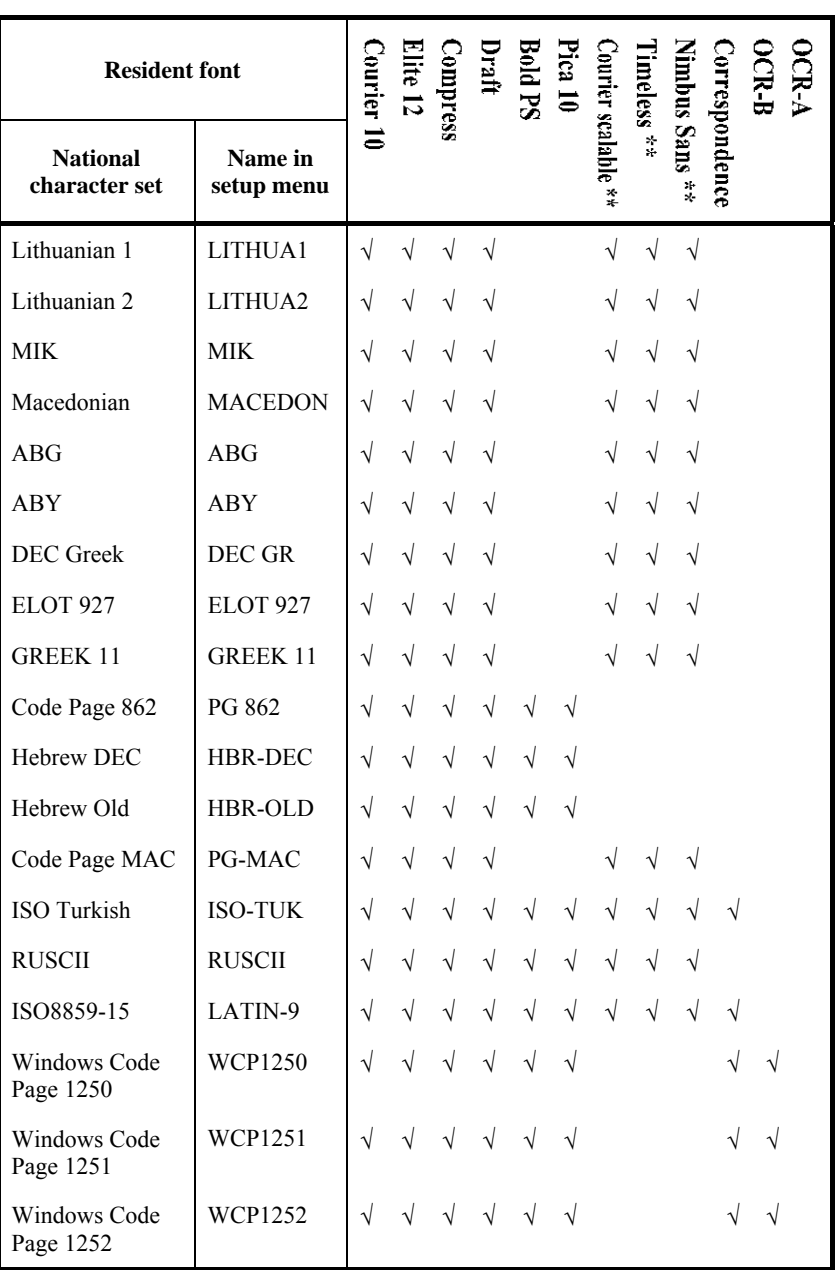

\*\* Upright, italic, and bold available

√ : Supported

# **RESIDENT FONTS**

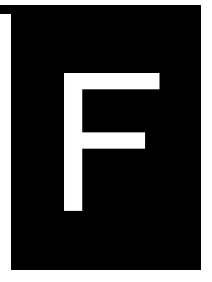

This appendix provides print samples of the printer's nineteen resident fonts.

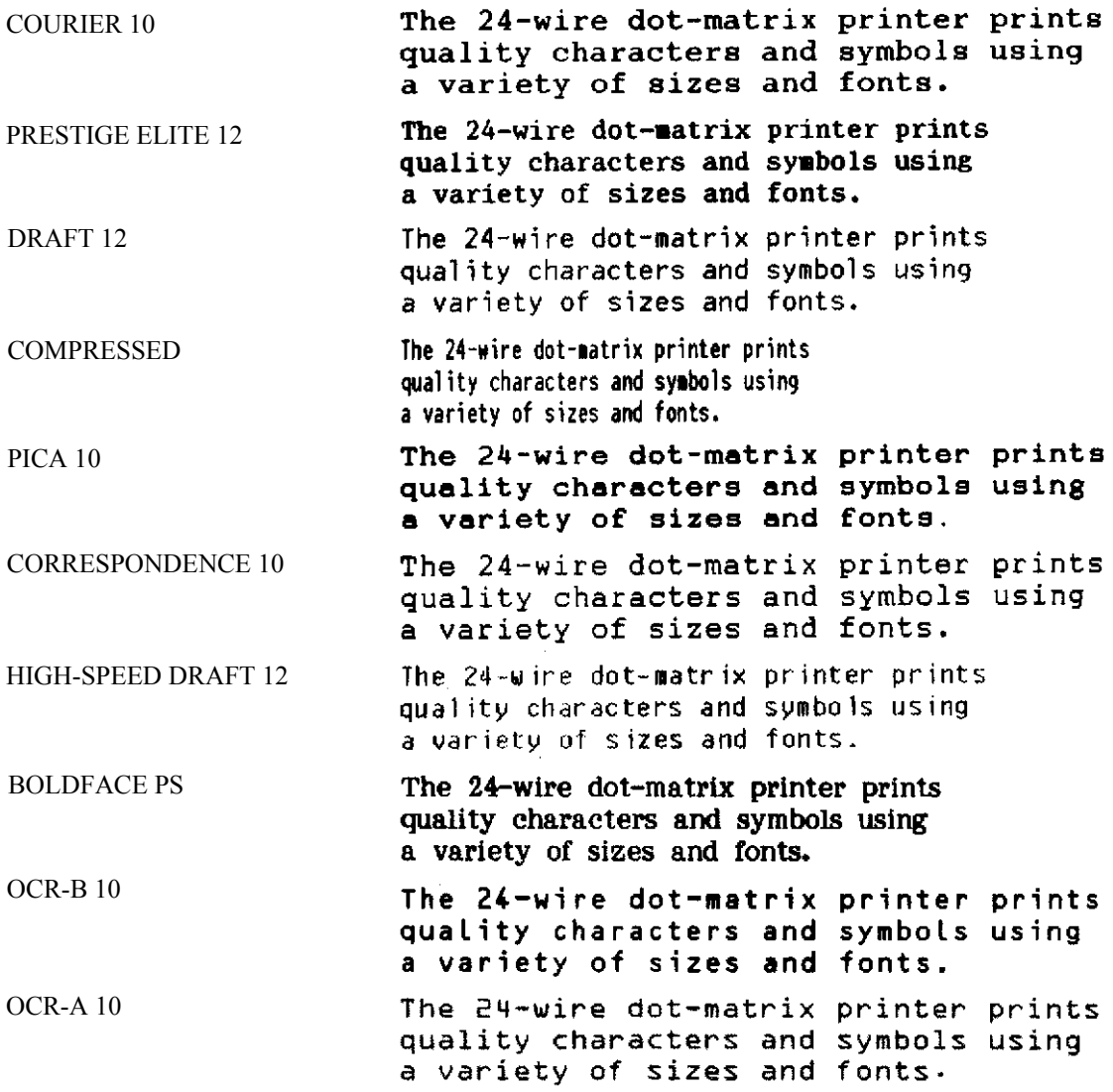

#### COURIER (SCALABLE)

- Normal The 24-wire dot-matrix printer prints quality characters and symbols using a variety of sizes and fonts.
	- Bold The 24-wire dot-matrix printer prints quality characters and symbols using a variety of sizes and fonts.

#### NIMBUS SANS ® (SCALABLE)

Normal The 24-wire dot-matrix printer prints quality characters and symbols using a variety of sizes and fonts.

#### Bold The 24-wire dot-matrix printer prints quality characters and symbols using a variety of sizes and fonts.

Italic The 24-wire dot-matrix printer prints quality characters and symbols using a variety of sizes and fonts.

#### TIMELESS (SCALABLE)

- Normal The 24-wire dot-matrix printer prints quality characters and symbols using a variety of sizes and fonts.
	- Bold The 24-wire dot-matrix printer prints quality characters and symbols using a variety of sizes and fonts.
	- Italic The 24-wire dot-matrix printer prints quality characters and symbols using a variety of sizes and fonts.

Italic The 24-wire dot-matrix printer prints quality characters and symbols using a variety of sizes and fonts.

# **INDEX**

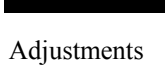

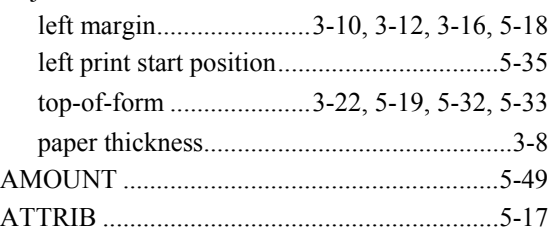

 $\overline{A}$ 

### $\overline{\mathbf{B}}$

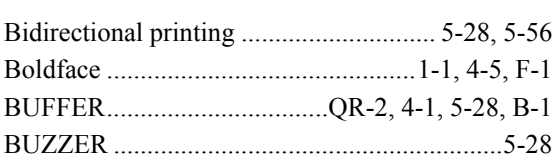

## $\mathbf c$

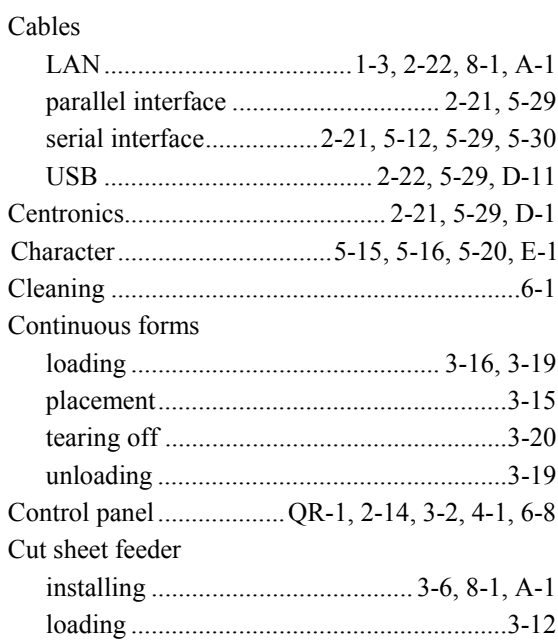

## $\mathbf{D}$

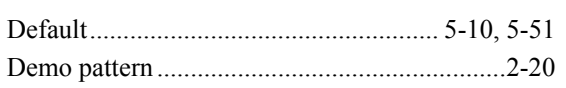

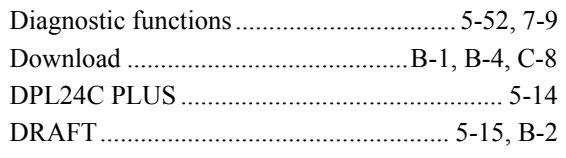

### $E$

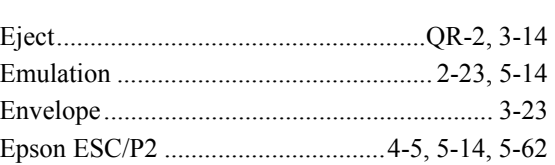

## F

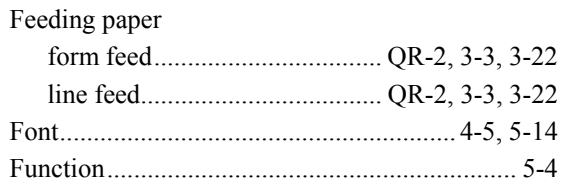

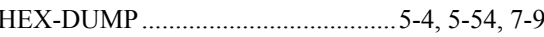

 $\mathbf{H}$ 

# $\mathbf{I}$ IBM Proprinter XL24E.................2-23, 5-14, 5-62

 $\mathsf{L}$ 

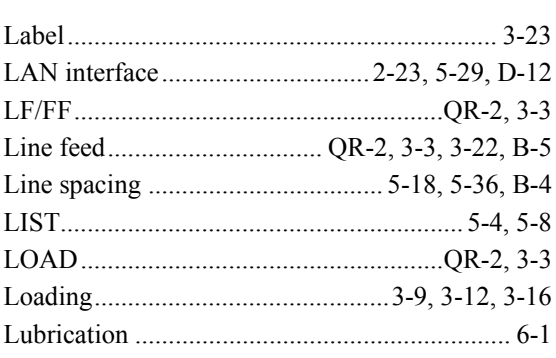

**User's Manual** 

# M

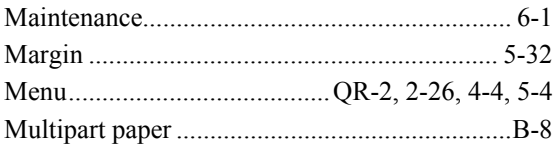

# $\overline{\mathsf{N}}$

#### $\overline{O}$

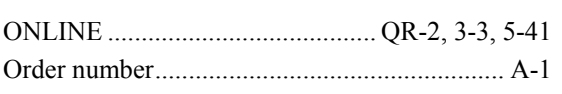

# $\overline{P}$

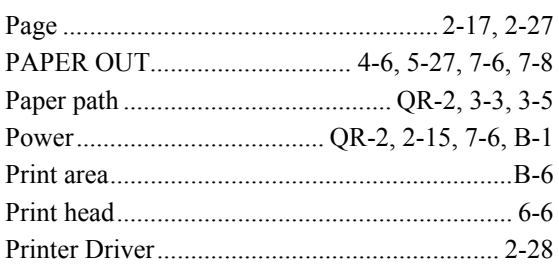

# $\overline{Q}$

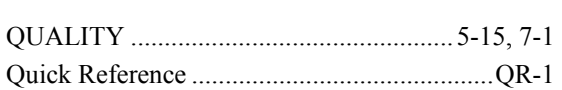

## $\mathsf{R}$

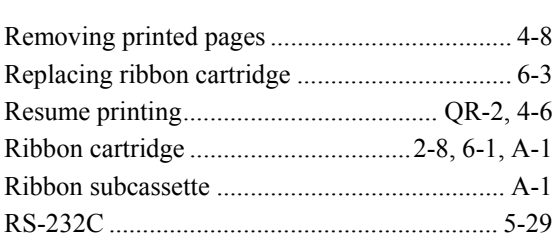

## S

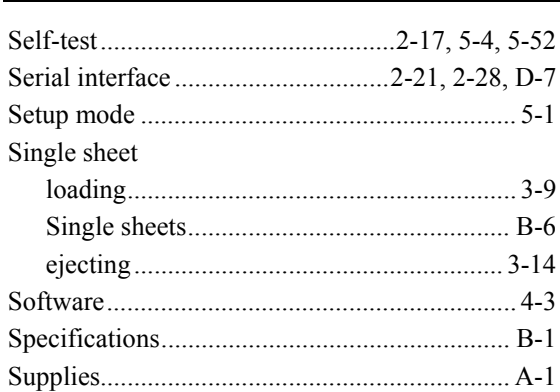

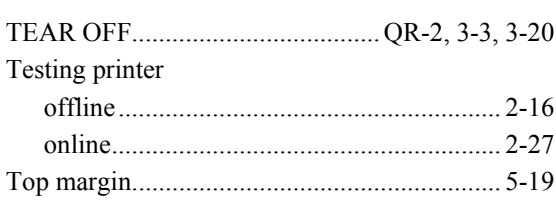

 $\mathbf{T}$ 

# $\overline{\mathsf{U}}$

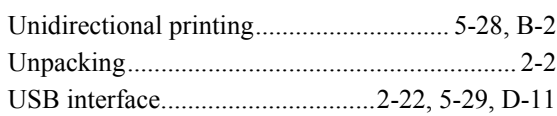

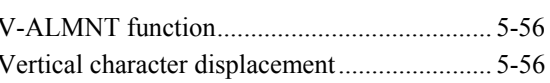

 $\mathbf V$ 

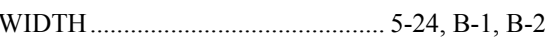

 $\mathsf{W}$ 

#### **FUJITSU OFFICES**

Please send your comments on this manual or on Fujitsu products to the following addresses:

#### *North American Contact:*

FUJITSU CANADA INC. 6975 Creditview Road, Unit 1, Mississauga, Ontario L5N 8E9, CANADA Phone: (1-905) 286-9666 Fax: (1-905) 286-5977

#### *European Contact:*

FUJITSU EUROPE LTD. Hayes Park Central, Hayes End Road, Hayes, Middlesex UB4 8FE, U.K. Phone:(44-20) 8573-4444 Fax:(44-20) 8573-2643

FUJITSU DEUTSCHLAND GmbH Frankfurter Ring 211, 80807 München, Germany Phone:(49-89) 32-378-0 Fax:(49-89) 32-378-100

FUJITSU ITALIA S.p.A. Via Nazario Sauro, 38 20099 Sesto S. Giovanni (MI), Italy Phone: (39-02) 26294-1, Fax: (39-02) 26294-201

FUJITSU ESPAÑA, S.A. Camino Cerro de los Gamos, 1-28224 Pozuelo de Alarcón, Madrid, Spain Phone: (34-91)784-9000, Fax: (34-91)784-9266

*Australian Contact:* 

FUJITSU AUSTRALIA LTD. Fujitsu House 2 Julius Avenue North Ryde N.S.W. 2113, Australia Phone:(61-2) 9776-4555 Fax:(61-2) 9776-4556

*Asian Contact:* 

FUJITSU HONG KONG LTD. 10F., Lincoln House, 979 King's Road, Taikoo Place, Island East, Hong Kong Phone:(852) 2827-5780 Fax:(852) 2827-4724

FUJITSU TAIWAN LTD. 19th FL., No. 39, 1 Sec. Chung Hwa Rd., Taipei, Taiwan R.O.C. Phone: (886-2) 2311-2255 Fax: (886-2) 2311-2277

FUJITSU SYSTEMS BUSINESS (THAILAND) LTD. Exchange Tower, 22nd-23rd Fl, 388 Sukhumvit Road, Kwaeng Klongtoey, Khet Klongtoey, Bangkok 10110, Thailand Phone:(66-2)302-1500 Fax:(66-2)302-1555

FUJITSU ASIA PTE. LTD. 20 Science Park Road #03-01, Tele Tech Park II Singapore 117674 Phone: (65)6512-7555 Fax : (65)6512-7502

FUJITSU PHILIPPINES, INC. 2nd Fl., United Life Bldg., A.Arnaiz, Legaspi Village, Makati, Metro Manila, Philippines Phone: (63-2) 812-4001 Fax: (63-2) 817-7576

FUJITSU (MALAYSIA) SDN. BHD. Level 1 & 2, 3505, Jatan Teknokrat 5, 63000 Cyberjaya, Selangor Darul Ehsan, MALAYSIA Tel:(60-3)8318-3700 Fax:(60-3)8318-8700

PT FUJITSU INDONESIA Kyoei Prince Building 10th Floor. Jl. Jend. Sudirman Kav 3 - 4 Jakarta 10220, Indonesia Phone: (62-21) 570-9330 Fax: (62-21) 573-5150

#### *Manufacturer contact:*

FUJITSU ISOTEC LIMITED Printer Business Division 135, Higashinozaki, Hobara-machi, Date-shi, Fukushima 960-0695, JAPAN Phone: (81-24)574-2236, Fax: (81-24)574-2382 URL http://jp.fujitsu.com/group/fit/en/ Contact Email fit-gsm@cs.jp.fujitsu.com

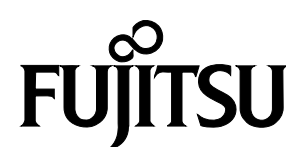

C147-E051-01EN